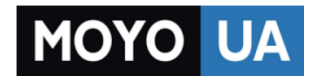

**[СТАРАЕТСЯ ДЛЯ МЕНЯ](https://www.moyo.ua/?utm_source=PDF&utm_medium=cpc&utm_campaign=LG%20Max%20X155%20Dual%20Sim)**

## Каталог [смартфонов](https://www.moyo.ua/telecommunication/smart/?utm_source=PDF&utm_medium=cpc&utm_campaign=LG%20Max%20X155%20Dual%20Sim)

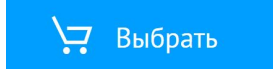

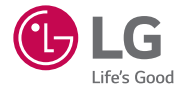

# *USER GUIDE LG-X155*

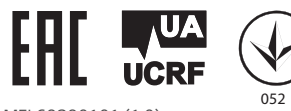

*MFL69290101 (1.0) www.lg.com*

[РУССКИЙ](#page-3-0)

[УКРАЇНСЬКА](#page-91-0)

[ҚАЗАҚША](#page-181-0)

*[ENGLISH](#page-269-0)*

# <span id="page-3-0"></span>РУССКИЙ **Добро пожаловать!**

Благодарим за выбор LG. Перед первым использованием устройства внимательно прочтите данное руководство пользователя для безопасного и правильного использования устройства.

- • Всегда используйте только оригинальные аксессуары LG. Поставляемые компоненты разработаны специально для этого устройства и могут быть несовместимы с другими устройствами.
- • Данное устройство не подходит для использования людям с нарушениями зрения, поскольку оно оснащено сенсорной экранной клавиатурой.
- • Описания основаны на заводских настройках устройства.
- • Приложения, установленные на устройстве по умолчанию, могут обновляться. Поддержка приложений может быть прекращена без предварительного уведомления. Если у вас возникли вопросы о приложении, предустановленном на устройстве, свяжитесь с сервисным центром LG. С вопросами о приложениях, установленных пользователем, обратитесь к соответствующему поставщику услуг.
- • Изменение операционной системы или установка программного обеспечения из неофициальных источников может повредить устройство или привести к потере или повреждению данных. Подобные действия нарушат условия вашего лицензионного соглашения LG и повлекут за собой аннулирование гарантии.
- • Некоторое содержимое и рисунки могут отличаться от тех, что вы видите в устройстве, в зависимости от региона, поставщика услуг, версии программного обеспечения или ОС, и могут быть изменены без предварительного уведомления.

## **Важные примечания**

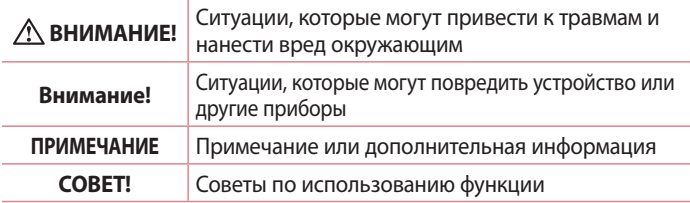

## **Содержание**

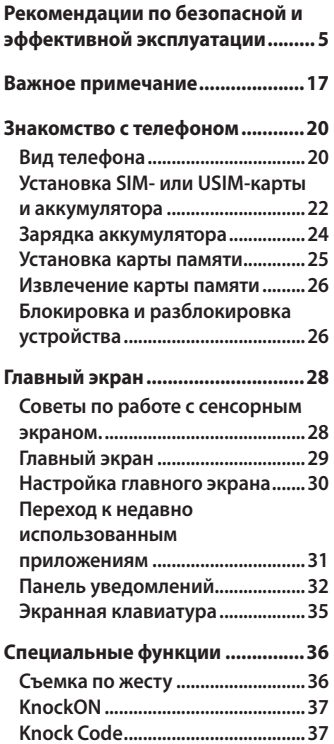

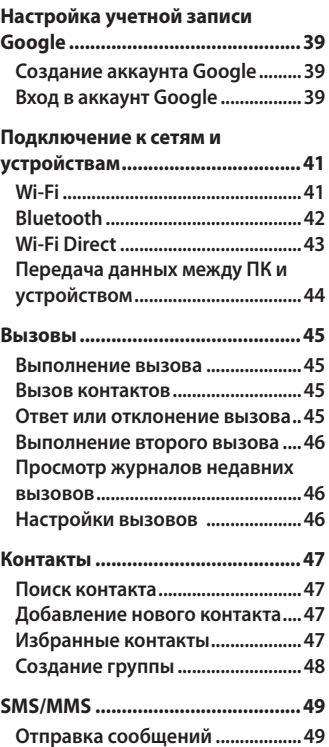

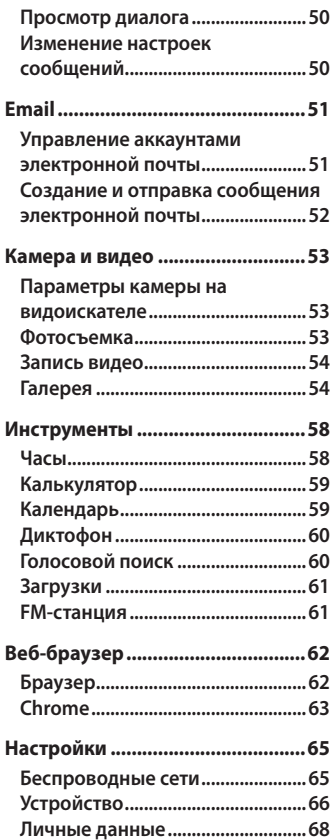

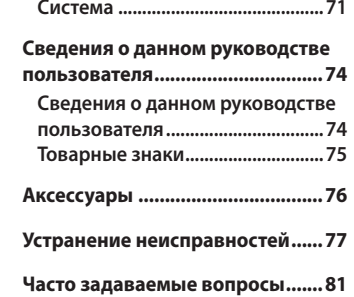

## <span id="page-7-0"></span>**Рекомендации по безопасной и эффективной эксплуатации**

Ознакомьтесь с данными несложными инструкциями. Несоблюдение данных инструкций может быть опасно для здоровья или противоречить законодательству.

На случай возникновения ошибки устройство имеет встроенный программный инструмент, который ведет журнал регистрации ошибок. Данный инструмент осуществляет сбор только тех данных, которые имеют отношение к ошибке, таких как: уровень сигнала, местоположение идентификатора соты в момент внезапного разъединения вызова, информация о загруженных приложениях. Журнал регистрации используется только для определения причины возникновения ошибки. Данные в журнале регистрации зашифрованы, доступ к ним можно получить только в авторизованном сервисном центре LG при обращении туда с целью ремонта устройства.

#### **Воздействие радиочастотного излучения**

Информация о воздействии радиочастотного излучения и удельном коэффициенте поглощения (SAR).

Мобильный телефон модели LG-X155 соответствует действующим требованиям безопасности по воздействию радиоволн. Данные требования включают в себя пределы безопасности, разработанные для обеспечения безопасности всех лиц независимо от возраста и состояния здоровья.

- • В рекомендациях по ограничению воздействия радиоволн используется единица измерения, известная как удельный коэффициент поглощения (SAR). Испытания на SAR проводятся на основе стандартизованного способа, заключающегося в работе телефона на максимальной сертифицированной мощности во всех используемых частотных диапазонах.
- • Несмотря на то, что возможны разные уровни SAR для различных телефонов LG, все они соответствуют применимым рекомендациям по ограничению воздействия радиоволн.
- • Предел SAR, рекомендованный международной комиссией по вопросам защиты от неионизирующих излучений (ICNIRP), составляет 2 Вт/кг, усредненные на 10 грамм ткани.
- • Максимальное значение SAR для данной модели телефона при использовании вблизи уха составляет 0,683 Вт/кг (10 г), а при ношении на теле — 0,753 Вт/кг (10 г).
- • Данное устройство соответствует нормам излучения при эксплуатации в обычном положении рядом с ухом или при расположении на расстоянии не менее 1,5 см от тела. При переноске телефона в чехле или на поясном креплении, убедитесь, что в них нет металлических компонентов, и они располагаются на расстоянии не менее 1,5 см от тела. Для передачи данных и сообщений телефону требуется устойчивое соединение с сетью. В некоторых случаях передача сообщений или данных может быть приостановлена до установки такого соединения. До окончания передачи данных следует обеспечить выполнение приведенных выше рекомендаций по территориальному разносу.

## **Уход и техническое обслуживание**

## **ВНИМАНИЕ**

Всегда пользуйтесь оригинальными аккумуляторами, зарядными устройствами и аксессуарами LG, которые предназначены для использования с данной моделью телефона. Использование других аксессуаров может быть опасно для здоровья и может привести к аннулированию гарантии.

- • Не разбирайте телефон. При необходимости ремонта обратитесь к квалифицированному специалисту сервисного центра.
- • Гарантийный ремонт LG может включать в себя замену деталей и плат, как новых, так и отремонтированных, по функциональности равных замененным деталям.
- • Держите устройство вдали от электрических приборов, таких как телевизоры, радиоприемники и компьютеры.
- • Телефон следует держать вдали от источников тепла, таких как радиаторы и плиты.
- Не допускайте падения телефона.
- Не подвергайте телефон механической вибрации и ударам.
- • Выключайте телефон в зонах, где действуют специальные ограничения. Например, не используйте телефон в больницах, поскольку он может повлиять на чувствительное медицинское оборудование.
- • Во время зарядки телефона не касайтесь его мокрыми руками. Это может вызвать поражение электрическим током и серьезное повреждение телефона.
- • Не заряжайте телефон рядом с легковоспламеняющимися материалами, так как телефон при зарядке нагревается, что может привести к возгоранию.
- • Для чистки поверхности используйте сухую ткань. (Не используйте растворители, бензин или спирт).
- • Во время зарядки телефона не кладите его на предметы мягкой мебели.
- • Телефон следует заряжать в хорошо проветриваемом месте.
- • Не подвергайте телефон воздействию густого дыма или пыли.
- • Не храните телефон рядом с кредитными картами или электронными проездными документами, это может привести к порче информации на магнитных полосах.
- • Не касайтесь экрана острыми предметами, это может вызвать повреждения телефона.
- Не подвергайте телефон воздействию жидкости или влаги.
- • Осторожно обращайтесь с аксессуарами, например с наушниками. Не касайтесь антенны без необходимости.
- $\cdot$  Не используйте, не трогайте и не пытайтесь удалить разбитое, отколотое или треснувшее стекло. Данная гарантия не распространяется на повреждение стекла, произошедшее по причине неправильного или неосторожного обращения.
- • Ваш мобильный телефон это электронное устройство, которое выделяет тепло при нормальной эксплуатации. Продолжительный прямой контакт с кожей при отсутствии соответствующего проветривания может привести к появлению дискомфорта или незначительного ожога. Поэтому следует соблюдать осторожность при обращении с телефоном во время или сразу после его использования.
- • При попадании влаги незамедлительно отключите телефон от источника питания до полного высыхания. Не пытайтесь ускорить процесс сушки при помощи внешних нагревательных устройств, таких как плиты, микроволновые печи или фены.

• При попадании влаги в телефон изменяется цвет индикатора влажности под крышкой устройства. Гарантия не распространяется на повреждения, вызванные попаданием влаги.

## **Эффективное использование телефона**

#### **Электронные устройства**

Все мобильные телефоны могут вызывать помехи, влияющие на работу других приборов.

- • Без разрешения не пользуйтесь мобильным телефоном рядом с медицинским оборудованием. Не кладите телефон рядом с электрокардиостимуляторами (т.е. в нагрудный карман).
- • Мобильные телефоны могут вызывать помехи в работе некоторых слуховых аппаратов.
- • Незначительные помехи могут возникать в работе телевизора, радиоприемника, компьютера и других устройств.
- • По возможности пользуйтесь телефоном в температурных границах от 0 ºC до 40 ºC. Воздействие очень низких или очень высоких температур может привести к повреждению, поломке или даже взрыву телефона.

#### **Безопасность на дороге**

Ознакомьтесь с местными законами и правилами, регламентирующими использование мобильных телефонов в автомобиле.

- • Не держите телефон в руке во время управления автомобилем.
- • Внимательно следите за ситуацией на дороге.
- • Сверните с дороги и припаркуйтесь, прежде чем позвонить или ответить на вызов.
- • Радиоизлучение может влиять на некоторые электронные системы автомобиля, например, на стереосистему и устройства безопасности.
- • Если ваш автомобиль оснащен подушкой безопасности, не заслоняйте ее монтируемым или переносным оборудованием беспроводной связи. Это может препятствовать раскрытию подушки или привести к серьезным травмам.
- • При прослушивании музыки во время прогулки убедитесь, что уровень громкости позволяет вам оставаться в курсе происходящего вокруг. Это особенно важно, если вы находитесь возле автомобильных дорог.

#### **Берегите слух**

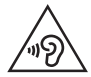

Для предотвращения повреждения слуха не используйте наушники на большой громкости в течение длительного времени.

Воздействие громкого звука в течение длительного времени может негативно отразиться на слухе. Поэтому не рекомендуется включать и выключать телефон рядом с ухом. Также рекомендуется установить громкость музыки и звонка на умеренный уровень.

• При использовании наушников необходимо уменьшить громкость, если вы не слышите людей вокруг вас или если человек, сидящий рядом с вами, слышит то, что звучит в ваших наушниках.

#### **ПРИМЕЧАНИЕ.**

**•**  Прослушивание аудио с помощью наушников на слишком большой громкости может привести к потере слуха.

#### **Стеклянные детали**

Некоторые элементы вашего мобильного устройства изготовлены из стекла. Стекло может разбиться, если вы уроните ваше мобильное устройство на твердую поверхность или сильно ударите его. Если стекло разбилось, не трогайте его и не пытайтесь удалить. Не используйте мобильное устройство, пока стекло не будет заменено сертифицированным поставщиком услуг.

## **Взрывные работы**

Не используйте телефон в местах проведения взрывных работ. Следите за ограничениями и всегда соблюдайте предписания и нормативы.

#### **Взрывоопасная среда**

- • Не используйте телефон на АЗС.
- • Не используйте телефон рядом с топливом или химическими веществами.
- $\cdot$  Не перевозите и не храните горючие газы и жидкости в том же отделении автомобиля, что и телефон или аксессуары.

### **В самолете**

Устройства беспроводной связи могут вызывать помехи во время полета.

- • Перед посадкой на борт самолета мобильный телефон следует выключить.
- Не пользуйтесь им без разрешения экипажа.

#### **Меры предосторожности для защиты от детей**

Держите телефон в местах, недоступных для маленьких детей. В телефоне имеются мелкие детали, отсоединение и проглатывание которых может стать причиной удушья.

#### **Вызов экстренных служб**

Вызов экстренных служб может быть недоступен в некоторых мобильных сетях. Поэтому никогда не стоит полностью полагаться на телефон для вызова экстренных служб. За информацией обращайтесь к поставщику услуг.

#### **Сведения об аккумуляторе и уходе за ним**

- • Перед подзарядкой не нужно полностью разряжать аккумулятор. В отличие от других аккумуляторных систем, в данном аккумуляторе отсутствует эффект памяти, способный сократить срок службы аккумулятора.
- • Используйте только аккумуляторы и зарядные устройства LG. Зарядные устройства LG разработаны для максимального продления срока службы аккумулятора.
- Не разбирайте аккумулятор и не допускайте короткого замыкания его контактов.
- • Следите за чистотой металлических контактов аккумулятора.
- • Замените аккумулятор в случае значительного уменьшения периода его работы без подзарядки. Аккумулятор можно зарядить несколько сотен раз, прежде чем потребуется его замена.
- • Для продления срока службы перезаряжайте аккумулятор после продолжительного бездействия.
- • Не подвергайте зарядное устройство воздействию прямых солнечных лучей, а также не пользуйтесь им в среде высокой влажности, например, в ванной комнате.
- • Не оставляйте аккумулятор в местах с очень высокой или низкой температурой, поскольку это может сократить его срок службы.
- • В случае установки элемента питания недопустимого типа возможен взрыв.
- • Утилизируйте аккумулятор в соответствии с инструкцией производителя. По мере возможности элементы питания должны быть сданы на переработку. Не выбрасывайте элементы питания в бытовой мусор.
- • Если вам необходимо заменить аккумулятор, отнесите его в ближайший авторизованный сервисный центр LG Electronics или обратитесь за консультацией к продавцу.
- • Всегда отсоединяйте зарядное устройство от розетки после полной зарядки телефона, чтобы избежать излишнего потребления электроэнергии.
- • Фактическое время работы от аккумулятора зависит от конфигурации сети, установок устройства, условий эксплуатации, состояния аккумулятора и окружающей среды.
- • Берегите аккумулятор от контакта с острыми предметами и не позволяйте животным грызть или царапать его. Это может привести к возгоранию.

#### **Уведомление о программном обеспечении с открытым исходным кодом**

Для получения исходного кода по условиям лицензий GPL, LGPL, MPL и других лицензий с открытым исходным кодом, который содержится в данном продукте, посетите веб-сайт: [http://opensource.lge.com.](http://opensource.lge.com)

Кроме исходного кода для загрузки доступны все соответствующие условия лицензии, отказ от гарантий и уведомления об авторских правах.

LG Electronics также предоставляет исходный код на компакт-диске за плату, которая покрывает стоимость выполнения этой рассылки (в частности, стоимость медианосителя, пересылки и обработки), посредством запросов в LG Electronics по адресу: opensource@lge.com. Данное предложение действительно в течение трех (3) лет с даты приобретения изделия.

#### **КАК ОБНОВИТЬ УСТРОЙСТВО**

Получите доступ к выпускам последних обновлений, новым функциями и улучшениям программного обеспечения.

**• Выберите обновление программного обеспечения в меню настроек устройства.**

#### **ЗАЯВЛЕНИЕ О СООТВЕТСТВИИ**

Настоящим **LG Electronics** заверяет, что устройство модели **LG-X155** соответствует базовым требованиям и другим положениям Директивы **1999/5/EC**. Копию Заявления о соответствии можно найти на сайте **http://www.lg.com/global/declaration**

#### **Контактная информация офиса, отвечающего за соответствие данного изделия стандартам и нормам :**

LG Electronics Inc.

EU Representative, Krijgsman 1,

1186 DM Amstelveen, The Netherlands

#### **Информация об импортере**

1) Импортер в Россию: Общество с ограниченной ответственностью «ЛГ Электроникс РУС», 143160, Московская область, Рузский р-н, С.П. Дороховское, 86км. Минского шоссе, д.9

2) Импортер в Казахстан : LG Electronics in Almaty, Kazakhstan

#### **Информация о производителе**

«ЛГ Электроникс Инк.» Корея, 150-721, , Сеул, Йеонгде-унгпо-гу, Йеоуи-до-донг 20, ЛГТвин Тауэр

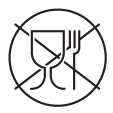

Символ «не для пищевой продукции» применяется в соответствии с техническим регламентом Таможенного союза «О безопасности упаковки» 005/2011 и указывает на то, что упаковка данного продукта не предназначена для повторного использования и подлежит утилизации. Упаковку данного продукта запрещается использовать для хранения пищевой продукции.

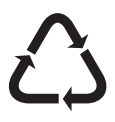

Символ «петля Мебиуса» указывает на возможность утилизации упаковки. Символ может быть дополнен обозначением материала упаковки в виде цифрового и/или буквенного обозначения.

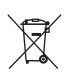

#### **Утилизация старого оборудования**

**1** Электрические и электронные устройства следует утилизировать отдельно от бытового мусора в специальных учреждениях, установленных правительственными или местными органами власти.

- **2** Правильная утилизация старого оборудования поможет предотвратить потенциально вредное воздействие на окружающую среду и здоровье человека.
- **3** Для получения более подробных сведений об утилизации оборудования обратитесь в администрацию города, городской департамент утилизации отходов или в магазин, где был приобретен продукт.

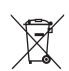

## **Утилизация отработанных батарей/аккумуляторов**

- **1** Этот символ может использоваться вместе с химическими символами, обозначающими ртуть (Hg), кадмий (Cd) или свинец (Pb), если батарея содержит более 0,0005 % ртути, 0,002 % кадмия или 0,004 % свинца.
- **2** Все батареи/аккумуляторы должны утилизироваться отдельно от бытового мусора через специализированные пункты сбора, установленные правительственными или местными органами власти.
- **3** Правильная утилизация отработанных батарей и аккумуляторов помогает предотвратить потенциально вредное воздействие на окружающую среду и здоровье человека.
- **4** Для получения более подробных сведений об утилизации отработанных батарей/аккумуляторов обратитесь в муниципалитет, городской департамент утилизации отходов или в магазин, где были приобретены элементы питания.

## <span id="page-19-0"></span>**Важное примечание**

## **Перед использованием мобильного телефона ознакомьтесь с данной информацией!**

Убедительная просьба проверить телефон на наличие проблем, описанных в данном разделе, прежде чем отдавать его в сервисный центр или звонить представителю.

#### **1. Память телефона**

Когда объем свободной памяти телефона уменьшается до 10 МБ и менее, прием новых сообщений становится невозможным. Для освобождения места в памяти может потребоваться проверка памяти телефона и удаление некоторых данных, таких как приложения или сообщения.

#### Удаление приложений:

- 1 Коснитесь  $O$  >  $\circledcirc$  >  $\circledcirc$  > Приложения.
- **2** Когда отобразятся все приложения, прокрутите список и выберите приложение, которое требуется удалить.
- **3** Коснитесь **УДАЛИТЬ**.

#### **2. Увеличение времени работы аккумулятора**

Время работы аккумулятора можно увеличить, отключив ненужные функции, постоянно работающие в фоновом режиме. Также можно следить за потреблением энергии некоторыми приложениями и системными ресурсами.

#### Увеличение времени работы аккумулятора:

- • Выключите неиспользуемые средства связи. Если функции Wi-Fi, Bluetooth или GPS не используются, выключите их.
- • Уменьшите яркость экрана и установите менее длительное время до отключения экрана.
- • Отключите функцию автоматической синхронизации Gmail, календаря, списка контактов и других приложений.
- • Для работы некоторых приложений, загружаемых из сети Интернет, может требоваться повышенный расход заряда аккумулятора.
- • При использовании скачанных приложений проверяйте уровень заряда аккумулятора.

## **3. Перед установкой программного обеспечения и ОС с открытым исходным кодом**

## **ВНИМАНИЕ**

- **•**  Установка и использование ОС, отличной от поставляемой производителем, может привести к повреждению телефона. Кроме того, на телефон больше не будет распространяться гарантия.
- **•**  Для защиты телефона и личных данных следует загружать приложения только из проверенных источников, таких как Play Store™. Неверно установленные приложения могут привести к неправильной работе телефона или возникновению серьезной ошибки. Следует удалять такие приложения и связанные с ними данные и настройки из телефона.

#### **4. Запуск приложений и переключение между ними**

ОС Android легко справляется с многозадачностью и поддерживает одновременную работу нескольких приложений. При этом не нужно закрывать ранее запущенные приложения перед открытием нового. Пользователь может переключаться между несколькими запущенными приложениями. ОС Android обеспечивает управление всеми приложениями, останавливая и запуская их по необходимости, чтобы предотвратить потребление заряда аккумулятора неиспользуемыми приложениями.

- 1 Коснитесь  $\Box$ . Отобразится список недавно использовавшихся приложений.
- **2** Коснитесь того приложения, которое необходимо запустить. При этом ранее открытое приложение продолжит работать на устройстве в фоновом режиме. Поэтому для выхода из приложения после работы с ним следует всегда выбирать  $\triangleleft$ .
	- • Чтобы удалить приложение из списка недавно использовавшихся приложений, проведите пальцем по эскизу приложения влево или вправо.

#### **5. Когда экран не отвечает**

Если экран не отвечает или телефон не реагирует на нажатия кнопок, извлеките аккумулятор и вставьте его снова. Затем снова включите телефон.

## <span id="page-22-0"></span>**Знакомство с телефоном**

## **Вид телефона**

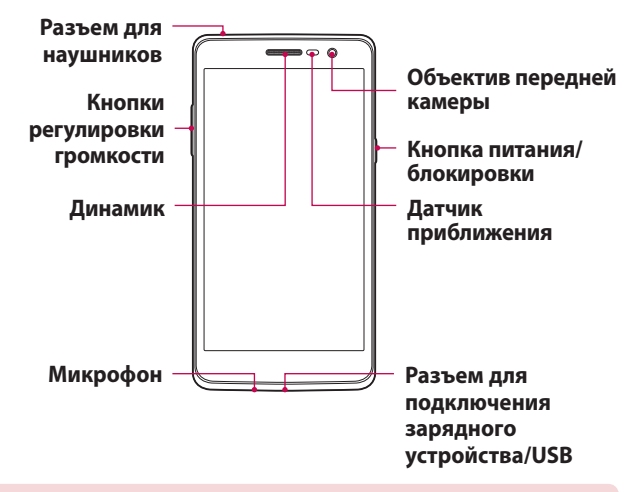

#### **ПРИМЕЧАНИЕ. Датчик приближения**

**•**  При приеме и совершении вызовов этот датчик автоматически отключает подсветку и блокирует сенсорный дисплей, регистрируя положение телефона рядом с ухом. Это увеличивает срок службы аккумулятора и препятствует непреднамеренной активации экрана во время разговора.

## **ВНИМАНИЕ**

Не кладите на телефон тяжелые предметы и не садитесь на него. Это может привести к повреждению дисплея и нарушению функционирования сенсорного экрана. Не закрывайте датчик приближения защитной пленкой для экрана или любой другой защитной пленкой. Это может привести к некорректной работе датчика.

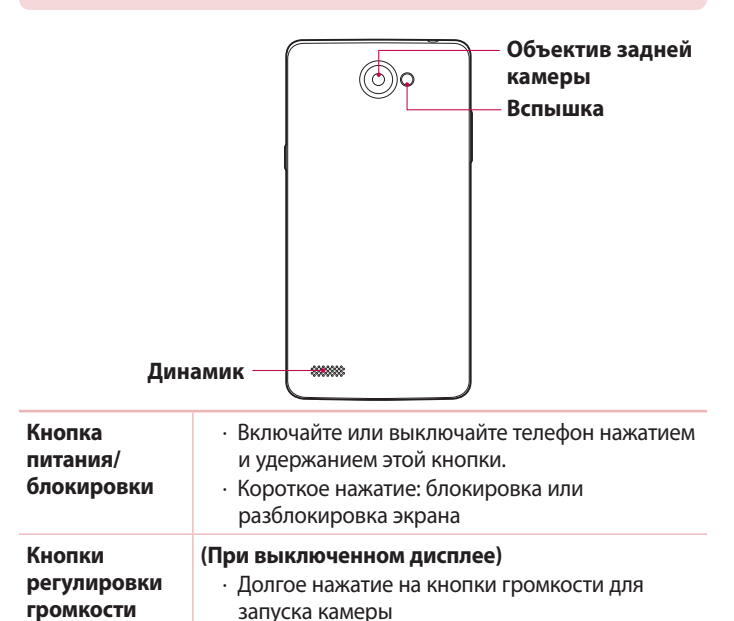

## <span id="page-24-0"></span>**Установка SIM- или USIM-карты и аккумулятора**

Установите SIM-карту или USIM-карту, предоставленную поставщиком услуг мобильной связи, и входящий в комплект поставки аккумулятор.

**1** Для того, чтобы снять заднюю крышку, крепко удерживайте телефон в руке. Ногтем большого пальца другой руки приподнимите заднюю крышку, как показано на рисунке ниже.

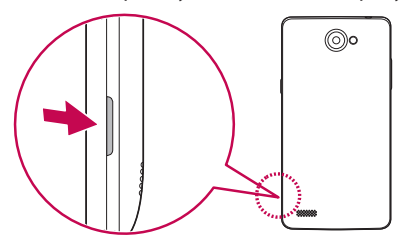

**2** Вставьте SIM-карту в слот для SIM-карты, как показано на рисунке. Убедитесь, что карта установлена позолоченными контактами вниз.

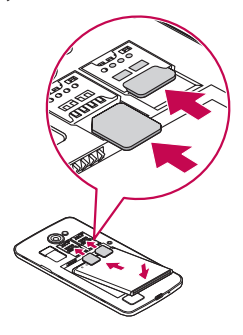

## **ПРЕДУПРЕЖДЕНИЕ**

Не вставляйте карту памяти в гнездо для SIM-карты. Если вы случайно установите карту памяти в гнездо для SIM-карты, передайте устройство в сервисный центр LG для ее извлечения.

#### **ПРИМЕЧАНИЕ**

- **•**  С устройством работают только microSIM-карты.
- **3** Вставьте аккумулятор.

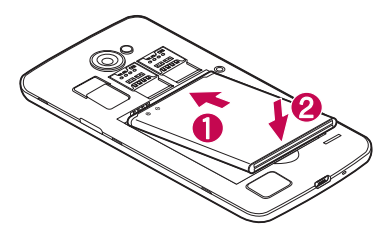

**4** Чтобы установить заднюю крышку обратно, поместите ее поверх отсека для аккумулятора  $\bigcap$  и нажмите на нее до щелчка  $\bigcirc$ .

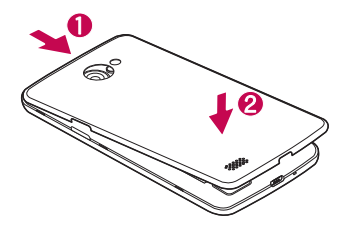

## <span id="page-26-0"></span>**Зарядка аккумулятора**

Перед первым использованием зарядите аккумулятор. Для зарядки аккумулятора используйте зарядное устройство. Также для зарядки аккумулятора можно воспользоваться компьютером, подключив к нему телефон с помощью кабеля USB.

## **ВНИМАНИЕ**

Используйте только одобренные компанией LG зарядные устройства, аккумуляторы и кабели. Использование зарядных устройств, аккумуляторов и кабелей, не одобренных компанией LG, может привести к увеличению времени зарядки аккумулятора. Кроме того, это может привести к взрыву аккумулятора или повреждению устройства, на что не распространяется гарантия.

Разъем для подключения зарядного устройства расположен в нижней части телефона. Подключите зарядное устройство к телефону и сетевой розетке.

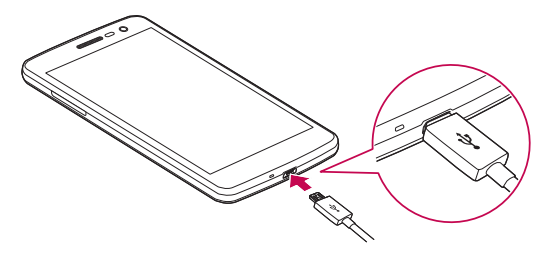

#### **ПРИМЕЧАНИЕ**

**•**  Не открывайте заднюю крышку во время зарядки телефона.

#### <span id="page-27-0"></span>**Установка карты памяти**

Данное устройство поддерживает карты microSD емкостью до 32 ГБ. В зависимости от производителя и типа карты памяти некоторые из них могут быть несовместимы с этим устройством.

## **ВНИМАНИЕ**

Некоторые карты памяти могут быть несовместимы с данным устройством. Использование несовместимой карты памяти может привести к повреждению устройства, карты памяти или хранящихся на ней данных.

#### **ПРИМЕЧАНИЕ**

- **•**  Частая запись и удаление данных сокращают срок службы карт памяти.
- **1** Снимите заднюю крышку.
- **2** Вставьте карту памяти позолоченными контактами вниз.

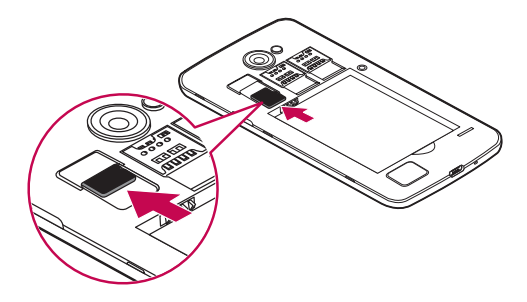

**3** Установите заднюю крышку.

#### <span id="page-28-0"></span>**Извлечение карты памяти**

Перед извлечением карты памяти необходимо воспользоваться функцией отключения карты памяти для безопасного извлечения.

- **1** Коснитесь > > > **Память** > **Извлечь SD-карту**.
- **2** Снимите заднюю крышку и извлеките карту памяти.

## **ЛА ПРЕДУПРЕЖДЕНИЕ**

Не извлекайте карту памяти, пока устройство осуществляет перенос или доступ к информации. Это может привести к потере или повреждению данных, или повреждению карты памяти и устройства. Компания не несет ответственности за потери, вызванные неправильным использованием поврежденных карт памяти, включая потерю данных.

## **Блокировка и разблокировка устройства**

Нажатие **Кнопка питания/ блокировки** обеспечивает отключение экрана и перевод устройства в режим блокировки. Если устройство не используется в течение указанного времени, оно блокируется автоматически. Это позволяет предотвратить случайное нажатие кнопок и сэкономить заряд аккумулятора.

Чтобы разблокировать устройство, нажмите **Кнопка питания/ блокировки** и проведите пальцем по экрану в любом направлении.

#### **ПРИМЕЧАНИЕ**

**•**  Вместо нажатия **Кнопка питания/ блокировки** экран также можно разблокировать двойным касанием.

#### Изменение способа блокировки экрана

Можно изменить способ блокировки экрана, чтобы предотвратить несанкционированный доступ посторонних лиц к своей личной информации.

- **1** Коснитесь > > > **Безопасность** > **Блокировка экрана**.
- **2** Выберите нужный способ блокировки экрана: Нет, Провести по экрану, Графический ключ, Knock Code, PIN-код или Пароль.

#### **ПРИМЕЧАНИЕ**

**•**  Прежде чем задать комбинацию разблокировки, создайте аккаунт Google и запомните резервный PIN-код, заданный при создании комбинации разблокировки.

**Внимание!** Если вы не создавали аккаунт Google на телефоне и забыли PIN-код, пароль и резервный PIN-код, потребуется выполнить аппаратный сброс. При выполнении аппаратного сброса все пользовательские приложения и данные будут удалены. Перед выполнением аппаратного сброса следует создать резервную копию важных данных.

#### **СОВЕТ! Smart Lock**

Для облегчения разблокировки телефона можно воспользоваться функцией **Smart Lock**. Ее можно настроить для разблокировки телефона при подключении к нему доверенного устройства Bluetooth, при его нахождении в известном месте, например дома или на работе, или в случае распознания лица владельца.

#### **Настройка Smart Lock**

**1** Коснитесь  $O > \frac{1}{2}$ 

- **2** Коснитесь **Безопасность** > **Smart Lock**.
- **3** Перед добавлением доверенных устройств, мест или лиц необходимо настроить блокировку экрана (графический ключ, PIN-код или пароль).

## <span id="page-30-0"></span>**Советы по работе с сенсорным экраном.**

Ниже приводится несколько советов для навигации по пунктам меню вашего телефона.

- • **Касание**  при помощи одного касания пальцем можно выбирать элементы, ссылки, ярлыки и буквы на экранной клавиатуре.
- • **Касание и удерживание**  коснитесь и удерживайте элемент на экране, не отпуская палец, пока действие не будет выполнено.
- • **Перетаскивание**  коснитесь и удержите элемент на мгновение, а затем, не поднимая палец, проведите им по экрану до нужного места. Можно перетаскивать элементы на главном экране для их перемещения.
- • **Проведение пальцем** быстро проведите пальцем по поверхности экрана, не задерживаясь при первом прикосновении (чтобы вместо этого не перетащить элемент).
- • **Двойное касание** дважды коснитесь, чтобы отключить блокировку экрана или включить ее.
- • **Сведение/разведение** сведите или разведите указательный и большой пальцы для увеличения или уменьшения масштаба при использовании браузера, просмотре карт или изображений.
- • **Поворот дисплея** во многих приложениях и меню ориентация дисплея регулируется в соответствии с физической ориентацией устройства.

#### <span id="page-31-0"></span>**ПРИМЕЧАНИЕ**

- **•**  Не нажимайте слишком сильно. Сенсорный экран достаточно чувствителен и распознает даже легкие, но уверенные касания.
- **•**  Касайтесь необходимых элементов кончиком пальца. Соблюдайте осторожность, чтобы не коснуться других кнопок.

#### **Главный экран**

Главный экран — отправная точка для запуска многих приложений и функций. Он позволяет добавлять такие элементы, как ярлыки приложений или виджеты Google, обеспечивающие мгновенный доступ к информации и приложениям. Это рабочий экран по умолчанию, доступ к которому можно получить из любого меню, коснувшись  $O$ .

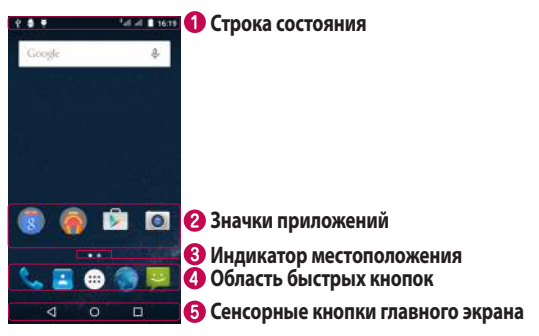

- Показывает информацию о состоянии телефона, включая время, уровень сигнала, заряд аккумулятора и значки уведомлений.
- Коснитесь значка (приложения, папки и т.д.), чтобы открыть и использовать его.
- <span id="page-32-0"></span>Показывает, какой рабочий стол главного экрана вы просматриваете в данный момент.
- Обеспечивает доступ к функциям на любом рабочем столе главного экрана с помощью одного касания.

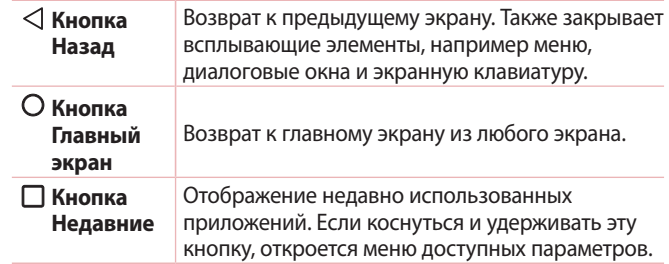

#### Дополнительный главный экран

A

В операционной системе предусмотрено несколько рабочих столов главного экрана, позволяющих увеличить пространство для добавления значков, виджетов и других элементов.

• Проведите пальцем по главному экрану влево или вправо, чтобы перейти к дополнительным рабочим столам.

## **Настройка главного экрана**

Главный экран можно настроить, добавляя на него приложения, виджеты и изменяя обои.

#### Добавление элементов на главный экран

- **1** Коснитесь и удерживайте пустую часть главного экрана.
- **2** В меню Режим добавления коснитесь элемента, который необходимо добавить. После этого добавленный элемент появится на главном экране.

 $\overline{30}$ Главный экран $\overline{30}$ 

<span id="page-33-0"></span>**3** Перетащите его в нужное место и отпустите.

**СОВЕТ!** Чтобы добавить значок приложения на главный экран, на экране Приложения коснитесь и удерживайте приложение, которое необходимо добавить.

#### Удаление элемента с главного экрана

• На главном экране коснитесь и удерживайте значок, который необходимо удалить, после чего перетащите его в  $\times$ .

#### Добавление приложения в область быстрых кнопок

• На экране "Приложения" или на главном экране коснитесь и удерживайте значок приложения, после чего перетащите его в область быстрых кнопок. Затем отпустите значок в требуемом месте.

#### Удаление приложения из области быстрых кнопок

• Коснитесь и удерживайте нужную быструю кнопку, после чего перетащите ее в  $\times$ .

#### **ПРИМЕЧАНИЕ**

• Нельзя удалить **кнопку Приложения** ...

#### **Переход к недавно использованным приложениям**

- 1 Коснитесь  $\Box$ . На дисплее отобразятся эскизы недавно использовавшихся приложений.
- **2** Коснитесь эскиза, чтобы открыть соответствующее приложение. - ИЛИ -

Коснитесь  $\triangleleft$  для возврата к предыдущему экрану.

## <span id="page-34-0"></span>**Панель уведомлений**

Уведомления оповещают о получении новых сообщений, событиях календаря, сигналах будильника, а также о текущих событиях, например о вызове.

При получении уведомления вверху экрана появляется его значок. Значки ожидающих уведомлений отображаются слева, а системные значки, такие как Wi-Fi и уровень заряда аккумулятора, справа.

#### **ПРИМЕЧАНИЕ**

**•**  Доступные варианты могут различаться в зависимости от региона или поставщика услуг.

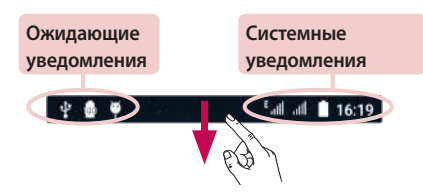

#### Открытие панели уведомлений

Проведите пальцем вниз от строки состояния, чтобы открыть панель уведомлений. Чтобы закрыть панель уведомлений, проведите пальцем по экрану вверх или коснитесь  $\triangleleft$ .

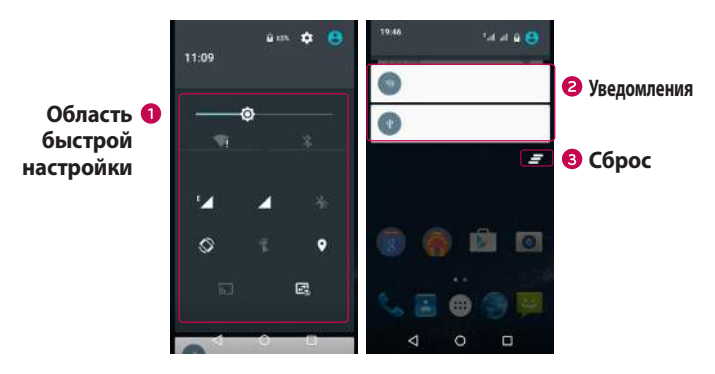

- Коснитесь кнопки быстрой настройки, чтобы включить/выключить функцию.
- Список текущих уведомлений с кратким описанием каждого уведомления. Коснитесь уведомления, чтобы просмотреть его.
- Коснитесь, чтобы удалить все уведомления.

#### Значки уведомлений в строке состояния

Значки уведомлений отображаются в строке состояния в верхней части экрана и сообщают о пропущенных вызовах, новых сообщениях, событиях календаря, состоянии устройства и многом другом.

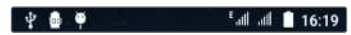

Значки, отображающиеся в верхней части экрана, предоставляют информацию о состоянии устройства. В приведенной ниже таблице перечислены значки, которые появляются чаще всего.
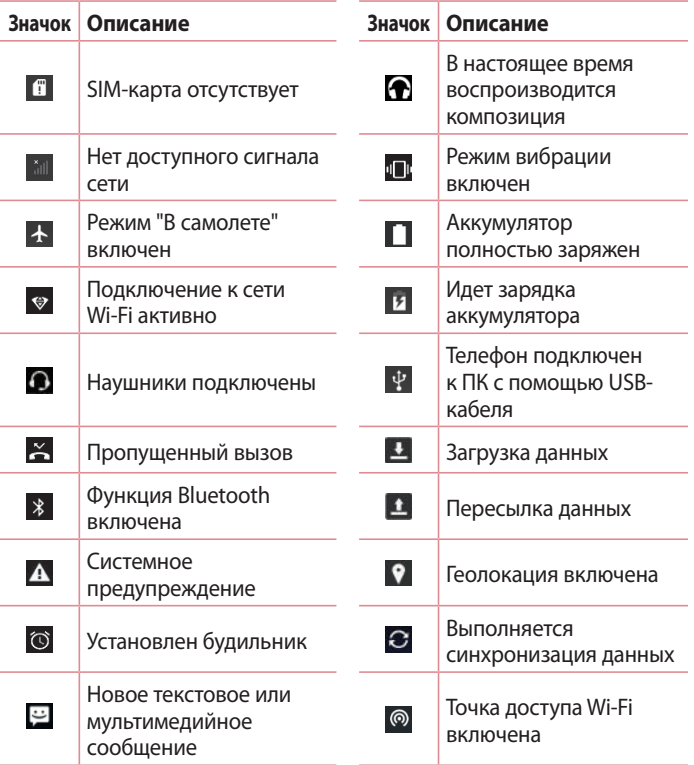

#### **ПРИМЕЧАНИЕ**

**•**  Положение значков в строке состояния может различаться в зависимости от функции или сервиса.

### **Экранная клавиатура**

Текст можно вводить с помощью экранной клавиатуры. Экранная клавиатура отображается на экране при касании доступного поля для ввода текста.

#### Использование клавиатуры и ввод текста

**• Коснитесь клавиши один раз, и следующая введенная буква** будет заглавной. Коснитесь дважды, и все вводимые буквы будут заглавными.

Коснитесь для перехода к настройкам клавиатуры.

Коснитесь для ввода пробела.

**• Коснитесь, чтобы удалить предыдущий символ.** 

#### Ввод букв с диакритикой

Если в качестве языка ввода выбран французский или испанский, то можно вводить специальные символы французского или испанского языков (например, "á").

Например, чтобы вставить символ "á", коснитесь и удерживайте клавишу "a" до появления специальных символов других языков. Выберите нужный специальный символ.

# **Съемка по жесту**

Функция "Съемка по жесту" позволяет сделать снимок на переднюю камеру с помощью жеста руки.

#### Чтобы сделать снимок

Функцию "Съемка по жесту" можно использовать двумя способами.

- • Держите руку с открытой ладонью, пока фронтальная камера не распознает ее, и на экране не появится рамка. Затем сожмите руку в кулак для запуска таймера, чтобы у вас было время подготовиться. - ИЛИ -
- • Держите руку со сжатым кулаком, пока фронтальная камера не распознает ее, и на экране не появится рамка. Затем разожмите кулак для запуска таймера, чтобы у вас было время подготовиться.

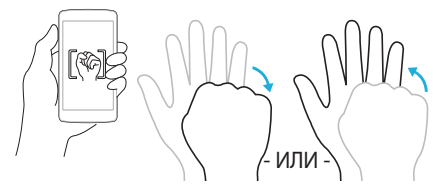

# **KnockON**

Функция KnockON позволяет быстро включить и выключить экран двойным касанием.

#### Включение экрана

- **1** Дважды коснитесь центральной части заблокированного экрана, чтобы включить его.
- **2** Разблокируйте экран или воспользуйтесь доступными ярлыками или виджетами.

#### Выключение экрана

- **1** Дважды коснитесь пустой области на главном экране.
- **2** Экран будет выключен.

#### **ПРИМЕЧАНИЕ**

**•**  Следует касаться центральной области экрана. При касании нижней или верхней области экрана жест может быть не распознан.

# **Knock Code**

Функция Knock Code позволяет создавать собственный код разблокировки с помощью комбинации постукиваний по экрану. Когда экран выключен, можно непосредственно перейти к главному экрану, коснувшись экрана в последовательности, заданной для данной функции.

#### **ПРИМЕЧАНИЕ**

- **•**  Если код Knock Code будет шесть раз введен неправильно, вас перенаправят на страницу входа в ваш аккаунт Google/ввода резервного PIN-кода.
- **•**  Прикасаясь к экрану, чтобы включить или выключить его, используйте кончик пальца, а не ноготь.
- **1 Коснитесь**  $O$  **>**  $\textcircled{\tiny{1}}$  **>**  $\textcircled{\tiny{2}}$  **> Безопасность > Блокировка экрана > Knock Code**.
- **2** Коснитесь квадратов в определенном порядке, чтобы установить свой код Knock Code. Комбинация Knock Code может содержать 3–8 касаний.

#### Разблокировка экрана с помощью функции Knock Code

Если экран выключен, его можно разблокировать с помощью ранее заданной комбинации Knock Code.

# **Настройка учетной записи Google**

При первом запуске приложения Google на телефоне потребуется выполнить вход в аккаунт электронной почты Google. При отсутствии аккаунта Google вам будет предложено его создать.

# **Создание аккаунта Google**

- **1** Коснитесь  $O$  >  $\circledcirc$  >  $\circledast$  > Аккаунты.
- **2** Коснитесь **Добавить аккаунт** > **Google** > **Или создайте новый аккаунт**.
- **3** Введите имя и фамилию, а затем коснитесь **ДАЛЕЕ**.
- **4** Введите имя пользователя и коснитесь **ДАЛЕЕ**. Телефон свяжется с серверами Google и проверит доступность имени пользователя.
- **5** Введите пароль и коснитесь **ДАЛЕЕ**.
- **6** Следуя инструкциям, введите требуемую дополнительную информацию об аккаунте. Дождитесь окончания создания аккаунта на сервере.

# **Вход в аккаунт Google**

- **1** Коснитесь  $O$  >  $\circledcirc$  >  $\circledast$  > Аккаунты.
- **2** Коснитесь **Добавить аккаунт** > **Google**.
- **3** Введите свой адрес электронной почты и коснитесь **ДАЛЕЕ**.
- **4** Выполнив вход, вы можете пользоваться почтовой службой Gmail, а также другими сервисами Google на своем телефоне.
- **5** После настройки аккаунта Google ваш телефон будет автоматически выполнять синхронизацию с аккаунтом Google в сети Интернет (при наличии соединения для передачи данных).

После входа в систему будет выполняться синхронизация телефона с используемыми сервисами Google, такими как Gmail, Контакты и Календарь Google. Также вы сможете использовать карты, загружать приложения из Play Store, выполнять резервное копирование настроек на серверы Google, а также использовать другие сервисы Google на своем телефоне.

# **ВНИМАНИЕ**

- **•**  Большинство приложений, таких как Календарь, работают только с первым из добавленных аккаунтов Google. Если на телефоне планируется использовать несколько аккаунтов Google, сначала следует выполнить вход в аккаунт, который будет использоваться с этими приложениями. При входе выполняется синхронизация с телефоном информации о контактах, сообщений электронной почты Gmail, событий календаря и других сетевых данных этих приложений и служб. Если в процессе установки вход в аккаунт Google не выполняется, пользователю будет предложено войти в систему или создать аккаунт Google при первом запуске приложения, которое предусматривает эту процедуру (например, при запуске Gmail или Play Store).
- **•**  При использовании корпоративного аккаунта, предоставленного вашей компанией или организацией, уточните у ИТ-департамента наличие специальных инструкций по входу в этот аккаунт.

# **Wi-Fi**

При нахождении в зоне действия беспроводной точки доступа (AP) можно использовать высокоскоростной доступ к сети Интернет.

### Подключение к сетям Wi-Fi

- **1** Коснитесь  $O > \text{ } \textcircled{\tiny{\textcircled{\tiny{1}}}} > \textcircled{\tiny{\textcircled{\tiny{1}}}} > \text{Wi-Fi}.$
- **2** Коснитесь  $\bullet$ , чтобы включить Wi-Fi и начать поиск доступных сетей Wi-Fi.
- **3** Коснитесь сети, чтобы подключиться к ней.
	- • Если сеть является защищенной и для нее отображается значок в виде замка, необходимо ввести ключ безопасности или пароль.
- **4** Строка состояния отображает значки, которые указывают на состояние Wi-Fi.

#### **ПРИМЕЧАНИЕ**

**•**  При нахождении вне зоны действия сети Wi-Fi или отключении связи Wi-Fi устройство может автоматически подключаться к сети Интернет с использованием услуг мобильной передачи данных, за пользование которыми может взиматься дополнительная плата.

#### **СОВЕТ! Как получить MAC-адрес**

Коснитесь  $O$  >  $\circledcirc$  >  $\circledcirc$  > Wi-Fi >  $\colon$  > **Дополнительные функции** > **MAC-адрес**.

# **Bluetooth**

Bluetooth — это технология связи на небольших расстояниях, обеспечивающая возможность беспроводного подключения к ряду Bluetooth-устройств, таким как гарнитуры и автомобильные системы громкой связи, а также и портативные устройства, компьютеры, принтеры и беспроводные устройства с поддержкой Bluetooth.

#### **ПРИМЕЧАНИЕ**

- **•**  LG не несет ответственности за потерю, перехват или злоупотребление данными, отправленными или полученным с использованием функции связи Bluetooth.
- **•**  Всегда удостоверяйтесь в том, что обмен данными происходит с надежными и безопасными устройствами.
- **•**  При наличии препятствий между устройствами, рабочая дальность может быть ограничена.
- **•**  Некоторые устройства, особенно те, которые не проверены или не одобрены специальной группой технологии Bluetooth, могут быть несовместимы с данным устройством.

#### Сопряжение телефона с другим устройством с поддержкой Bluetooth

- **1** Коснитесь  $\bigcap$  >  $\textcircled{\scriptsize{ii}}$  >  $\textcircled{\scriptsize{ii}}$  > **Bluetooth**.
- **2** Коснитесь **•**  $\bullet$  , чтобы установить "ВКЛ." для Bluetooth и запустить поиск доступных устройств Bluetooth.
- **3** Из списка выберите устройство для соединения. После успешного завершения сопряжения ваш телефон подключится к другому устройству.

#### **ПРИМЕЧАНИЕ**

**•**  Сопряжение между двумя устройствами Bluetooth достаточно выполнить один раз. После сопряжения устройства будут распознавать друг друга и осуществлять обмен информацией.

#### Передача данных с использованием Bluetooth

- **1** Выберите файл или элемент, например контакт или медиафайл.
- **2** Выберите параметр для отправки данных по Bluetooth.
- **3** Выполните поиск и сопряжение с устройством, поддерживающим Bluetooth.

#### **ПРИМЕЧАНИЕ**

**•**  В связи с различиями в характеристиках и функциональных возможностях других устройств, совместимых с технологией Bluetooth, отображаемые данные и операции могут отличаться, а такие функции, как передача или обмен данными на базе технологии Bluetooth, могут поддерживаться не для всех совместимых устройств.

#### Получение данных с использованием Bluetooth

- **1** Коснитесь  $O > \textcircled{\scriptsize{\textcircled{\tiny \#}}}> \textcircled{\scriptsize{\textcircled{\tiny $k$}}} > \text{Blue}$  tooth.
- **2** Коснитесь **О для включения Bluetooth.**
- **3** Отобразится запрос сопряжения от передающего устройства. Выберите **ПОДКЛЮЧИТЬ**.

# **Wi-Fi Direct**

Wi-Fi Direct обеспечивает прямое подключение между устройствами с поддержкой Wi-Fi без использования точки доступа.

#### Включение Wi-Fi Direct

- **1** Коснитесь  $O$  >  $\circledcirc$  >  $\circledast$  > Wi-Fi.
- **2** Коснитесь > **Дополнительные функции** > **Wi-Fi Direct**.

#### **ПРИМЕЧАНИЕ**

**•**  При открытии данного меню ваше устройство становится видимым для других видимых устройств с поддержкой Wi-Fi Direct, расположенных поблизости.

# **Передача данных между ПК и устройством**

Предусмотрена возможность копирования или переноса данных между ПК и устройством.

#### Передача данных

- **1** Подключите устройство к ПК с помощью кабеля USB, прилагаемого к телефону.
- **2** Откройте панель уведомлений, коснитесь типа текущего подключения и выберите **Медиа-устройство (MTP)**.
- **3** На экране ПК появится всплывающее окно, которое позволяет передавать необходимые данные.

#### **ПРИМЕЧАНИЕ**

- **•**  Для обнаружения телефона необходимо установить на ПК драйвер для платформы LG Android.
- **•**  Проверьте требования к использованию **Медиа-устройство (MTP)**.

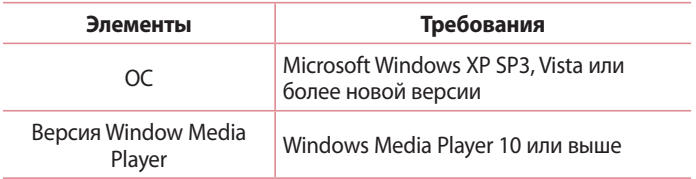

#### **Выполнение вызова**

- **1** Коснитесь  $O > 1$ , чтобы открыть панель набора номера.
- **2** Введите номер с помощью панели набора номера. Чтобы удалить цифру, коснитесь .
- **3** После ввода требуемого номера коснитесь **•** , чтобы совершить вызов.
- **4 Чтобы завершить вызов, коснитесь .**

**СОВЕТ!** Чтобы ввести "+" для совершения международных вызовов, нажмите и удерживайте  $\overline{0}$ .

## **Вызов контактов**

- **1** Коснитесь  $O$  >  $\mathbb{R}$ , чтобы открыть контакты.
- **2** Прокрутите список контактов. Можно также ввести имя контакта в поле "Поиск" или прокрутить список в соответствии с буквами, указанными в левой части экрана.
- **3** В отображающемся списке коснитесь имени контакта, которому необходимо совершить вызов.

## **Ответ или отклонение вызова**

- $\cdot$  Перетащите значок  $\mathbb Q$  вправо, чтобы ответить на входящий вызов.
- $\cdot$  Перетащите значок  $\mathbb{Q}$  влево, чтобы отклонить входящий вызов.

#### **Выполнение второго вызова**

- **1** Во время первого вызова коснитесь > **Добавить вызов** и наберите номер.
- **2** Коснитесь **••**, чтобы совершить вызов.
- **3** Оба вызова будут отображены на экране вызова. Первый вызов будет поставлен на удержание.
- **4** Коснитесь отображаемого номера для переключения между вызовами. Или коснитесь: и выберите опцию Объединить вызовы для выполнения конференц-вызова.
- **5** Коснитесь **•** , чтобы завершить текущий вызов.

#### **ПРИМЕЧАНИЕ**

**•**  Каждый совершенный вызов тарифицируется.

#### **Просмотр журналов недавних вызовов**

- **1 Коснитесь О > <> ВКЛАДКА НЕДАВНИЕ.**
- **2** Просмотрите список всех набранных.

## **Настройки вызовов**

Можно настроить такие параметры вызовов, как переадресация и другие специальные функции, предлагаемые поставщиком услуг связи.

- **1** Коснитесь  $\mathbb{O}$  >  $\mathbb{C}$ , чтобы открыть панель набора номера.
- **2** Коснитесь > **Настройки** > **Настройки вызовов** и настройте нужные параметры.

# **Контакты**

Можно добавлять контакты на телефон и синхронизировать их с контактами учетной записи Google или другими учетными записями, которые поддерживают синхронизацию контактов.

## **Поиск контакта**

- **1** Коснитесь  $\mathbb{O} \times \mathbb{D} > \mathbb{F}$ , чтобы открыть контакты.
- **2** Коснитесь **Q** и введите имя контакта с помощью клавиатуры.

## **Добавление нового контакта**

- **1** Коснитесь  $O > 1$  > **•** и введите номер нового контакта.
- **2** Коснитесь  $\mathbf{B}$  > Добавить контакт.
- **3** Чтобы добавить изображение к новому контакту, коснитесь значка изображения. Выберите **Сфотографировать** или **Выбрать фото**.
- **4** Введите требуемую информацию о контакте.
- **5** Коснитесь **для сохранения.**

# **Избранные контакты**

Можно классифицировать часто вызываемые контакты как избранные.

#### Добавление контакта в избранные

- **1** Коснитесь  $O$  >  $\odot$  >  $\blacksquare$ , чтобы открыть контакты.
- **2** Коснитесь контакта, чтобы просмотреть подробности.
- **3** Коснитесь звездочки справа в верхней части экрана. Звездочка становится белой.

#### Удаление контакта из списка избранных

- **1** Коснитесь > > > вкладка **ИЗБРАННЫЕ**.
- **2** Выберите контакт, чтобы просмотреть подробности.
- **3** Коснитесь белой звездочки справа в верхней части экрана. Цвет звездочки изменяется на серый, контакт удаляется из списка избранных.

# **Создание группы**

- **1** Коснитесь  $O > \text{...} > \text{...}$
- **2** Коснитесь : > Группы > ...
- **3** Введите название новой группы.
- 4 Коснитесь <sup>•</sup>, чтобы перейти к списку контактов, выберите контакты для добавления в группу, коснитесь кнопки "OK" в правом верхнем углу.
- **5** Коснитесь  $\sqrt{\ }$ , чтобы сохранить группу.

#### **ПРИМЕЧАНИЕ**

**•**  При удалении группы находящиеся в ней контакты не будут потеряны. Они останутся в списке ваших контактов.

# **SMS/MMS**

Функции SMS и MMS в телефоне доступны в одном интуитивно понятном и удобном меню.

## **Отправка сообщений**

- **1** Коснитесь  $\mathbb{O} > \mathbb{R}$  >  $\mathbb{E}.$
- **2** Введите имя контакта или номер телефона в поле **Введите имя человека или номер**. При вводе имени абонента отображаются соответствующие контакты. Можно коснуться предлагаемого имени получателя и добавить более одного контакта.

#### **ПРИМЕЧАНИЕ**

- **•**  За каждое отправляемое текстовое сообщение может взиматься плата. Для получения информации обратитесь к вашему поставщику услуг.
- **3** Коснитесь текстового поля и введите сообщение.
- 4 Коснитесь: итобы открыть меню параметров. Выберите один из имеющихся вариантов.

**СОВЕТ!** Коснитесь , чтобы вложить в сообщение файл.

**5** Коснитесь ≽, чтобы отправить сообщение.

#### **СОВЕТ!**

- **•**  Ограничение в 160 символов зависит от страны, алгоритма кодирования и языка.
- **•**  При добавлении в текстовое сообщение изображения, видео- или аудиофайла оно будет автоматически преобразовано в мультимедийное сообщение, за передачу которого взимается соответствующая плата.

#### **ПРИМЕЧАНИЕ**

**•**  Если вы получите текстовое сообщение во время разговора, прозвучит уведомление.

## **Просмотр диалога**

Сообщения, которыми вы обмениваетесь с другими пользователями, отображаются в хронологическом порядке для удобства поиска и просмотра переписки.

## **Изменение настроек сообщений**

В телефоне предварительно установлены параметры, обеспечивающие незамедлительную отправку сообщений. Их можно изменить в соответствии с собственными предпочтениями.

• Коснитесь  $\bigcirc$  >  $\bigcirc$  >  $\vdots$  > **Настройки**.

# **Email**

Для работы с электронной почтой (кроме адресов, зарегистрированных на Gmail) используйте приложение Эл. почта.

# **Управление аккаунтами электронной почты**

#### Открытие приложения Эл. почта

При первом запуске приложения Эл. почта откроется мастер настроек, который поможет создать аккаунт электронной почты.

- **1** Коснитесь  $O$  >  $\binom{m}{n}$  >  $\binom{m}{n}$
- **2** Введите свой адрес электронной почты, затем коснитесь .
- **3** Выберите тип аккаунта. Приложение "Электронная почта" поддерживает следующие типы учетных записей: POP3, IMAP и EXCHANGE.
- **4 Введите пароль и коснитесь**.
- **5** Введите требуемую дополнительную информацию об аккаунте и коснитесь . Дождитесь окончания подключения аккаунта на сервере.

#### Добавление дополнительного аккаунта электронной почты:

• Коснитесь  $O > \textcircled{\scriptsize{0}}$  >  $\textcircled{\scriptsize{s}}$  >  $\text{H}_{\text{a}}$  > Настройки > Добавить аккаунт.

#### Изменение общих настроек электронной почты:

• Коснитесь  $O > \textcircled{3} > \textcircled{4} > \textcircled{5}$  **Настройки** > **Общие настройки**.

Удаление аккаунта электронной почты:

- Коснитесь  $O$  >  $\circledcirc$  >  $\circledast$  > Аккаунты > Выберите тип аккаунта **эл. почты** > коснитесь аккаунта, который необходимо удалить >
	- > **Удалить аккаунт** > **УДАЛИТЬ АККАУНТ**.

# **Создание и отправка сообщения электронной почты**

- **1** Коснитесь  $O > \text{ } \textcircled{3} > \text{ } \textcircled{4} > \text{ }$ коснитесь значка  $\bullet$ , чтобы создать новое сообщение электронной почты.
- **2** Введите адрес получателя сообщения. По мере ввода текста будут предлагаться подходящие адреса из списка контактов. При вводе нескольких адресов их следует разделять точками с запятой.
- **3** Коснитесь поля **Копия/Скр. копия**, чтобы отправить копию или скрытую копию другим контактам или на другие адреса электронной почты.
- **4** Коснитесь текстового поля и введите текст сообщения.
- **5** Коснитесь  $\textcircled{=}$ , чтобы вложить в сообщение файл.
- **6** Коснитесь  $\geqslant$ , чтобы отправить сообщение.

# **Камера и видео**

#### **Параметры камеры на видоискателе**

Вы можете использовать камеру или видеокамеру, чтобы снимать или пересылать фотографии и видео.

• Коснитесь  $O$  >  $\textcircled{\scriptsize{1}}$  >  $\textcircled{\scriptsize{2}}$ .

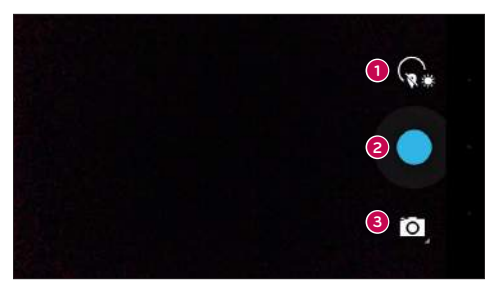

- **Настройки** коснитесь этого значка, чтобы открыть меню настроек камеры.
- **Съемка**  коснитесь, чтобы сделать снимок.
- **Режим съемки** позволяет выбрать режим съемки.

## **Фотосъемка**

- **1** Коснитесь  $O > \text{...} > 0$ .
- **2** Разместите объект на экране.
- **3** Квадрат вокруг объекта указывает на то, что камера выполнила фокусировку.

**4** Коснитесь , чтобы сделать снимок. Фотография автоматически сохранится в Галерее.

#### Режим панорамной съемки

Позволяет сделать панорамный снимок.

- **1** Коснитесь  $O > \text{ } \textcircled{\scriptsize{2}}$ .
- **2** Коснитесь  $\blacksquare$  >  $\blacksquare$ .
- **3** Коснитесь для начала панорамной съемки.
- **4** Медленно перемещайте ваше устройство в одном направлении.
- **5** Убедитесь, что во время съемки область фокусировки совпадает с синими направляющими.
- **6** Коснитесь **D**, чтобы закончить панорамную съемку.

# **Запись видео**

- **1** Коснитесь  $O > \text{...} > 0$ .
- $2$  Коснитесь  $\Omega$  >  $\blacksquare$
- **3** Коснитесь **••** чтобы начать запись видео.
- **4** Длительность записи отображается в верхней части экрана.
- **5** Коснитесь  $(\mathbf{I})$ , чтобы приостановить запись видео. Чтобы возобновить запись, снова коснитесь  $\left(\bullet\right)$ .
	- $-$  МПИ  $-$

Коснитесь  $\bigcirc$ , чтобы окончить запись. Видео автоматически сохранится в Галерее.

# **Галерея**

Приложение Галерея позволяет получить доступ к изображениям и видео, сохраненным на устройстве, в том числе к тем из них, которые были сделаны с помощью приложения Камера и загружены из сети Интернет или других источников.

Камера и видео  $\frac{1}{54}$ 

- **1** Коснитесь  $\mathbb{Q} > \mathbb{Q} > \mathbb{Z}$ , чтобы просмотреть изображения, сохраненные на устройстве.
- **2** Коснитесь альбома, чтобы открыть его и просмотреть содержание. (Изображения и видео в альбоме отображаются в хронологическом порядке.)
- **3** Коснитесь изображения в альбоме, чтобы просмотреть его.

#### **ПРИМЕЧАНИЕ**

- **•**  В зависимости от установленного программного обеспечения некоторые форматы файлов могут не поддерживаться.
- **•**  Некоторые файлы могут воспроизводиться неправильно в зависимости от способа их кодировки.

### Просмотр изображений

В Галерее изображения отображаются в папках. При сохранении изображения с помощью другого приложения, например Эл. почта, это изображение помещается в автоматически создаваемую папку загрузок. Таким же образом, при создании снимка экрана автоматически создается папка "Снимки экрана". Изображения сортируются по дате их создания. Выберите изображение для просмотра во весь экран. Прокручивайте экран влево или вправо для просмотра следующего или предыдущего изображения.

#### Масштабирование

Используйте один из следующих способов приближения изображения:

- • Дважды коснитесь в любом месте для приближения.
- • Разведите два пальца в стороны в любом месте изображения для приближения. Сведите пальцы вместе или дважды коснитесь изображения для отдаления.

#### Параметры видео

- **1** Коснитесь  $O > \text{...} > \blacksquare$ .
- **2** Выберите видео для просмотра.

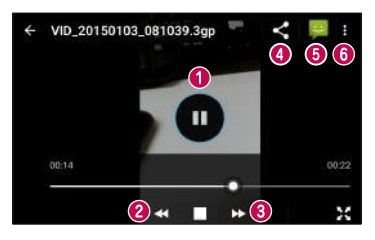

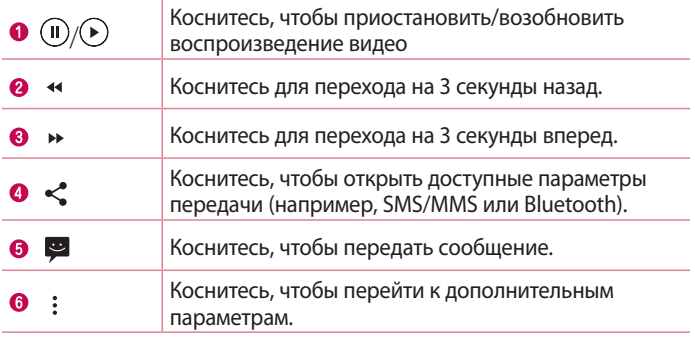

#### Редактирование фото

Во время просмотра фотографии коснитесь  $\blacktriangleright$ .

## Удаление фото/видео

Во время просмотра фотографии коснитесь: > Удалить.

## Установка обоев

Во время просмотра фотографии коснитесь > **Установить картинку как**, чтобы установить изображение в качестве обоев или назначить его контакту.

#### **ПРИМЕЧАНИЕ**

- **•**  В зависимости от установленного программного обеспечения некоторые форматы файлов могут не поддерживаться.
- **•**  При открытии файлов может возникать ошибка если размер файла превышает размер доступной памяти.

# **Инструменты**

# **Часы**

Приложение Часы обеспечивает возможность использования таких функций, как Будильник, Таймер, Мировое время и Секундомер. Для перехода к этим функциям коснитесь соответствующей вкладки в верхней части экрана или проведите пальцем по экрану по горизонтали.

• Коснитесь  $O$  >  $\circledcirc$  >  $\bullet$ .

### Будильник

Вкладка Сигналы будильника позволяет настроить будильники.

- **1** Коснитесь  $O > \text{...} > 8$  >  $\text{...}$
- **2** Коснитесь **+**, чтобы добавить новый будильник.
- **3** Настройте нужные параметры и коснитесь **OK**.

#### **ПРИМЕЧАНИЕ**

**•**  Можно также коснуться существующего будильника, чтобы изменить его.

#### Часы

Функция Мировое время позволяет легко проверить текущее время в других городах мира.

- **1** Коснитесь  $O > \text{...} > 8$  >  $\text{...} > 0$ .
- **2** Коснитесь значка (•) и выберите требуемый город.

## Таймер

Функция Таймер обеспечивает оповещение пользователя с помощью звукового сигнала по прошествии заданного времени.

**1** Коснитесь  $O > \text{...} > 1$ 

- **2** Установите для таймера требуемое время.
- **3** Коснитесь **D**, чтобы запустить таймер.
- **4** Коснитесь **П**, чтобы остановить таймер.

# Секундомер

Функция Секундомер позволяет использовать телефон в качестве секундомера.

- **1** Коснитесь  $\mathbb{O} > \text{...} > \text{...} > \text{...}$
- **2** Коснитесь **О**, чтобы запустить
- **3** Коснитесь **П**, чтобы остановить таймер.
- **4** Коснитесь чтобы сбросить секундомер.

# **Калькулятор**

Приложение Калькулятор позволяет выполнять математические расчеты с помощью стандартного или научного калькулятора.

- **1** Коснитесь  $O > \text{...} > \text{...}$ .
- **2** Коснитесь цифровых кнопок для ввода цифр.
- **3** Для выполнения простых вычислений коснитесь нужной функции  $(+, -$ , х или  $\div)$ , после чего выберите =.

# **Календарь**

Приложение Календарь позволяет отслеживать расписание событий.

- **1** Коснитесь  $O$  >  $\circledcirc$  >  $\circledcirc$  .
- **2** Выберите дату, для которой необходимо добавить событие. Затем коснитесь  $\bullet$ .

# **Диктофон**

Приложение Диктофон обеспечивает запись звуковых файлов, которые можно использовать в различных целях.

#### Запись звука или голоса

- **1** Коснитесь  $O > \text{...}$  >  $\text{...}$
- **2** Коснитесь **•** , чтобы начать запись.
- **3** Коснитесь  $\Box$ , чтобы завершить запись.
- **4** Коснитесь  $\triangleright$ , чтобы прослушать запись.

### **ПРИМЕЧАНИЕ**

• Коснитесь **≡ для доступа к вашим записям. После этого можно** прослушать свои сохраненные записи.

# **Голосовой поиск**

Используйте данное приложение для поиска веб-страниц с помощью голоса.

- **1** Коснитесь  $O > \text{m} > 1$ .
- **2** Произнесите ключевое слово или фразу, когда на экране появится надпись **Paспoзнaвание...**. Выберите одно из предложенных ключевых слов на дисплее.

#### **ПРИМЕЧАНИЕ**

**•**  Данное приложение может быть недоступно в зависимости от региона или поставщика услуг.

# **Загрузки**

Используйте данное приложение для просмотра файлов, загруженных с помощью других приложений.

• Коснитесь  $O$  >  $\circledcirc$  >  $\bullet$ .

#### **ПРИМЕЧАНИЕ**

**•**  Данное приложение может быть недоступно в зависимости от региона или поставщика услуг.

# **FM-станция**

Ваш телефон оснащен встроенным FM-радиоприемником, который позволяет слушать любимые радиостанции, где бы вы ни находились.

• Коснитесь  $O > \textcircled{\scriptsize{\cdots}} > \textcircled{\scriptsize{\cdots}}$ 

**СОВЕТ!** К телефону необходимо подключить наушники, которые будут выполнять функцию антенны.

#### **ПРИМЕЧАНИЕ**

**•**  Данное приложение может быть недоступно в зависимости от региона или поставщика услуг.

# **Веб-браузер**

# **Браузер**

Интернет позволяет быстро окунуться в красочный мир игр, музыки, новостей, спорта, развлечений, а также многого другого прямо с мобильного телефона.

#### **ПРИМЕЧАНИЕ**

- **•**  При подключении к сервисам и загрузке содержимого начисляется дополнительная оплата. Узнайте о расценках у вашего оператора сети.
	- Коснитесь  $O > \text{m} > 0$ .

#### Использование панели инструментов браузера

Прокрутите веб-страницу вверх для доступа к панели инструментов браузера.

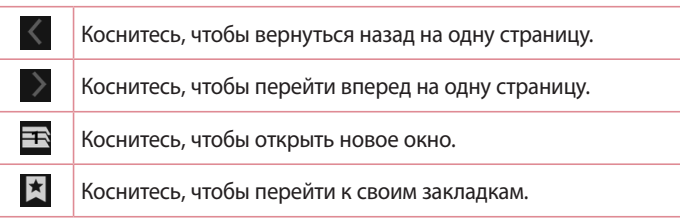

#### Просмотр веб-страниц

Коснитесь адресной строки, введите веб-адрес и нажмите  $\bullet$  на клавиатуре.

#### Открытие страницы

Для перехода на новую страницу коснитесь  $\blacksquare$  >  $+$ .

веб-браузер $\overline{62}$ 

## Закладки

Для добавления текущей страницы в закладки коснитесь  $\blacksquare$ **Добавить закладку** > **OK**.

Чтобы открыть страницу, добавленную в закладки, коснитесь значка и выберите требуемую закладку.

#### История

Коснитесь > вкладка **История**, чтобы открыть список недавно посещенных веб-страниц.

# **Chrome**

Используйте Chrome для поиска информации и просмотра вебстраниц.

• Коснитесь  $O$  >  $\circledast$  >  $\bullet$ .

#### **ПРИМЕЧАНИЕ**

**•**  Данное приложение может быть недоступно в зависимости от региона или поставщика услуг.

#### Поиск в Интернете с помощью голоса

Коснитесь адресной строки, после чего коснитесь значка  $\mathbb Q$ . При появлении запроса произнесите ключевое слово и выберите одно из предложенных ключевых слов, которые появятся на экране.

#### **ПРИМЕЧАНИЕ**

**•**  Данная функция может быть недоступна в зависимости от региона или поставщика услуг.

## Просмотр веб-страниц

Коснитесь адресной строки, после чего введите веб-адрес или критерии поиска.

#### Открытие страницы

Чтобы открыть новую страницу, коснитесь: > Новая вкладка.

# **Настройки**

Приложение Настройки содержит большую часть инструментов для настройки и изменения параметров вашего телефона. Все параметры приложения Настройки описаны в данном разделе.

#### Открытие приложения Настройки

• Коснитесь  $O$  >  $\widehat{m}$  >  $\widehat{m}$ .

## **Беспроводные сети**

## **Wi-Fi**

Включение функции Wi-Fi для соединения с доступными сетями Wi-Fi. **Bluetooth**

#### Включение или выключение функции беспроводной передачи данных Bluetooth.

## **SIM-карты**

Можно задать настройки SIM.

#### **Передача данных**

Отображение информации о передаче данных и лимите трафика мобильных данных.

## **Ещё**

- • **Режим полета**: режим "В самолете" позволяет использовать многие из функций телефона, например игры и музыку, когда вы находитесь в местах, где совершение, прием вызовов или передача данных запрещены. При установке на телефоне режима "В самолете" он не может совершать и принимать вызовы или подключаться к Интернету.
- • **Приложение для обмена SMS** позволяет настраивать SMSприложение по умолчанию.
- • **Режим модема**: позволяет использовать совместное подключение к Интернету
- • **VPN**: на телефоне можно добавить, настроить и осуществлять управление виртуальными частными сетями (VPN), обеспечивающими возможность подключения и доступа к ресурсам внутри защищенной локальной сети, такой как корпоративная сеть.
- • **Мобильные сети**: позволяет настроить сети мобильных данных.

# **Устройство**

## **Экран**

- • **Обои**: установка обоев для использования на главном экране.
- • **Обои экрана блокировки**: позволяет установить обои экрана блокировки
- • **Яркость**: настройка яркости экрана с помощью ползунка.
- • **Спящий режим**: настройка задержки перед автоматическим отключением экрана.
- • **Заставка**: выбор заставки, которая будет отображаться, если телефон находится в спящем режиме в док-станции или в режиме зарядки.
- • **Размер шрифта**: выберите желаемый размер шрифта.
- • **Поворот экрана**: установка автоматического изменения ориентации при повороте телефона.
- • **Беспроводной монитор:** позволяет транслировать изображение экрана телефона на совместимое устройство.

#### **Звуки и уведомления**

- • **Звук**: регулируйте настройки громкости телефона в соответствии с вашими потребностями и окружающей обстановкой.
- • **Вибрация при звонке**: установите флажок, чтобы добавить вибрацию при вызовах.

 $\frac{1}{66}$ Настройки

- • **Режимы оповещения**: позволяет настроить расписание уведомлений. Можно установить исключения для некоторых функций в режиме Только важные.
- • **Рингтон**: позволяет настроить мелодии для вызовов.
- • **Мелодия уведомлений по умолчанию**: позволяет задать мелодии уведомления по умолчанию
- • **Другие звуки**: коснитесь, чтобы установить звуки панели набора номера, звуки блокировки экрана, звуки при касании и вибрацию при касании.
- • **На заблокированном экране**: позволяет выбрать, отобразить или скрыть уведомления на экране блокировки.
- • **Уведомления приложений**: позволяет запретить отображение уведомлений или установить отображение только приоритетных уведомлений от приложений в режиме "Не беспокоить", установленном на "Только важные".
- • **Доступ к уведомлениям**: установите флажок, чтобы получать уведомления на экране блокировки.

#### **Память**

Вы можете отслеживать объем занятой и доступной внутренней памяти устройства.

## **Батарея**

• **энергосбережение в режиме ожидания**: коснитесь переключателя "Энергосбер-е", чтобы установить "Вкл." или "Выкл.". Данный параметр позволяет установить уровень заряда аккумулятора в процентах, при котором автоматически включается режим "Энергосбер-е".

## **Приложения**

Позволяет просматривать информацию об установленных на вашем устройстве приложениях, управлять данными и принудительно останавливать их.

## **Пользователи**

Позволяет изменить владельца телефона. Можно добавить гостя или других пользователей.

# **Личные данные**

#### **Местоположение**

Включите сервис определения местоположения для автоматического определения вашего приблизительного местоположения на телефоне с помощью данных сетей Wi-Fi и сетей мобильной связи. При включении функции поступает запрос на разрешение Google использовать информацию о вашем местоположении при предоставлении данных услуг.

- • **Режим**: установка режима определения данных о текущем местоположении.
- • **История местоположений**: настройка доступа к информации о местоположении со стороны компании Google и ее продуктов.

## **Безопасность**

Используйте меню настроек безопасности для определения наилучшего способа защитить вашего телефона и данных в нем.

• **Блокировка экрана**: установка типа блокировки для защиты телефона. Откроется краткое руководство, которое ознакомит вас с составлением комбинации разблокировки экрана. Если установлен графический ключ, то при включении телефона или активации экрана появится запрос на воспроизведение комбинации разблокировки, чтобы разблокировать экран.

- • **Сведения о владельце**: позволяет отобразить сведения о владельце на экране блокировки на случай, если телефон утерян.
- • **Smart Lock**: телефон остается разблокированным при подключенном доверенном устройстве или при нахождении в знакомом месте.

#### **ПРИМЕЧАНИЕ**

- **•**  Если блокировка экрана установлена на Графический ключ, то данная настройка может называться Эффект для ключа.
	- • **Зашифровать данные**: позволяет зашифровать данные на телефоне для обеспечения их безопасности. Для дешифровки данных требуется вводить PIN-код или пароль при каждом включении телефона.
	- • **Настроить блокировку**: задает PIN-код для блокировки вашей SIM-карты и позволяет изменить этот PIN-код.
	- • **Показывать пароль при вводе**: установите флажок для активации кратковременного отображения каждого символа пароля во время его ввода, чтобы обеспечить возможность просмотра вводимых данных.
	- • **Администраторы устройства**: просмотр или отключение администраторов устройства.
	- • **Неизвестные источники**: разрешение установки приложений, загруженных не из Play Store.
	- • **Тип хранилища**: только ПО.
	- • **Надежные сертификаты**: установите флажок, чтобы разрешить приложениям доступ к зашифрованному хранилищу телефона, в котором содержатся защищенные сертификаты и связанные с ними пароли, а также другие учетные данные. Хранилище учетных данных используется для установки некоторых типов VPN и Wi-Fiсоединений. Если пароль для хранилища учетных данных не установлен, эта настройка будет затенена.
- • **Установка с памятв телефона-карты**: коснитесь для установки защищенного сертификата.
- • **Очистить учетные данные**: удаление всех защищенных сертификатов и связанных с ними учетных данных, а также пароля защищенного хранилища.
- • **Trust agents**: выберите приложения, которые можно использовать без разблокировки экрана.
- • **Блокировка в приложении**: с помощью данной функции можно настроить устройство для отображения экрана только определенного приложения.
- • **Приложения, получившие доступ**: позволяет просматривать информацию об использовании приложений в телефоне.

# **Аккаунты**

Используйте меню настроек аккаунтов и синхронизации для добавления, удаления и управления аккаунтом Google и другими поддерживаемыми аккаунтами. Эти настройки также можно использовать для управления отправкой, получением и синхронизацией данных приложениями в их собственных расписаниях, а также для управления автоматической синхронизацией данных пользователя.

Gmail™, Календарь и другие приложения могут иметь собственные настройки для управления синхронизацией данных. Более подробную информацию см. в разделах, посвященных соответствующим приложениям. Коснитесь **Добавить аккаунт** для добавления новой учетной записи.

### **Язык и ввод**

Выберите язык для текстовых надписей в телефоне и настройки экранной клавиатуры, включая слова, добавленные в словарь.

# **Восстановление и сброс**

Изменение настроек управления параметрами и данными.

- • **Резервирование данных**: резервное копирование данных приложений, паролей сетей Wi-Fi и других настроек на серверы Google.
- • **Аккаунт для резервирования**: отображение аккаунта, используемого в настоящий момент для резервного копирования информации.
- • **Автовосстановление**: восстановление настроек и данных из резервной копии при переустановке приложения.
- • **Сброс DRM**: сброс всех лицензий DRM.
- • **Сброс настроек**: сброс настроек до заводских значений и удаление всех данных. После сброса настроек появится запрос на предоставление информации, которая уже предоставлялась при первом запуске системы Android.

# **Система**

### **Дата и время**

Установить предпочтения отображения даты и времени.

#### **Спец. возможности**

Используйте настройки специальных возможностей для конфигурации доступности подключаемых модулей, установленных на телефоне.

- • **TalkBack**: позволяет настроить функцию TalkBack, которая помогает людям со слабым зрением, предоставляя голосовой отклик на действия.
- • **Специальные элементы управления**: обеспечивает возможность взаимодействия с устройством с помощью одного или нескольких переключателей, функционирующих в качестве клавиш клавиатуры. Это меню можно оказаться полезным для пользователей с ограниченными двигательными способностями, которые не позволяют им непосредственно взаимодействовать с устройством.
- • **Титры**: позволяет пользователям со слабым слухом настраивать подписи индивидуально.
- • **Жесты для увеличения**: позволяет увеличивать и уменьшать масштаб тройным касанием экрана.
- • **Крупный текст**: установка размера шрифта.
- • **Высококонтрастный текст**: установите флажок, чтобы уменьшить контрастность текста.
- • **ВЫКЛ завершает вызов**: установите этот флажок, чтобы завершать вызовы нажатием кнопки питания/блокировки.
- • **Автоповорот экрана**: установите флажок для активации поворота экрана телефона в соответствии с физической ориентацией телефона (книжная или альбомная).
- • **Озвучивать пароли**: установите флажок, чтобы можно было подтверждать символы при вводе пароля голосом.
- • **Быстрое включение**: позволяет быстро включать функцию специальных возможностей.
- • **Синтез речи**: настройка предпочтительной речевой системы и темпа речи.
- • **Задержка при нажатии и удержании**: установка задержки прикосновения и удержания.
- • **Инверсия цветов**: позволяет преобразовывать цвета экрана и содержимого.
- • **Коррекция цвета**: позволяет выполнять коррекцию цветов экрана и содержимого.

### **Печать**

• **Cloud Print**: коснитесь, чтобы найти принтеры. Коснитесь переключателя Cloud Print в правом верхнем углу экрана, чтобы перевести его в положение **ВКЛ.** или **ВЫКЛ**.

# **О телефоне**

Просмотр юридической информации, информации о модели и версии ПО, установленного на телефоне, обновление ПО.

 $\frac{1}{72}$ 

# Обновление ПО мобильного телефона LG по беспроводному интерфейсу (OTA)

Данная функция позволяет обновлять ПО телефона до последней версии беспроводным способом без подключения кабеля передачи данных USB. Эта функция доступна, только если и когда компания LG выпускает новую версию ПО для вашего устройства.

Сначала нужно проверить версию ПО вашего мобильного телефона: **Настройки** > **О телефоне** > **Обновления системы**.

#### **ПРИМЕЧАНИЕ**

- **•**  Ваши личные данные из внутренней памяти телефона, включая сведения об учетной записи Google, о других учетных записях, данные и настройки системы и приложений, а также загруженные приложения и технические средства защиты авторских прав, могут быть потеряны в процессе обновления ПО телефона. В связи с этим LG рекомендует создать резервную копию личных данных перед обновлением ПО телефона. LG не несет ответственности за потерю личных данных.
- **•**  Доступность функции зависит от поставщика сетевых услуг, региона или страны.

#### **Сведения о данном руководстве пользователя**

- • Перед использованием устройства внимательно ознакомьтесь с данным руководством. Это обеспечит правильное и безопасное использование телефона.
- • Некоторые изображения и снимки экрана, приведенные в настоящем руководстве, могут выглядеть не так, как в вашем телефоне.
- • Содержимое вашего телефона может отличаться от конечного продукта или программного обеспечения, предоставленного поставщиком услуг или оператором. Это содержимое может быть изменено без предварительного уведомления. Для получения последней версии настоящего руководства посетите сайт LG по адресу www.lg.com.
- • Приложения, установленные на вашем телефоне, и их функции могут отличаться в зависимости от страны, региона или спецификаций оборудования. Компания LG не несет ответственности за любые проблемы производительности, вызванные использованием приложений, разработанных сторонними поставщиками.
- • Компания LG не несет ответственности за проблемы с производительностью или несовместимостью, вызванные изменением настроек реестра или программного обеспечения операционной системы. Любая попытка изменения операционной системы может привести к неправильной работе устройства или приложений.
- • Программное обеспечение, аудио, обои, изображения и другие медиафайлы, предоставляемые вместе с устройством, лицензированы для ограниченного использования. Извлечение

и использование этих материалов в коммерческих или иных целях является нарушением авторских прав. Как пользователь, вы несете полную ответственность за незаконное использование медиафайлов.

• За услуги передачи данных, такие как SMS/MMS, загрузка, скачивание, автосинхронизация и службы определения местоположения, может взиматься дополнительная плата. Во избежание дополнительных расходов выберите план передачи данных, отвечающий вашим потребностям. Для получения дополнительных сведений обратитесь к поставщику услуг.

#### **Товарные знаки**

- • LG и логотип LG являются зарегистрированными товарными знаками LG Electronics.
- $\cdot$  Bluetooth<sup>®</sup> является зарегистрированным товарным знаком Bluetooth SIG, Inc. во всем мире.
- $\cdot$  Wi-Fi $^{\circ}$  и логотип Wi-Fi являются зарегистрированными товарными знаками Wi-Fi Alliance.
- $\cdot$  Все остальные товарные знаки и авторские права являются собственностью соответствующих владельцев.

# **Аксессуары**

Данные аксессуары подходят для использования с вашим телефоном. **(Описанные ниже аксессуары могут не входить в комплект поставки и приобретаться дополнительно).**

- • Универсальный адаптер
- • Краткое руководство
- • Наушники
- • Кабель передачи данных
- • Аккумулятор

#### **ПРИМЕЧАНИЕ**

- **•**  Всегда используйте только оригинальные аксессуары LG. Поставляемые компоненты разработаны специально для этого устройства и могут быть несовместимы с другими устройствами.
- **•**  Комплектация устройства при поставке и доступные аксессуары могут различаться в зависимости от региона или поставщика услуг.

# **Устранение неисправностей**

В данной главе перечислены некоторые проблемы, которые могут возникнуть при эксплуатации телефона. При возникновении некоторых неисправностей требуется обращение к поставщику услуг, однако большую часть проблем можно с легкостью устранить самостоятельно.

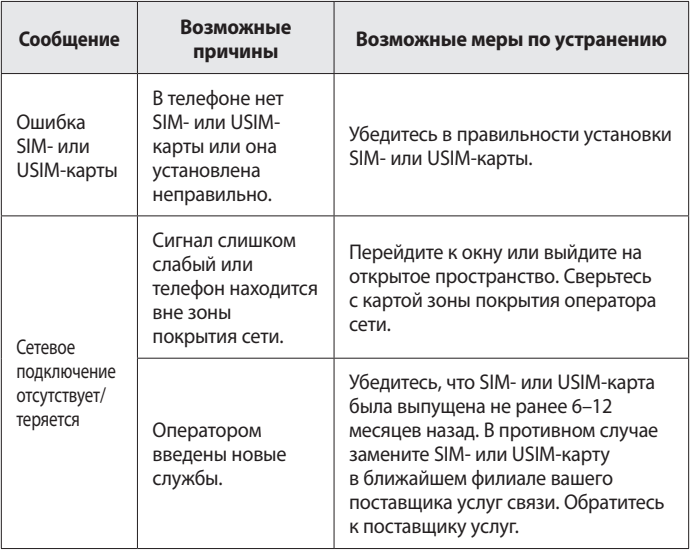

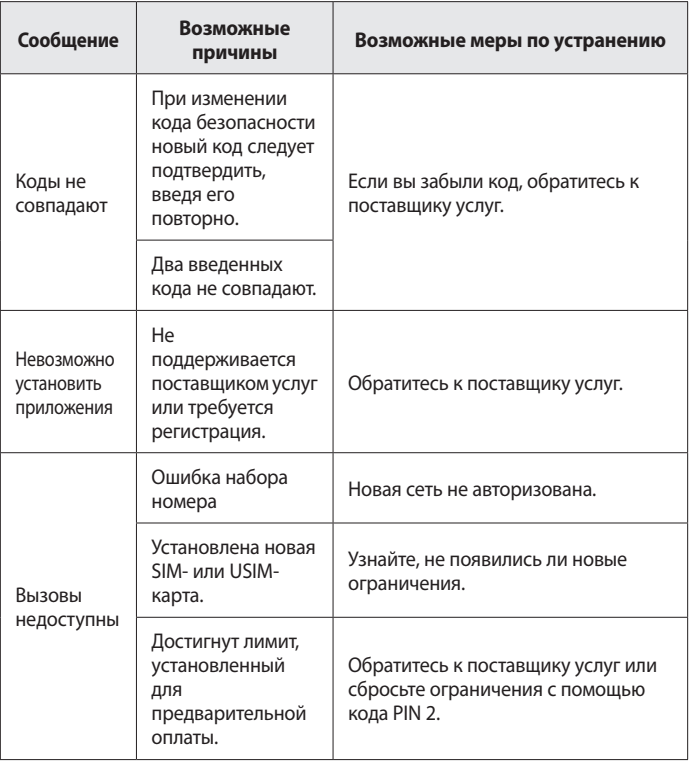

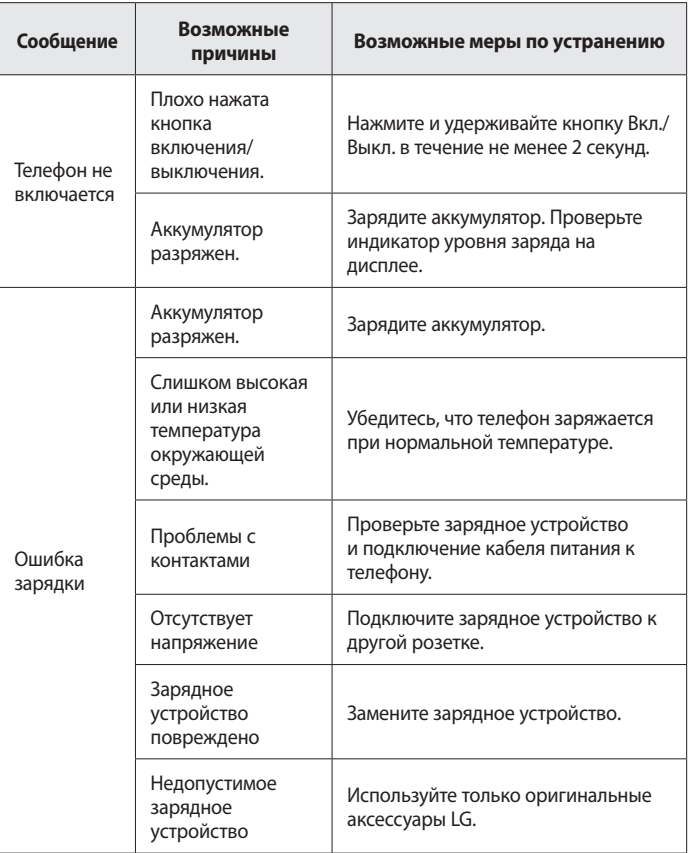

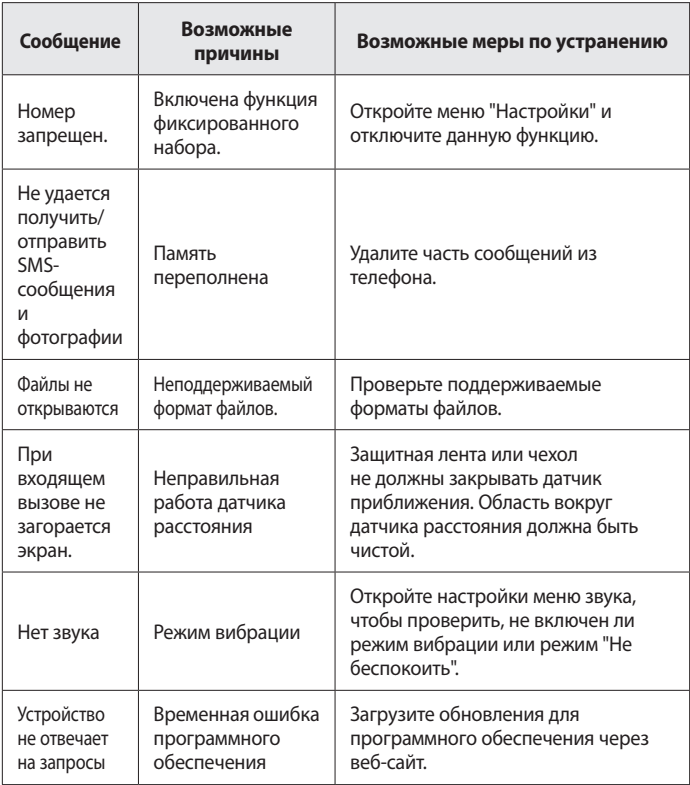

# **Часто задаваемые вопросы**

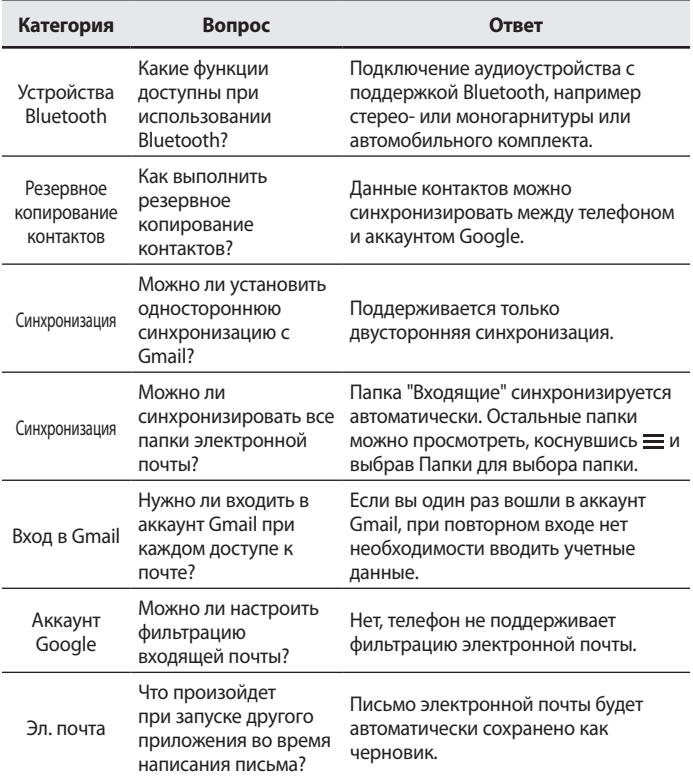

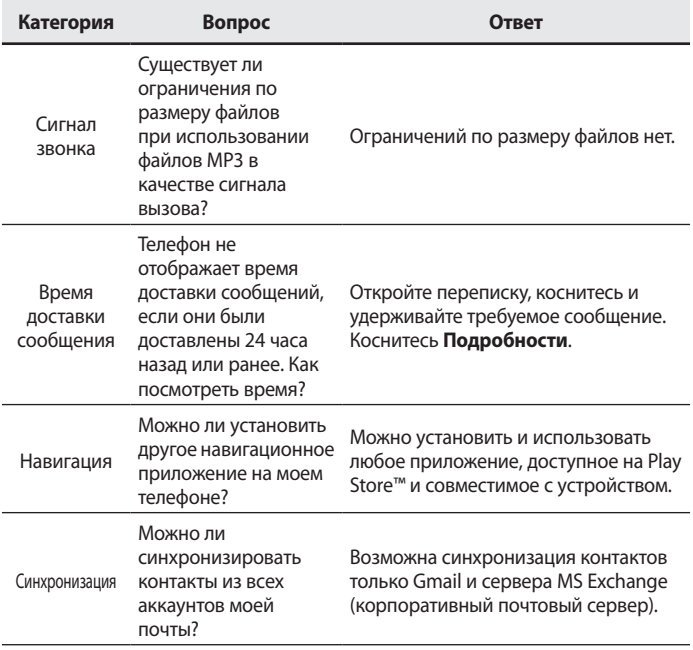

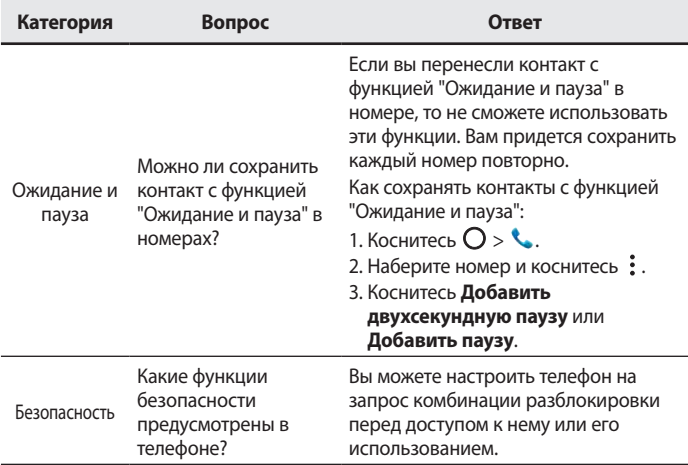

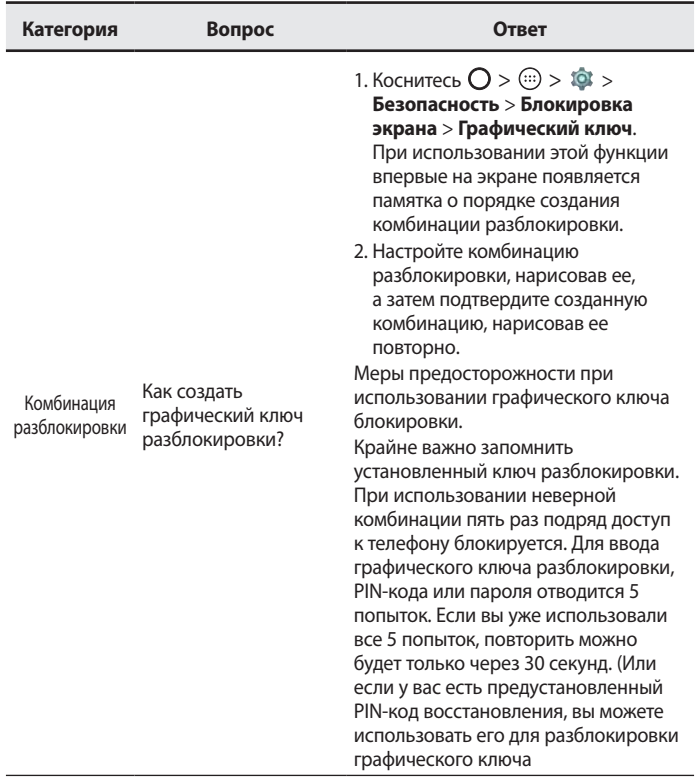

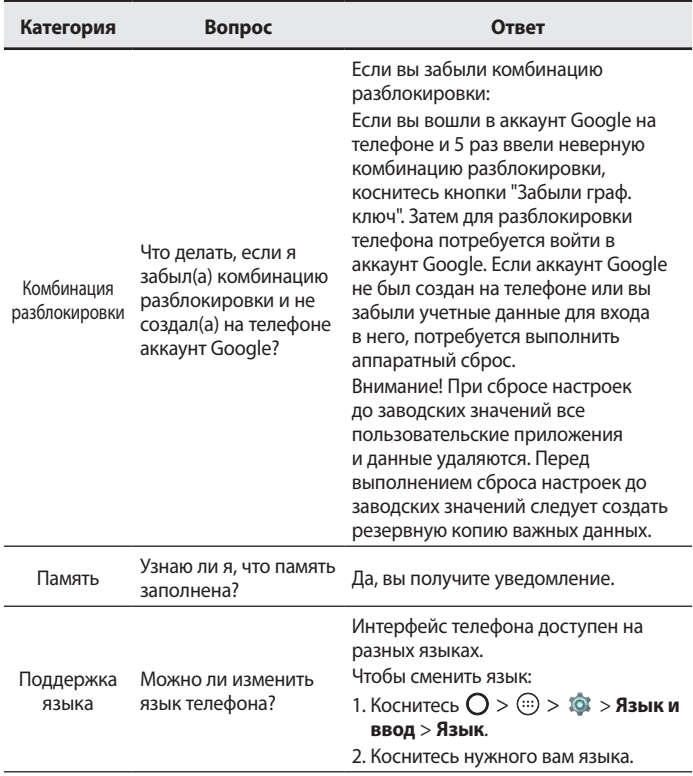

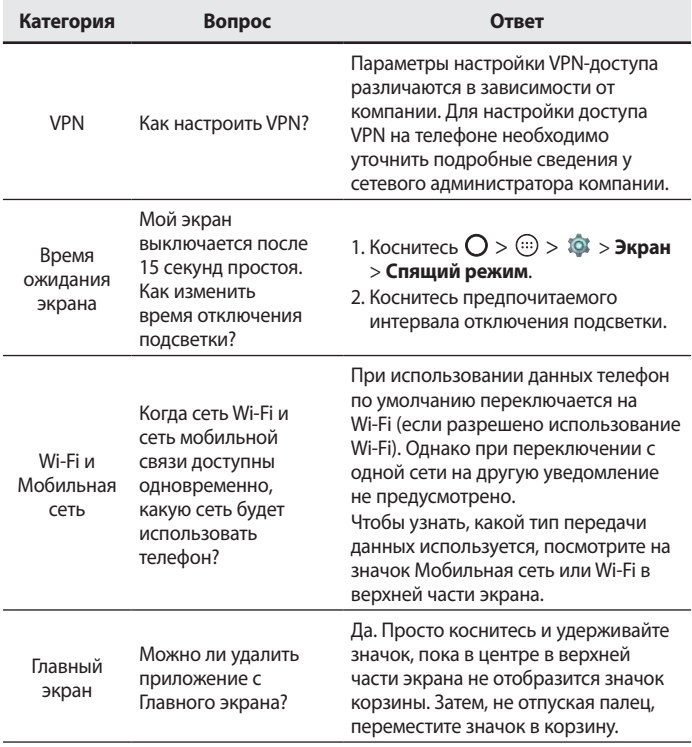

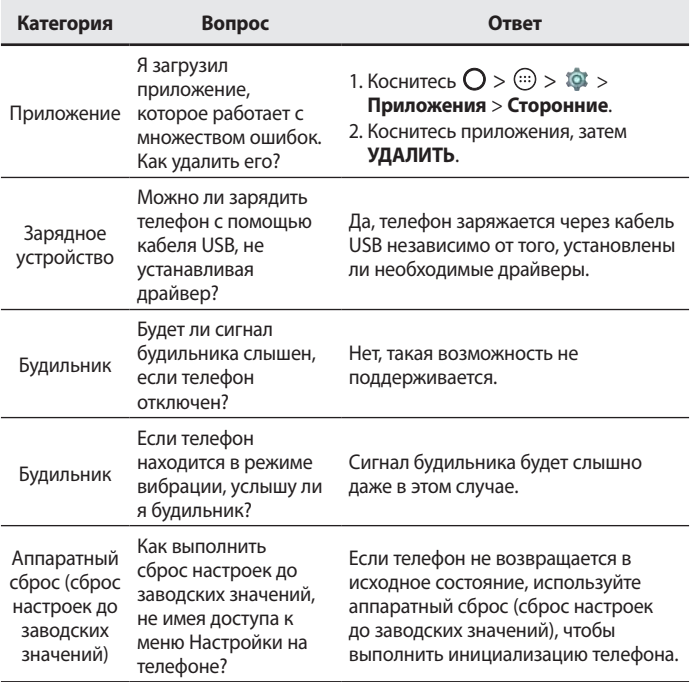

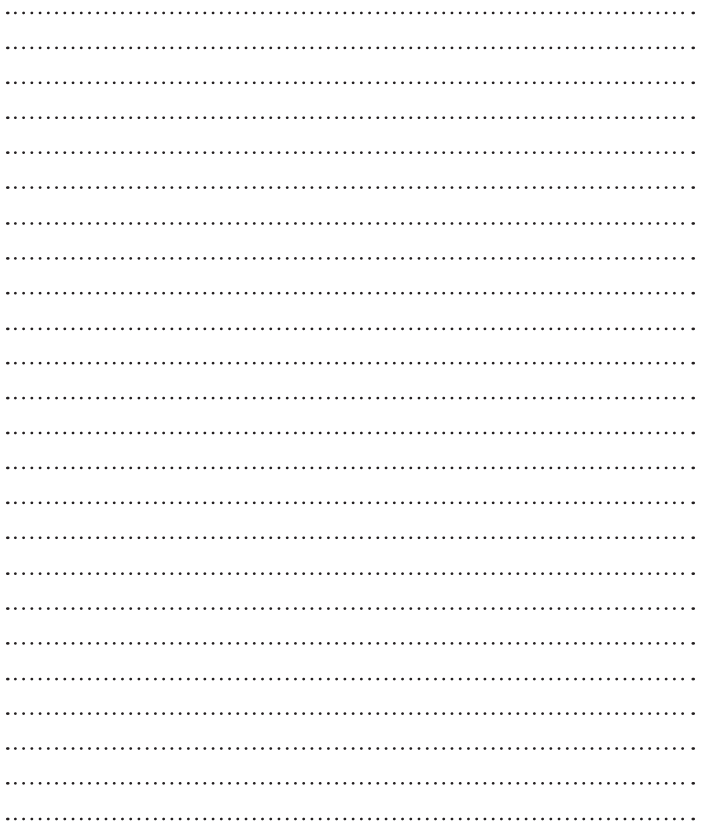

# Вітаємо! <sup>УКРАЇНСЬКА</sup>

Дякуємо, що ви обрали компанію LG. Уважно прочитайте цей посібник, перш ніж користуватися пристроєм уперше, для безпечного і належного його використання.

- • Завжди використовуйте тільки оригінальні аксесуари LG. Елементи, які додаються, розроблені лише для цього пристрою і можуть бути несумісними з іншими пристроями.
- Цей пристрій не рекомендовано використовувати особам із вадами зору, враховуючи наявність у ньому сенсорної клавіатури.
- • Описи в цьому посібнику ґрунтуються на стандартних налаштуваннях пристрою.
- • Стандартні програми пристрою може бути оновлено, і підтримку таких програм може бути скасовано без повідомлення. Якщо у вас виникли будь-які запитання щодо наданих із пристроєм програм, зверніться в сервісний центр LG. Відомості щодо користувацьких програм запитуйте у відповідного постачальника послуг.
- $\cdot$  Зміна операційної системи пристрою чи встановлення програм із неофіційних джерел може призвести до пошкодження пристрою, а також пошкодження чи втрати даних. Такі дії будуть порушенням Ліцензійної угоди LG і призведуть до втрати гарантії.
- • Окремий вміст і малюнки можуть відрізнятись від пристрою залежно від регіону, постачальника послуг, версії програмного забезпечення чи версії ОС, і їх може бути змінено без повідомлення.

# **Повідомлення з вказівками**

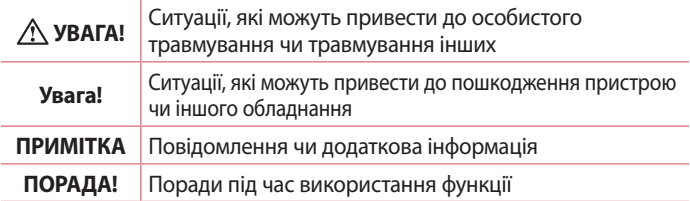

# **Зміст**

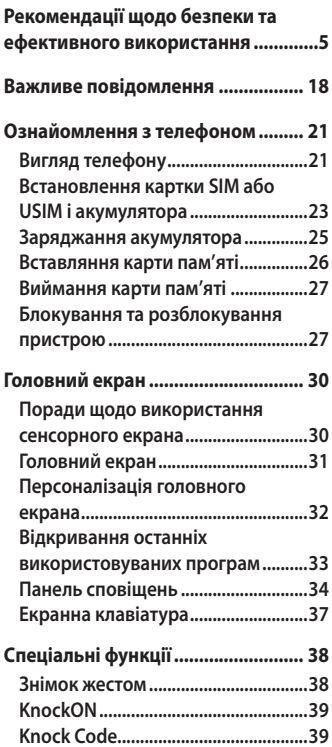

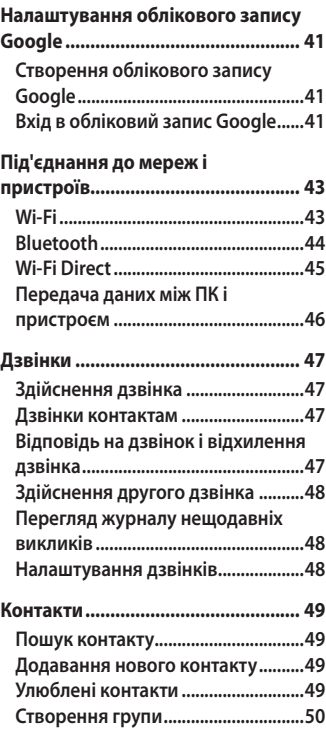

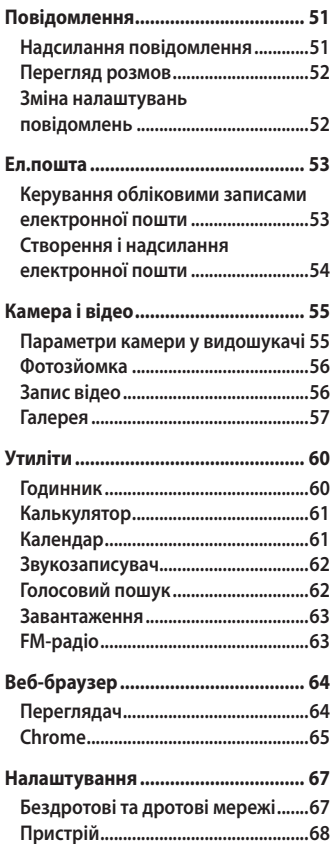

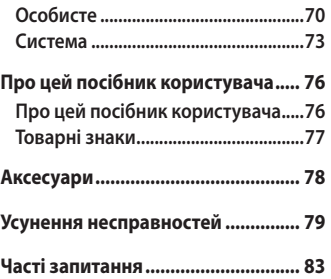

# <span id="page-95-0"></span>**Рекомендації щодо безпеки та ефективного використання**

Прочитайте цю коротку інструкцію. Недотримання викладених у ній вказівок може бути небезпечним або протизаконним.

У пристрій вбудовано програмний інструмент, який збиратиме дані про несправність у випадку виникнення такої несправності. Цей інструмент збирає лише дані, пов'язані з несправностями, такі як рівень сигналу, інформацію про ідентифікацію соти у випадку раптового переривання виклику і дані про завантажені програми. Журнал призначено лише для визначення причини несправності. Такі журнали зашифровані і можуть надаватися лише авторизованим центрам обслуговування LG у випадку звернення в такий центр для ремонту пристрою.

# **Випромінювання радіочастотної енергії**

Інформація щодо впливу радіохвиль та Коефіцієнту Питомого Поглинання (SAR).

Мобільний телефон моделі LG-X155 розроблено відповідно до вимог безпеки щодо радіочастотного випромінювання. Ці вимоги базуються на наукових рекомендаціях, у яких наведено норми безпечного впливу радіохвиль на всіх осіб, незалежно від віку та стану здоров'я.

- • В інструкціях щодо радіочастотного випромінювання використовується одиниця вимірювання, яка називається коефіцієнтом питомого поглинання (SAR). Вимірювання коефіцієнта SAR проводяться з використанням стандартних методів під час того, як пристрій працює із максимально дозволеною потужністю в усіх використовуваних частотних діапазонах.
- • У різних моделях телефонів LG можуть бути різні рівні SAR, однак усі вони відповідають вказівкам щодо рівня випромінювання радіохвиль.
- • Граничне значення коефіцієнта SAR, рекомендоване Міжнародною комісією із захисту від неіонізуючої радіації (ICNIRP), становить 2 Вт/кг, розподілених на 10 г тканини організму.
- • Найвищий рівень SAR для цієї моделі, який було зафіксовано під час тестування біля вуха, становить 0,683 Вт/кг (10 г) і, якщо телефон знаходиться на тілі, – 0,753 Вт/кг (10 г).
- • Цей пристрій відповідає вимогам щодо радіочастотного випромінювання як за умови використання у звичний спосіб (біля вуха), так і в разі розташування на відстані більше 1,5 см від тіла. Якщо ви носите телефон на тілі у футлярі, кріпленні для ременя чи в іншого роду тримачах, слід зважати, щоб вони не містили металевих компонентів і розташовували телефон на відстані щонайменше 1,5 см від тіла. Для передачі файлів чи повідомлень пристрій вимагає наявності якісного зв'язку з мережею. Іноді передача файлів або повідомлень може затримуватися з огляду на відсутність відповідного рівня зв'язку. Дотримуйтесь зазначених вище норм щодо відстані розташування телефону, поки передачу не буде завершено.

# **Догляд та технічне обслуговування**

# **ЗАСТЕРЕЖЕННЯ**

Використовуйте оригінальні акумулятори, зарядні пристрої та аксесуари LG, рекомендовані для цієї моделі телефону. Використання будь-яких інших типів пристроїв може бути небезпечним і призвести до втрати гарантії на телефон.

- • Не розбирайте цей пристрій. За потреби ремонту звертайтеся до кваліфікованого майстра.
- • Гарантійний ремонт, на розсуд компанії LG, може передбачати заміну частин або плат новими чи відновленими, за умови, що

Рекомендації щодо безпеки та ефективного використання <del>дання</del>

їхня функціональність рівнозначна функціональності замінюваних частин.

- • Не використовуйте телефон поблизу електропристроїв, таких як телевізори, радіоприймачі та персональні комп'ютери.
- • Також пристрій не слід класти біля джерел тепла, наприклад обігрівачів або кухонних плит.
- • Не кидайте телефон.
- • Не піддавайте телефон механічній вібрації чи ударам.
- • Вимикайте телефон у місцях, де заборонено користуватися мобільними телефонами. Наприклад, не використовуйте телефон у лікарнях, оскільки він може впливати на роботу медичного обладнання.
- • Не беріть телефон мокрими руками під час зарядження. Це може призвести до ураження струмом та сильного пошкодження телефону.
- • Не заряджайте телефон біля легкозаймистих матеріалів, оскільки під час заряджання він може нагрітися і спричинити пожежу.
- • Для чищення зовнішньої поверхні пристрою використовуйте суху ганчірку (розчинники, зокрема бензол і спирт, використовувати заборонено).
- Не кладіть телефон під час зарядження на м'яку поверхню.
- • Заряджайте телефон у добре провітрюваних місцях.
- Не піддавайте пристрій надмірному впливу диму чи пилу.
- $\cdot$  Не тримайте телефон поблизу кредитних карток або транспортних квитків, оскільки він може впливати на інформацію, що зберігається на магнітних стрічках.
- • Не стукайте по екрану гострими предметами, оскільки це може пошкодити телефон.
- • Оберігайте телефон від рідини та вологи.
- • Слід обережно користуватися такими аксесуарами, як навушники. Не торкайтеся антени без потреби.

<sup>7</sup> Рекомендації щодо безпеки та ефективного використання

- $\cdot$  Не використовуйте, не торкайтеся та не намагайтеся зняти або замінити розбите, надщерблене або тріснуте скло. Гарантія не поширюється на пошкодження скла дисплею через необережність або неналежне використання.
- $\cdot$  Телефон це електронний пристрій, який під час роботи генерує тепло. Надзвичайно тривалий безпосередній контакт зі шкірою за відсутності відповідної вентиляції може стати причиною дискомфорту або незначних опіків. Тому будьте обережні під час і відразу після використання телефону.
- • Якщо ваш телефон намокне, негайно від'єднайте його від мережі та ретельно висушіть. Не намагайтеся пришвидшити висушування за допомогою зовнішнього джерела тепла, наприклад духовки, мікрохвильової печі чи фену.
- • Рідина у вологому телефоні змінює колір етикетки, що всередині виробу. Гарантія не поширюється на пошкодження пристрою внаслідок дії рідини.

# **Ефективне використання телефону**

### **Електронні пристрої**

Усі мобільні телефони можуть створювати радіоперешкоди, які можуть негативно впливати на роботу інших пристроїв.

- • Заборонено використовувати мобільний телефон поблизу медичного обладнання без дозволу на це. Не розташовуйте телефон поблизу кардіостимулятора, наприклад, у нагрудній кишені.
- • Мобільні телефони можуть спричиняти перешкоди в роботі слухових апаратів.
- • Мобільний телефон може бути причиною незначних перешкод у роботі телевізорів, радіопристроїв, комп'ютерів тощо.

• Якщо можливо, використовуйте телефон за температури від 0 ºC до 40 ºC. Якщо використовувати телефон при занадто високій чи низькій температурі, можуть мати місце пошкодження, несправності виробу чи навіть вибух.

### **Безпека на дорозі**

Ознайомтесь із законами та правилами щодо використання мобільних телефонів під час керування транспортним засобом у вашому регіоні.

- Не розмовляйте по телефону під час їзди.
- • Вся увага має бути зосереджена на керуванні автомобілем.
- • З'їдьте з проїзної частини та припаркуйтесь перед здійсненням дзвінка чи для відповіді на вхідний дзвінок, якщо цього вимагають умови управління автомобілем.
- • Радіочастотна енергія може впливати на деякі електронні системи автотранспортного засобу, наприклад на стереосистему та обладнання безпеки.
- • Якщо ваш автомобіль обладнаний подушкою безпеки, не затуляйте її вбудованим чи портативним радіообладнанням. Внаслідок цього подушка безпеки може спрацювати неефективно, що може спричинити серйозне травмування водія чи пасажирів.
- • При прослуховуванні музики на вулиці, рекомендується налаштувати рівень гучності так, щоб чути звуки довкола. Це особливо важливо, якщо ви перебуваєте біля дороги.

# **Запобігання ризикам пошкодження слуху**

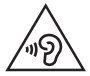

Для запобігання можливого пошкодження слуху уникайте високого рівня гучності протягом тривалого часу.

Можна пошкодити слух, якщо довгий час використовуєте телефон із високим рівнем гучності. Радимо не вмикати і не вимикати телефон біля вуха. Також рекомендовано налаштувати гучність музики та дзвінків на помірний рівень.

• Користуючись навушниками, зменшуйте гучність, якщо ви не чуєте розмову людей поруч, або якщо люди поруч із вами чують, що саме ви слухаєте.

#### **ПРИМІТКА.**

**•**  Надмірний рівень гучності навушників та гарнітури може призвести до втрати слуху.

# **Скляні деталі**

Деякі деталі вашого мобільного телефону зроблені зі скла. При падінні на тверду поверхню або при сильному ударі мобільного телефону це скло може тріснути. Якщо скло тріснуло, не доторкайтесь до нього та не намагайтесь його зняти. Припиніть використання вашого мобільного телефону до заміни скла в авторизованому сервісному центрі.

# **Район проведення вибухових робіт**

Не використовуйте телефон у районі, де проводяться вибухові роботи. Дотримуйтесь відповідних обмежень, правил і законів.

# **Потенційно вибухонебезпечне середовище**

- • Не користуйтесь телефоном на автозаправних станціях.
- • Не використовуйте телефон поблизу пального або хімічних речовин.
- • Заборонено перевозити чи зберігати займисті гази, рідини чи вибухові речовини у відділенні автомобіля, в якому знаходиться мобільний телефон і аксесуари до нього.

# **У літаку**

Бездротові пристрої можуть спричинити перешкоди в роботі обладнання літака.

- • Перед входом на борт літака завжди вимикайте мобільний телефон.
- • Не використовуйте телефон на борту літака без дозволу екіпажа.

# **Діти**

Зберігайте телефон у недоступному для маленьких дітей місці. Його дрібні деталі в разі від'єднання та потрапляння в дихальні шляхи можуть спричинити задушення.

# **Екстрені виклики**

У деяких мережах мобільного зв'язку екстрені виклики можуть бути недоступними. Тому для здійснення екстрених викликів не слід покладатися тільки на мобільний телефон. Для отримання детальнішої інформації зверніться до свого постачальника послуг мобільного зв'язку.

#### **Використання та догляд за акумулятором**

- • Немає потреби повністю розряджати акумулятор перед його зарядженням. На відміну від інших типів акумуляторів цей не має ефекту пам'яті, який може негативно впливати на роботу акумулятора.
- • Використовуйте тільки акумулятори та зарядні пристрої компанії LG. Зарядні пристрої LG розроблено для забезпечення максимального терміну роботи акумулятора.
- $\cdot$  Не розбирайте акумулятор і не закорочуйте його контакти.
- • Металеві контакти акумулятора повинні бути чистими.
- • Замініть акумулятор, якщо він більше не забезпечує належну роботу телефону. Ресурс цього акумулятора розрахований на сотні перезаряджень.
- • Якщо акумулятор не використовувався протягом тривалого часу, його необхідно зарядити, щоб подовжити термін експлуатації.
- • Не піддавайте зарядний пристрій впливу прямих сонячних променів і не використовуйте його в умовах підвищеної вологості, наприклад у ванній кімнаті.
- • Не залишайте акумулятор у надто гарячому чи холодному середовищі, адже це може призвести до погіршення робочих характеристик акумулятора.
- • Якщо на зміну встановлено акумулятор невідповідного типу, існує ризик вибуху.
- • Утилізуйте використані акумулятори згідно з інструкціями виробника. Якщо можливо, здавайте їх на спеціальну переробку. Не утилізуйте акумулятори як побутове сміття.
- • Якщо вам необхідно замінити акумулятор, зверніться по допомогу до найближчого уповноваженого пункту обслуговування або торгового представника компанії LG Electronics.
- • Завжди витягуйте зарядний пристрій з розетки після повного зарядження телефону, щоб уникнути зайвого споживання енергії зарядним пристроєм.
- • Дійсний ресурс акумулятора залежить від конфігурації мережі, налаштувань телефону, типу використання, акумулятора та стану навколишнього середовища.
- • Оберігайте акумулятор від контактів із гострими предметами, зокрема стежте, щоб він не потрапив до зубів чи кігтів тварин. Це може спричинити пожежу.

#### **Повідомлення щодо програмного забезпечення з відкритим кодом**

Щоб отримати вихідний код за ліцензією GPL, LGPL, MPL чи іншими відповідними ліцензіями, який міститься у цьому виробі, відвідайте сторінку [http://opensource.lge.com.](http://opensource.lge.com)

На додаток до вихідного коду можна завантажити усі умови відповідних ліцензій, відмови від відповідальності і повідомлення про авторські права. Компанія LG Electronics надасть також відкритий вихідний код на компактдиску за оплату вартості виконання такого розповсюдження (наприклад, вартості носія, пересилання і транспортування) після надсилання відповідного запиту на електронну адресу opensource@lge.com. Ця пропозиція дійсна впродовж трьох (3) років з моменту придбання продукту.

#### **ЯК ОНОВИТИ ПРИСТРІЙ**

Доступ до останніх версій програмного забезпечення, нових його функцій і вдосконалень.

**• Виберіть можливість оновлення програмного забезпечення в меню налаштувань пристрою.**

#### **ДЕКЛАРАЦІЯ ПРО ВІДПОВІДНІСТЬ**

Компанія **LG Electronics** засвідчує, що виріб **LG-X155** відповідає основним вимогам та іншим відповідним положенням Директиви **1999/5/EC**. Копію декларації про відповідність можна знайти за посиланням **http://www.lg.com/global/declaration**

#### **Для отримання інформації про відповідність цього виробу стандартам зверніться в офіс:**

LG Electronics Inc. EU Representative, Krijgsman 1, 1186 DM Amstelveen, The Netherlands

#### **Україна обмеження на наявність небезпечних речовин**

Устаткування відповідає вимогам технічного регламенту щодо обмеженного використання небезпечних речовин в електричному і електронному обладнанні.

ПІ «ЛГ Електронікс Україна», Україна 01004, м.Київ, вул. Басейна 6 тел. +38(044)201-43-50, факс +38(044)201-43-73

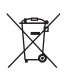

#### **Правила утилізації вашого апарата**

- **1** Усі електричні та електронні вироби заборонено утилізувати на смітниках для побутових відходів; їх слід утилізувати тільки у спеціальних місцях, визначених урядом або місцевою владою.
- **2** Правильна утилізація старого виробу дозволить уникнути ймовірного негативного впливу на довкілля та здоров'я людей.
- **3** По детальнішу інформацію щодо утилізації вживаного пристрою зверніться у відповідну місцеву службу, службу вивозу сміття або в магазин, де придбали цей виріб.

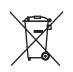

# **Правила утилізації використаних батарей/акумуляторів**

- **1** Біля цього знаку може також бути зображено хімічні символи ртуті (Hg), кадмію (Cd) або свинцю (Pb), якщо частка ртуті у складі батареї становить понад 0,0005 %, кадмію – понад 0,002 % та свинцю – понад 0,004 %.
- **2** Усі батареї/акумулятори слід утилізувати окремо від побутового сміття, здаючи їх у спеціальні пункти збору, визначені урядом або місцевою владою.
- **3** Правильна утилізація використаних батарей/ акумуляторів допомагає запобігти потенційному негативному впливу на довкілля, здоров'я тварин і людей.
- **4** Детальніше про утилізацію старих батарей/акумуляторів можна дізнатись у міській раді, службі вивозу сміття або в магазині, де ви придбали цей виріб.

# **УКРАЇНСЬКА Утилізація старого побутового приладу**

Символ на приладі, що зображає перекреслений контейнер для сміття на колесах, означає, що на виріб поширюється Директива 2002/96/CE. Електричні та електронні пристрої слід утилізувати окремо від побутового сміття, в спеціальних місцях збору, призначених урядовими або місцевими органами влади.Правильна утилізація старого пристрою допоможе запобігти потенційно шкідливому впливу на навколишнє середовище та здоров'я людини.Для отримання більш докладної інформації про утилізацію приладів, зверніться до адміністрації міста, служби, що займається утилізацією або в магазин, де був придбаний пристрій.

# **УКРАЇНСЬКА**

# **Утилізація старих батарей та акумуляторів**

Символ на батареї чи акумуляторі, що зображає перекреслений контейнер для сміття на колесах, означає, що на виріб поширюється Директива 2006/66/CE.

Даний символ може бути поєднаний із позначкою хімічних елементів: ртуті (Hg), кадмію (Cd) або свинцю (Pb), якщо батарея містить більше ніж 0,0005% ртуті, 0,002% кадмію або 0,004% свинцю відповідно.Всі акумулятори та батареї слід утилізувати окремо від побутового сміття, в спеціальних місцях збору, призначених урядовими або місцевими органами влади. Правильна утилізація старих батарей і акумуляторів допоможе запобігти потенційно шкідливому впливу на навколишнє середовище та здоров'я людини. Для отримання більш докладної інформації про утилізацію батарей і акумуляторів зверніться до адміністрації міста, служби, що займається утилізацією або в магазин, де був придбаний пристрій.
# **Важливе повідомлення**

# **Перш ніж починати користуватися телефоном, прочитайте цю інформацію!**

Перш ніж віднести телефон в центр обслуговування чи телефонувати представнику центру обслуговування, слід перевірити, чи проблеми, які виникли з телефоном, не згадано в цьому розділі.

## **1. Пам'ять телефону**

Коли в пам'яті телефону залишиться менше 10 Мб вільного місця, він не зможе отримувати нові повідомлення. Перевірте пам'ять телефону і видаліть деякі дані, наприклад програми або повідомлення, щоб звільнити місце.

### Видалення програм:

- **1 Торкніться позначки**  $O > \textcircled{\tiny{\textcircled{\tiny{\#}}}} > \textcircled{\tiny{\textcircled{\tiny{\#}}}} > \textbf{Додатки}.$
- **2** Коли з'явиться список усіх програм, перейдіть до програми, яку слід видалити.
- **3** Натисніть **ВИДАЛИТИ**.

# **2. Оптимізація ресурсу акумулятора**

Тривалість роботи від акумулятора можна збільшити, вимкнувши функції, постійна фонова робота яких не потрібна. Можна проконтролювати, як програми та системні ресурси використовують заряд акумулятора.

### Розширення ресурсу акумулятора телефону:

• Вимкніть радіоз'єднання, які не використовуються. Якщо ви не використовуєте функції Wi-Fi, Bluetooth або GPS, вимкніть їх.

Важливе повідомлення **18 видом**лення стала за стала за стала за стала за стала за стала за стала за стала за ст

- • Зменште рівень яскравості екрана і встановіть менше значення часу очікування екрана.
- • Вимкніть функцію автоматичної синхронізації пошти Gmail, календаря, контактів та інших програм.
- • Деякі завантажені програми можуть споживати заряд акумулятора.
- • Використовуючи завантажені програми, стежте за рівнем заряду акумулятора.

## **3. Перед встановленням програм та ОС із відкритим кодом**

# **ПОПЕРЕДЖЕННЯ**

- **•**  Встановлення та використання операційної системи, наданої стороннім виробником, може призвести до неправильної роботи телефону. Крім того, гарантія на телефон втратить свою силу.
- **•**  Щоб захистити телефон та особисті дані, завантажуйте програми лише з надійних джерел, наприклад із Play Store™. Якщо на телефоні є неправильно встановлені програми, він може не працювати належним чином чи може виникнути серйозна помилка. Такі програми, а також всі відповідні дані та налаштування, слід видалити з телефону.

### **4. Відкривання та перемикання програм**

Android дає змогу легко виконувати кілька завдань паралельно, забезпечуючи одночасну роботу кількох програм. Немає потреби закривати одну програму, щоб відкрити іншу. Ви маєте можливість перемикатися між різними програмами, які відкриті одночасно. Android управляє всіма програмами, закриває та запускає їх відповідно до потреби, що дозволяє уникнути зайвого витрачання ресурсу акумулятора неактивними програмами.

- **1** Натисніть  $\Box$ . Буде відображено список недавно використовуваних програм.
- **2** Виберіть у списку потрібну програму. Це не припиняє роботу попередньої програми, яка продовжує працювати у фоновому режимі. Обов'язково торкніться  $\triangleleft$ , щоб вийти з програми після її використання.
	- • Щоб закрити програму зі списку нещодавніх програм, посуньте пальцем мініатюру програми ліворуч або праворуч.

## **5. Якщо екран зависає**

Якщо екран зависає, або телефон не реагує на ваші дії, вийміть акумулятор і вставте його на місце. Тоді знову ввімкніть телефон.

# **Ознайомлення з телефоном**

# **Вигляд телефону**

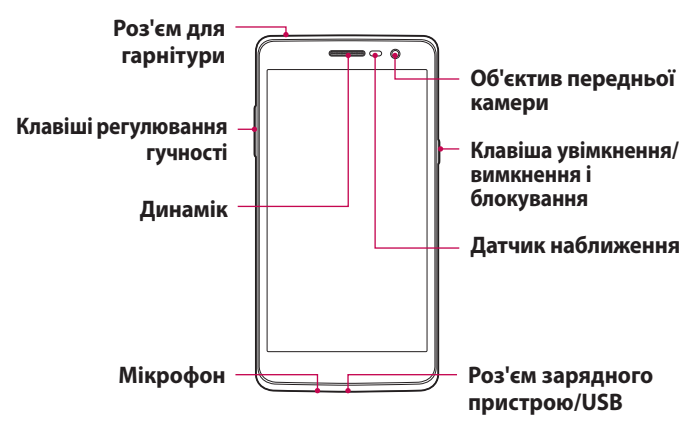

### **ПРИМІТКА. Датчик наближення**

**•**  Під час отримання та здійснення дзвінків датчик наближення автоматично вимикає підсвічування та сенсорний екран тоді, коли телефон знаходиться біля вуха. Це продовжує термін роботи акумулятора та попереджає неочікуване вмикання сенсорного екрана під час дзвінків.

# **ПОПЕРЕДЖЕННЯ**

Не кладіть на телефон важкі предмети та не сідайте на нього, оскільки це може призвести до пошкодження дисплея та функцій сенсорного екрана. Не накривайте датчик наближення захисною плівкою чи іншими засобами для захисту екрана. Це може призвести до порушення роботи датчика.

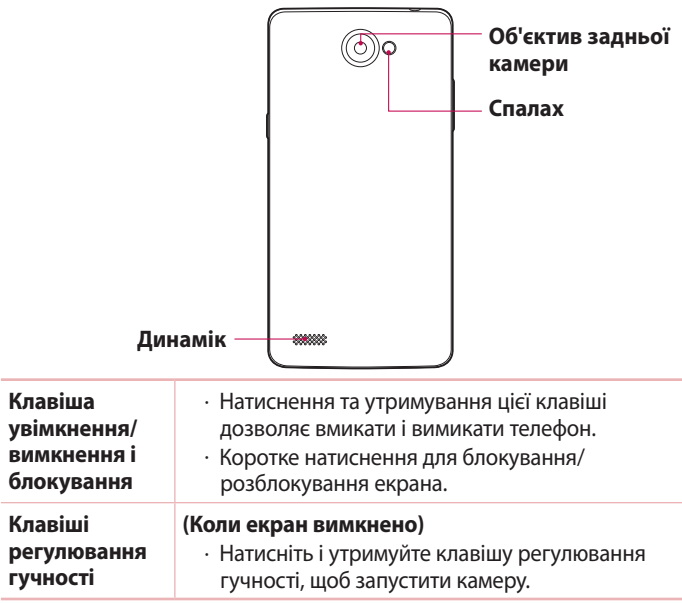

## **Встановлення картки SIM або USIM і акумулятора**

Вставте SIM- або USIM-карту, надану оператором мобільного зв'язку, і акумулятор, що входить до комплекту телефону.

**1** Щоб зняти задню кришку, міцно тримайте телефон у руці. Великим пальцем іншої руки підніміть задню кришку, як зображено на малюнку нижче.

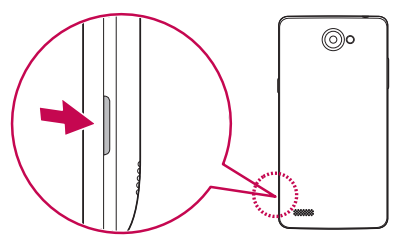

**2** Вставте SIM-картку у гніздо для SIM-карток, як показано на малюнку. Карту слід вставляти золотистими контактами донизу.

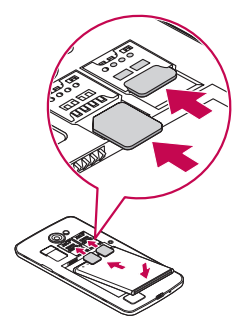

# **ПОПЕРЕДЖЕННЯ**

Не вставляйте карту пам'яті в гніздо SIM-карти. Якщо станеться так, що карта пам'яті опинилася у гнізді SIM-карти, зверніться до сервісного центру LG, щоб вийняти карту пам'яті.

### **ПРИМІТКА**

- **•**  З цим пристроєм працюють лише картки microSIM.
- **3** Вставте акумулятор.

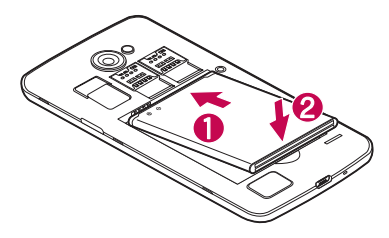

**4** Щоб встановити кришку на місце, припасуйте її над відсіком для акумулятора  $\bigcap$  і потисніть донизу, допоки вона не клацне на місці  $\bigcirc$ .

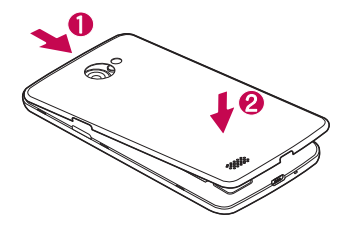

## **Заряджання акумулятора**

Перші ніж використовувати акумулятор уперше, зарядіть його. Для заряджання акумулятора використовуйте зарядний пристрій. Акумулятор можна також заряджати, під'єднавши телефон до комп'ютера за допомогою USB-кабелю.

# **ПОПЕРЕДЖЕННЯ**

Використовуйте лише зарядні пристрої, акумулятори та кабелі, схвалені компанією LG. Використання несхвалених зарядних пристроїв, акумуляторів або кабелів може призвести до затримки заряджання. Також це може спричинити вибух акумулятора або пошкодити пристрій; гарантія на такі збитки не поширюється.

Гніздо для зарядного пристрою знаходиться у нижній частині телефону. Під'єднайте зарядний пристрій та увімкніть його в електричну розетку.

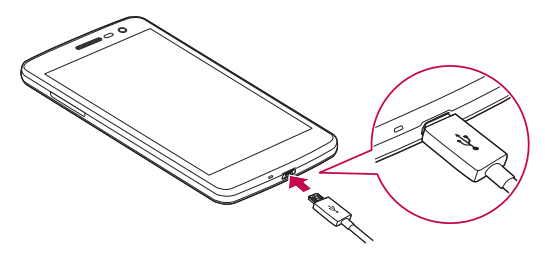

#### **ПРИМІТКА**

**•**  Не відкривайте задню кришку, коли телефон заряджається.

### **Вставляння карти пам'яті**

Пристрій підтримує карти microSD об'ємом до 32 Гб. Залежно від типу і виробника деякі карти пам'яті можуть бути несумісними з телефоном.

# **ПОПЕРЕДЖЕННЯ**

Деякі карти пам'яті можуть не бути повністю сумісними з пристроєм. Використання несумісної карти пам'яті може пошкодити пристрій, саму карту пам'яті або збережені на ній дані.

### **ПРИМІТКА**

- **•**  Частий запис і стирання даних скорочує строк служби карт пам'яті.
- **1** Зніміть задню кришку.
- **2** Вставте карту пам'яті золотистими контактами донизу.

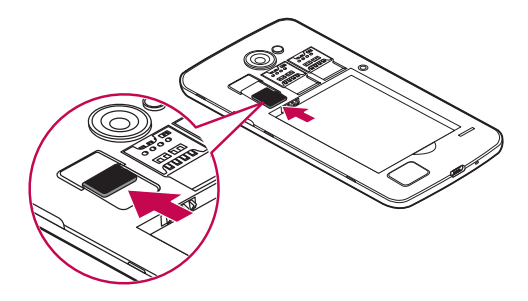

**3** Встановіть на місце задню кришку пристрою.

# **Виймання карти пам'яті**

Перш ніж виймати карту пам'яті, її слід від'єднати.

- **1** Торкніться позначки > > > **"Пам'ять"** > **"Відключ. карту SD"**.
- **2** Зніміть задню кришку і витягніть карту пам'яті.

# **ПОПЕРЕДЖЕННЯ**

Не виймайте карту пам'яті, поки пристрій здійснює передачу даних. Це може призвести до втрати даних або пошкодження карти пам'яті чи пристрою. Компанія LG не несе відповідальності за збитки, понесені в результаті неналежного використання карт пам'яті, зокрема за втрату даних.

## **Блокування та розблокування пристрою**

### Внаслідок натиснення **Клавіша увімкнення/вимкнення і блокування** екран вимикається, а пристрій переходить у режим блокування. Пристрій автоматично блокується, якщо він не використовується впродовж визначеного відрізку часу. Таким чином можна запобігти випадковим натисненням та заощадити заряд акумулятора.

Щоб розблокувати пристрій, натисніть **Клавіша увімкнення/ вимкнення і блокування** і проведіть пальцем по екрану в будьякому напрямку.

### **ПРИМІТКА**

**•**  Крім натиснення **Клавіша увімкнення/вимкнення і блокування**, екран можна розблокувати подвійним торканням.

## Зміна способу блокування екрана

Для запобігання несанкціонованому доступу до ваших особистих даних ви можете змінювати спосіб блокування екрана.

- **1** Торкніться позначки > > > **"Безпека"** > **"Блокування екрана"**.
- **2** Виберіть потрібний спосіб блокування, скориставшись параметрами "Немає", Провести по екрану, Ключ, "Knock Code", "PIN" та "Пароль".

### **ПРИМІТКА**

**•**  Перш ніж встановлювати шаблон розблокування, створіть обліковий запис Google та обов'язково запам'ятайте резервний PIN-код, створений під час створення шаблону блокування.

**Увага!** Якщо ви не створили на телефоні облікового запису Google і забули PIN-код, пароль та резервний PIN-код, вам доведеться виконати загальне скидання налаштувань. Однак якщо виконати загальне скидання налаштувань, усі програми та дані користувача буде видалено. Перш ніж використовувати функцію загального скидання налаштувань, слід обов'язково зробити резервні копії всіх важливих даних.

### **ПОРАДА! Smart Lock**

Для зручності розблокування телефону можна скористатися функцією **Smart Lock**. Вона дає змогу зберігати телефон розблокованим під час з'єднання з перевіреним пристроєм Bluetooth, під час перебування у знайомому місці, як-от вдома чи на роботі, або внаслідок розпізнавання вашого обличчя.

### **Налаштування функції Smart Lock**

- **1 Торкніться**  $O > \text{ } \textcircled{\scriptsize{1}}$  **>**  $\textcircled{\scriptsize{2}}$ **.**
- **2** Торкніться пункту **"Безпека"** > **Smart Lock**.
- **3** Перш ніж додавати перевірені пристрої, місця або обличчя, потрібно налаштувати спосіб блокування екрана (введення графічного ключа, PINкоду або пароля).

### **Поради щодо використання сенсорного екрана**

Далі подано деякі поради щодо використання телефону.

- • **Натискання або дотик** короткий дотик до екрана дає змогу вибирати елементи, посилання, ярлики та букви на екранній клавіатурі.
- • **Натиснення та утримання**  торкніться на екрані потрібного елемента і не забирайте палець, доки не буде виконано потрібної дії.
- • **Перетягування** торкніться потрібного елемента, зачекайте секунду і, не відриваючи палець, перетягніть його у потрібне місце. Таким чином можна, наприклад, змінити розташування елементів на головному екрані.
- • **Проведення пальцем**  різко проведіть пальцем по екрану (без паузи після дотику, на відміну від перетягування).
- • **Подвійний дотик** двічі торкніться екрана, щоб заблокувати чи розблокувати його.
- • **Масштабування зведенням** зводячи чи розводячи вказівний і великий пальці, можна збільшувати або зменшувати зображення під час користування веб-браузером, перегляду карти чи зображень.
- • **Обертання екрана** у більшості програм і меню орієнтація екрана змінюється відповідно до положення телефону.

### **ПРИМІТКА**

- **•**  Не тисніть надто сильно, оскільки сенсорний екран достатньо чутливий до легкого, але впевненого дотику.
- **•**  Натискайте потрібний пункт кінчиком пальця. Намагайтеся не торкатись інших кнопок.

# **Головний екран**

Головний екран – це відправна точка для багатьох програм і функцій. Сюди можна додавати елементи, на кшталт ярликів програм чи віджетів Google, які забезпечують миттєвий доступ до інформації чи програм. Це стандартна панель, яка доступна з будь-якого меню, якщо торкнутись піктограми  $\bigcirc$ .

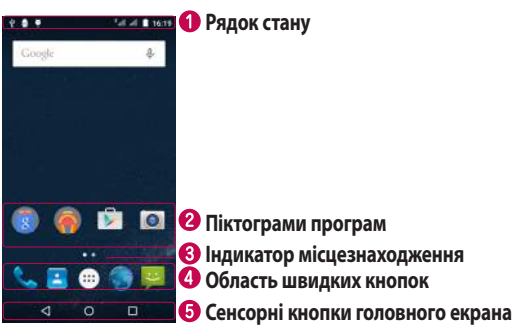

- Відображення інформації про стан телефону, зокрема відомостей про час, потужність сигналу, стан акумулятора та піктограми сповіщень.
- Торкніться піктограми (програми, папки тощо), щоб відкрити і використовувати її.
- Позначає, яке полотно головного екрана ви переглядаєте.
- Забезпечують доступ одним дотиком до функцій із будь-якого полотна головного екрана.

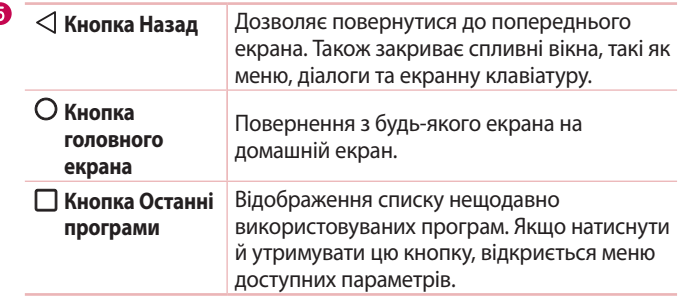

### Додатковий головний екран

Операційна система надає кілька полотен головного екрана, що забезпечує більше місця для додавання піктограм, віджетів тощо.

• Для переходу до додаткових полотен проведіть пальцем по головному екрану вліво або вправо.

## **Персоналізація головного екрана**

Головний екран можна персоналізувати, додаючи програми, віджети чи шпалери.

### Додавання елементів на головному екрані

- **1** Торкніться порожньої частини головного екрана і утримуйте її.
- **2** У меню режиму додавання виберіть елемент, який потрібно додати. Доданий елемент з'явиться на головному екрані.
- **3** Перетягніть елемент у потрібне місце та підніміть палець.

**ПОРАДА!** Щоб додати до головного екрана піктограму програми, на екрані "Програми" натисніть та утримуйте програму, яку потрібно додати.

#### Видалення елемента з головного екрана

• На головному екрані торкніться та утримуйте піктограму, яку потрібно видалити > перетягніть її у  $\times$ .

### Додавання програми до області швидких кнопок

• На екрані "Програми" або на головному екрані торкніться та утримуйте піктограму програми, тоді перетягніть її в область швидких кнопок. Розташувавши її в потрібному місці, відпустіть палець.

### Видалення програми з області швидких кнопок

• Торкніться та утримуйте потрібну швидку кнопку і перетягніть її до  $\times$ .

### **ПРИМІТКА**

**• Кнопку "Програми"** видалити неможливо.

### **Відкривання останніх використовуваних програм**

- 1 Натисніть  $\Box$ . Внаслідок цього відобразиться екран попереднього перегляду нещодавно використовуваних програм.
- **2** Щоб відкрити програму, торкніться відповідної мініатюри.  $A$  $5$  $\Omega$   $-$

Торкніться  $\triangleleft$ , щоб повернутися до попереднього екрана.

# **Панель сповіщень**

Сповіщення повідомляють про нові повідомлення, події календаря, сигнали будильника, а також про поточні дії, наприклад активний виклик.

Коли надходить сповіщення, вгорі на екрані з'являється його іконка. Піктограми непрочитаних сповіщень відображаються зліва, а системні піктограми, які повідомляють про з'єднання Wi-Fi чи рівень заряду акумулятора, – справа.

### **ПРИМІТКА**

**•**  Доступні параметри можуть відрізнятися залежно від регіону чи постачальника послуг.

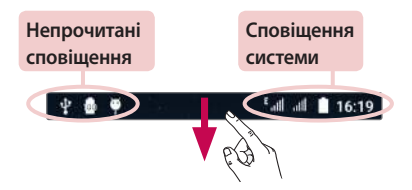

### Відкривання панелі сповіщень

Щоб відкрити панель сповіщень, проведіть пальцем вниз від рядка стану. Щоб закрити панель сповіщень, проведіть пальцем по екрану вгору або торкніться  $\triangleleft$ .

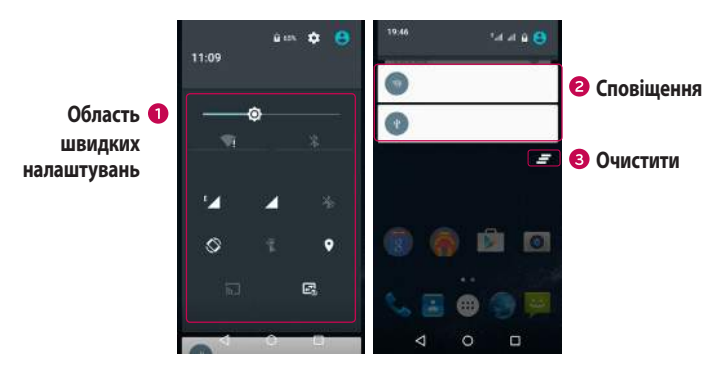

- Торкніться кнопки швидкого налаштування, щоб її увімкнути/ вимкнути.
- Поточні сповіщення будуть додані до списку, кожне з коротким описом. Торкніться сповіщення, щоб переглянути його.
- Торкніться, щоб видалити всі сповіщення.

#### Іконки-індикатори в рядку стану

Іконки-індикатори відображаються у рядку стану вгорі екрана для сповіщення про пропущені дзвінки, нові повідомлення, події календаря, стан пристрою тощо.

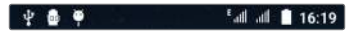

Іконки вгорі на екрані повідомляють про стан пристрою. У таблиці нижче подано приклади найпоширеніших іконок.

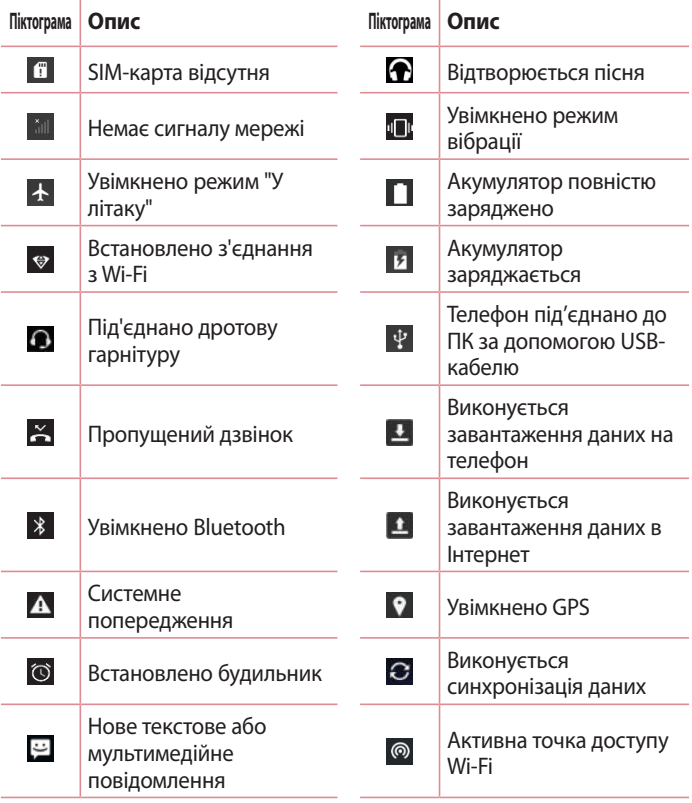

### **ПРИМІТКА**

**•**  Розташування піктограм у рядку стану може різнитися залежно від функції чи послуги.

### **Екранна клавіатура**

За допомогою екранної клавіатури можна вводити текстові дані. Екранна клавіатура з'являється на екрані, коли ви торкаєтесь будьякого поля для введення тексту.

### Користування клавіатурою і введення тексту

 Торкніться один раз, щоб встановити верхній регістр для наступної літери. Подвійне натиснення забезпечує введення тексту у верхньому регістрі.

Торкніться, щоб перейти до меню параметрів клавіатури.

Торкніться, щоб ввести пробіл.

**ХАЗ Торкніться, щоб видалити попередній символ.** 

### Введення літер із діакритичними знаками

Якщо для введення тексту вибрано французьку або іспанську мови, можна вводити спеціальні символи цих мов (наприклад, "á"). Наприклад, щоб ввести символ "á", натисніть та утримуйте клавішу "a", поки не збільшиться масштаб клавіатури і не відобразяться символи різних мов. Тоді виберіть потрібний спеціальний символ.

## **Знімок жестом**

Функція "Знімок жестом" дозволяє зробити фото переднім об'єктивом камери за допомогою жесту рукою.

### Фотозйомка

Є два способи використання функції знімка жестом.

- • Підніміть руку з відкритою долонею; передня камера виявить її, і на екрані відобразиться відповідне вікно. Тоді стисніть руку в кулак, щоб запустився таймер для підготовки до знімка. - АБО -
- • Підніміть руку зі стиснутим кулаком; передня камера виявить її, і на екрані відобразиться відповідне вікно. Тоді розкрийте долоню, щоб запустився таймер для підготовки до знімка.

- АБО -

# **KnockON**

Функція вмикання екрана постукуванням дозволяє легко вмикати та вимикати екран подвійним торканням.

## Щоб увімкнути екран:

- **1** Двічі торкніться центра екрана, щоб увімкнути його.
- **2** Розблокуйте екран або відкрийте будь-який ярлик чи віджет.

### Щоб вимкнути екран:

- **1** Двічі торкніться порожньої області на головному екрані.
- **2** Екран вимкнеться.

### **ПРИМІТКА**

**•**  Торкайтеся центра екрана. Якщо торкнутися вгорі або внизу екрана, швидкість розпізнавання може зменшитися.

# **Knock Code**

Функція Knock Code дозволяє створювати власний код розблокування, використовуючи комбінацію "постукувань" по екрану. Простукавши певну комбінацію по вимкненому екрану, можна відкрити головний екран.

### **ПРИМІТКА**

- **•**  Якщо ви введете неправильну комбінацію постукувань 6 разів, буде виконано перехід до сторінки входу в обліковий запис Google/резервного PIN-коду.
- **•**  Торкайтеся екрана для його ввімкнення або вимкнення кінчиком пальця, а не нігтем.
- **1** Торкніться позначки > > > **"Безпека"** > **"Блокування екрана"** > **"Knock Code"**.
- **2** Торкайтеся квадратів певним чином, щоб встановити власну комбінацію постукувань "Knock Code". Як комбінацію постукувань "Knock Code" можна налаштувати від 3 до 8 дотиків.

### Розблокування екрана за допомогою функції "Knock Code"

Коли екран вимкнено, його можна розблокувати, ввівши раніше встановлену комбінацію "Knock Code".

# **Налаштування облікового запису Google**

Коли ви вперше відкриватимете на телефоні програму Google, вам потрібно буде ввійти у свій обліковий запис Google. Якщо у вас немає облікового запису Google, з'явиться запит щодо його створення.

# **Створення облікового запису Google**

- **1** Торкніться позначки  $O > \textcircled{\tiny{\textcircled{\tiny{\#}}}} > \textcircled{\tiny{\textcircled{\tiny{\#}}}} > \textcircled{\tiny{\textcircled{\tiny{}}}}$ **Облікові записи".**
- **2** Торкніться пункту **Додати обліковий запис** > **"Google"** > **Або створіть новий обліковий запис**.
- **3** Введіть ім'я та прізвище і натисніть **ДАЛІ**.
- **4** Введіть ім'я користувача і натисніть **ДАЛІ**. Телефон з'єднається із сервером Google і перевірить доступність імені користувача.
- **5** Введіть пароль і натисніть **ДАЛІ**.
- **6** Дотримуючись вказівок, введіть обов'язкові та додаткові відомості про обліковий запис. Зачекайте, поки ваш обліковий запис буде зареєстровано на сервері.

# **Вхід в обліковий запис Google**

- **1 Торкніться позначки**  $O > \textcircled{3} > \textcircled{4} >$  **"Облікові записи".**
- **2** Торкніться пункту **Додати обліковий запис** > **Google**.
- **3** Введіть адресу електронної пошти і натисніть **ДАЛІ**.
- **4** Після входу в систему можна користуватися службою Gmail і послугами Google на телефоні.
- **5** Після налаштування облікового запису Google телефон автоматично синхронізуватиметься з вашим обліковим записом Google в Інтернеті (за наявності зв'язку для передачі даних).

Після входу в систему ваш телефон синхронізуватиметься із сервісами Google, такими як Gmail, Contacts та Google Calendar. Ви також можете користуватися картами Google Maps, завантажувати програми з Play Store, робити резервні копії налаштувань на серверах Google та послуговуватися іншими службами Google на своєму телефоні.

# **ВАЖЛИВО!**

- **•**  Деякі програми, наприклад календар, працюють лише з тим обліковим записом Google, який ви зареєстрували на телефоні першим. Якщо ви плануєте використовувати на телефоні кілька облікових записів Google, перш ніж користуватися такою програмою, увійдіть до першого зареєстрованого вами облікового запису Google. Після входу до облікового запису ваші контакти, повідомлення пошти Gmail, записи календаря та інші збережені в цих програмах чи службах відомості буде синхронізовано з вашим телефоном. Якщо під час налаштування телефону ви не ввійдете до облікового запису Google, то під час першого запуску програми, яка передбачає використання облікового запису Google, як-от Gmail або Play Store™, відобразиться запит на вхід або створення облікового запису Google.
- **•**  Якщо ви користуєтесь корпоративним обліковим записом вашої компанії, то ваш відділ IT може встановлювати додаткові вимоги щодо входу до такого облікового запису.

# **Під'єднання до мереж і пристроїв**

# **Wi-Fi**

Ви можете користуватися високошвидкісним Інтернетом у радіусі дії бездротової точки доступу (AP).

### Під'єднання до мереж Wi-Fi

- **1** Торкніться позначки  $O > \text{ } \textcircled{\tiny{\textcircled{\tiny{1}}}} > \textcircled{\tiny{\textcircled{\tiny{1}}}} > \text{ "Wi-Fi".}$
- **2 Торкніться щоб увімкнути Wi-Fi і розпочати пошук доступних** мереж Wi-Fi.
- **3** Щоб встановити під'єднання, натисніть назву потрібної мережі.
	- • Якщо мережа захищена, потрібно буде ввести код захисту або пароль.
- **4** Панель стану відображає піктограми, які повідомляють про стан Wi-Fi.

### **ПРИМІТКА**

**•**  Якщо ви перебуваєте поза зоною Wi-Fi або для функції Wi-Fi встановлено значення "Вимк.", пристрій може автоматично під'єднатися до Інтернету через стільникову мережу, а це може передбачати додаткову тарифікацію за передачу даних.

### **ПОРАДА! Як отримати MAC-адресу**

Торкніться позначки > > > **"Wi-Fi"** > > **Додатково** > **"MACадреса"**.

# **Bluetooth**

Bluetooth – це технологія зв'язку, що діє на невеликій відстані і забезпечує можливість бездротового під'єднання до кількох пристроїв Bluetooth, як-от навушники чи автомобільні гарнітури "вільні руки", а також телефонів, комп'ютерів, принтерів та бездротових пристроїв із функцією Bluetooth.

### **ПРИМІТКА**

- **•**  Компанія LG не несе відповідальності за втрату, перехоплення чи неналежне застосування даних, що надсилаються чи отримуються через функцію Bluetooth.
- **•**  Завжди надсилайте та отримуйте дані з пристроїв, які є надійними та належним чином захищеними.
- **•**  Якщо між пристроями знаходяться перешкоди, діапазон дії може бути меншим.
- **•**  Деякі пристрої, особливо ті, які не протестовано і не схвалено Bluetooth SIG, можуть бути несумісними з вашим пристроєм.

### Об'єднання в пару з іншим пристроєм Bluetooth

- **1** Торкніться позначки  $O > \textcircled{3} > \textcircled{4}$  > "Bluetooth".
- **2** Торкніться позначки , щоб **Увімкнено** Bluetooth і почати пошук доступних пристроїв Buetooth.
- **3** Виберіть зі списку пристрій, із яким потрібно виконати парування. Якщо об'єднання в пару виконано успішно, ваш телефон встановить зв'язок з іншим пристроєм.

### **ПРИМІТКА**

**•**  Об'єднання в пару пристроїв Bluetooth – одноразова процедура. Після об'єднання в пару пристрої надалі автоматично розпізнаватимуть один одного для обміну даними.

### Надсилання даних через Bluetooth

- **1** Виберіть файл або елемент, наприклад контакт або мультимедійний файл.
- **2** Виберіть параметр надсилання даних через Bluetooth.
- **3** Виконайте пошук та утворіть пару з пристроєм Bluetooth.

### **ПРИМІТКА**

**•**  З огляду на різні технічні характеристики та функції пристроїв Bluetooth їхні дисплеї та тип роботи можуть відрізнятися, а тому такі функції, як передача чи обмін даними, іноді можуть бути недоступними, навіть якщо обидва пристрої підтримують Bluetooth.

### Отримання даних через Bluetooth

- **1** Торкніться позначки  $O > \text{ } \textcircled{\tiny{\textcircled{\tiny{1}}}} > \textcircled{\tiny{\textcircled{\tiny{1}}}} > \textcircled{\tiny{\textcircled{\tiny{1}}}}$  > "Bluetooth".
- **2** Торкніться **ОД**, щоб увімкнути функцію Bluetooth.
- **3** Вам надійде запит щодо об'єднання в пару від пристроювідправника. Виберіть пункт **СТВ.ПАРУ**.

# **Wi-Fi Direct**

Wi-Fi Direct забезпечує пряме з'єднання між пристроями Wi-Fi без точки доступу.

### Вмикання Wi-Fi Direct

- **1** Торкніться позначки  $O > \textcircled{\scriptsize{ii}} > \textcircled{\scriptsize{iv}}} > \text{"Wi-Fi"}.$
- **2** Торкніться позначки > **Додатково** > **"Wi-Fi Direct"**.

### **ПРИМІТКА**

**•**  Коли відкрито це меню, ваш пристрій видимий іншим видимим пристроям із підтримкою функції Wi-Fi Direct поблизу.

# **Передача даних між ПК і пристроєм**

Між цим пристроєм і ПК можна копіювати і переміщати дані.

### Передача даних

- **1** Під'єднайте пристрій до комп'ютера за допомогою USB-кабелю, який додається до телефону.
- **2** Відкрийте панель сповіщень, виберіть поточний тип з'єднання, а тоді виберіть пункт **Пристрій зберігання даних (MTP)**.
- **3** На ПК з'явиться вікно, яке дозволить передати потрібні дані.

### **ПРИМІТКА**

- **•**  На ПК потрібно встановити драйвер LG для платформи Android, щоб комп'ютер міг розпізнати телефон.
- **•**  Перевірте вимоги для використання **Пристрій зберігання даних (MTP)**.

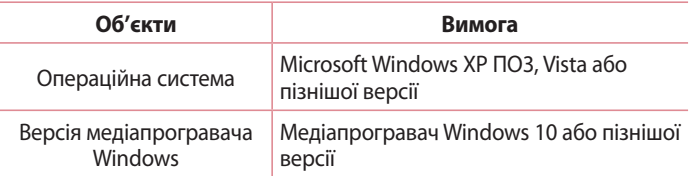

# **Дзвінки**

# **Здійснення дзвінка**

- **1** Торкніться  $\mathbb{O} > \mathbb{C}$ , щоб відкрити клавіатуру.
- **2** Введіть потрібний номер. Щоб стерти цифру, торкніться .
- **3** Ввівши потрібний номер, торкніться  $\bullet$ , щоб здійснити виклик.
- **4** Шоб завершити виклик, торкніться

**ПОРАДА!** Щоб ввести символ "+" для здійснення міжнародного дзвінка, торкніться та утримуйте пункт .

# **Дзвінки контактам**

- **1** Торкніться позначки  $O > \text{ } \oplus \text{ } > \text{ } \blacksquare$ , щоб відкрити контакти.
- **2** Прокрутіть список контактів. Також можна ввести ім'я контакту в полі для пошуку або прокрутити літери алфавіту з лівого боку екрана.
- **3** У списку, який з'явиться, виберіть потрібний запис контакту.

# **Відповідь на дзвінок і відхилення дзвінка**

- $\cdot$  Торкніться і протягніть піктограму  $\mathbb Q$  у напрямку праворуч, щоб відповісти на вхідний дзвінок.
- $\cdot$  Торкніться і протягніть піктограму  $\mathbb Q$  у напрямку ліворуч, щоб відхилити вхідний дзвінок.

# **Здійснення другого дзвінка**

- **1** Під час першого виклику торкніться > **"Додати виклик"** і введіть номер.
- **2** Щоб здійснити виклик, торкніться пункту ...
- **3** Обидва дзвінки відображатимуться на екрані дзвінків. Перший дзвінок буде заблоковано та переведено в режим утримування.
- **4** Натискайте відображуваний номер, щоб перемикати виклики. Або торкніться позначки Об'єднати виклики ; щоб увімкнути конференц-зв'язок.
- **5** Торкніться позначки  $\bullet$ , щоб перервати поточний виклик.

### **ПРИМІТКА**

**•**  Оплата стягується за кожен здійснений виклик.

## **Перегляд журналу нещодавніх викликів**

- **1** Торкніться позначки  $O >$  > вкладки **ОСТАННІ**.
- **2** З'явиться список усіх набраних номерів.

# **Налаштування дзвінків**

Можна налаштувати параметри телефонних дзвінків, зокрема переадресацію дзвінків, а також інші спеціальні функції, які пропонує оператор.

- **1** Торкніться  $Q > 1$ , щоб відкрити клавіатуру.
- **2** Торкніться позначки > **Налаштування** > **Налаштування дзвінків** і налаштуйте потрібні параметри.

# **Контакти**

Контакти на телефоні можна додавати та синхронізувати їх із контактами облікового запису Google чи іншими обліковими записами з підтримкою синхронізації контактів.

### **Пошук контакту**

- **1** Торкніться позначки  $\mathbb{O} \times \mathbb{R}$  , щоб відкрити контакти.
- **2 Торкніться позначки Q** і введіть за допомогою клавіатури ім'я контакту.

# **Додавання нового контакту**

- **1** Торкніться позначки  $O > \cdot$  > **• i** введіть номер нового контакту.
- **2** Торкніться позначки > **"Створити новий контакт"**.
- **3** Щоб додати зображення до нового контакту, торкніться піктограми зображення. Виберіть **Зробити фото** або **Вибрати фото**.
- **4** Введіть потрібні відомості контакту.
- **5** Торкніться позначки  $\checkmark$ , щоб зберегти.

# **Улюблені контакти**

Часто використовувані контакти можна позначити як вибрані.

### Додавання контакту до вибраних

- **1** Торкніться позначки  $\mathbb{Q} > \mathbb{E}$ , щоб відкрити контакти.
- **2** Виберіть контакт, щоб переглянути його дані.
- **3** Торкніться зірочки у верхньому правому кутку екрана. Зірочка стане білою.

### Видалення контакту зі списку вибраних

- **1** Торкніться позначки > > > вкладки **ВИБРАНЕ**.
- **2** Виберіть контакт, щоб переглянути його дані.
- **3** Торкніться білої зірочки у верхньому правому кутку екрана. Зірочка стане темною, і контакт буде видалено зі списку вибраного.

# **Створення групи**

- **1** Торкніться  $O > \textcircled{2} > 1$ .
- **2** Торкніться позначки : > "Групи" > ...
- **3** Введіть назву нової групи.
- 4 Торкніться , щоб відкрити список контактів. Виберіть контакти, які потрібно додати до групи. У верхньому правому кутку екрана торкніться кнопки "OK".
- **5** Торкніться позначки **/** щоб зберегти групу.

### **ПРИМІТКА**

**•**  У разі видалення групи контакти, внесені в неї, не буде втрачено. Вони залишаться у списку контактів.

# **Повідомлення**

У цьому телефоні передбачено одне інтуїтивне та просте меню для обміну текстовими і мультимедійними повідомленнями.

### **Надсилання повідомлення**

- **1** Торкніться  $O > 35$   $\geq$   $\geq$   $\geq$   $\geq$   $\geq$
- **2** Введіть ім'я чи номер контакту в полі **Наберіть ім'я або номер**. Під час введення імені контакту відображаються відповідні варіанти зі списку контактів. Ви можете вибрати запропонованого одержувача і додати кілька контактів.

### **ПРИМІТКА**

- **•**  Надсилання SMS-повідомлень може тарифікуватися. Дізнайтеся про тарифи у вашого оператора мобільного зв'язку.
- **3** Торкніться текстового поля та почніть писати повідомлення.
- **4** Торкніться , щоб відкрити меню параметрів. Виберіть доступні параметри.

**ПОРАДА!** Щоб долучити файл до повідомлення, торкніться піктограми .

**5** Щоб надіслати повідомлення, торкніться позначки ≥.

### **ПОРАДА!**

- **•**  Обмеження у 160 символів може різнитись залежно від країни, типу кодування текстового повідомлення та мови повідомлення.
- **•**  Якщо до текстового повідомлення додати зображення, відео або звук, це призведе до автоматичного перетворення такого повідомлення на мультимедійне повідомлення, що відповідно вплине й на оплату згідно з тарифним планом.

### **ПРИМІТКА**

**•**  Якщо текстове повідомлення надходить під час розмови, лунає сповіщення.

### **Перегляд розмов**

Повідомлення для/від певного абонента відображаються в хронологічній послідовності для зручності їх пошуку та перегляду.

## **Зміна налаштувань повідомлень**

Параметри обміну повідомленнями попередньо встановлені на телефоні, щоб користувач мав змогу одразу надсилати повідомлення. Ви можете змінити налаштування відповідно до власних уподобань.

 $\cdot$  Торкніться  $O > 2$  >  $\cdot$  > **Налаштування**.

# **Ел.пошта**

Програму "Ел. пошта" можна використовувати для відкривання поштових скриньок, інших ніж Gmail.

### **Керування обліковими записами електронної пошти**

### Щоб відкрити програму електронної пошти:

Коли програма "Ел. пошта" відкривається вперше, запускається майстер налаштування, за допомогою якого можна додати потрібний обліковий запис.

- **1** Торкніться  $O > \text{ } \textcircled{\scriptsize{2}}$ .
- **2** Введіть адресу електронної пошти, тоді торкніться позначки .
- **3** Виберіть тип облікового запису. Програма "Ел. пошта" підтримує такі типи облікових записів: POP3, IMAP та EXCHANGE.
- **4** Введіть пароль і торкніться позначки .
- **5** Введіть обов'язкові та додаткові відомості про обліковий запис і торкніться позначки ». Зачекайте, поки обліковий запис під'єднається до сервера.

### Додавання ще одного облікового запису:

• Торкніться позначки  $O > \textcircled{\cdots} > \textcircled{\cdots} > = >$  **Налаштування** > **Додати обліковий запис**.

#### Зміна загальних параметрів електронної пошти:

• Торкніться індикації  $\bigcirc$  >  $\Leftrightarrow$  >  $\bigcirc$  >  $\bigcirc$  > **Налаштування** > **Загальні налаштування**.
#### Видалення облікового запису електронної пошти:

• Торкніться позначки  $O > \textcircled{\tiny{\textcircled{\tiny{\#}}}} > \textcircled{\tiny{\textcircled{\tiny{\#}}}} > \text{''O6}$ лікові записи" > **виберіть тип облікового запису електронної пошти** > торкніться облікового запису, який потрібно видалити > > **Видалити** > **ВИДАЛИТИ**.

#### **Створення і надсилання електронної пошти**

- **1** Торкніться позначки  $O > \text{ } \textcircled{3} > \textcircled{4} > \text{topk}$ ніться піктограми  $\textcircled{7}$ , щоб створити нову адресу електронної пошти.
- **2** Введіть адресу одержувача повідомлення. Під час введення тексту зі списку контактів пропонуються відповідні адреси. У разі використання кількох адрес їх слід розділяти крапкою з комою.
- **3** Торкніться поля **Копія/Прих. копія**, щоб вказати одержувачів чи прихованих одержувачів копії повідомлення.
- **4** Торкніться текстового поля і введіть повідомлення.
- **5** Щоб долучити файл до повідомлення, торкніться ...
- **6** Торкніться  $\geq$ , щоб надіслати повідомлення.

## **Параметри камери у видошукачі**

Фотоапарат та камера дозволяють знімати і надсилати зображення та відео.

• Торкніться  $O > \textcircled{\cdots} > \textcircled{\bullet}$ .

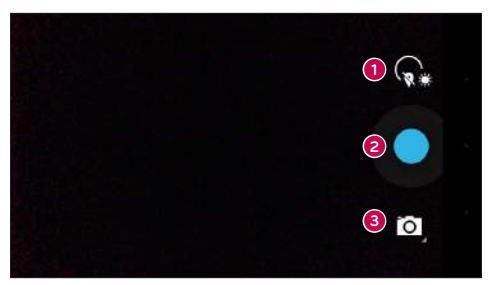

- **Налаштування**  торкнувшись цієї піктограми, можна відкрити меню параметрів камери.
- **"Зйомка"** торкніться, щоб зробити знімок.
- **"Режим зйомки"** –вибір режиму зйомки.

## **Фотозйомка**

- **1** Торкніться  $O > \textcircled{\cdots} > 0$ .
- **2** Візьміть об'єкт зйомки в рамку на екрані.
- **3** Квадратик навколо об'єкта вказує на те, що камера сфокусувалась.
- **4** Торкніться , щоб зробити фотографію. Зображення буде автоматично збережено у програму "Галерея".

### Режим панорами

Можна знімати панорамні фотографії.

- **1** Торкніться  $O > \textcircled{:}$  >  $\circ$ .
- **2** Торкніться  $\mathbf{Q} > \mathbf{Q}$ .
- **3** Торкніться , щоб розпочати зйомку панорамних зображень.
- **4** Повільно переміщайте телефон в одному напрямку.
- **5** Слідкуйте, щоб під час зйомки зона фокусування збігалася з синьою напрямною.
- **6** Торкніться  $\Box$ , щоб розпочати зйомку панорамних зображень.

# **Запис відео**

- **1** Торкніться позначки  $O > \text{ } \textcircled{\scriptsize{2}}$ .
- **2** Торкніться  $\mathbf{Q} > \mathbf{Q}$
- **3** Торкніться , щоб розпочати запис відео.
- **4** Тривалість запису відображається вгорі екрана.
- **5** Торкніться  $\overline{u}$ , щоб призупинити запис. Щоб відновити запис, знову торкніться значка  $\textcircled{\bullet}$ .

 $A$  $5$  $\Omega$   $-$ 

Натисніть , щоб зупинити запис. Відео буде автоматично збережено до програми "Галерея".

# **Галерея**

Програма "Галерея" дає змогу переглянути знімки та відеофайли, збережені на телефоні, зокрема ті, які зняті за допомогою камери, і ті, які ви завантажили з мережі тощо.

- **1** Торкніться індикації  $\mathbb{Q} > \mathbb{Q} > \mathbb{Z}$ , щоб переглянути зображення, збережені у пам'яті.
- **2** Щоб відкрити альбом і переглянути його вміст, торкніться його пальцем. (Знімки та відеофайли в альбомі відображаються у хронологічному порядку).
- **3** Торкніться зображення в альбомі, щоб переглянути його.

#### **ПРИМІТКА**

- **•**  Залежно від встановленого програмного забезпечення деякі формати файлів можуть не підтримуватися.
- **•**  Деякі файли можуть не відтворюватися належним чином через їхнє кодування.

## Перегляд зображень

Програма "Галерея" відображає фотографії в папках. У разі збереження зображення за допомогою іншої програми, такої як "Ел. пошта", автоматично створюється папка для завантаження зображення. Також у разі створення знімка екрана автоматично створюється папка для збереження знімків екрана.

Знімки відображаються за датою їх створення. Виберіть зображення, щоб переглянути його в повноекранному режимі. Щоб переглянути наступне чи попереднє зображення, прокрутіть вліво чи вправо.

## Збільшення і зменшення

Збільшуйте зображення одним із таких способів:

- • двічі натисніть будь-де;
- • для збільшення зображення розведіть два пальці у будь-якій точці знімка; для зменшення зображення зведіть пальці докупи або двічі торкніться зображення.

### Параметри відео

- **1** Торкніться  $O > \textcircled{2} > \textcircled{3}$ .
- **2** Виберіть відео для відтворення.

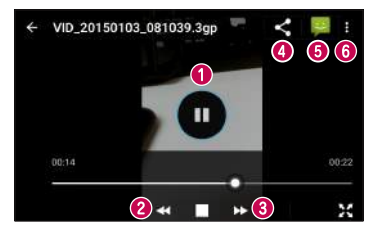

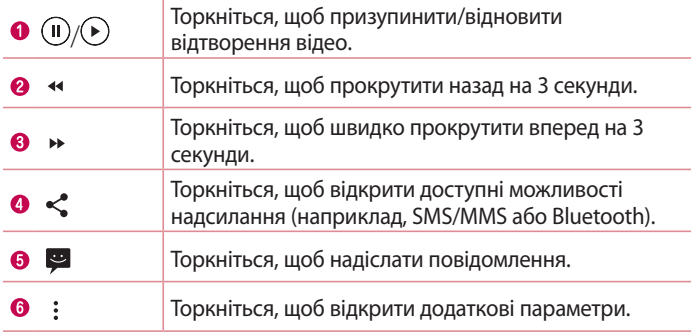

## Редагування фотографій

Під час перегляду фотографії торкніться  $\blacktriangleright$ .

## Видалення фотографій/відеофайлів

Під час перегляду фотографії торкніться позначки : > "Видалити".

#### Налаштування шпалер

Щоб установити знімок, як шпалери чи призначити його контакту, переглядаючи його, торкніться позначки > **Устан. фото як**.

#### **ПРИМІТКА**

- **•**  Залежно від встановленого програмного забезпечення деякі формати файлів можуть не підтримуватися.
- **•**  Якщо розмір файлу перевищує доступний розмір пам'яті, під час відкривання файлів може статися помилка.

# **Утиліти**

# **Годинник**

Програма "Годинник" надає доступ до функцій будильника, таймера, світового часу та секундоміра. Ці функції можна відкрити, вибираючи вкладки вгорі екрана або горизонтально провівши пальцем по екрану.

• Торкніться  $O > \textcircled{\scriptsize{\cdots}}$ 

## Сигнал

Вкладка "Будильники" дозволяє налаштувати будильник.

- **1** Торкніться позначки  $\mathbb{O} > \text{...} > 1$   $\mathbb{O}$ .
- **2** Торкніться позначки  $\bullet$ , щоб додати новий будильник.
- **3** Встановіть потрібні налаштування і торкніться пункту **"OK"**.

#### **ПРИМІТКА**

**•**  Можна також вибрати наявний будильник і відредагувати його.

#### Годинник

Вкладка "Світовий час" дає змогу легко перевіряти поточний час у різних містах світу.

- **1** Торкніться позначки  $O > \text{...} > 0$ .
- **2 Торкніться <b>(ii)** і виберіть потрібне місто.

## Таймер

Вкладка "Таймер" дає змогу встановити звуковий сигнал, який сповіщатиме про спливання певного відрізку часу.

- **1** Торкніться позначки  $O > \text{...} > 1$
- **2** Встановіть на таймері потрібний час.
- **3** Торкніться позначки  $\bullet$ , щоб запустити таймер.
- **4 Торкніться позначки**  $\bigcirc$ **, щоб зупинити таймер.**

## Секундомір

Вкладка "Секундомір" дає змогу використовувати телефон як секундомір.

- **1** Торкніться позначки  $O > \text{...} > 0$ .
- **2 Торкніться позначки , щоб запустити.**
- **3** Торкніться позначки **П**, щоб зупинити таймер.
- **4** Торкніться позначки  $\Omega$ , щоб скинути налаштування секундоміра.

# **Калькулятор**

Програма "Калькулятор" дозволяє виконувати математичні розрахунки за допомогою стандартного або наукового калькулятора.

- **1** Торкніться  $O > \text{ } \textcircled{\tiny{\#}}$ .
- **2** За допомогою кнопок із цифрами введіть цифри.
- **3** Для виконання простих обчислень виберіть необхідну функцію (+, –, х чи  $\div$ ), а потім натисніть  $=$ .

# **Календар**

Програма "Календар" дозволяє стежити за розкладом подій.

- **1** Торкніться  $O > \odot$  >  $\overline{\mathbf{s}}$ .
- **2** Торкніться дати, до якої потрібно додати подію. Тоді торкніться .

## **Звукозаписувач**

Програма "Диктофон" дозволяє записувати аудіофайли для різного призначення.

## Запис звуку чи голосу

- **1** Торкніться  $O > \textcircled{\scriptsize{(n)}} > \textcircled{\scriptsize{(k)}}$ .
- **2** Торкніться позначки **,** щоб почати запис.
- **3** Торкніться позначки  $\Box$ , щоб завершити запис.
- **4 Торкніться позначки >, щоб прослухати запис.**

#### **ПРИМІТКА**

• Торкніться позначки **Н.**, щоб відкрити список записів. Тут можна прослухати збережені записи.

# **Голосовий пошук**

Використовуйте цю програму для голосового пошуку в Інтернеті.

- **1** Торкніться  $O > \textcircled{\scriptsize{\textcircled{\#}}} > \textcircled{\scriptsize{\textcircled{\#}}}$ .
- **2** Коли на екрані з'явиться повідомлення **Oчiкування запиту...**, промовте ключове слово чи фразу. Виберіть одне із запропонованих ключових слів.

#### **ПРИМІТКА**

**•**  Ця програма може бути недоступна залежно від регіону чи постачальника послуг.

## **Завантаження**

Використовуйте цю програму, щоб побачити, які файли було завантажено за допомогою програм.

• Торкніться  $O > \textcircled{\scriptsize{\textcircled{\tiny{1}}}} > \textcircled{\scriptsize{\textcircled{\tiny{2}}}}$ .

### **ПРИМІТКА**

**•**  Ця програма може бути недоступна залежно від регіону чи постачальника послуг.

# **FM-радіо**

Телефон має вбудоване FM-радіо, що дозволяє налаштувати і слухати улюблені радіостанції під час руху.

 $\cdot$  Торкніться  $O$  >  $\circledast$  >  $\bullet$ .

**ПОРАДА!** Слід під'єднати навушники, щоб використовувати їх як антену.

#### **ПРИМІТКА**

**•**  Ця програма може бути недоступна залежно від регіону чи постачальника послуг.

# **Веб-браузер**

## **Переглядач**

Інтернет на мобільному телефоні забезпечує швидкий повноколірний доступ до світу ігор, музики, новин, спорту, розваг і не тільки.

#### **ПРИМІТКА**

- **•**  Використання цих послуг і завантаження вмісту передбачає додаткову тарифікацію. Перевірте вартість послуг з передачі даних у оператора мережі.
	- Торкніться  $O > \textcircled{\scriptsize{\textcircled{\cdots}}}> \textcircled{\scriptsize{\bullet}}$ .

#### Використання панелі інструментів для мережі

Прокрутіть до верху сторінки, щоб відобразити панель інструментів браузера.

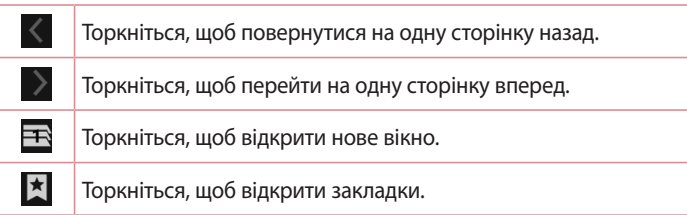

## Перегляд веб-сторінок

Натисніть поле введення адреси, введіть веб-адресу, а потім натисніть на клавіатурі ...

#### Відкривання сторінки

Для переходу на нову сторінку торкніться  $\mathbf{B}$  >  $+$ .

веб-браузер $\overline{64}$ 

### Закладки

Щоб додати поточну веб-сторінку до закладок, торкніться позначки > **"Зберегти в закладки"** > "**OK**".

Шоб відкрити закладену веб-сторінку, торкніться  $\mathbf{F}$  і виберіть потрібну закладку.

### Історія

Торкніться > вкладка **Історія**, щоб відкрити список нещодавно відвіданих веб-сторінок.

# **Chrome**

Використовуйте браузер Chrome для пошуку інформації та перегляду веб-сторінок.

 $\cdot$  Торкніться  $O$  >  $\circledast$  >  $\bullet$ .

#### **ПРИМІТКА**

**•**  Ця програма може бути недоступна залежно від регіону та постачальника послуг.

## Голосовий пошук в Інтернеті

Торкніться адресного рядка і натисніть  $\mathbb U$ . У разі відображення запиту щодо ключового слова промовте його і виберіть у списку запропонованих.

#### **ПРИМІТКА**

**•**  Ця функція може бути недоступна залежно від регіону чи постачальника послуг.

## Перегляд веб-сторінок

Торкніться поля введення адреси та введіть веб-адресу чи критерій пошуку.

#### Відкривання сторінки

Щоб відкрити нову сторінку, торкніться > **"Нова вкладка"**.

# **Налаштування**

Програма "Налаштув." містить більшість інструментів для налаштування та персоналізації телефону. У цьому розділі описані всі параметри програми "Налаштув.".

## Щоб відкрити програму "Налаштув."

• Торкніться  $O > \text{m} > \text{m}$ .

# **Бездротові та дротові мережі**

## **Wi-Fi**

Увімкнення функції Wi-Fi для під'єднання до доступних мереж Wi-Fi.

## **Bluetooth**

Увімкнення чи вимкнення функції бездротового з'єднання Bluetooth для використання Bluetooth.

#### **SIM-карти**

Можна налаштувати параметри SIM-карти.

#### **Використання даних**

Відображення інформації про передачу даних і встановлення обмеження для використання мобільної передачі даних.

#### **Більше**

- • **Режим польоту** цей режим (режим польоту) дозволяє використовувати багато функцій телефону, як-от ігри і музику, коли ви перебуваєте в середовищі, де здійснювати чи приймати виклики і дані заборонено. З вибором цього режиму телефон не зможе здійснювати чи отримувати виклики і не матиме доступу до мережі.
- • **Програма для SMS за умовчанням** встановлення програми SMS за замовчуванням.
- • **Режим модема** цей режим дає змогу використовувати інтернетз'єднання телефону.
- • **"VPN"** на телефоні можна додати, налаштувати і управляти віртуальними приватними мережами (VPN), які забезпечують можливість доступу до ресурсів у межах захищеної локальної мережі, наприклад корпоративної мережі.
- • **"Мобільні мережі"**  за допомогою цього параметра можна налаштувати мобільні мережі для передачі даних.

# **Пристрій**

#### **Екран**

- • **Фоновий малюнок**  встановлення шпалер на головний екран.
- • **"Шпалери забл. екрана"** встановлення шпалер для режиму блокування екрана.
- • **"Рівень яскравості"**  регулювання яскравості зображення за допомогою повзунка.
- • **Режим сну** налаштування часу затримки перед автоматичним вимкненням екрана.
- • **"Заставка"** налаштування екранної заставки, яка відображатиметься, коли телефон перебуває в режимі сну на докстанції та/або під час заряджання.
- • **"Розмір шрифту"** вибір потрібного розміру шрифту.
- • **Коли пристрій обертають** встановлення автоматичної зміни орієнтації зображення, коли телефон обертається.
- • **"Транслювати екран"**  передавання дзеркального відображення екрана з телефону на сумісний пристрій.

## **Сигнали й сповіщення**

• **Звук** – налаштування гучності телефону відповідно до потреб і ситуацій.

- • **Також вібрувати для дзвінків**  встановіть позначку поруч із цим пунктом, щоб телефон вібрував під час виклику.
- • **Сповіщення** встановлення розкладу уникнення переривань у разі надходження сповіщень. Можна встановити можливість відображення окремих функцій, якщо встановлено налаштування "Тільки пріоритетний".
- • **Мелодія телефону** встановлення рингтонів для викликів.
- • **Сигнал сповіщень за умовчанням** встановлення мелодії сповіщення за замовчуванням.
- • **"Інші звуки"**  торкніться, щоб налаштувати тони клавіатури набору, звуки блокування екрана, звуки дотику та звуки вібрації в разі дотику.
- • "**Коли пристрій заблоковано**" можна налаштувати відображення або приховування сповіщень на екрані блокування.
- • **Сповіщення додатків** уникнення відображення сповіщень програмами або встановлення можливості відображення програмами сповіщень зі встановленим пріоритетом, якщо для пункту "Не турбувати" встановлено налаштування "Тільки пріоритетний".
- • **"Доступ до сповіщень"** позначте цей пункт для відображення сповіщень на екрані блокування.

## **Пам'ять**

Можливість відстеження обсягу використаного і доступного простору внутрішньої пам'яті пристрою.

## **Акумулятор**

#### • **"Інтелектуальне енергозбереження в режимі очікування"**

– торкніться перемикача енергозбереження, щоб увімкнути чи вимкнути цей режим. Дає змогу встановити відсоток заряду, після досягнення якого автоматично вмикатиметься функція енергозбереження.

## **Додатки**

Можна переглядати докладну інформацію про встановлені на телефоні програми, управляти даними, які використовуються такими програмами,

та примусово вимикати їх.

## **Користувачі**

За допомогою цього параметра можна змінити власника телефону. Можна додати гостя чи інших користувачів.

# **Особисте**

#### **Місцезнаходження**

Увімкніть послугу визначення місцезнаходження, і телефон визначатиме ваше приблизне місцезнаходження за допомогою мережі Wi-Fi і мобільних мереж. Якщо вибрати цей параметр, потрібно буде дати згоду для Google на використання даних про ваше місце перебування під час надавання таких послуг.

- • **"Режим"**  налаштування способу визначення даних про місцезнаходження.
- • **Історія місцезнаходжень Google** налаштування доступу до даних про ваше місцезнаходження для послуг Google.

#### **Безпека**

Меню "Безпека" дозволяє налаштувати захист телефону і збережених на ньому даних.

• **"Блокування екрана"** – встановлення типу блокування екрана для захисту телефону. Відкриється послідовність екранів з інформацією про шаблон розблокування екрана. Якщо ввімкнено тип блокування із графічним ключем, тоді для ввімкнення телефону чи активації екрана потрібно буде намалювати шаблон розблокування, щоб розблокувати екран.

- • **Інфо про власника** відображення інформації про власника на екрані блокування у разі втрати телефону.
- • **Smart Lock** дає змогу зберігати телефон розблокованим під час з'єднання з надійними пристроями або перебування у надійному місці.

#### **ПРИМІТКА**

- **•**  Назва налаштування може бути "Ефект для жесту", якщо для параметра "Блокування екрана" вибрано значення "Графічний ключ".
	- • **"Шифрувати телефон"** дозволяє шифрувати дані на телефоні з метою захисту. Для розшифрування телефону потрібно буде щоразу після вмикання пристрою вводити PIN-код або пароль.
	- • **Налаштувати блокування** налаштування PIN-коду для блокування SIM-карти, а також можливість його зміни.
	- • **Зробити паролі видимими** якщо встановити позначку в цьому полі, кожен символ пароля відображатиметься протягом короткого часу, щоб ви могли бачити, що вводите.
	- • **"Адміністратори пристрою"** перегляд чи дезактивація адміністраторів телефону.
	- • **"Невідомі джерела"** дозвіл на встановлення програм, які отримано не з Play Store.
	- • **Тип сховища** лише програмне забезпечення.
	- • **Надійні облікові дані** якщо позначити цей пункт, це надасть програмам доступ до зашифрованих у телефоні сертифікатів безпеки, відповідних паролів та інших облікових даних. Сховище облікових даних потрібне для конфігурації певних видів мереж VPN і з'єднань Wi-Fi. Якщо ви не встановили пароль для захищеного сховища реєстраційних даних, цей параметр неактивний.
	- • **Установити з карти телефонна пам'ять** дає змогу встановити надійний сертифікат.
- • **Видалити облікові дані** видалення всіх сертифікатів безпеки і відповідних облікових даних та стирання пароля сховища.
- • **Довірчі агенти** виберіть програми, якими можна буде користуватися без розблокування екрана.
- • **"Закріплення екрана"**  налаштування пристрою лише на відображення екрана певної програми у разі введення PIN-коду екрана.
- • **Додатки з доступом до даних**  дозволяє переглядати інформацію про користування програмами на телефоні.

# **Облікові записи**

Меню налаштувань "Облікові записи і синхронізація" можна використовувати для додавання, видалення та керування обліковими записами Google та іншими підтримуваними обліковими записами. Ці параметри дають змогу керувати способом і можливістю програм надсилати, отримувати та синхронізувати дані за власними графіками, а також можливістю програм автоматично синхронізувати дані користувача.

Gmail™, "Календар" та інші програми можуть також мати власні налаштування способу синхронізації даних; докладніше про це читайте у відповідних розділах цих програм. Щоб додати новий обліковий запис, торкніться пункту **Додати обліковий запис**.

## **Мова та введення**

Виберіть мову для введення тексту на телефоні та для налаштування екранної

клавіатури, включно зі словами, які додано до відповідного словника.

## **Резервне копіювання та скидання**

Змінюйте налаштування для керування параметрами та даними.

- • **Резервна копія даних** резервне копіювання даних програм, паролів Wi-Fi та інших налаштувань на сервери Google.
- • **"Резервний обліковий запис"**  відображення облікового запису, який використовується для резервного копіювання інформації.
- • **Автомат. відновлення** відновлення резервних копій налаштувань і даних у разі перевстановлення програми.
- • **Скинути DRM** скидання всіх ліцензій DRM.
- • **Скидання налаштувань** дозволяє скинути налаштування телефону до заводських значень та видалити усі дані. У разі скидання налаштувань телефону таким способом з'являється запит щодо повторного введення тої самої інформації, яку ви вводили під час першого запуску системи Android.

## **Система**

## **Дата та час**

Налаштування способу відображення часу та дати.

## **Доступність**

За допомогою функції "Спеціальні можливості" можна налаштувати відповідні модулі, встановлені на телефоні.

- • **"TalkBack"**  дозволяє налаштувати функцію Talkback, яка допомагає людям із вадами зору, надаючи вербальні підказки.
- • **Switch Access** дозволяє управляти пристроєм за допомогою одного або кількох перемикачів, які функціонують як клавіші клавіатури. Це меню може бути корисним для користувачів з обмеженими руховими можливостями, які не мають змоги безпосередньо використовувати елементи керування телефону.
- • **Субтитри** дозволяє налаштувати підписи для людей із вадами слуху.
- • **"Жести збільшення"**  дозволяє збільшувати та зменшувати об'єкти потрійним дотиком до екрана.
- • **"Великий текст"** налаштування розміру шрифту.
- • **Висококонтрастний текст** позначте цей пункт, щоб зробити текст темнішим.
- • **Кнопка живл. закінчує виклик** позначте цей пункт, щоб завершувати виклики натисненням клавіші увімкнення/ вимкнення і блокування.
- • **"Автоповорот екрана"** позначте цей пункт, щоб екран автоматично обертався залежно від орієнтації телефону (книжкової чи альбомної).
- • **Диктувати паролі** позначте цей пункт, щоб отримувати голосове підтвердження під час введення паролів.
- • **Ярлик доступності**  за допомогою цього параметра можна швидко увімкнути спеціальні функції.
- • **Вивід синтезу мовлення з тексту** налаштування потрібних засобів і швидкості мовлення.
- • **Затримка натискання й утримування**  налаштування затримки дотику та утримування.
- • **"Інверсія кольорів"**  цей параметр дозволяє перетворювати кольори зображення та вмісту.
- • **Корекція кольору**  цей параметр дозволяє коригувати кольори зображення та вмісту.

# **"Друк"**

• **Cloud Print** – торкніться, щоб виконати пошук принтерів. Торкніться перемикача функції хмарного друку у верхньому правому кутку екрана, щоб **Увімкнено** або **Вимкнено**.

# **Про телефон**

Перегляд юридичної інформації, перевірка стану телефону і версій програмного забезпечення, оновлення програмного забезпечення.

## Бездротове оновлення програмного забезпечення для мобільного телефону LG (OTA)

За допомогою цієї функції можна зручно оновити програмне забезпечення телефону до новішої версії через стільникову мережу без під'єднання USB-кабелю. Ця функція буде доступною лише за умови і коли компанія LG випустить новішу версію прошивки для телефону.

Спочатку потрібно перевірити версію програмного забезпечення на мобільному телефоні: **Налаштування** > **"Про телефон"** > **Оновлення системи**.

#### **ПРИМІТКА**

- **•**  Усі особисті дані із внутрішньої пам'яті телефону, у тому числі інформація про обліковий запис Google, інші облікові записи, дані та налаштування системи і програми, а також будь-які інші завантажені програми та ліцензія DRM можуть бути втрачені в процесі оновлення програмного забезпечення телефону. Тому компанія LG радить зберігати резервні копії особистих даних перед оновленням програмного забезпечення телефону. Компанія LG не несе відповідальності за будь-які втрати особистих даних.
- **•**  Можливість використання цієї функції залежить від оператора мережі, регіону та країни.

# **Про цей посібник користувача**

- • Перед використанням телефону уважно прочитайте цей посібник користувача. Це гарантує безпечне та правильне використання телефону.
- • Деякі зображення і знімки екрана в цьому посібнику користувача можуть бути іншими на телефоні.
- • Ваш вміст може відрізнятися від остаточного продукту чи програмного забезпечення, що надається постачальниками послуг чи операторами. Цей вміст може бути змінено без повідомлення. Нову версію цього посібника користувача можна завантажити на веб-сайті LG за адресою www.lg.com.
- • Програми телефону та їхні функції можуть різнитися залежно від країни, регіону чи технічних характеристик апаратного забезпечення. Компанія LG не несе відповідальності за виникнення проблем із функціонуванням внаслідок використання програм, розроблених іншими постачальниками, ніж LG.
- • Компанія LG не несе відповідальності за виникнення проблем із функціонуванням чи сумісністю внаслідок редагування параметрів реєстру чи зміни програмного забезпечення операційної системи. Будь-яка спроба змінити операційну систему може призвести до збою у роботі телефону чи його програм.
- • Програмне забезпечення, аудіо, шпалери, зображення та інші мультимедійні файли, що додаються до телефону, ліцензовано для обмеженого використання. У разі видобування і використання цих матеріалів для комерційних чи інших цілей ви можете порушувати авторські права. Як користувач ви повністю відповідаєте за незаконне використання мультимедійних даних.

• Передача даних, зокрема обмін повідомленнями, завантаження вмісту в Інтернет та з Інтернету, автоматична синхронізація і визначення місцезнаходження, може передбачати додаткову оплату. Щоб уникнути додаткових витрат, виберіть тарифний план, який максимально відповідає вашим потребам. Для отримання додаткової інформації зверніться до постачальника послуг.

## **Товарні знаки**

- $\cdot$  Назва та логотип LG  $\epsilon$  зареєстрованими товарними знаками LG Electronics.
- $\cdot$  Bluetooth<sup>®</sup>  $\epsilon$  зареєстрованим товарним знаком компанії Bluetooth SIG, Inc в усіх країнах світу.
- $\cdot$  Wi-Fi $^\circ$  і логотип Wi-Fi є зареєстрованими товарними знаками компанії Wi-Fi Alliance.
- • Усі інші товарні знаки та авторські права є власністю їхніх відповідних власників.

# **Аксесуари**

Ці аксесуари доступні для використання із телефоном. **(Нижченаведені аксесуари можуть надаватися додатково).**

- • Портативний зарядний пристрій
- • Стислий посібник
- • Стереогарнітура
- • Кабель передачі даних
- • Акумулятор

#### **ПРИМІТКА**

- **•**  Завжди використовуйте тільки оригінальні аксесуари LG. Елементи, які додаються, розроблені лише для цього пристрою і можуть бути несумісними з іншими пристроями.
- **•**  Комплектація пристрою та будь-які аксесуари можуть різнитися залежно від регіону або оператора мобільного зв'язку.

# **Усунення несправностей**

У цьому розділі подано деякі проблеми, які можуть виникнути під час використання телефону. Для усунення деяких несправностей потрібно звертатися до постачальника послуг, але більшість можна виправити самостійно.

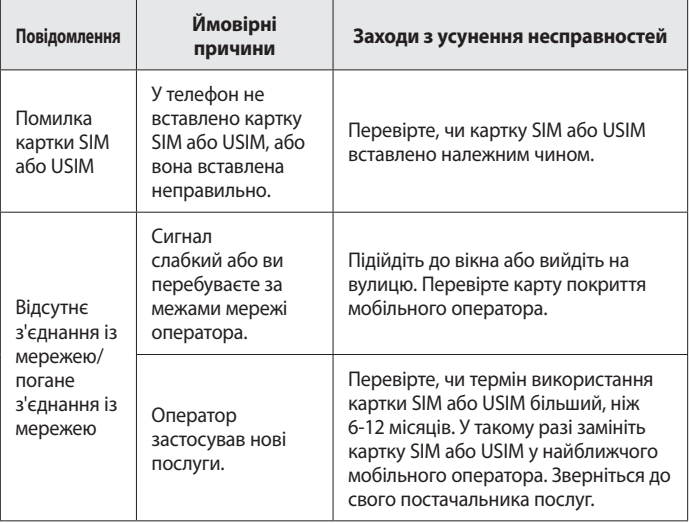

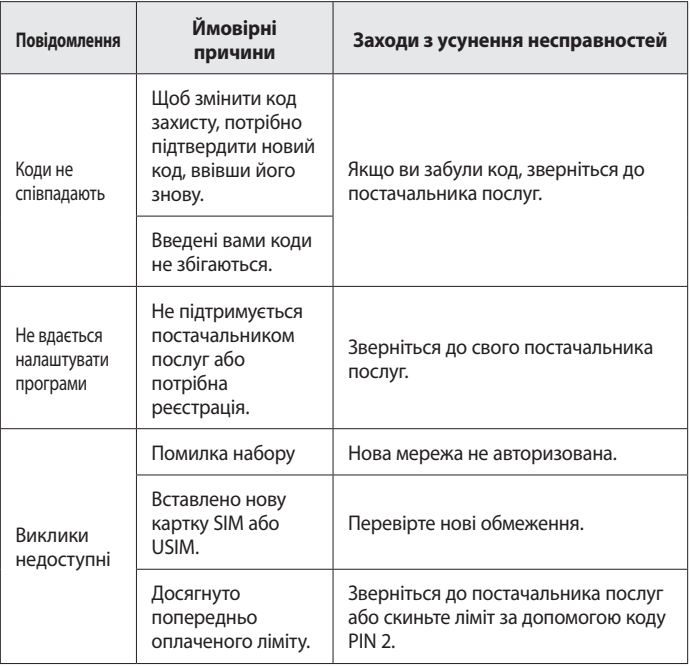

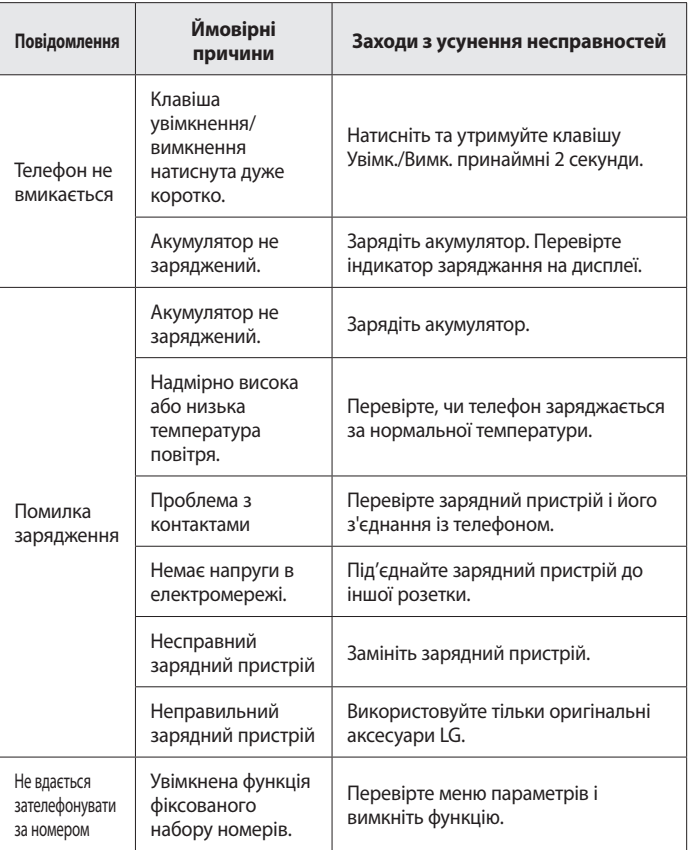

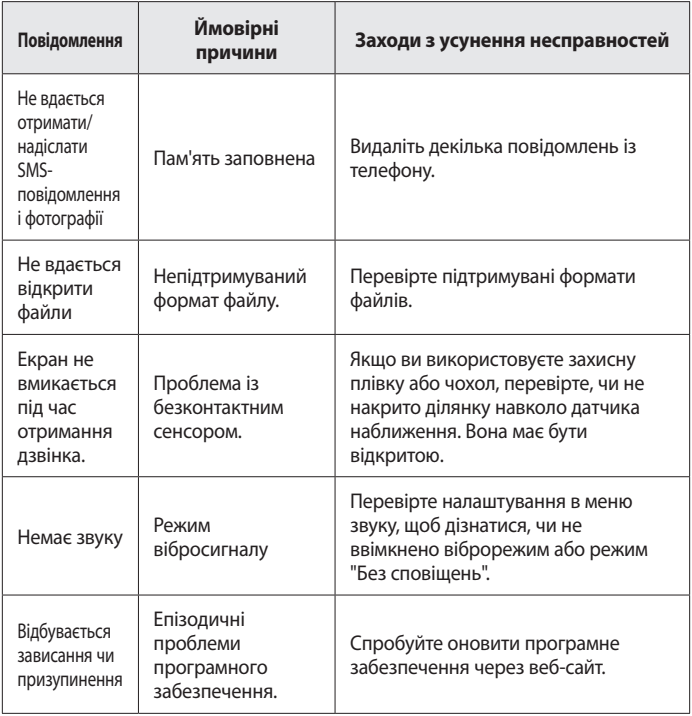

# **Часті запитання**

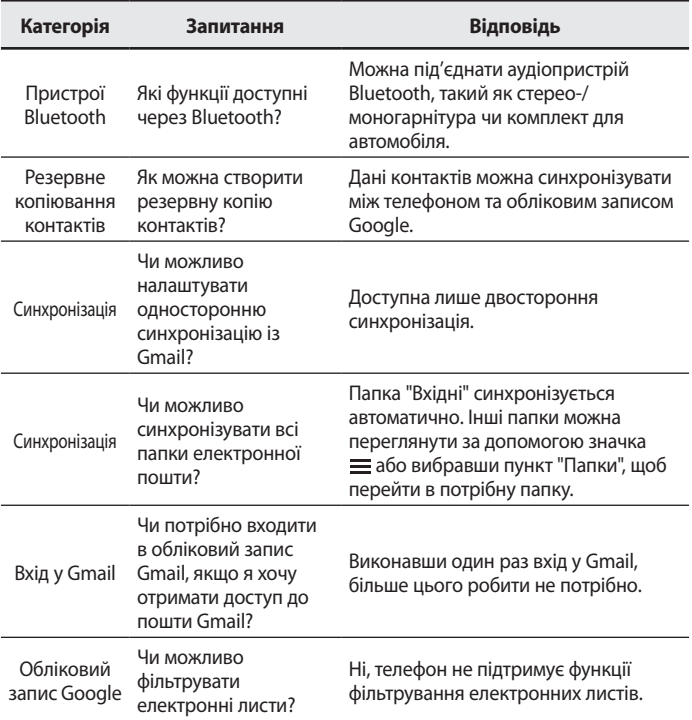

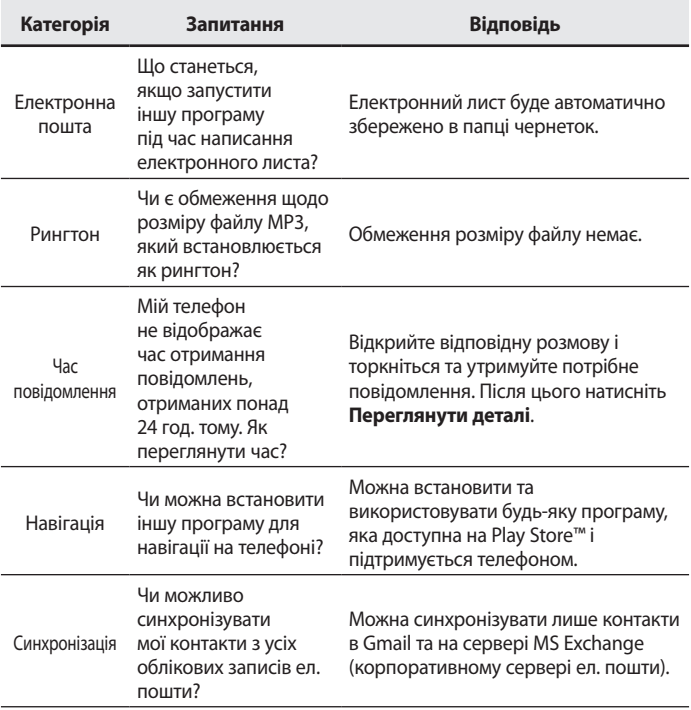

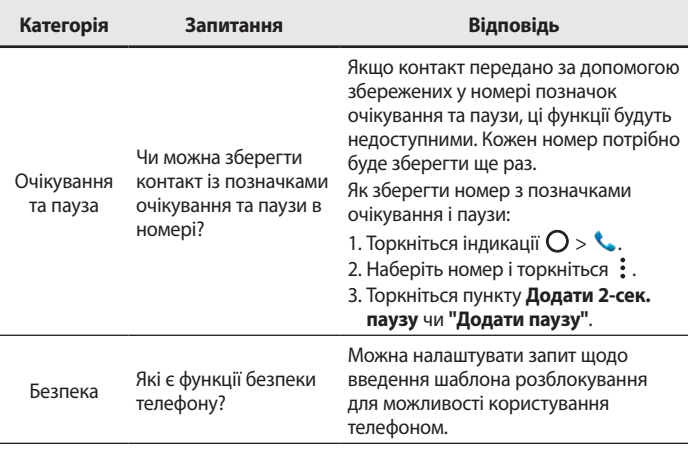

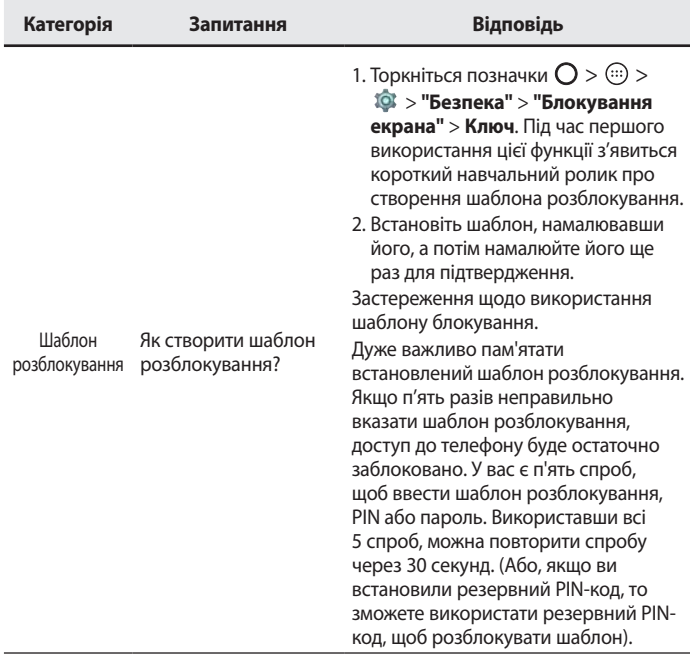

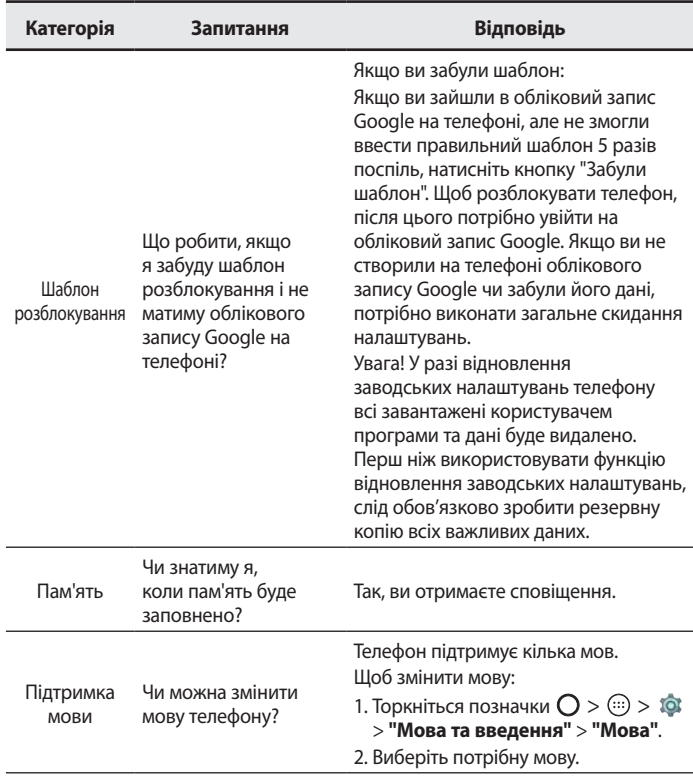

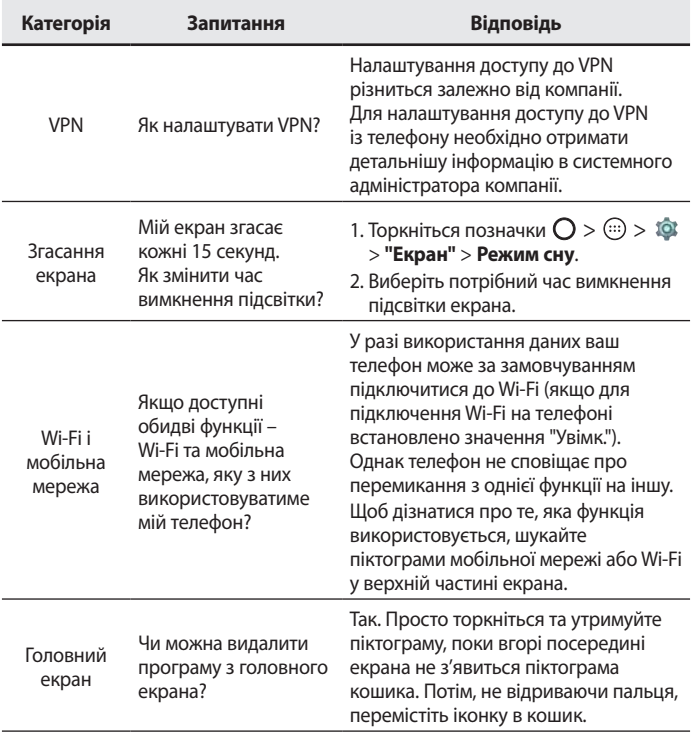

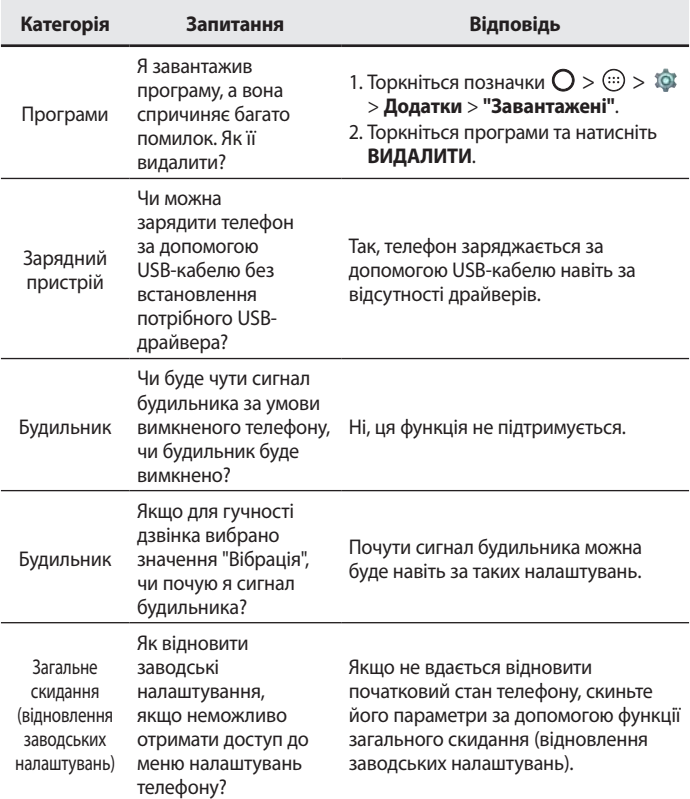
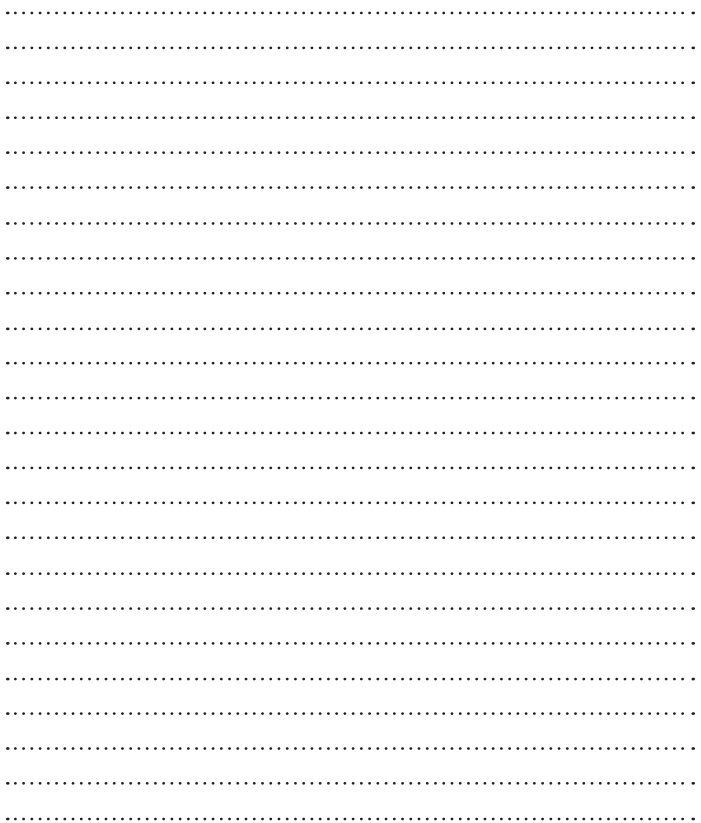

# ҚАЗАҚША **Қош келдіңіз!**

LG өнімін таңдағанызға алғыс білдіреміз. Қауіпсіз және дұрыс қолданысын қамтамасыз ету үшін құрылғыны бірінші пайдалану алдында осы пайдаланушы нұсқаулығын мұқият оқыңыз.

- Әрдайым түпнұсқа LG қосалқы құралдарын ғана пайдаланыңыз. Жинақтағы заттар осы құрылғыға ғана арналған және басқа құрылғылармен үйлесімді болмауы мүмкін.
- Бұл құрылғы сенсорлы экран пернетақтасына байланысты көру қабілеті шектеулі адамдарға ыңғайсыз болады.
- Сипаттамалар құрылғының әдепкі параметрлеріне негізделген.
- Құрылғыдағы әдепкі қолданбалар жаңартылып отыруы мүмкін және бұл қолданбаларға көрсетілетін қолдаудан алдын ала ескертілмей бас тартылуы мүмкін. Егер құрылғымен бірге берілген қолданба туралы сұрақтарыңыз болса, LG қызмет көрсету орталығына хабарласыңыз. Пайдаланушы орнатқан қолданбалар бойынша тиісті қызмет көрсету провайдеріне хабарласыңыз.
- Бейресми орталықтардан құрылғының операциялық жүйесін өзгерту немесе бағдарламалық құралды орнату құрылғыға зақым келтіруі және деректердің бүлінуіне немесе деректердің өшіп қалуына себеп болуы мүмкін. Мұндай әрекеттер LG лицензиялық келісімінің шарттарын бұзады және кепілдіктің күшін жояды.

• Кейбір мазмұндар мен суреттер аймаққа, қызмет көрсету провайдеріне, бағдарламалық құралдың нұсқасына немесе операциялық жүйенің нұсқасына байланысты құрылғыңыздан басқаша болуы мүмкін және олар алдын ала ескертілмей өзгертілуі мүмкін.

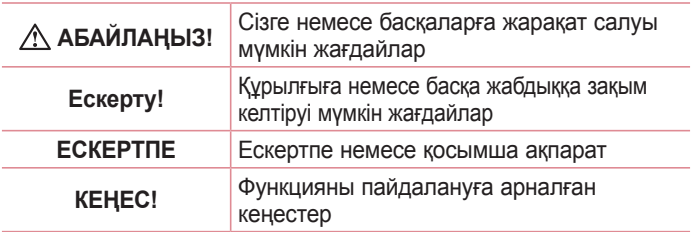

### **Нұсқаулы ескертулер**

# **Мазмұны**

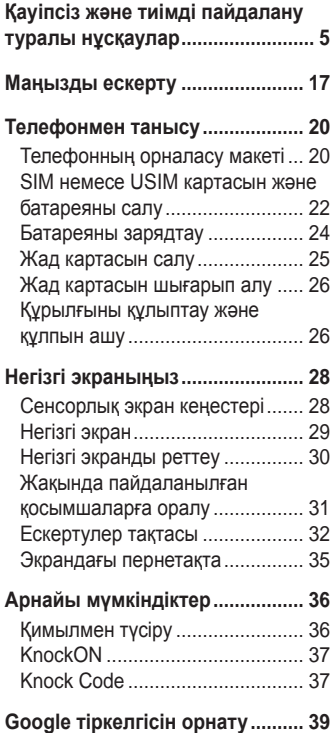

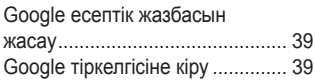

#### **[Желілерге және құрылғыларға](#page-221-0)**

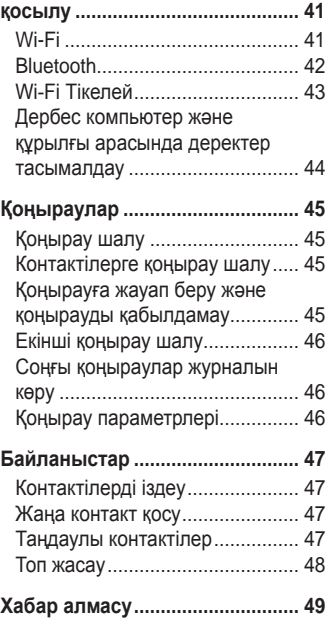

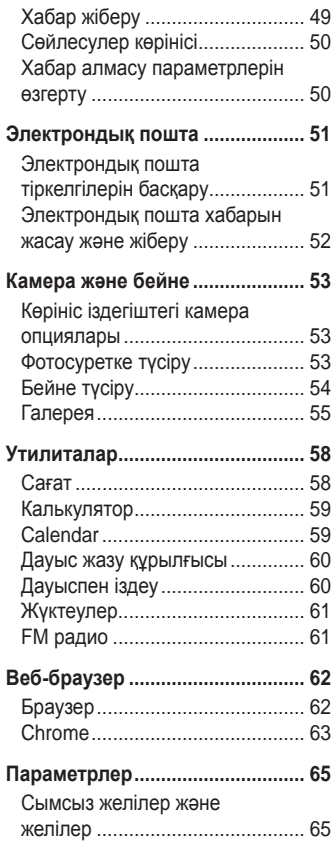

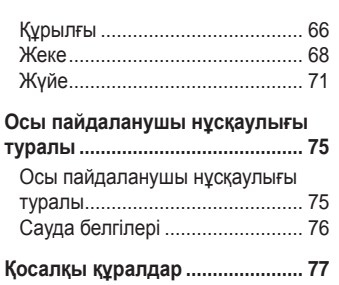

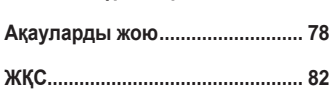

# <sup>4</sup> Мазмұны

# <span id="page-185-0"></span>**Қауіпсіз және тиімді пайдалану туралы нұсқаулар**

Осы қарапайым нұсқауларды оқыңыз. Осы нұсқауларды орындамау қауіпті немесе заңсыз болуы мүмкін.

Қате шыққан кезде, құрылғы құрамындағы бағдарламалық құрал қателер журналын жинайды. Бұл құрал сигнал күші, кенеттен үзіліп кеткен кездегі ұялы идентификатор орны және жүктелген қосымшалар сияқты қатеге қатысты деректерді ғана жинайды. Журнал қатенің себебін анықтауға көмектесу үшін ғана пайдаланылады. Бұл журналдар шифрланған және құрылғыңызды жөндеуге алып барғаныңызда ғана оларды өкілетті LG қызмет көрсету орталығы аша алады.

# **Радио жиілігі қуатының әсері**

Радиотолқын әсері және меншікті сіңіру коэффициенті (МСК) туралы ақпарат.

Бұл LG-X155 қалта телефон үлгісі радиотолқын әсеріне қатысты қауіпсіздік талаптарына сәйкес жасалған. Бұл талаптар жасы мен денсаулық жағдайына қарамастан, барлық пайдаланушылардың қауіпсіздігін қамтамасыз ететін, қауіпсіздік шегін қамтитын ғылыми нұсқауларға негізделген.

• Радиотолқын әсері нұсқаулары үшін меншікті сіңіру коэффициенті (МСК) деп аталатын шама бірлігі қолданылады. МСК сынақтары стандартты әдістер бойынша барлық пайдаланыстағы жиілік жолақтарындағы ең жоғарғы рұқсат етілген қуат деңгейінде телефоннан сигнал жіберу арқылы жүргізіледі.

- Әртүрлі LG телефон үлгілерінің МСК деңгейлері арасында айырмашылықтар болса да, олардың барлығы радиотолқындар әсері бойынша керекті нұсқауларға сәйкес келетін етіп жобаланған.
- Иондамайтын сәулеленуден қорғаудың халықаралық комиссиясы (ИСҚХК) ұсынған SAR шектеуінің орташа мәні – 10 г-нан астам ұлпада 2 Вт/кг.
- Осы телефон үлгісінің сыналған ең жоғары МСК мәні құлақтың жанында — 0,683 Вт/кг (10 г), ал денеде тасып жүргенде — 0,753 Вт/кг (10 г).
- Бұл құрылғы қалыпты күйде құлақтың жанында пайдаланғанда немесе киімнен кем дегенде 1,5 см қашықтықта орналасқанда ЖҚ әсері бойынша керекті нұсқауларға сәйкес келеді. Қапты белдік немесе ұстағыш ретінде денеде ілгенде, оның құрамында металл болмау керек және өнімді киімнен кемінде 1,5 см қашықтықта ұстау керек. Деректер файлдарын немесе хабарларды тасымалдау үшін, бұл құрылғы сапалы желі байланысын қажет етеді. Кейбір жағдайларда, деректер файлдарын немесе хабарларды тасымалдау осындай байланыс қол жетімді болмайынша кешігуі мүмкін. Тасымалдау аяқталмайынша, жоғарыда айтылған ара қашықтық туралы нұсқаулықтары орындалатынын тексеріңіз.

# **Өнімге күтім және техникалық қызмет көрсету**

# **АБАЙЛАҢЫЗ**

Әрдайым осы телефон үлгісі үшін түпнұсқалы LG батареяларын, зарядтағышын және қосымша құралдарын пайдаланыңыз. Басқа түрлерін пайдалану телефон мақұлдауын немесе кепілдігін жарамсыз етуі және қауіпті болуы мүмкін.

- Бұл құрылғыны бөлшектеуге болмайды. Жөндеу жұмысы қажет болғанда, құрылғыны білікті техникалық маманға апарыңыз.
- Кепілдікке жататын жөндеулерге LG компаниясының ұйғаруымен бөлшектерді немесе панельдерді жаңасымен не жөнделгенімен ауыстыру жұмыстары кіруі мүмкін. Бөлшектердің функциясы ауыстырылатын бөлшекпен бірдей болу керек.
- Теледидар, радио және компьютер сияқты электр жабдықтарынан алшақ жерде ұстаңыз.
- Құрылғыны жылу батареясы немесе пеш сияқты жылу көздерінен аулақ жерде сақтау керек.
- Түсіріп алмаңыз.
- Бұл құралды шайқамаңыз және соғып алмаңыз.
- Ерекше ережелермен талап етілген жерлерде телефонды сөндіріңіз. Мысалы, телефонды емханаларда пайдаланбаңыз, өйткені ол медициналық жабдықтарға әсер етуі мүмкін.
- Зарядталып жатқанда, телефонды ылғалды қолмен ұстауға болмайды. Бұл ток соғуына себеп болып, телефонды қатты зақымдауы мүмкін.
- Телефонды тез өртенетін заттар жанында зарядтамаңыз, өйткені гарнитура қызып, өрт шығу қаупін төндіруі мүмкін.

<sup>7</sup> Қауіпсіз және тиімді пайдалану туралы нұсқаулар

- Құрылғының сыртын құрғақ шүберекпен сүртіңіз (бензол, еріткіш немесе спирт қолданбаңыз).
- Телефонды жұмсақ жиһаздардың үстінде зарядтамаңыз.
- Телефонды жақсы желдетілетін жерде зарядтау керек.
- Бұл құрылғыны шамадан тыс түтінге немесе шаңға шығармаңыз.
- Телефонды кредит картасы немесе көлік билеттері жанында ұстамаңыз, ол магнитті жолақтағы ақпаратқа әсер етуі мүмкін.
- Экранға үшкір немесе өткір зат тигізбеңіз, өйткені бұл телефонды зақымдауы мүмкін.
- Телефонға сұйықтық төгіп алмаңыз және оны ылғалды жерге қоймаңыз.
- Құлаққап сияқты қосалқы құралдарды абайлап пайдаланыңыз. Қажет болмаса, антеннаға тимеңіз.
- Сынған, шытынаған немесе жарығы бар әйнекті пайдаланбаңыз, ұстамаңыз және алуға немесе жөндеуге әрекет жасамаңыз. Тиісті түрде қолданбағаннан болған әйнектегі зақымдар кепілдікпен жөнделмейді.
- Телефон қалыпты жағдайда ыстық бөлетін электрондық құрылғы болып табылады. Ұзақ уақыт бойы, жеткілікті желдеткіштің жоқтығынан терімен тікелей байланыста болу ыңғайсыздықты немесе болмашы күйікті тудыруы мүмкін. Сондықтан, телефонды пайдалану барысында немесе әрекеттен кейін сақтық шараларын қатаң сақтаңыз.
- Телефоныңыз ылғалданып қалса, дереу ажыратып, толығымен құрғатыңыз. Кептіру процесін тездету үшін пеш, микротолқынды пеш немесе шаш кептіргіш сияқты сыртқы жылыту көзін пайдаланбаңыз.
- Ылғал телефон ішіндегі сұйықтық телефон ішіндегі өнім белгісінің түсін өзгертеді. Сұйықтық әсерінен болған құрылғының зақымдануы кепілдікке кірмейді.

Қауіпсіз және тиімді пайдалану туралы нұсқаулар  $\frac{1}{8}$ 

# **Телефонды тиімді түрде пайдалану**

#### **Электрондық құрылғылар**

Барлық ұялы телефондардың жұмысына әсер ететін кедергілер болуы мүмкін.

- Телефонды рұқсатсыз медициналық жабдықтардың жанында пайдаланбаңыз. Телефонды кардиостимулятордың жанына, мысалы, төс қалтада орналастырмаңыз.
- Ұялы телефондар кейбір есту құралдарына кедергі жасайды.
- Әлсіз кедергілер теледидарларға, радио құралдарына, компьютерлерге, т.б. әсер етуі мүмкін.
- Мүмкін болса, телефонды 0 ºC және 40 ºC аралығындағы температурада пайдаланыңыз. Телефонға аса төмен немесе жоғары температуралардың әсер етуі нәтижесінде зақым келуі, жұмыс бұзылуы немесе тіпті жарылыс орын алуы мүмкін.

# **Жолдағы қауіпсіздік**

Көлік жүргізгенде ұялы телефонды пайдалану туралы аймағыңыздағы заң және нұсқауларды тексеріңіз.

- Көлік жүргізгенде, қолда ұсталатын телефонды пайдаланбаңыз.
- Көлік жүргізуге айрықша көңіл бөліңіз.
- Көлік жүргізу ережелері бойынша талап етілсе, қоңырау шалмас немесе қабылдамас бұрын, көлікті жол шетіне тоқтатыңыз.
- Радиожиілік қуаты автомагнитола және қауіпсіздік жабдықтары секілді көліктегі кейбір электрондық жүйелерге әсер етуі мүмкін.
- Көлік ауа қабымен жабдықталған болса, орнатылған немесе тасымалды сымсыз жабдықтармен бөгет жасамаңыз. Қате

Қауіпсіз және тиімді пайдалану туралы нұсқаулар  $\frac{1}{9}$ 

жұмыс жасағандықтан, ауа қабының ашылуына кедергі жасауы немесе ауыр жарақатқа апаруы мүмкін.

• Сыртта жүріп музыка тыңдағанда, оның дыбысы айналаңызда не болып жатқанын байқайтындай деңгейде болу керек. Бұл жолдардың жанында болғанда әсіресе маңызды.

# **Құлаққа зақым келтірмеуге тырысу**

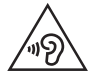

Ықтимал есту қабілетіне зиянды болдырмау үшін ұзақ уақыт бойы жоғары дыбыс деңгейінде тыңдамаңыз.

Ұзақ уақыт бойы музыканы жоғары дыбыс деңгейінде тыңдау есту қабілетіне зиян келтіруі мүмкін. Сондықтан гарнитураны құлақ жанында қоспауға немесе өшірмеуге кеңес беріледі. Сондай-ақ музыка мен қоңырау дыбыс деңгейлері қалыпты деңгейде болуы тиіс.

• Құлақаспапты пайдаланғанда, жаныңыздағы адамдардың сөзі естілмесе немесе қасыңыздағы адам тыңдап жатқаныңызды естісе, дыбыс деңгейін азайтыңыз.

#### **ЕСКЕРТПЕ**

• Құлақаспаптардан және гарнитуралардан шығатын дыбыс қысымы өте жоғары болса, есту қабілетінен айырылуыңыз мүмкін.

# **Әйнек бөліктері**

Ұялы телефонның кейбір бөліктері әйнектен жасалған. Телефон жерге түсіп, соғылғанда осы әйнек бөліктер сынып кетуі мүмкін. Әйнек сынса, тиіспеңіз немесе алып тастамаңыз. Әйнек қызмет көрсетуші тарапынан алмастырылмай тұрып ұялы телефонды пайдаланбаңыз.

Қауіпсіз және тиімді пайдалану туралы нұсқаулар  $\frac{1}{10}$ 

# **Жарылыс аймағы**

Жарылыс жасалып жатқан аймақтарда телефонды пайдаланбаңыз. Шектеулерді тексеріп, шарттар мен ережелерді орындаңыз.

# **Жарылу қаупі бар орталар**

- Телефонды жанармай құю орындарында пайдаланбаңыз.
- Телефонды жанармай немесе химиялық заттардың жанында пайдаланбаңыз.
- Тез жанатын газ, сұйықтық немесе жарылғыш заттарды ұялы телефон мен керек-жарақтарымен бірге тасымалдамаңыз және сақтамаңыз.

# **Ұшақтарда**

Сымсыз құрылғылар ұшақтарда кедергі келтіруі мүмкін.

- Ұшаққа мінер алдында, қалта телефонын сөндіріңіз.
- Ұшпаған кезде де, рұқсатсыз пайдаланбаңыз.

# **Балалар**

Телефонды кішкентай балалардың қолы жетпейтін қауіпсіз жерде сақтаңыз. Оның құрамында ажыратылған жағдайда тұншығу қаупін төндіретін кішкентай бөлшектер бар.

# **Төтенше жағдай қоңыраулары**

Төтенше жағдай қоңыраулары ұялы желілердің ешқайсысынан шалынбай қоюы мүмкін. Сондықтан төтенше қоңыраулар шалу үшін тек осы телефонға сенім артуға болмайды. Жергілікті қызмет провайдеріне хабарласыңыз.

Қауіпсіз және тиімді пайдалану туралы нұсқаулар  $\frac{1}{11}$ 

# **Батарея ақпараты және күтімі**

- Зарядтау алдында батареяның зарядын толық бітіру шарт емес. Басқа батарея жүйелерінен өзгеше, батареяның жұмысына қауіп төндіретін жад әсері жоқ.
- Тек LG батареялары мен зарядтағыштарын пайдаланыңыз. LG зарядтағыштары батареяның жарамдылық мерзімін арттырады.
- Батарея жинағын бөлшектеуге немесе қысқа тұйықтауға болмайды.
- Жұмысы нашарлағанда, батареяны ауыстырыңыз. Алмастырудан бұрын батареяны жүздеген рет зарядтауға болады.
- Жарамдылық мерзімін арттыру үшін, ұзақ уақыт қолданылмаған батареяны зарядтаңыз.
- Батарея зарядтағышын күн сәулелері астында немесе жуыну бөлмесі сияқты ылғалдылығы жоғары жерлерде қалдырмаңыз.
- Батареяны ыстық немесе суық жерде қалдырмаңыз: жұмысына кері әсер беруі мүмкін.
- Батареяның қажетті түрі салынбаса, жарылыс қаупі пайда болады.
- Пайдаланылған батареяларды қоқысқа тастағанда, өндіруші нұсқауларын орындаңыз. Мүмкін болса, қайта пайдалану үшін тапсырыңыз. Үй қоқысымен бірге тастамаңыз.
- Батареяны ауыстыру қажет болса, LG Electronics компаниясының ең жақын қызмет көрсету орталығына немесе дилеріне апарып, көмек алуға болады.
- Телефон толығымен зарядталғаннан кейін, керексіз қуат тұтынуын болдырмау үшін, зарядтағышты розеткадан ажыратыңыз.
- Батареяның қызмет ету мерзімі желі конфигурациясына, өнім параметрлеріне, пайдалану тәсілдеріне, батареяға және қоршаған ортаға байланысты болады.
- Жануар тістері немесе тырнақтары сияқты өткір қырлы заттардың батареяға тимейтінін тексеріңіз. Бұл өрт тудыруы мүмкін.

#### **Бастапқы коды ашық бағдарламалық құрал ескертуі туралы ақпарат**

Осы өнімдегі GPL, LGPL, MPL және басқа да бастапқы коды ашық лицензиялардағы бастапқы кодты алу үшін <http://opensource.lge.com> веб-торабына өтіңіз.

Бастапқы кодқа қоса, барлық қажетті лицензиялардың шарттарын, кепілдік міндеттерінен бас тарту құжаттарын және авторлық құқық туралы мәліметтерін алуға болады.

LG Electronics компаниясы тарату шығынын қамтитын ақыға (дерек тасығышының құны, жеткізу және өңдеу) opensource@lge.com мекенжайына электрондық пошта арқылы сұрау жіберілгенде бастапқы кодты ықшам дискіде жеткізуді ұсынады. Бұл ұсыныс осы өнімді сатып алған уақыттан бастап үш (3) жыл ішінде жарамды болады.

#### **ҚҰРЫЛҒЫҢЫЗДЫ ЖАҢАРТУ ЖОЛЫ**

Ең соңғы жабдық шығарылымдарына, жаңа бағдарламалық құрал функциялары мен жақсартуларына өтіңіз.

• **Құрылғыдағы параметрлер мәзірінде бағдарламалық құралды жаңарту тармағын таңдаңыз.**

#### **СӘЙКЕСТІК ТУРАЛЫ МӘЛІМДЕМЕ**

Осы арқылы **LG Electronics** компаниясы бұл **LG-X155** өнімі **1999/5/ EC** директивасының негізгі талаптары мен басқа тиісті ережелеріне сай екенін мәлімдейді. Сәйкестік декларациясының көшірмесін мына мекенжайда табуға болады: **http://www.lg.com/global/declaration**

## **Осы өнімнің үйлесімділігі туралы білу үшін кеңсеге хабарласыңыз:**

LG Electronics Inc. EU Representative, Krijgsman 1,

1186 DM Amstelveen, The Netherlands

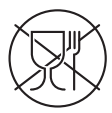

Символ Кедендік одақтың 005/2011 техникалық регламентіне сәйкес қолданылады және осы өнімнің қаптамасын екінші рет пайдалануға арналмағанын және жоюға жататынын көрсетеді. Осы өнімнің қаптамасын азық-түлік өнімдерін сақтау үшін пайдалануға тыйым салынады.

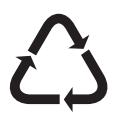

Символ қаптаманы жою мүмкіндігін көрсетеді. Символ сандық код және/немесе әріп белгілері түріндегі қаптама материалының белгісімен толықтырылуы мүмкін.

#### **Ескі құрылғыны қоқысқа тастау**

- **1** Барлық электр және электрондық бұйымдар қалалық қоқыстан бөлек, мемлекеттік немесе жергілікті басқару мекемелері белгілеген арнайы жинау орындарына өткізілуі тиіс.
- **2** Ескі құралды қоқысқа дұрыс тастау қоршаған орта және адам денсаулығына қауіп төндіретін зардаптардың алдын алуға көмектеседі.
- **3** Ескі құралды қоқысқа тастау туралы толық ақпаратты қала әкімшілігінен, қоқыс жинау мекемелерінен немесе өнімді сатып алған дүкеннен алуға болады.

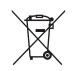

#### **Ескі батареяларды/аккумуляторларды қоқысқа тастау**

- **1** Егер батареяның құрамындағы сынап 0,0005 %, кадмий 0,002 % немесе қорғасын 0,004 % мөлшерінен артық болса, бұл таңбамен бірге сынап (Hg), кадмий (Cd) немесе қорғасынның (Pb) химиялық таңбалары берілуі мүмкін.
- **2** Барлық батареялар/аккумуляторлар қалалық қоқыстан бөлек, мемлекеттік немесе жергілікті басқару мекемелері белгілеген арнайы жинау орындарына өткізілуі тиіс.
- **3** Ескі батареяларды/аккумуляторларды қоқысқа дұрыс тастау қоршаған ортаға, жануарларға және адам денсаулығына қауіп төндіретін зардаптардың алдын алуға көмектеседі.
- **4** Ескі батареяларды/аккумуляторларды қоқысқа тастау туралы толық ақпаратты қала әкімшілігінен, қоқыс жинау мекемелерінен немесе өнімді сатып алған дүкеннен алуға болады.

# <span id="page-197-0"></span>**Маңызды ескерту**

# **Телефонды пайдалануды бастамастан бұрын осыны оқыңыз!**

Телефонды жөндеуге апармай және қызмет өкіліне хабарласпай тұрып, ақаулықтың осы бөлімде сипатталмағанына көз жеткізіңіз.

# **1. Телефон жады**

Телефон жадындағы бос орын көлемі 10 МБ-тан аз болғанда, телефон жаңа хабарлар ала алмайды. Телефон жадын тексеріп, қосымшалар не хабарлар сияқты кейбір деректерді жойып, көбірек жад босату қажет болады.

#### Қосымшаларды жою үшін:

- **1** > > > **Қолданбалар** тармағын түртіңіз.
- **2** Барлық қосымшалар көрсетілгенде, жойылатын қосымшаға өтіп, оны таңдаңыз.
- **3 АЛМАУ** опциясын түртіңіз.

## **2. Батареяның қызмет мерзімін оңтайландыру**

Фонда үнемі қосылып тұруға тиісті емес мүмкіндіктерді өшіріп, батареяның жұмыс мерзімін ұзартыңыз. Қосымшалар мен жүйелік ресурстардың батарея қуатын пайдалану тәсілін реттеуге болады.

#### Телефон батареясының жұмыс мерзімін ұзарту:

• Пайдаланбаған кезде радио байланыстарын өшіріңіз. Егер Wi-Fi, Bluetooth немесе GPS функциясын қолданбасаңыз, оларды өшіріңіз.

Маңызды ескерту  $\frac{1}{17}$ 

- Экранның жарықтығын азайтып, экранның сөнетін мерзімін қысқартыңыз.
- Gmail, Күнтізбе, Контактілер және басқа қосымшалардың автоматты қадамдастырылу мүмкіндігін ажыратыңыз.
- Жүктеп алынған кейбір қосымшалар батареяның қуатын тұтынуы мүмкін.
- Жүктелген қосымшаларды пайдаланғанда, батареяның зарядталу деңгейін тексеріңіз.

## **3. Бастапқы коды ашық қосымшаны және операциялық жүйені орнату алдында**

# **АБАЙЛАҢЫЗ**

- Өндіруші ұсынғаннан басқа операциялық жүйені орнатсаңыз және пайдалансаңыз, телефон жұмысында ақаулық пайда болуы мүмкін. Бұған қоса, телефон кепілдігі жарамсыз болады.
- Телефонды және жеке деректерді қорғау үшін, қосымшаларды тек Play Store™ сияқты сенімді ресурстардан жүктеп алыңыз. Телефонда дұрыс орнатылмаған қосымшалар бар болса, телефон дұрыс жұмыс істемеуі немесе өрескел қате орын алуы мүмкін. Телефоннан сол қосымшаларды және оның деректері мен параметрлерінің барлығын жою керек.

## **4. Бағдарламаларды ашу және ауыстырып қосу**

Көп тапсырмаларды орындау Android жүйесінде оңай, себебі бір уақытта бірнеше қосымшалармен жұмыс істеуге болады. Басқа қосымшаны ашу үшін ашық тұрғанды жабудың қажеті жоқ. Бірнеше ашық қосымшаны пайдаланыңыз және арасында ауысыңыз. Android әрбір қосымшаны басқарып, күтудегі қосымшалар қажетсіз ресурстарды пайдаланбауы үшін, оларды қажет болғанда тоқтатып әрі іске қосып отырады.

- **1** опциясын түртіңіз. Жиі пайдаланылатын бағдарламалардың тізімі көрсетіледі.
- **2** Өткіңіз келген қосымшаны түртіңіз. Бұл фонда іске қосылған алдыңғы қосымшаны тоқтатпайды. Қолданғаннан кейін қосымшаға кері оралу үшін  $\triangleleft$  таңдалғанын тексеріңіз.
	- Қосымшаны соңғы қосымшалар тізімінен жабу үшін қосымшаны алдын ала қарауды солға не оңға қарай сипаңыз.

### **5. Экран қатып қалғанда**

Оны қолданбақ болғанда, экран қатып қалса немесе телефон жауап бермесе, батареяны шығарып алып, қайта салыңыз. Одан кейін телефонды қайта іске қосыңыз.

# <span id="page-200-0"></span>**Телефонмен танысу**

## **Телефонның орналасу макеті**

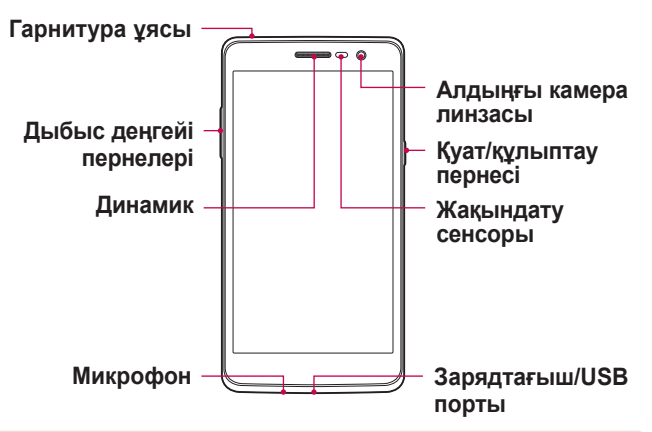

#### **ЕСКЕРТПЕ. Жақындық сенсоры**

• Қоңыраулар шалғанда немесе қабылдағанда, телефон құлаққа жақын тұрған кезде жақындату сенсоры автоматты түрде артқы жарықты сөндіріп, сенсорлы экранды сезу арқылы құлыптап тастайды. Бұл батареяны қолдану мерзімін ұлғайтады және қоңыраулар барысында байқаусызда сенсорлы экранның қосылуын болдырмайды.

# **АБАЙЛАҢЫЗ**

Телефон үстіне ауыр зат қою немесе отыру оның дисплейі мен сенсорлы экран функцияларына зиян келтіруі мүмкін. Жақындату сенсорын экран протекторларымен немесе басқа қорғаныс таспасы түрімен жаппаңыз. Бұл сенсордың жұмысына зиян келтіруі мүмкін.

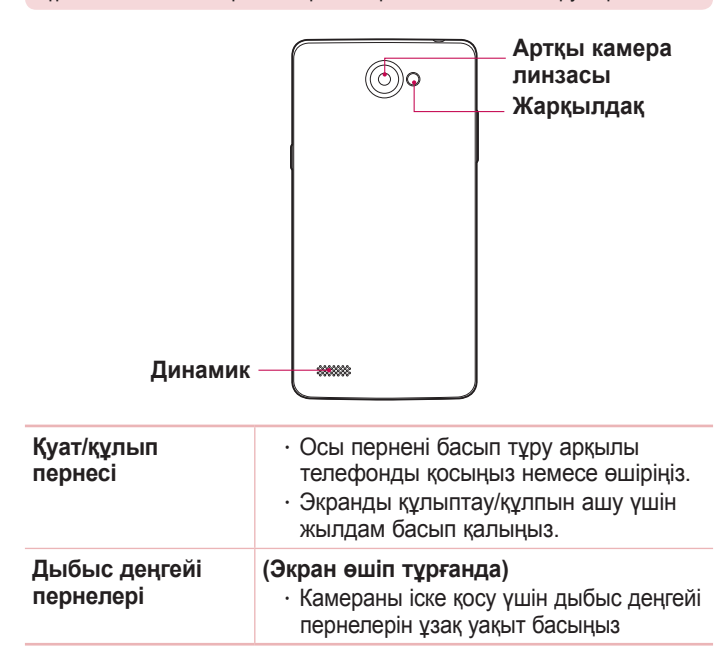

## <span id="page-202-0"></span>**SIM немесе USIM картасын және батареяны салу**

Ұялы телефон қызметі провайдерімен қамтамасыз етілген SIM немесе USIM картасын және қосылған батареяны салыңыз.

**1** Батарея қақпағын алу үшін телефонды қолыңызда мықтап ұстаңыз. Төмендегі суретте көрсетілгендей екінші қолдың басбармақ тырнағымен артқы қақпақты көтеріп ашыңыз.

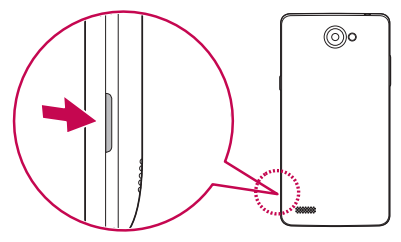

**2** SIM картасын SIM картасының ұясына суретте көрсетілгендей сырғытыңыз. Картаның сары түсті түйіспесі төмен қарап тұру тиіс.

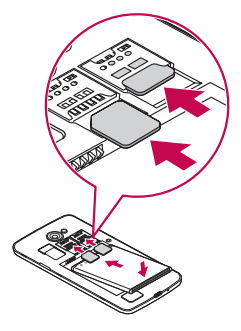

# **АБАЙЛАҢЫЗ**

SIM картасы ұясына жад картасын салмаңыз. Егер жад картасы SIM картасы ұясына салынса, жад картасын алып тастау үшін LG қызмет көрсету орталығына құрылғыны апарыңыз.

#### **ЕСКЕРТПЕ**

- microSIM карталары ғана құрылғыда қолданылады.
- **3** Батареяны салыңыз.

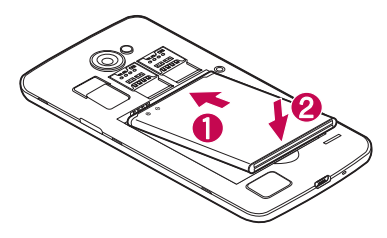

**4** Құрылғы қақпағын ауыстыру үшін артқы қақпақты батарея бөлімімен туралап,  $\bigcirc$  орнына түскенше төмен басыңыз  $\bigcirc$ .

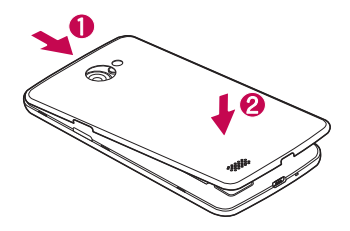

## <span id="page-204-0"></span>**Батареяны зарядтау**

Бірінші рет пайдаланбай тұрып батареяны зарядтаңыз. Батареяны зарядтау үшін зарядтағышты пайдаланыңыз. Сонымен қатар, телефонды USB кабелімен қосу арқылы батареяны зарядтауға компьютерді пайдалануға болады.

# **АБАЙЛАҢЫЗ**

LG мақұлдаған зарядтағыштарды, батареяларды және кабельдерді ғана пайдаланыңыз. Егер мақұлданбаған зарядтағыштарды, батареяларды немесе кабельдерді пайдалансаңыз, батареяның кідіріспен зарядталуына себеп болуы мүмкін. Болмаса, бұл батареяның жарылуына немесе кепілдікке кірмейтін құрылғының зақымдауына себеп болуы мүмкін.

Зарядтағыш қосқышы телефон төменгі жағында орналасқан. Зарядтағышты салыңыз да, қуат розеткасына қосыңыз.

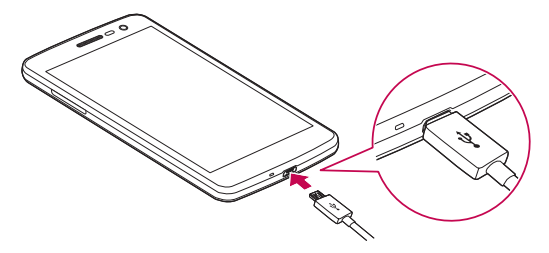

#### **ЕСКЕРТПЕ**

• Телефон зарядталып жатқанда батарея қақпағын ашпаңыз.

# <span id="page-205-0"></span>**Жад картасын салу**

Құрылғы 32 ГБ-қа дейінгі microSD картасын қолдайды. Жад картасы өндірушісіне және түріне байланысты кейбір жад карталары құрылғымен үйлесімсіз болады.

# **АБАЙЛАҢЫЗ**

Кейбір жад карталары құрылғымен толығымен үйлесімді болмайды. Үйлесімсіз картаны пайдалану құрылғыға немесе жад картасына зақым келтіруі мүмкін не сақталған деректерді бұзуы мүмкін.

#### **ЕСКЕРТПЕ**

- Деректерді жиі жазу және жою жад карталарының қызмет мерзімін қысқартады.
- **1** Артқы қақпақты ашыңыз.
- **2** Жад картасын алтын түстес түйістерін төмен қаратып салыңыз.

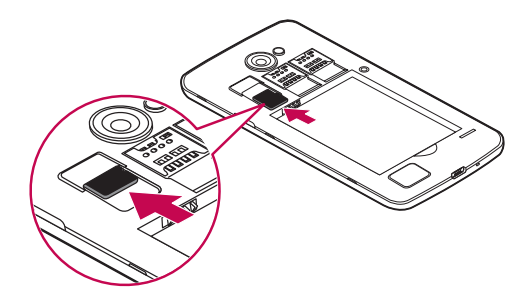

**3** Артқы қақпағын жабыңыз.

 $T$ елефонмен танысу  $\frac{1}{25}$ 

# <span id="page-206-0"></span>**Жад картасын шығарып алу**

Жад картасын шығарып алмастан бұрын, оны қауіпсіз алып тастау үшін босатыңыз.

- **1** > > > **Жад** > **SD картасын шығару** тармағын түртіңіз.
- **2** Артқы қақпағын шешіп, жад картасын тартып алыңыз.

# **АБАЙЛАҢЫЗ**

Құрылғымен ақпаратты тасымалдау немесе қатынасу кезінде жад картасын алмаңыз. Бұлай істеу деректердің жойылуына немесе бұзылуына және жад картасы немесе құрылғы зақымына себеп болады. Деректердің жоғалуымен қоса, зақымдалған жад карталарын дұрыс пайдаланбаудан болатын нәтиженің жоғалуына жауапты болмайды.

## **Құрылғыны құлыптау және құлпын ашу**

**Қуат/құлып пернесі** басу экранды өшіріп, құрылғыны құлыптау режиміне қояды. Құрылғы көрсетілген мерзімде пайдаланылмаса, ол автоматты түрде құлыпталады. Бұл пернелердің кездейсоқ басылып кетуінен сақтайды және батарея қуатын үнемдейді.

Құрылғыны босату үшін, **Қуат/құлып пернесі** басып, экранды кез келген бағытта сипаңыз.

### **ЕСКЕРТПЕ**

• Сонымен қатар, экранды екі рет басу **Қуат/Құлып пернесі** орнына экранды оятуы мүмкін.

#### Экранды құлыптау әдісін өзгерту

Басқалардың жеке ақпаратты ашпауы үшін экранды құлыптау жолын өзгертуге болады.

- **1** > > > **Қауіпсіздік** > **Экранды бекіту** тармағын түртіңіз.
- **2** Ешқандай, Жанау, Ккөскін, Knock Code, PIN код немесе Кілтсөз сөз опциялары ішінен қажетті экран құлпын таңдаңыз.

#### **ЕСКЕРТПЕ**

• Құлыпты ашу өрнегін орнатар алдында Google тіркелгісін жасап, құлыптау өрнегін жасау кезінде жасалған Сақтық PIN кодын есте сақтап алыңыз.

**Ескерту!** Егер телефонда Google тіркелгісін жасамаған болсаңыз не болмаса PIN кодын, құпия сөзді және сақтық көшіру PIN кодын ұмытып қалсаңыз, зауыттық параметрлерді қалпына келтіруіңіз қажет. Толық қалпына келтіруді орындасаңыз, барлық пайдаланушы қосымшалары және пайдаланушы деректері жойылады. Жабдықты қалпына келтіру әрекетін орындамас бұрын, маңызды деректердің сақтық көшірмесін жасауды ұмытпаңыз.

#### **КЕҢЕС! Smart Lock**

Телефонды оңай босату үшін **Smart Lock** опциясын пайдалануға болады. Сенімді Bluetooth құрылғысы қосылған кезде, үй немесе жұмыс сияқты таныс орында болған кезде немесе бетті анықтаған кезде телефонды құлыпталмаған күйде сақтау үшін орнатуға болады. **Smart Lock орнату**

- $1$   $\bigcirc$  >  $\bigcirc$   $\circ$  опциясын түртініз.
- **2 Қауіпсіздік** > **Smart Lock** тармағын түртіңіз.
- **3** Сенімді құрылғыларды, сенімді орындарды немесе сенімді бетті қосу алдында экран құлпын орнату керек (өрнек, PIN немесе құпия сөз).

# <span id="page-208-0"></span>**Сенсорлық экран кеңестері**

Төменде телефонда жылжу туралы біраз кеңестер берілген.

- **Түрту**: саусақпен бір рет түрту элементтерді, сілтемелерді, төте жолдарды және экрандық пернетақтадағы әріптерді таңдайды.
- **Түрту және ұстап тұру**: экрандағы элементті түртіп, әрекет орындалғанша саусағыңызды көтермей, түртіп ұстап тұрыңыз.
- **Сүйреу**: элементті бір сәтке түртіп, ұстап тұрыңыз да, саусақты көтерместен, саусақты мақсатты орынға жеткенше экранда жылжытыңыз. Орнын ауыстыру үшін негізгі экранда элементтерді сүйреуге болады.
- **Жүргізу немесе сырғыту**: жүргізу (жанап өту) немесе сырғыту үшін бірінші тигенде кідірместен саусақты экранда тез жылжытыңыз (элементті сүйремейсіз).
- **Екі рет түрту**: экран құлпын қосу немесе өшіру үшін екі рет түртіңіз.
- **Масштабтау үшін шымшу**: шолғышты, карталар бағдарламасын пайдаланып жатқанда немесе суреттерді шолу кезінде үлкейту немесе кішірейту үшін шымшу не ашу қозғалысымен екінші саусағыңыз бен бас бармағыңызды пайдаланыңыз.
- **Экранды бұру**: көп қосымшаларда және мәзірлерде экранның бағдары құрылғының физикалық бағдарына сай реттеледі.

#### <span id="page-209-0"></span>**ЕСКЕРТПЕ**

- Тым қатты баспаңыз, сенсорлы экран жай, бірақ нық түртуді сезетіндей сезімтал.
- Қажетті опцияны түрту үшін саусақтың ұшын пайдаланыңыз. Басқа түймелерді түртпеңіз.

# **Негізгі экран**

Негізгі экран — көптеген қосымшалар мен функциялардың бастапқы нүктесі. Ол ақпарат пен қосымшаларға жылдам қатынасты қамтамасыз ету үшін қосымша белгішелері, төте жолдар, қалталар немесе виджеттер сияқты элементтерді қосуға мүмкіндік береді. Бұл — әдепкі кенеп және кез келген мәзірден түймесін түртіп өтуге болады.

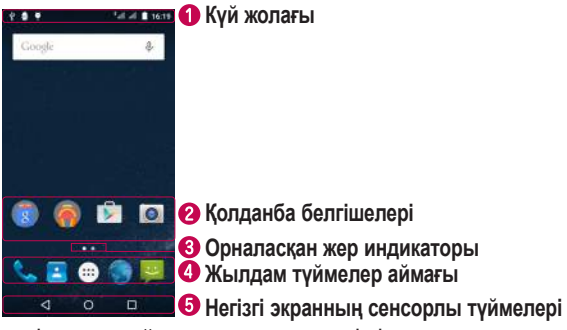

- Телефонның күй ақпаратын, соның ішінде уақытты, сигнал күшін, батарея күйін және хабарландыру белгішелерін көрсетеді.
- Белгішені (қолданба, қалта, т.б.) ашу және пайдалану үшін оны түртіңіз.

<sup>29</sup> Негізгі экраныңыз

- <span id="page-210-0"></span>Ағымда көріп отырған негізгі экран кенебін көрсетеді.
- Кез келген Негізгі экран кенебінде функцияға бір рет түртіп өтуге мүмкіндік береді.

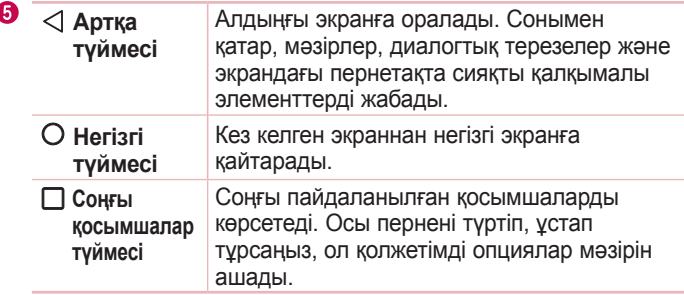

#### Кеңейтілген Негізгі экран

Операциялық жүйе белгішелер, виджеттер және басқасын қосуға көп орын қалдыру үшін бірнеше негізгі экран кенебімен қамтамасыз етеді.

• Қосымша кенептерге кіру үшін негізгі экранда саусағыңызды солға не оңға сырғытыңыз.

### **Негізгі экранды реттеу**

Негізгі экранды қосымшалар, виджеттер қосу немесе тұсқағаздарды өзгерту арқылы реттеуге болады.

#### <span id="page-211-0"></span>Негізгі экранға элементтер қосу

- **1** Негізгі экранның бос жерін түртіп, ұстап тұрыңыз.
- **2** Режим қосу мәзірінде қосқыңыз келетін элементті таңдаңыз. Одан кейін бұл қосылған элемент негізгі экраннан көрінеді.
- **3** Оны керек жерге алып барып, саусағыңызды алыңыз.

**КЕҢЕС!** Қосымшалар экранынан негізгі экранға қосымшаның белгішесін қосу үшін қосылатын қосымшаны түртіп ұстап тұрыңыз.

#### Негізгі экраннан бір элементті жою

• Негізгі экранда болған кезде жойылатын белгішені ұстап тұрып > оны  $\times$  орнына апарыңыз.

#### Жылдам түймелер аймағына қосымша қосу

• Қосымшалар экранынан немесе негізгі экранда қосымша белгішесін басып тұрып, оны жылдам түймелер аймағына алып барыңыз. Одан кейін оны қажетті орында босатыңыз.

#### Қолданбаны жылдам түймелер аймағынан жою

 $\cdot$  Қажетті жылдам түймені басып тұрып, оны  $\times$  аймағына алып барыңыз.

#### **ЕСКЕРТПЕ**

• **Косымшалар түймесін** (...) жою мүмкін емес.

#### **Жақында пайдаланылған қосымшаларға оралу**

- **1** опциясын түртіңіз. Жиі пайдаланылатын қосымша шолулары көрсетіледі.
- **2** Қолданбаны ашу үшін қолданба шолуын таңдаңыз. - НЕМЕСЕ -

<span id="page-212-0"></span>Бастапқы экранға оралу үшін  $\triangleleft$  түртіңіз.

## **Ескертулер тақтасы**

Ескертулер жаңа хабарлардың келуі, күнтізбе оқиғалары және дабылдар, сонымен бірге бейнелерді жүктеп алу сияқты ағымдағы оқиғалар туралы ескертеді.

Хабарландыру келгенде, оның белгішесі экранның жоғарғы жағында пайда болады. Күтудегі ескертулердің белгішелері сол жағында пайда болады және Wi-Fi және батарея заряды сияқты нәрселерді көрсететін жүйелік белгішелер оң жағына шығады.

#### **ЕСКЕРТПЕ**

• Қолжетімді опциялар аймаққа немесе қызмет провайдеріне байланысты әртүрлі болуы мүмкін.

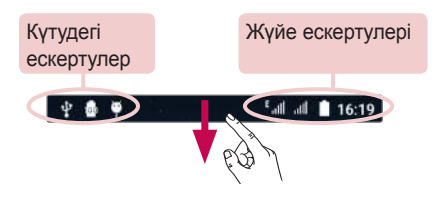

#### Ескертулер тақтасын ашу

Ескертулер тақтасын ашу үшін күй жолағында төмен жанап өтіңіз. Ескертулер тақтасын жабу үшін экранның үстіңгі жағына жанап өтініз немесе  $\triangleleft$  танданыз.

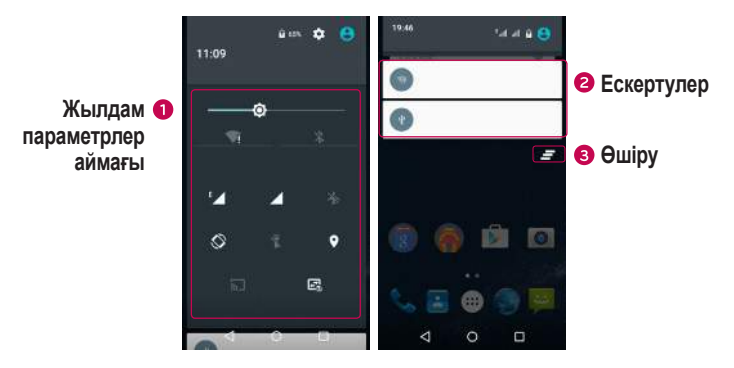

- Жылдам ауыстыру түймесін қосу/өшіру үшін басыңыз.
- Ағымдағы ескертулердің әрқайсысы қысқаша сипаттамамен тізімде берілген. Хабарландыруды көру үшін оны түртіңіз.
- Барлық хабарландыруды өшіру үшін түртіңіз.

#### Күй жолағындағы индикатор белгішелер

Экранның жоғарғы жағындағы күй жолағындағы индикатор белгішелер қабылданбаған қоңыраулар, жаңа хабарлар, күнтізбе оқиғалары, құрылғының күйі және т.б. туралы есеп береді.

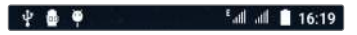

Экранның жоғарғы жағында көрсетілген белгішелер құрылғының күйі туралы ақпарат береді. Төмендегі кестеде тізілген белгішелер ең жиі пайдаланылады.

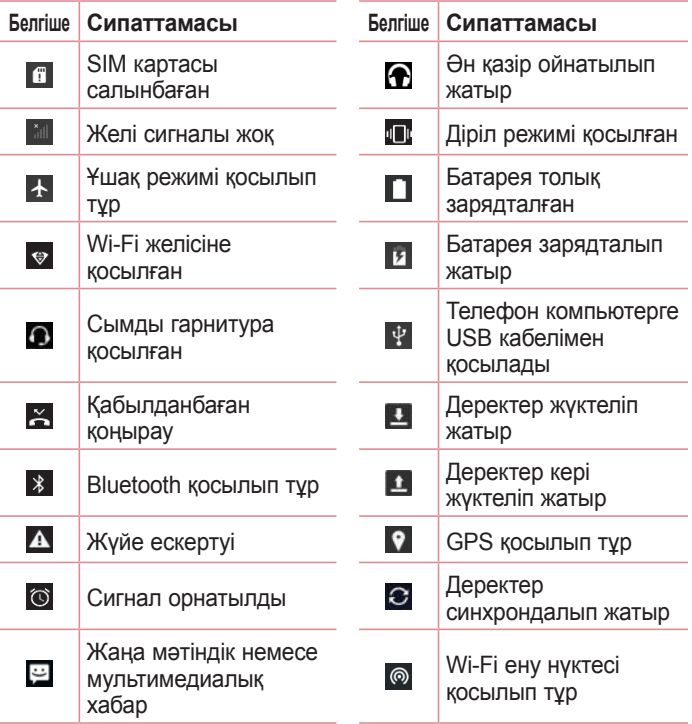

#### **ЕСКЕРТПЕ**

• Күй жолағындағы белгішенің орны функцияға немесе қызметке сай басқаша болуы мүмкін.

## <span id="page-215-0"></span>**Экрандағы пернетақта**

Мәтінді экрандағы пернетақта арқылы енгізуге болады. Қолжетімді мәтін енгізу өрісін таңдау кезінде экранда пернетақта пайда болады.

#### Пернетақта пайдалану және мәтін енгізу

 Енгізілетін келесі әріпті бас әріпке өзгерту үшін, бір рет түртіңіз. Барлық әріптерді үлкейту үшін екі рет түртіңіз.

**Пернетакта параметрлеріне өтү үшін танданыз.** 

Бос орын енгізу үшін түртіңіз.

**• Алдыңғы таңбаны жою үшін түртіңіз.** 

## Арнайы таңбалары бар әріптерді енгізу

Мәтінді енгізу тілі ретінде француз немесе испан тілін таңдағанда, арнайы француз немесе испан таңбаларын (мысалы, «á») енгізуге болады.

Мысалы, «á» әрпін енгізу үшін «а» пернесін ірілеу пернесі үлкенірек болғанша және әр түрлі тілдердің таңбаларын көрсеткенше ұстап тұрыңыз. Содан кейін қажет арнайы таңбаны таңдаңыз.
# **Қимылмен түсіру**

Қимылмен түсіру мүмкіндігі алдыңғы камера арқылы қолыңыздың қимылымен суретке түсіруге мүмкіндік береді.

### Суретке түсіру үшін

Ишарат түсіру мүмкіндігін пайдаланудың екі әдісі бар.

- Алдыңғы камера анықтап, экранда төртбұрыш пайда болғанша, қолыңызды көтеріп, алақаныңызды ашыңыз. Одан кейін, дайын болуыңызға уақыт беретін таймерді іске қосу үшін жұдырығыңызды жұмыңыз. - НЕМЕСЕ -
- Алдыңғы камера анықтап, экранда төртбұрыш пайда болғанша, қолыңызды көтеріп, жұдырығыңызды жұмып тұрыңыз. Одан кейін, дайын болуыңызға уақыт беретін таймерді іске қосу үшін жұдырығыңызды ашыңыз.

- *|*НЕМЕQЕ -

# **KnockON**

KnockON функциясы экранды оңай қосу немесе өшіру үшін оны екі рет түртуге мүмкіндік береді.

#### Экранды қосу

- **1** Экранды қосу үшін Экранды құлыптау мәзірінің ортасын екі рет түртіңіз.
- **2** Экранды босатыңыз немесе қолжетімді төте жолдарға не виджеттерге қатынасыңыз.

### Экранды өшіру

- **1** Бастапқы экранның бос аймағын екі рет түртіңіз.
- **2** Экран өшеді.

#### **ЕСКЕРТПЕ**

• Экранның орталық аймағын түртіңіз. Төменгі немесе үстіңгі аймақ түртілсе, анықтау жылдамдығы төмендеуі мүмкін.

# **Knock Code**

Шифрлау коды мүмкіндігі экранда түртулер комбинациясын пайдаланып өзіңіздің құлып ашу кодыңызды жасауға мүмкіндік береді. Экран өшкен кезде экрандағы бірдей ретті түрту арқылы негізгі экранға тікелей кіруге болады.

### **ЕСКЕРТПЕ**

- Қате Knock Code кодын 6 рет енгізсеңіз, ол Google тіркелгісіне кіру/ сақтық PIN коды бетін күштеп ашады.
- Экранды қосуға немесе өшіруге түрту үшін тырнақ орнына саусақ ұшын пайдаланыңыз.
- **1** > > > **Қауіпсіздік** > **Экранды бекіту** > **Knock Code** тармағын түртіңіз.
- **2** Knock Code үлгісін орнату үшін шаршыларды графикалық үлгі түрінде түртіңіз. Knock Code үлгісі 3-8 рет түрту үлгісінен тұруы мүмкін.

#### Knock Code кодын пайдаланып экранды босату

Экран өшіп тұрғанда орнатылған Knock Code графикалық үлгісін түрту арқылы экран құлпын ашуға болады.

# **Google тіркелгісін орнату**

Телефонда Google бағдарламасын бірінші рет ашқан кезде, бар Google есептік жазбасымен кіру қажет болады. Егер Google тіркелгіңіз жоқ болса, оны жасау сұралады.

### **Google есептік жазбасын жасау**

- **1** > > > **Есептік жазбалар** тармағын түртіңіз.
- **2 Есептік жазба қосу** > **Google** > **Или создайте новый aккaунт** тармағын таңдаңыз.
- **3** Аты мен тегін енгізіп, **КЕЛЕСІ** опциясын түртіңіз.
- **4** Пайдаланушы атын енгізіп, **КЕЛЕСІ** опциясын түртіңіз. Телефон Google серверлерімен байланыс орнатып, пайдаланушы атын қолдануға болатын-болмайтынын тексереді.
- **5** Кілтсөзді енгізіп, **КЕЛЕСІ** түймесін түртіңіз.
- **6** Нұсқауларды орындап, есептік жазбаның міндетті және қосымша ақпаратын енгізіңіз. Сервер есептік жазбаңызды жасағанша күтіңіз.

# **Google тіркелгісіне кіру**

- **1** > > > **Есептік жазбалар** тармағын түртіңіз.
- **2 Есептік жазба қосу** > **Google** тармағын түртіңіз.
- **3** Электрондық пошта мекенжайын енгізіп, **КЕЛЕСІ** түймесін түртіңіз.
- **4** Жүйеге кіргеннен кейін Gmail қосымшасын пайдаланып, телефондағы Google қызметтерінің артықшылықтарын қолдануға болады.

Google тіркелгісін орнату  $\frac{1}{39}$ 

**5** Google есептік жазбасын орнатқаннан кейін телефон Интернеттегі Google есептік жазбасымен автоматты түрде қадамдастырылады (деректер байланысы қолжетімді болған жағдайда).

Кіргеннен кейін, телефон Gmail, Contacts, Google Calendar сияқты Google қызметтерімен қадамдастырылады. Сондайақ, телефонда Maps қосымшасын пайдалануға, Play Store торабынан қосымшалар жүктеп алуға, параметрлерді Google серверлеріне сақтық көшірмелер жасауға және басқа Google қызметтерінің артықшылықтарын пайдалануға болады.

# **МАҢЫЗДЫ**

- Күнтізбе сияқты кейбір қосымшалар сіз қосқан бірінші Google есептік жазбасымен ғана жұмыс істейді. Егер телефонмен бір Google есептік жазбасынан көп қолдануды жоспарласаңыз, алдымен дәл сол пайдаланғыңыз келген қосымшаға жазылғаныңызды тексеріңіз. Жүйеге кіргенде, контактілеріңіз, Gmail хабарларыңыз, Күнтізбе оқиғалары және вебтегі осы қолданбалар мен қызметтердің басқа ақпараттары телефонмен синхрондалады. Егер орнату кезінде Google есептік жазбасына кірмесеңіз, Gmail немесе Play Store сияқты Google есептік жазбасын қажет ететін қосымшаны бірінші рет іске қосқанда, сізге Google есептік жазбасына кіру немесе оны жасау ұсынылады.
- Егер сізде компания немесе басқа ұйым арқылы қауымдық есептік жазба болса, Ақпараттық технологиялар бөлімінде осы есептік жазбаға жазылу туралы арнайы нұсқаyлар болу керек.

# **Wi-Fi**

Сымсыз кіру нүктесінің (AP) аясында жоғары жылдамдықты интернетті пайдалануға болады.

#### Wi-Fi желілеріне қосылу

- $1 \cap > \text{ } \textcircled{\tiny{\textcircled{\tiny{1}}}}$  >  $\textcircled{\tiny{\textcircled{\tiny{1}}}}$  > **Wi-Fi** тармағын түртіңіз.
- **2** Wi-Fi функциясын қосу үшін опциясын түртіңіз, одан кейін қол жетімді Wi-Fi желілерін іздей бастаңыз.
- **3** Қосылу үшін, желіні түртіңіз.
	- Егер желі құлып белгішесімен қауіпсіз етілсе, қауіпсіздік кілтін немесе құпия сөз енгізу керек.
- **4** Күй жолағы Wi-Fi күйін білдіретін белгішелерді көрсетеді.

#### **ЕСКЕРТПЕ**

• Егер Wi-Fi ауданында болмасаңыз немесе Wi-Fi өшіп тұрса, құрылғы автоматты түрде интернетке деректер ақыларын алатын мобильді деректермен қосылуы мүмкін.

**КЕҢЕС! MAC мекенжайын алу әдісі**

 > > > **Wi-Fi** > > **Қосымша** > **MAC мекенжайы** тармағын түртіңіз.

# **Bluetooth**

Bluetooth — құлақаспаптар, қолсыз көлік жинақтары, Bluetooth қосулы құлақаспаптар, компьютерлер, принтерлер және сымсыз құрылғылар сияқты Bluetooth құрылғыларына сымсыз түрде қосылуға мүмкіндік беретін қысқа ауқымды байланыстар технологиясы.

#### **ЕСКЕРТПЕ**

- Bluetooth байланыс мүмкіндігі арқылы жіберілген немесе қабылданған деректердің жоғалуына, оларды бөтен адамдардың алуына немесе дұрыс қолданбауына LG компаниясы жауап бермейді.
- Үнемі деректерді сенімді және жақсы қорғалған құрылғылармен бөліскеніңізге және қабылдағаныңызға көз жеткізіңіз.
- Құрылғылар арасында кедергілер болса, байланыс арақашықтығы қысқартылады.
- Кейбір құрылғылар, әсіресе, Bluetooth SIG арқылы сыналмағандары немесе мақұлданбағандары құрылғыңызбен үйлесімді болмауы мүмкін.

#### Телефонды басқа Bluetooth құрылғысымен жұптастыру

- **>**  $\circledcirc$  **>**  $\circledast$  **> <b>Bluetooth** тармағын түртіңіз.
- **2 Bluetooth мүмкіндігін «Косулы» үшін <b>темес**ін түртіп, қолжетімді Buetooth құрылғыларын іздеуді бастаңыз.
- **3** Тізімнен жұпталатын құрылғыны таңдаңыз. Жұптастыру сәтті болған кезде телефон басқа құрылғыға қосылады.

### **ЕСКЕРТПЕ**

• Екі Bluetooth құрылғысы арасындағы жұптастыру — бір реттік процесс. Жұптастыру жасалған кезде құрылғылар серіктестік анықтауды және ақпарат алмасуды жалғастырады.

### Bluetooth арқылы деректер жіберу

- **1** Контакт немесе медиа файл сияқты файл немесе элемент таңдау.
- **2** Деректерді Bluetooth арқылы жіберу үшін параметрді таңдаңыз.
- **3** Bluetooth қосылатын құрылғыны іздеңіз және жұптаңыз.

#### **ЕСКЕРТПЕ**

• Басқа Bluetooth үйлесімді құрылғылардың түрлі сипаттамалары мен мүмкіндіктеріне байланысты дисплей мен операциялар әр түрлі болуы мүмкін және тасымалдау немесе алмасу сияқты функциялар барлық Bluetooth үйлесімді құрылғылармен істемеуі мүмкін.

#### Bluetooth арқылы деректер алу

- $1$   $\bigcirc$  >  $\bigcirc$  >  $\bigcirc$  > **Bluetooth** тармағын түртіңіз.
- **2 Bluetooth функциясын косу үшін**  $\bullet$  **түртініз.**
- **3** Жіберу құрылғысынан жұптастыру талпынысын қабылдауға сұрау аласыз. Міндетті түрде **ЖҰПТАУ** опциясын таңдаңыз.

# **Wi-Fi Тікелей**

Wi-Fi Direct қосымшасы кіру нүктесінсіз Wi-Fi қосылған құрылғылар арасында тікелей байланысты қамтамасыз етеді.

Wi-Fi Direct желісін қосу

- **1** > > > **Wi-Fi** тармағын түртіңіз.
- **2** > **Қосымша** > **Wi-Fi Тікелей** тармағын түртіңіз.

#### **ЕСКЕРТПЕ**

• Осы мәзірде болған кезде құрылғы Wi-Fi Direct құрылғылары жанындағы басқа құрылғыларға көрінеді.

# **Дербес компьютер және құрылғы арасында деректер тасымалдау**

Дербес компьютер және құрылғы арасында деректерді көшірмелеуге немесе жылжытуға болады.

#### Деректерді тасымалдау

- **1** Құрылғыны компьютерге телефонмен берілген USB кабелімен қосыңыз.
- **2** Ескертулер тақтасын ашып, ағымдағы байланыс түрін таңдап, **Медиа құрылғысы (MTP)** опциясын таңдаңыз.
- **3** Компьютерде қажетті деректерді тасымалдауға мүмкіндік беретін терезе шығады.

#### **ЕСКЕРТПЕ**

- Телефонды анықтау үшін компьютерде LG Android Platform Driver орнатылуы керек.
- **Медиа құрылғысы (MTP)** пайдалану талаптарын тексеріңіз.

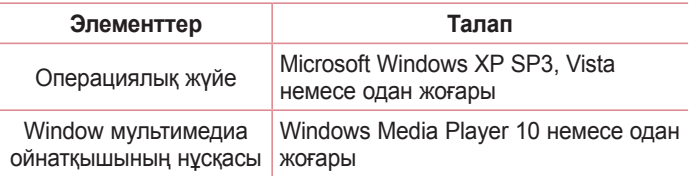

# **Қоңыраулар**

# **Қоңырау шалу**

- **1 Немір теру құралын ашу үшін**  $\bigcirc$  **>**  $\bullet$  **тармағын түртіңіз.**
- **2** Нөмір теру құралымен санды енгізіңіз. Санды жою үшін белгішесін түртіңіз.
- **3** Қажетті нөмірді енгізгеннен кейін қоңырау шалу үшін опциясын түртіңіз.
- **4 Конырауды аяктау үшін <b>О** опциясын түртіңіз.

**КЕҢЕС!** Халықаралық қоңырауларды жасау мақсатында «+» таңбасын енгізу үшін белгішесін түртіп, ұстап тұрыңыз.

# **Контактілерге қоңырау шалу**

- **1** Контактілерді ашу үшін  $\bigcirc$  >  $\bigcirc$  >  $\blacksquare$  тармағын түртіңіз.
- **2** Контактілер тізімі бойынша айналдырыңыз. Сонымен қатар, Іздеу өрісінде контакт атын енгізуге немесе экранның сол жақ шетіндегі алфавит әріптері бойынша айналдыруға болады.
- **3** Көрсетілетін тізімде қоңырау шалу керек контактіні түртіңіз.

### **Қоңырауға жауап беру және қоңырауды қабылдамау**

- $\cdot$  Кіріс қоңырауға жауап беру үшін  $\mathbb Q$  белгішесін оң жаққа тартыңыз.
- $\cdot$  Кіріс қоңырауды қабылдамау үшін  $\mathbb Q$  белгішесін сол жаққа тартыңыз.

# **Екінші қоңырау шалу**

- **1** Бірінші қоңырау кезінде > **Қоңырау қосу** тармағын таңдап, нөмірді енгізіңіз.
- **2** Қоңырау шалу үшін **О** опциясын түртіңіз.
- **3** Екі қоңырау да қоңырау экранында көрсетіледі. Алғашқы қоңырау құлыптанып, күтуге жіберіледі.
- **4** Қоңыраулар арасында ауысу үшін көрсетілген нөмірді түртіңіз. Немесе конференциялық қоңыраулар шалу үшін Қоңырауларды біріктіру белгішесін түртіңіз.
- **5** Кіріс қоңырауға жауап беру үшін **терей түймесін түртіңіз.**

#### **ЕСКЕРТПЕ**

• Әрбір қоңырау үшін ақы алынады.

# **Соңғы қоңыраулар журналын көру**

- **1** > > **ЖАҚЫНДАҒЫЛАР** қойындысы тармағын түртіңіз.
- **2** Барлық терілген тізімін көріңіз.

# **Қоңырау параметрлері**

Провайдеріңіз ұсынатын қоңырауларды қайта бағыттау сияқты телефон қоңырауы параметрлерін әрі басқа арнайы мүмкіндіктерді реттеуге болады.

- **1 Немір теру құралын ашу үшін**  $O > 1$  **тармағын түртіңіз.**
- **2** > **Параметрлер** > **Қоңырау параметрлері** тармағын түртіп, қажетті опцияларды теңшеңіз.

# **Байланыстар**

Телефонға контактілерді қосып, оларды Google тіркелгісіндегі контактілермен немесе контактілерді синхрондауды қолдайтын басқа контактілермен синхрондауға болады.

## **Контактілерді іздеу**

- **1** Контактілерді ашу үшін  $\bigcirc$  >  $\bigcirc$  >  $\blacksquare$  тармағын түртіңіз.
- **2** белгішесін түртіңіз де, пернетақтаны пайдаланып контакт атын енгізіңіз.

### **Жаңа контакт қосу**

- $1 \cap > 1$  >  $\bullet$  тармағын түртіп, жаңа контакт нөмірін енгізіңіз.
- **2** > **Жаңа контакт жасау** тармағын түртіңіз.
- **3** Жаңа контактіге сурет қосу керек болса, кескін белгішесін түртіңіз. **Фотосурет түсіру** немесе **Фотосуретті таңдау** опциясын таңдаңыз.
- **4** Контакт үшін қажетті ақпаратты енгізіңіз.
- **5 Сактау үшін и түртіңіз.**

# **Таңдаулы контактілер**

Жиі қоңырау соғылатын контактілерді таңдаулылар ретінде жіктеуге болады.

#### Контактіні таңдаулылар тізіміне қосу

- **1** Контактілерді ашу үшін  $\bigcirc$  >  $\bigcirc$  >  $\blacksquare$  тармағын түртіңіз.
- **2** Толық мәліметін көру үшін контактіні түртіңіз.

**3** Экранның үстіңгі оң жағындағы жұлдызшаны түртіңіз. Жұлдызша ақ түсте қосылады.

#### Контактіні таңдаулылар тізімінен жою

- **1** > > > **ТАҢДАУЛЫЛАР** қойындысы тармағын түртіңіз.
- **2** Толық мәліметін көру үшін, контактіні таңдаңыз.
- **3** Экранның үстіңгі оң жағындағы ақ жұлдызшаны түртіңіз. Жұлдызша қара түске ауысады және контакт таңдаулылар тізімінен жойылады.

# **Топ жасау**

- 1  $\bigcirc$  >  $\bigcirc$  >  $\blacksquare$  опциясын түртіңіз.
- **2 : > Топтар > \* тармағын түртіңіз.**
- **3** Жаңа топтың атын енгізіңіз.
- **4** Контактілер тізіміне өтү үшін  $\frac{6}{4}$  белгішесін түртіңіз, Топқа қосылатын контактілерді таңдаңыз, Үстіңгі оң жақ бұрышында «**Жарайды**» түймесін түртіңіз.
- **5 Топты сақтау үшін V түртіңіз.**

#### **ЕСКЕРТПЕ**

• Топ жойылатын болса, сол топқа белгіленген контактілер жоғалмайды. Олар контактілер тізімінде сақталып қалады.

# **Хабар алмасу**

Телефон мәтіндік және мультимедиалық хабар алмасуды түсінікті, оңай пайдаланылатын бір мәзірге біріктіреді.

# **Хабар жіберу**

- $1 \bigcirc$  >  $\bigcirc$  >  $\bigcirc$  опциясын түртіңіз.
- **2 Атты немесе нөмірін енгізу** өрісіне жолына контакт атын немесе контакт нөмірін енгізіңіз. Контакт атын енгізсеңіз, сәйкес контактілер пайда болады. Ұсынылған алушыны түртуге және бірнеше контакт қосуға болады.

#### **ЕСКЕРТПЕ**

- Әрбір жіберілген хабарға ақы алынуы мүмкін. Қызмет провайдеріне хабарласыңыз.
- **3** Хабар енгізуді бастау үшін мәтін жолын түртіңіз.
- **4** Опциялар мәзірін ашу үшін : опциясын түртіңіз. Қолжетімді опциялардың бірін таңдаңыз.

КЕҢЕС! Хабар арқылы бөлісетін файлды тіркеу үшін  $\bigoplus$  белгішесін түртуге болады.

**5 Хабарламаны жіберу үшін ≥ пәрменін түртіңіз.** 

#### **КЕҢЕС!**

- 160 таңбалы шектеу мәтінді хабарлардың кодталғанына және хабарда пайдаланылған тілге байланысты өзгеше болады.
- Егер мәтіндік хабарға сурет, бейне не аудио файл қосылса, ол автоматты түрде мультимедиалық хабарға түрлендіріледі және сәйкесінше қызмет көрсету жоспары шегеріледі.

#### **ЕСКЕРТПЕ**

• Телефон арқылы сөйлесу кезінде мәтіндік хабар келсе, дыбыстық ескерту беріледі.

### **Сөйлесулер көрінісі**

Екінші тараппен алмастырылатын хабарлар хронологиялық тәртіппен пайда болады, сонда сөйлесуді қолайлы шолып қарауға болады.

# **Хабар алмасу параметрлерін өзгерту**

Телефонның хабар алмасу параметрлері хабарларды дереу жіберу үшін алдын ала анықталады. Параметрлерді қалауыңызша өзгертуге болады.

 $\cdot$   $\bigcirc$  >  $\cdot$   $\cdot$   $\bigcirc$  **=**  $\bigcirc$  **Параметрлер** тармағын түртіңіз.

# **Электрондық пошта**

Gmail қызметінен басқа провайдерлерден келген электрондық поштаны оқу үшін Электрондық пошта қосымшасын пайдалануға болады.

### **Электрондық пошта тіркелгілерін басқару**

#### Email («Электрондық пошта») қосымшасын ашу үшін

 Email («Электрондық пошта») қосымшасын бірінші рет ашқанда, сізге электрондық пошта тіркелгісін қосуға көмектесетін орнату шебері ашылады.

- $1 \cap > \text{ } \textcircled{\tiny{\textcircled{\tiny{1}}}}$  опциясын түртініз.
- **2** Электрондық пошта мекенжайын енгізіп, опциясын түртіңіз.
- **3** Есептік жазба түрін таңдаңыз. Электрондық пошта қолданбасы келесі есептік жазба түрлерін қолдайды: POP3, IMAP және EXCHANGE.
- **4** Кілтсөзді енгізіп, түймесін түртіңіз.
- **5** Есептік жазба туралы талап етілетін және қосымша ақпаратты енгізіп, опциясын түртіңіз. Сервердің есептік жазбаға қосылуын күтіңіз.

#### Басқа электрондық пошта тіркелгісін қосу:

• > > > > **Параметрлер** > **Есептік жазба қосу**  тармағын түртіңіз.

#### Электрондық пошта жалпы параметрлерін өзгерту:

•  $\bigcirc$  >  $\circledast$  >  $\bullet$  >  $\blacksquare$  > Параметрлер > Жалпы параметрлер тармағын түртіңіз.

#### Электрондық пошта тіркелгісін жою:

• > > > **Есептік жазбалар** > **Электрондық пошта есептік жазбасы түрін таңдау** > жойылатын есептік жазбаны түртіңіз > > **Есептік жазбаны алу** > **ЕСЕПТІК ЖАЗБАНЫ АЛУ**.

# **Электрондық пошта хабарын жасау және жіберу**

- **1** Жаңа электрондық пошта жасау үшін  $\bigcirc$  >  $\bigcirc$  >  $\bigcirc$  >  $\bigcirc$ белгішесін түртіңіз.
- **2** Хабардың мақсатты алушысының мекенжайын енгізіңіз. Мәтінді енгізу кезінде контактілер ішінен сәйкес мекенжайлар ұсынылады. Бірнеше мекенжайды енгізгенде, үтірлі нүктемен бөліңіз.
- **3** Басқа контактілерге/электрондық пошта мекенжайларына көшірмелеу немесе жасырын көшірмелеу үшін **Көшірме/ Жасырын көшірме** өрісін түртіңіз.
- **4** Мәтін өрісін түртіп, хабарды енгізіңіз.
- **5** Хабармен жіберу керек файлды тіркеу үшін  $\text{C}$  опциясын түртіңіз.
- **6 Хабарды жіберу үшін**  $\geqslant$  **опциясын түртіңіз.**

# **Көрініс іздегіштегі камера опциялары**

Суретке және бейнеге түсіру және оларды бөлісу үшін камераны немесе қолкамераны пайдалануға болады.

 $\cdot$   $\bigcirc$  >  $\bigcirc$   $\bigcirc$  опциясын түртіңіз.

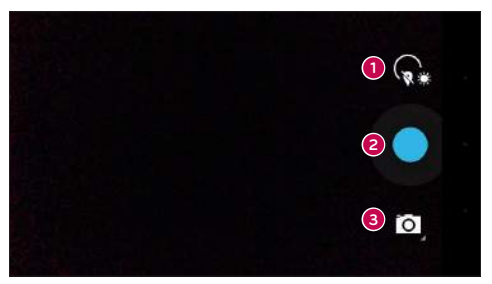

- **Параметрлер**: бұл белгішені камера параметрлері мәзірін ашу үшін түртіңіз.
- **Түсіру:** суретке түсіру үшін түртіңіз.
- **Түсіру режимі:** сурет үшін түсіру режимін таңдауға мүмкіндік береді.

# **Фотосуретке түсіру**

- $1 \nO \nightharpoonup \nightharpoonup$  **о** опциясын түртіңіз.
- **2** Экрандағы нысанды жақтауға алыңыз.
- **3** Нысанның айналасындағы квадрат камераның фокусталғанын білдіреді.

 $53$  Камера және бейне  $\frac{1}{53}$ 

**4 Суретке түсіру үшін © опциясын түртіңіз. Сурет автоматты** түрде галереяға сақталады.

#### Панорамалық режим

Панорамалық суретті түсіруге мүмкіндік береді.

- $1$   $\bigcirc$  >  $\bigcirc$  **о** опциясын түртіңіз.
- $2$   $\Omega$  >  $\Xi$  опциясын түртініз.
- **3 Панорамалық суретті түсіруді бастау үшін опциясын** түртіңіз.
- **4** Телефонды баяу бір бағытқа панорамалаңыз.
- **5** Фотосурет түсіру кезінде фокустау аумағы көк анықтамалық сызықпен тураланғанын тексеріңіз.
- **6 Панорамалық суретті түсіруді тоқтату үшін <b>о**пциясын түртіңіз.

# **Бейне түсіру**

- $1 \nO \nightharpoonup \nightharpoonup$  **о** опциясын түртіңіз.
- **2** > опциясын түртіңіз.
- **3** Бейнені жазуды бастау үшін опциясын түртіңіз.
- **4** Жазбаның ұзақтығы экранның үстіңгі жағынан көрсетіледі.
- **5 Бейнені түсіруді кідірту үшін (n) белгішесін түртіңіз. Қайта (.)** опциясын түртіп, жазуды жалғастыруға болады.

- НЕМЕСЕ -

Түсіруді тоқтату үшін **о** опциясын түртіңіз. Бейне автоматты түрде галереяға сақталады.

# **Галерея**

Галерея қосымшасы сақтау орнындағы суреттер мен бейнелерді, оның ішінде Камера қосымшасымен түсірілгендерді және интернет немесе басқа орындардан жүктеп алынғандарды көрсетеді.

- **1** Сақтау орнында сақталған суреттерді көру үшін  $O \geq 2$ тармағын түртіңіз.
- **2** Альбомды ашу және оның құрамын көру үшін оны түртіңіз. (Альбомдағы суреттер мен бейнелер хронологиялық ретпен көрсетіледі.)
- **3** Альбомдағы суретті түртіп көріңіз.

#### **ЕСКЕРТПЕ**

- Орнатылған бағдарламалық құралға байланысты кейбір файл пішімдеріне қолдау көрсетілмеуі мүмкін.
- Кодтауына байланысты кейбір файлдар дұрыс ойнатылмауы мүмкін.

### Суреттерді көру

Галерея қалталардағы суреттерді көрсетеді. Электрондық пошта сияқты қосымша суретті сақтағанда, суретті қамтитын жүктеп алу қалтасы автоматты түрде жасалады. Осы сияқты, скриншотты автоматты түрде түсіру Screenshots (Скриншоттар) қалтасын жасайды.

Суреттер жасалған күні бойынша көрсетіледі. Толық экранда көру үшін суретті таңдаңыз. Келесі немесе алдыңғы суретті көру үшін солға немесе оңға жылжыңыз.

#### Ұлғайту және кішірейту

Суретте ұлғайту үшін келесі әдістердің біреуін пайдаланыңыз:

• Ұлғайту үшін кез келген жерде екі рет түртіңіз.

• Ұлғайту үшін суреттің кез келген орнында екі саусақты жазыңыз. Масштабты кішірейту үшін шымшыңыз немесе орнына келтіру үшін екі рет түртіңіз.

### Бейне параметрлері

- 1  $\bigcirc$  >  $\bigcirc$  >  $\bigcirc$  опциясын түртіңіз.
- **2** Қаралатын бейнені таңдаңыз.

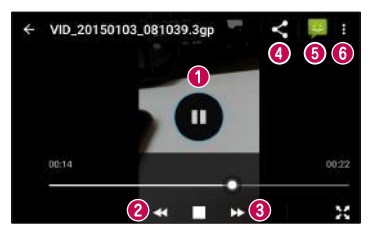

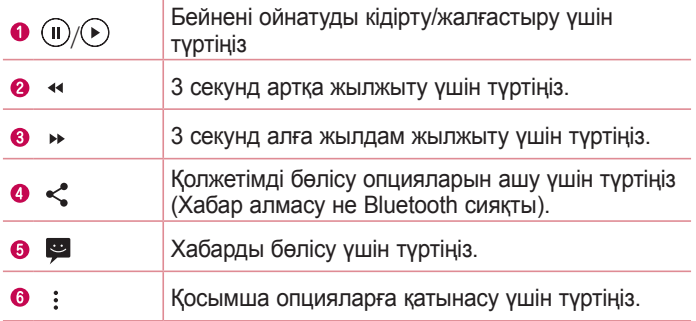

#### Фотосуреттерді өзгерту

Фотосуретті көру кезінде • опциясын түртіңіз.

 $56$  Камера және бейне

#### Суреттерді/бейнелерді жою

Фотосурет қарау кезінде > **Жою** тармағын түртіңіз.

#### Тұсқағаз орнату

Фотосуретті көру кезінде кескінді тұсқағаз етіп орнату немесе контактіге тағайындау үшін > **Суретті басқаша сақтау** тармағын таңдаңыз.

### **ЕСКЕРТПЕ**

- Орнатылған бағдарламалық құралға байланысты кейбір файл пішімдеріне қолдау көрсетілмеуі мүмкін.
- Егер файл өлшемі қол жетімді жадтан асса, файлдарды ашқанда қате орын алуы мүмкін.

# **Утилиталар**

# **Сағат**

Сағат қосымшасы Оятқыштар, Таймер, Әлемдік сағат және Секундомер функцияларына өтуге мүмкіндік береді. Экран үстіндегі қойындыларды түрту арқылы немесе экранда көлденеңінен сипау арқылы осы функцияларға өтуге болады.

 $\cdot$   $\bigcirc$  >  $\bigcirc$  >  $\bullet$  опциясын түртіңіз.

### Дабыл

Оятқыштар қойындысы оятқыштарды орнатуға мүмкіндік береді.

- $\bigcap$  **>**  $\bigcirc$  **>**  $\bigcirc$  **>**  $\bigcirc$  **опциясын түртініз.**
- **2** Жаңа оятқышты қосу үшін опциясын түртіңіз.
- **3** Параметрлерді қажетінше түзетіп, **ЖАРАЙДЫ** түймесін түртіңіз.

### **ЕСКЕРТПЕ**

• Сонымен қатар, өңдеу үшін бар оятқышты түртуге болады.

### Сағат

Әлемдік сағат қойындысы әлем бойынша басқа қалалардағы ағымдағы уақытты тексеруге мүмкіндік береді.

- 1  $\Omega$  >  $\odot$  >  $\odot$  >  $\odot$  опциясын туртініз.
- **2** түртіп, қажет қаланы таңдаңыз.

### Таймер

Таймер қойындысы орнатылған уақыт өткен кезде дыбыстық сигналмен оятады.

1  $\bigcirc$  >  $\bigcirc$  >  $\bigcirc$  >  $\bigcirc$  опциясын түртіңіз.

Утилиталар <del>—</del> 58 **2** Таймерде қажетті уақытты орнатыңыз.

- **3 Таймерді іске қосу үшін О опциясын түртіңіз.**
- **4** Таймерді тоқтату үшін опциясын түртіңіз.

### Секундомер

Секундомер қойындысы телефонды секундомер ретінде пайдалануға мүмкіндік береді.

- 1  $\bigcirc$  >  $\bigcirc$  >  $\bigcirc$   $\circ$  опциясын түртіңіз.
- **2 Бастау үшін © опциясын түртіңіз**
- **3** Таймерді тоқтату үшін опциясын түртіңіз.
- **4 Секундомер тазалау үшін О опциясын түртіңіз.**

# **Калькулятор**

Калькулятор қосымшасы стандартты немесе ғылыми калькулятормен математикалық есептеулерді орындауға мүмкіндік береді.

- $1 \cap > \mathbb{R}$  опциясын түртініз.
- **2** Сандарды енгізу үшін сандық түймелерді түртіңіз.
- **3** Қарапайым есептеулер үшін қажетті функцияны (+, –, x немесе ÷) және артынан «=» таңбасын түртіңіз.

# **Calendar**

Күнтізбе қосымшасы оқиғалар кестесін бақылауға мүмкіндік береді.

- $1 \bigcirc$  >  $\bigcirc$  >  $\bigcirc$  опциясын түртіңіз.
- **2 Окиға косылатын күнді түртіңіз. Одан кейін © опциясын** түртіңіз.

# **Дауыс жазу құрылғысы**

Диктофон қосымшасы түрлі жолдармен дыбыстық файлдарды жазады.

#### Дыбыс немесе дауыс жазу

- $1 \cap > \text{ } \textcircled{\tiny{\textcircled{\tiny{1}}}}$  опциясын түртініз.
- **2** Жазуды бастау үшін түймесін түртіңіз.
- **3 Жазуды аяқтау үшін опциясын түртіңіз.**
- **4** Жазуды тыңдау үшін белгішесін түртіңіз.

### **ЕСКЕРТПЕ**

 $\cdot$  Жазбаларға кіру үшін  $\equiv$  түймесін түртіңіз. Сақталған жазбаларды тыңдауға болады.

# **Дауыспен іздеу**

Бұл қосымшаны веб-беттерден дауыспен іздеу үшін пайдаланыңыз.

- $\bigcirc$  **>**  $\bigcirc$  **опциясын түртіңіз.**
- **2** Экранда **Тыңдау...** жазуы пайда болғанда кілтсөзді немесе фразаны айтыңыз. Пайда болған ұсынылған кілтсөздердің біреуін таңдаңыз.

#### **ЕСКЕРТПЕ**

• Бұл қолданба аймаққа немесе қызмет провайдеріне байланысты қолжетімді болмауы мүмкін.

# **Жүктеулер**

Бұл қосымшаны қосымшалар арқылы қандай файлдар жүктеп алынғанын көру үшін пайдаланыңыз.

 $\cdot$   $\bigcirc$  >  $\bigcirc$  >  $\bigcirc$  опциясын түртініз.

#### **ЕСКЕРТПЕ**

• Бұл қолданба аймаққа немесе қызмет провайдеріне байланысты қолжетімді болмауы мүмкін.

# **FM радио**

Телефонда ішкі FM радиосы бар, осылайша таңдаулы стансаларыңызды реттеп, жолда тыңдауға болады.

 $\cdot$   $\bigcap$  >  $\bigcirc$  >  $\bigcirc$  опциясын түртініз.

**КЕҢЕС!** Антенна ретінде пайдалану үшін құлақаспаптарды тығу қажет.

#### **ЕСКЕРТПЕ**

• Бұл қолданба аймаққа немесе қызмет провайдеріне байланысты қолжетімді болмауы мүмкін.

# **Веб-браузер**

# **Браузер**

Интернет жылдам, қанық түсті ойындар, музыка, жаңалықтар, спорт, ойын-сауық әлемін беріп, ұялы телефоныңызға тікелей көп нәрсе жүктейді.

#### **ЕСКЕРТПЕ**

- Бұл қызметтерге қосылғанда және мазмұнды жүктегенде қосымша ақы алынуы мүмкін. Желі провайдерінен деректердің ақысын біліңіз.
	- $\cdot$   $\bigcirc$  >  $\bigcirc$  опциясын түртініз.

#### Интернет құралдар тақтасын пайдалану

Браузер құралдар тақтасына кіру үшін веб-беттің жоғарғы жағына жылжыңыз.

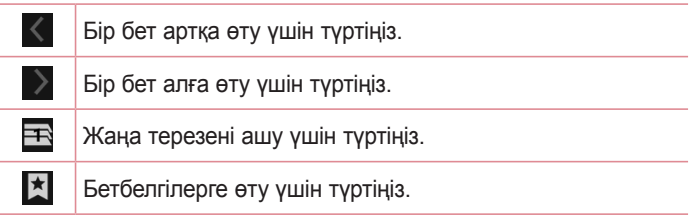

### Веб-беттерді көру

Мекенжай өрісін түртіп, веб-мекенжайды енгізіңіз де, пернетақтадағы опциясын түртіңіз.

### Бетті ашу

Жаңа бетке өтү үшін  $\equiv$  >  $+$  белгішесін түртіңіз.

 $B$ еб-браузер в  $\overline{62}$ 

### Бетбелгілер

Ағымдағы веб-бетке бетбелгі қою үшін > **Бетбелгілерге сақтау** > **OK** тармағына өтіңіз.

Бетбелгі қойылған веб-бетті ашу үшін  $\mathbb K$  опциясын түртіп, қажетті бетбелгіні таңдаңыз.

#### Тарих

Соңғы кірген веб-беттер тізімін ашу үшін > **Тарих** қойындысы тармағын түртіңіз.

# **Chrome**

Ақпаратты іздеу және веб-беттерді шолу үшін Chrome шолғышын пайдаланыңыз.

 $\cdot$   $\bigcap$  >  $\bigcirc$   $\bigcirc$  опциясын түртініз.

#### **ЕСКЕРТПЕ**

• Бұл қолданба аймаққа және қызмет провайдеріне қарай қолжетімді болмауы мүмкін.

#### Вебте дауыспен іздеу

Мекенжай өрісін түртіп,  $\psi$  опциясын түртіңіз. Ұсынылған кезде кілтсөзді айтыңыз да, пайда болған ұсынылған кілтсөздердің біреуін таңдаңыз.

#### **ЕСКЕРТПЕ**

• Бұл мүмкіндік аймаққа немесе қызмет провайдеріне байланысты қолжетімді болмауы мүмкін.

### Веб-беттерді көру

Мекенжай жолын түртіңіз де, веб-мекенжайды немесе іздеу шарттарын енгізіңіз.

#### Бетті ашу

Жаңа бетті ашу үшін **:** қойындысы > **New tab** тармағын түртіңіз.

# **Параметрлер**

Параметрлер қосымшасында телефонның конфигурациясын жасауға арналған құралдардың көбісі берілген. Параметрлер қосымшасындағы барлық параметрлер осы бөлімде сипатталған.

#### Параметрлер қосымшасын ашу

 $\cdot$   $\bigcap$  >  $\bigcirc$  >  $\bigcirc$  опциясын түртініз.

## **Сымсыз желілер және желілер**

### **Wi-Fi**

Қолжетімді Wi-Fi желілерін қосу үшін Wi-Fi функциясын қосыңыз. **Bluetooth**

Bluetooth функциясын пайдалану үшін Bluetooth сымсыз байланыс мүмкіндігін қосыңыз не өшіріңіз.

#### **SIM карталары**

SIM картасының параметрлері мәзірінің параметрлерін реттеуге болады.

#### **Дерекқор қолдану**

Деректер қолданысын көрсетеді және мобильді деректер шегін орнатады.

#### **Кебірек**

• **Ұшақ режимі:** ұшақ режимі (ұшу режимі) қоңыраулар шалуға немесе қабылдауға, не болмаса деректерді пайдалануға тыйым салынған аумақта болғанда ойындар және музыка сияқты телефон функцияларының көпшілігін пайдалануға мүмкіндік береді. Ұшақ режиміне орнатқанда қоңырауларды жіберу немесе қабылдау, не болмаса онлайн деректерге қол жеткізу мүмкін болмайды.

- **Бастапқы SMS қолданбасы**: әдепкі SMS қолданбасын орнатуға мүмкіндік береді.
- **Модем ретінде пайдалану**: Интернет байланысын ортақ пайдалануға мүмкіндік береді
- **VPN (Bиртуалды жеке желі)**: телефоннан корпоративтік желі сияқты қауіпсіз жергілікті желі ішіндегі ресурстарға қосылуға және оларды ашуға мүмкіндік беретін виртуалды жеке желілерді (VPN) қосуға, орнатуға және басқаруға болады.
- **Ұялы желілер**: ұялы деректер желілерін реттеуге мүмкіндік береді.

# **Құрылғы**

**Дисплей**

- **Артқы фон**: өзіндік бет экранында пайдаланылатын тұсқағазды орнатады.
- **Құлыптау экранының тұсқағазы:** құлыптау экранының тұсқағазын орнатуға мүмкіндік береді
- **Жарықтық деңгейі**: сырғытпа көмегімен экран жарықтығын реттеңіз.
- **Ұйқы**: экран автоматты түрде өшкенге дейінгі уақытты орнатыңыз.
- **Қалғу**: телефон блокта тұрғанда және/немесе зарядталып жатқанда ұйқы режиміндегі кезін көрсету үшін экран сақтағышты таңдаңыз.
- **Шрифт өлшемі**: Қажетті қаріп өлшемін таңдаңыз.
- **Құрылғы бұрылғанда**: телефонды бұрау кезінде қосқыш бағдарын автоматты түрде орнатыңыз.
- **Экран дисплейі**: үйлесімді құрылғыда телефон дисплейін көрсетуге мүмкіндік береді.

## **Дыбыс және хабарландыру**

- **Дыбыс**: қажеттіліктеріңізге және ортаңызға сай келуі үшін телефонның дыбыс деңгейі параметрлерін реттеңіз.
- **Сондай-ақ қоңыраулар үшін дірілдетү**: қоңыраулар үшін діріл кері байланысының құсбелгісі.
- **Үзулер**: хабарландырулардың әрекетті үзулерді болдырмау кестесін орнатуға мүмкіндік береді. Тек басымдылықпен опциясы орнатылғанда белгілі бір мүмкіндіктердің әрекетті үзуге рұқсат етуді орната аласыз.
- **Телефон әуені**: қоңыраулар үшін қоңырау үндерін орнатуға мүмкіндік береді.
- **Әдепкі хабарландыр. қон. әуені**: әдепкі хабарландыру рингтондарын орнатуға мүмкіндік береді
- **Басқа дыбыстар**: Теру тақтасы дыбыстарын, экранды құлыптау дыбыстарын, түрту дыбыстарын және түрту дірілін орнату үшін түртіңіз.
- **Құрылғы бекітілгенде**: құлыптау экранында хабарландыруларды көрсету немесе жасыру керектігін таңдауға мүмкіндік береді.
- **Қолданба хабар-лары**: «Мазаламаңыз» режимі «Тек басым» деп орнатылғанда қолданбалардың хабарландыруларды көрсетуінің алдын алуға немесе қолданбаларды басымдық бар хабарландыруларды көрсететін етіп реттеуге мүмкіндік береді.
- **Хабарландыруға қатынасу**: зиян келтіруі мүмкін қолданбаларды орнатудан бұрын рұқсат етпеу немесе ескерту.

# **Жад**

Құрылғыдағы пайдаланылған және қолжетімді ішкі жадыны бақылауға болады.

# **Батарея**

• **Өндік интеллектуалды қуатты үнемдеу**: қосу немесе өшіру үшін батареяны сақтау құралы қосқышын түртіңіз. Батарея сақтаушыны автоматты түрде қосатын батарея зарядының пайыздық деңгейін орнатады.

## **Қолданбалар**

Телефонға орнатылған қолданбалар туралы мәліметтерді көруге, деректерді басқаруға

және күшпен тоқтатуға мүмкіндік береді.

### **Пайдаланушылар**

Телефон иегерін өзгертуге мүмкіндік береді. қонақ немесе басқа пайдаланушылар қосуға болады.

# **Жеке**

### **Аймақ**

Орын қызметін қосыңыз, телефоныңыз Wi-Fi және мобильді желілерді қолданып орынды жобалап анықтайды. Бұл опцияны таңдағанда, сізден Google компаниясының осы қызметтерді көрсеткенде орныңызды пайдалануына келісесіз бе, сол сұралады.

- **Режим**: ағымдағы орын туралы ақпаратты анықтау әдісін орнатады.
- **Google орындар тaриxы**: Google және оның өнімдері тарапынан ашылғандай орын ақпараты параметрлерін таңдауға мүмкіндік береді.

# **Қауіпсіздік**

Телефон мен оның деректерін қорғауға көмектесу жолын реттеу үшін Қауіпсіздік мәзірін пайдаланыңыз.

- **Экранды бекіту**: телефонды қорғайтын экран құлпының түрін орнатыңыз. Экран құлпын ашу өрнегін салу қадамдарын көрсететін экрандар жиынын ашады. Егер құлыптың графикалық үлгі түрін қоссаңыз, телефонды немесе экранды қосқанда, сізден экран құлпын ашу үшін құлыпты ашу графикалық үлгіні салу сұралады.
- **Иесі туралы ақпарат**: телефон жоғалған жағдайда құлыптау экранында иесі туралы ақпаратты көрсетуге мүмкіндік береді.
- **Smart Lock**: телефоныңызды сенімді құрылғымен немесе орында құлыпталмаған күйде сақтау үшін орнатылады.

#### **ЕСКЕРТПЕ**

- Экран құлпына Графикалық үлгі қойылса, бұл параметр атауы Графикалық үлгі әсері болуы мүмкін.
	- **Телефонды кодтау**: телефондағы деректерді қауіпсіздік үшін шифрлауға мүмкіндік береді. Телефонды қосқан сайын оны шифрсыздандыру үшін сізден PIN не құпия сөз енгізу қажет етіледі.
	- **SIM картасының бекітпесін орнату**: SIM картасын құлыптау үшін PIN кодын орнатады және PIN кодын өзгертуге мүмкіндік береді.
	- **Қілтсөздөрді көрсету**: не енгізгеніңізді көре алу үшін енгізу кезінде құпия сөздердің әрбір таңбасын қысқа көрсету үшін белгілеңіз.
	- **Құрылғы әкімшілері**: телефон әкімшілерін көру немесе өшіру.
	- **Белгісіз дереккөздер**: Play Store қызметінен алынбаған қосымшаларды орнатуға рұқсат етіңіз.
	- **Жад**: тек бағдарламалық жасақтама.
- **Сенімді pacтaу деректері**: қолданбаларға телефонның қауіпсіз куәліктер шифрланған қоймасына, қатысты құпия сөздерге және басқа есептік жазба деректеріне кіруге мүмкіндік беру үшін осы параметрге құсбелгі қойыңыз. VPN және Wi-Fi байланыстарының кейбір түрлерін орнату үшін, мандаттарды сақтау орнын пайдаланасыз. Қауіпсіз тіркелгі деректерін сақтау орны үшін құпия сөзді орнатпасаңыз, бұл параметр күңгірттенеді.
- **телефон жады картадан орнату**: қауіпсіз куәлікті орнату үшін түртіңіз.
- **Растау деректерін өшіру**: барлық қауіпсіз сертификаттарды және соған қатысты есептік жазба деректерін жояды және қауіпсіз сақтау орнының жеке құпия сөзін өшіреді.
- **Сенімді агенттер**: экранның құлпын ашпастан пайдаланылатын қолданбаларды таңдаңыз.
- **Экранды бекіту**: контактілі экран арқылы құрылғыны белгілі бір қосымша экранын көрсететін етіп қосуға болады.
- **Пайдалануға қатынасы бар қолданбалар**: телефонда қолданбаларды пайдалану ақпаратын көруге рұқсат береді.

# **Есептік жазбалар**

Google және басқа қолдау көрсетілетін есептік жазбаларды қосу, жою және басқару үшін Есептік жазбалар және синхрондау параметрлері мәзірін пайдаланыңыз. Сонымен қатар, жеке жоспарларда деректерді жіберу, алу және синхрондау барлық қолданбаларын және пайдаланушы деректер автоматты түрде синхрондайтын барлық қолданбаларды басқаруға осы параметрлерді пайдалануға болады.

Gmail™, күнтізбе және басқа қолданбалар деректерді синхрондау жеке басқару параметрлерінен тұруы мүмкін; мәліметтер үшін осы қолданбалардағы бөлімдерді көріңіз. Жаңа есептік жазба қосу үшін **Есептік жазба қосу** түймесін түртіңіз.

# **Тіл және енгізу**

Сөздікке қосылған сөздермен қоса, экрандағы пернетақтада теңшеу және телефон мәтіні тілін таңдаңыз.

# **Сақтық көшірме және қайта орнату**

Параметрлер мен деректерді басқару үшін параметрлерді өзгертіңіз.

- **Деректердің сақтық көшірмесін жасау**: Google серверлеріне қосымша деректері, Wi-Fi құпия сөздері мен басқа параметрлердің сақтық көшірмелерін жасау.
- **сақтық есептік жазба**: ақпаратты сақтық көшіруге пайдаланылатын ағымдағы есептік жазбаны көрсетеді.
- **Автоматтық қалпына келтіру**: қосымшаны қайта орнатып жатқанда, сақтық көшірмесі жасалған параметрлер мен деректерді қалпына келтіріңіз.
- **DRM қалпына келтіру**: барлық DRM лицензияларын қайта орнату.
- **Зауыттық деректерді қалпына келтіру**: параметрлерді зауыттық әдепкі мәндерге қайта орнатады және барлық деректерді жояды. Егер телефонды осы әдіспен қалпына келтірсеңіз, сізден алғашқы рет Android жүйесін қосқанда сұралған ақпаратты қайта енгізуіңізді сұрайды.

# **Жүйе**

# **Күні мен уақыты**

Күн мен уақыттың көрсетілу жолының таңдауларын орнатыңыз. **Қол жетімділік**

Телефонда орнатылған арнайы мүмкіндіктер қосылатын модульдерін реттеу үшін Арнайы мүмкіндіктер параметрлерін пайдаланыңыз.
- **TalkBack:** көзі нашар көретін адамдарға ауызша жауап беріп көмектесетін Talkback функциясын орнатуға мүмкіндік береді.
- **Switch Access**: пернетақта пернелері сияқты жұмыс істейтін бір немесе бірнеше қосқыш арқылы құрылғымен байланысуға мүмкіндік береді. Бұл мәзір құрылғымен тікелей байланыстан қорғайтын мобильділік шектеулері бар пайдаланушыларға пайдалы болуы мүмкін.
- **Aйдарлар**: есту мүмкіндігі нашар адамдарға тақырып параметрлерін реттеуге мүмкіндік береді.
- **Ұлғайту қимылдары**: экранды үш рет түрту арқылы үлкейту және кішірейтуге мүмкіндік береді.
- **Үлкен мәтін**: қаріп өлшемін орнатады.
- **Жоғары контрастты мәтін**: мәтінді қара контрастқа орнату құсбелгісі.
- **Қуат туймесі apқылы қоңырауды узу**: **Қуат/Құлып кілтін**  орнату пернесімен дауысты қоңырауларды аяқтайтын параметр**.**
- **Экранды авто бұру**: құрылғының бағдарына байланысты (портрет немесе альбомдық) құрылғының экранды бұруына рұқсат ету үшін белгілеңіз.
- **Сөйлеу кілтсөздepi**: құпия сөзді енгізген кезде таңбаларды дыбыстық растауларына мүмкіндік беретін құсбелгі.
- **Қол жетімділік төте пернесі**: қолжетімділік мүмкіндігін жылдам қосуға мүмкіндік береді.
- **Мәтіннен сөйлеуге шығысы**: қажетті сөз механизмін және сөйлеу жылдамдығын орнатады.
- **Басып тұру кідірісі**: басып тұру кідірісін орнатуға мүмкіндік береді.
- **Түсті кері өзгертү**: экран және мазмұн түстерін өзгертуге мүмкіндік береді.

• **Түсті түзетү**: экран және мазмұн түстерін түзетуге мүмкіндік береді.

#### **Басу**

• **Cloud Print:** принтерлер іздеу үшін түртіңіз. Экранның жоғарғы оң жақ бұрышындағы «Бұлттан басып шығару» қосқышын түртіп, оны **Қосулы** немесе **Өшірулі** күйіне ауыстырыңыз.

#### **Телефон туралы**

Құқықтық ақпаратты қарап, телефон күйін және бағдарламалық құралдарды тексеріңіз және бағдарламалық құралды жаңартыңыз.

#### LG ұялы телефонының бағдарламалық құралын сымсыз (OTA) стандарты арқылы жаңарту

Бұл мүмкіндік телефонның микробағдарламасын OTA арқылы, USB деректер кабелімен қосусыз ыңғайлы жаңартуға мүмкіндік береді. Бұл мүмкіндік LG құрылғыңыз үшін жаңарақ микробағдарлама нұсқасын қол жетімді еткенде ғана қол жетімді болады.

Алдымен қалта телефонындағы бағдарламалық құралдың нұсқасын тексергеніңіз жөн: **Параметрлер** > **Телефон туралы** > **Жүйе жаңартулары**.

#### **ЕСКЕРТПЕ**

- Жеке деректеріңіз—соның ішінде Google есептік жазбаңыз бен барлық басқа есептік жазбаларыңыз туралы ақпарат, жүйе/қолданба деректері мен параметрлері, барлық жүктеп алынған қолданбалар және DRM лицензияңыз —телефонның бағдарламалық құралын жаңарту процесі кезінде жоғалуы мүмкін. Сондықтан, LG компаниясы телефонның микробағдарламасын жаңартпастан бұрын жеке деректердің сақтық көшірмесін жасауды ұсынады. LG компаниясы жеке деректердің жоғалуына жауапты болмайды.
- Бұл мүмкіндік желі қызметінің провайдеріне, аймаққа немесе мемлекетке байланысты.

#### **Осы пайдаланушы нұсқаулығы туралы**

- Құрылғыны пайдалану алдында осы нұсқаулықты мұқият оқыңыз. Телефонды қауіпсіз және дұрыс пайдалануды қамтамасыз етеді.
- Осы нұсқаулықта берілген кейбір суреттер және скриншоттар телефоныңызда басқа болуы мүмкін.
- Мазмұны түпкілікті өнімнен не болмаса қызмет провайдерлері немесе операторлары қамтамасыз еткен бағдарламадан басқаша болуы мүмкін. Осы мазмұн алдын ала ескертусіз өзгертілуі мүмкін. Осы нұсқаулықтың ең соңғы нұсқасын алу үшін LG веб-сайтына кіріңіз: www.lg.com.
- Телефон қосымшалары және олардың функциялары елге, аймаққа немесе жабдық спецификацияларына қарай әртүрлі болуы мүмкін. LG компаниясы LG компаниясынан басқа провайдерлер әзірлеген қосымшаларды пайдалану нәтижесінде болған кез келген өнімділік мәселелеріне жауапты болмайды.
- LG компаниясы тізбені өзгерту, параметрлерді өзгерту не операциялық жүйе бағдарламасын өзгерту нәтижесінде болған өнімділік немесе үйлесімсіздік мәселелеріне жауапты болмайды. Операциялық жүйені реттеудің кез келген әрекеті құрылғының немесе оның қолданбаларының тиісті түрде жұмыс істемеуіне әкелуі мүмкін.
- Құрылғымен бірге қамтамасыз етілген бағдарлама, дыбыс, тұсқағаз, суреттер және басқа мультимедиа шектеулі пайдалану үшін лицензияланған. Осы материалдарды шығарып алып, коммерциялық немесе басқа мақсаттарға пайдалансаңыз, авторлық құқықтар туралы заңдарды

бұзып жатқан болуыңыз мүмкін. Пайдаланушы ретінде мультимедианы заңсыз пайдалану үшін толығымен жауапты боласыз.

• Хабар алмасу, жүктеу және жүктеп алу, автоматты түрде синхрондау немесе орын қызметтерін пайдалану сияқты деректер қызметтеріне қосымша ақылар алынуы мүмкін. Қосымша шығынданбау үшін қажеттіліктерге қолайлы деректер жоспарын таңдаңыз. Қосымша деректер алу үшін қызмет провайдерімен хабарласыңыз.

# **Сауда белгілері**

- LG және LG логотипі LG Electronics компаниясының тіркелген сауда белгілері.
- $\cdot$  Bluetooth<sup>®</sup> Bluetooth SIG, Inc. компаниясының дүниежүзінде тіркелген сауда белгісі.
- $\cdot$  Wi-Fi<sup>®</sup> және Wi-Fi логотипі Wi-Fi Alliance компаниясының тіркелген сауда белгілері.
- Барлық басқа сауда белгілері және авторлық құқықтары тиісті иелерінің меншігі болып табылады.

# **Қосалқы құралдар**

Телефонмен бірге пайдалану үшін төмендегі қосалқы құралдарды қолдануға болады. **(Төменде берілген элементтер қосымша болуы мүмкін.)**

- Саяхат адаптері
- Жылдам іске кірісу нұсқаулығы
- Стереогарнитура
- Деректер кабелі
- Батарея

#### **ЕСКЕРТПЕ**

- Әрдайым түпнұсқа LG қосалқы құралдарын ғана пайдаланыңыз. Жинақтағы заттар осы құрылғыға ғана арналған және басқа құрылғылармен үйлесімді болмауы мүмкін.
- Құрылғымен қамтамасыз етілетін элементтер және қолжетімді қосалқы құралдар ауданға немесе қызмет провайдеріне байланысты өзгеруі мүмкін.

# **Ақауларды жою**

Бұл тарауда телефонды пайдаланғанда кездесуіңіз мүмкін кейбір ақаулар тізілген. Кейбір ақаулар қызмет көрсетушіге хабарласуды талап етеді, алайда көбінесе оларды өз бетіңізше түзетуге болады.

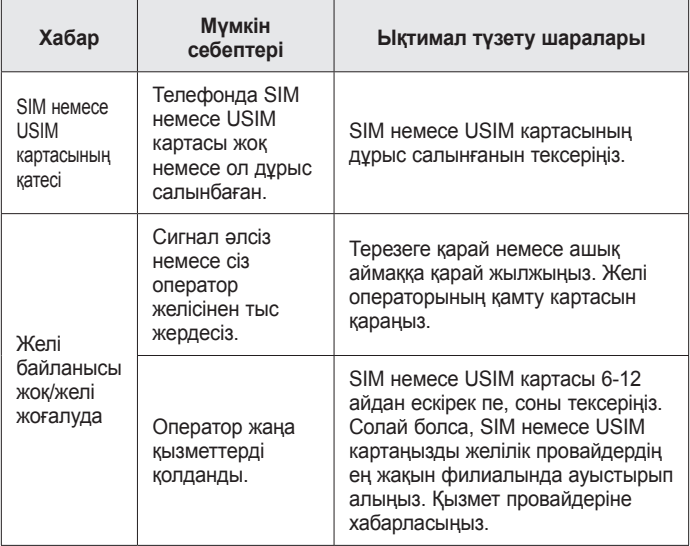

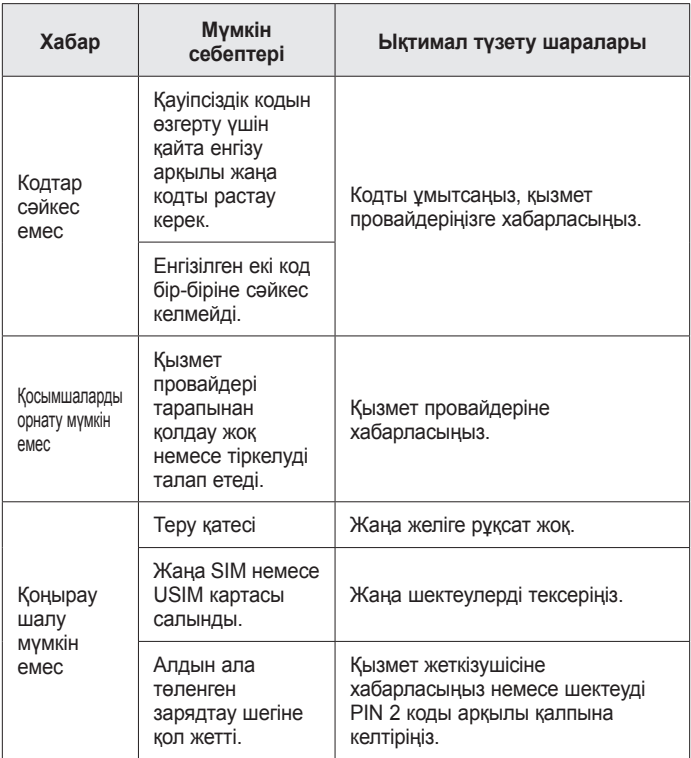

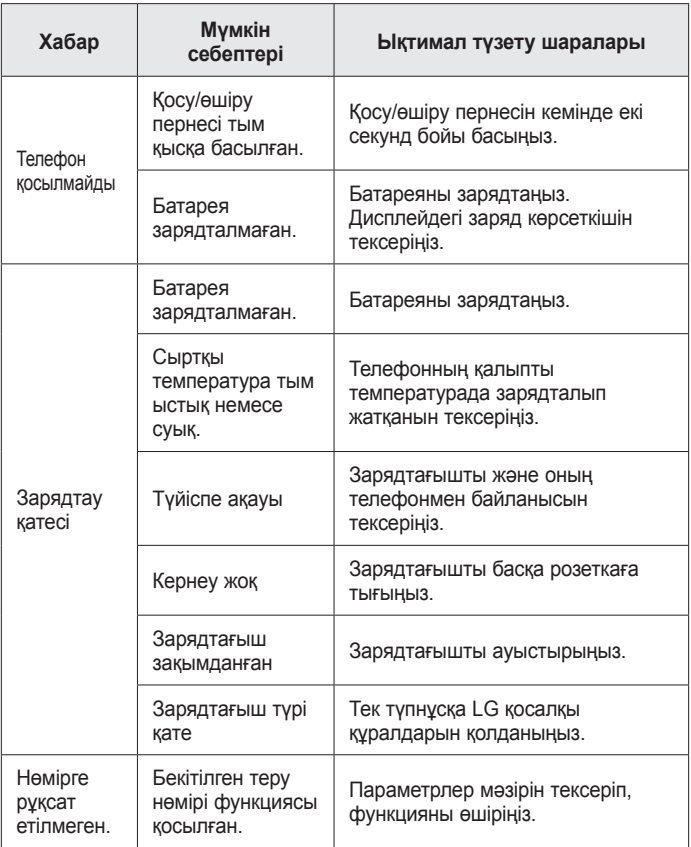

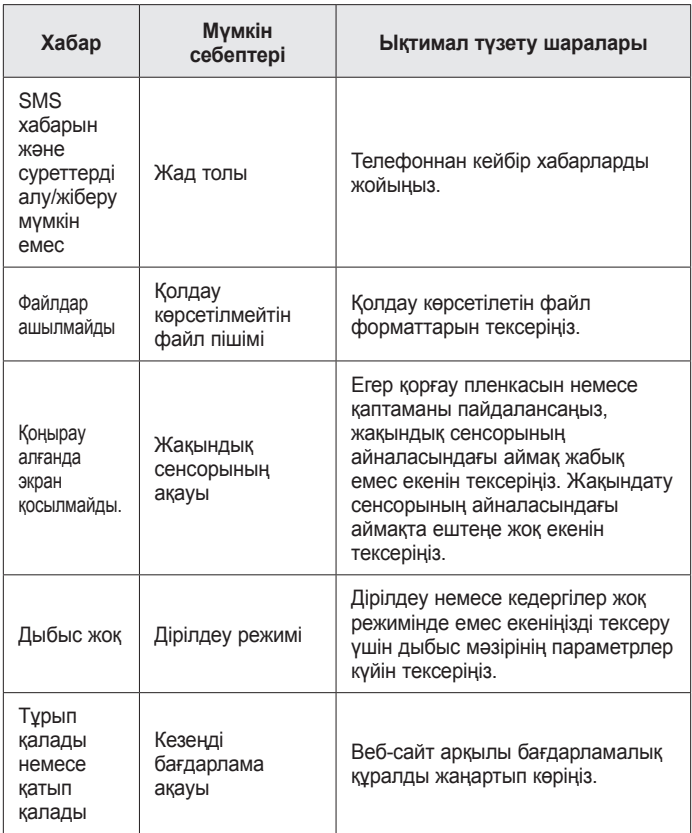

**ЖҚС**

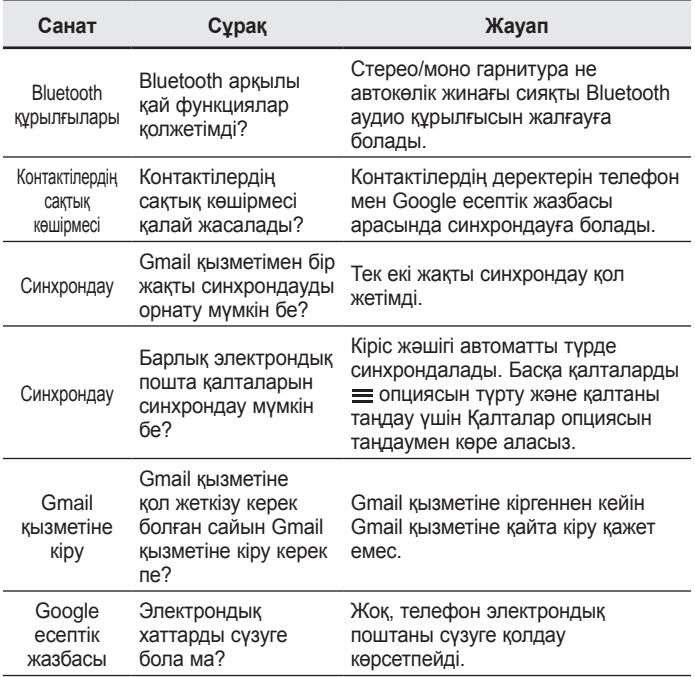

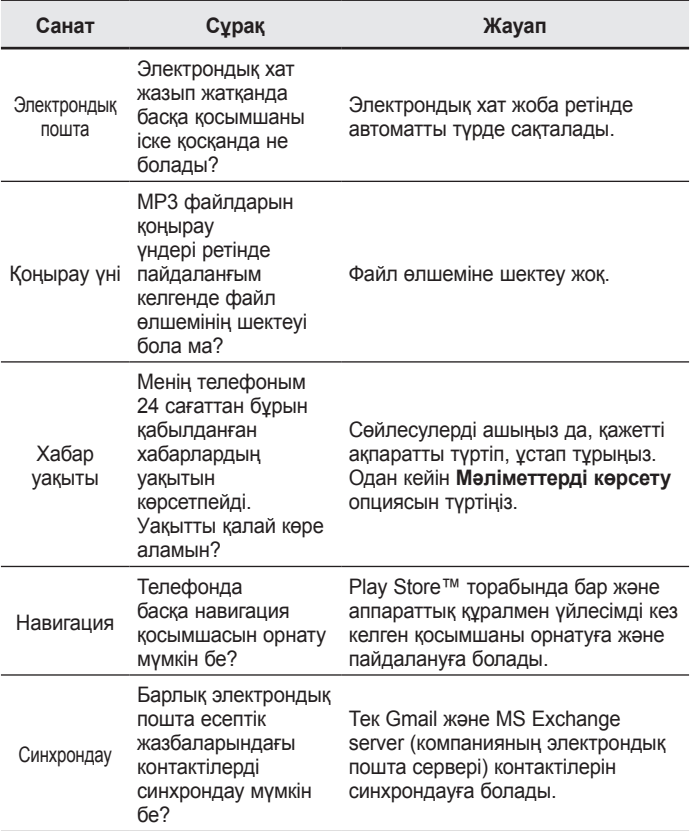

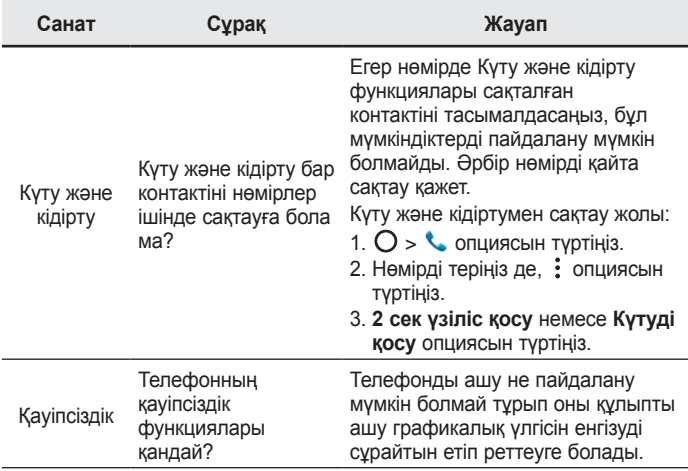

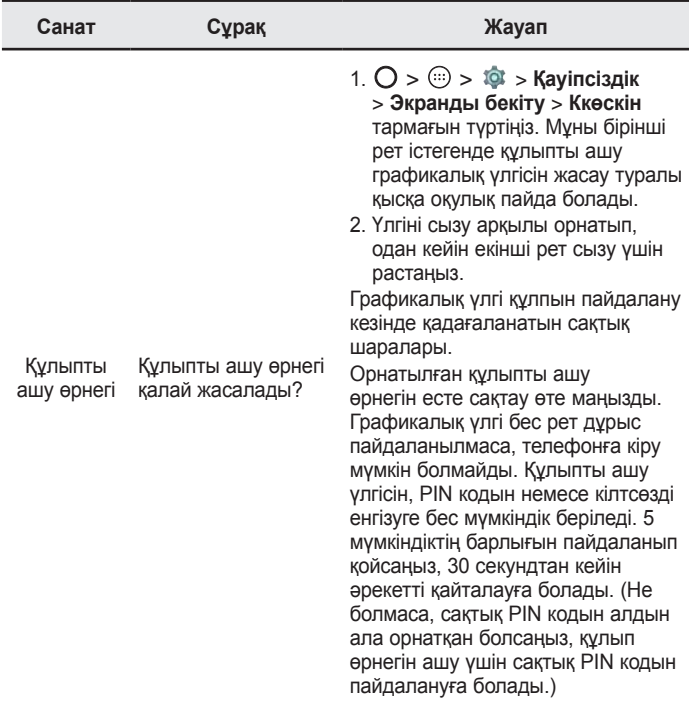

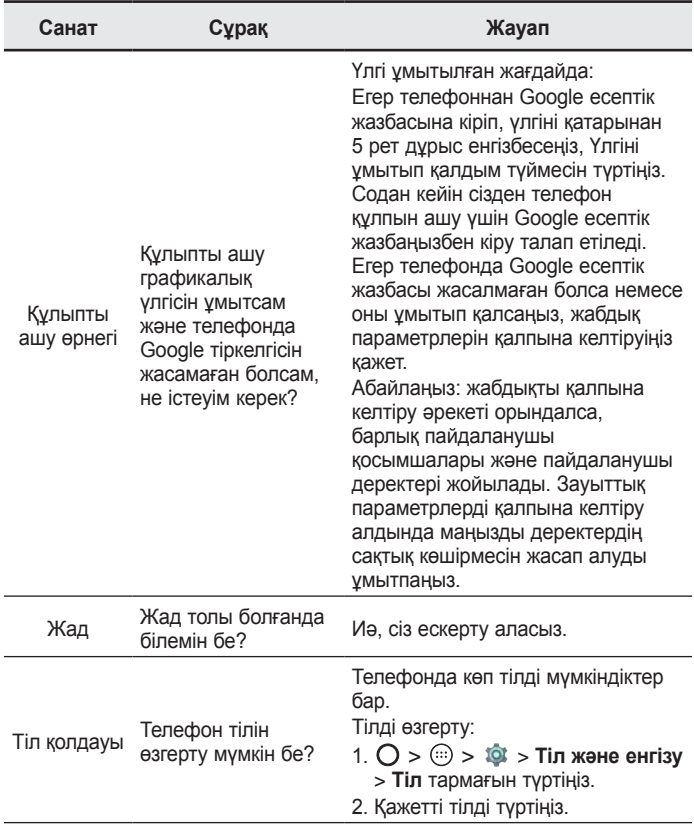

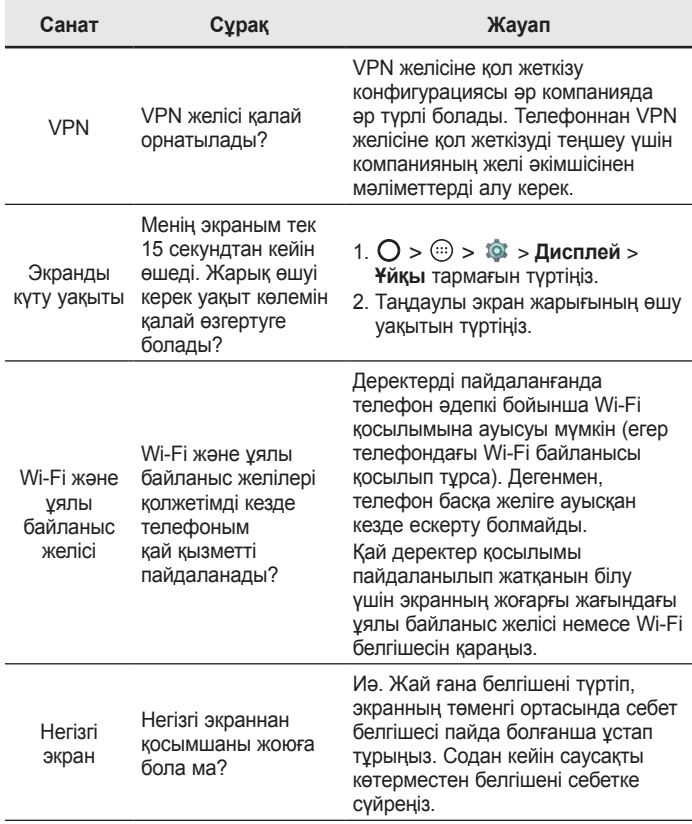

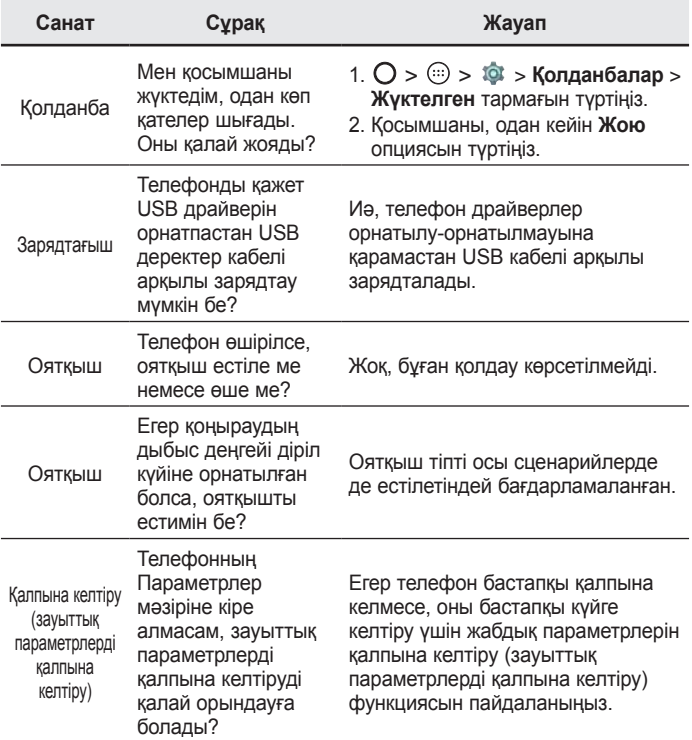

# Welcome! ENGLISH

Thank you for choosing LG. Please carefully read this user guide before using the device for the first time to ensure safe and proper use.

- Always use genuine LG accessories. The supplied items are designed only for this device and may not be compatible with other devices.
- This device is not suitable for people who have a visual impairment due to the touchscreen keyboard.
- Descriptions are based on the device's default settings.
- Default apps on the device are subject to updates and support for these apps may be withdrawn without prior notice. If you have any questions about an app provided with the device, please contact a LG Service Centre. For userinstalled apps, please contact the relevant service provider.
- Modifying the device's operating system or installing software from unofficial sources may damage the device and lead to data corruption or data loss. Such actions will violate your LG licence agreement and void your warranty.
- Some contents and illustrations may differ from your device depending on the region, service provider, software version, or OS version, and are subject to change without prior notice.

## Instructional notices

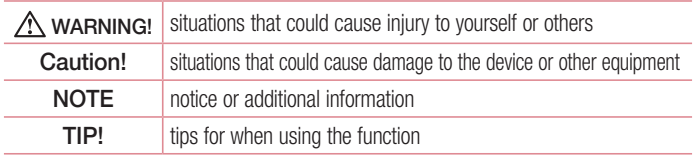

# Table of contents

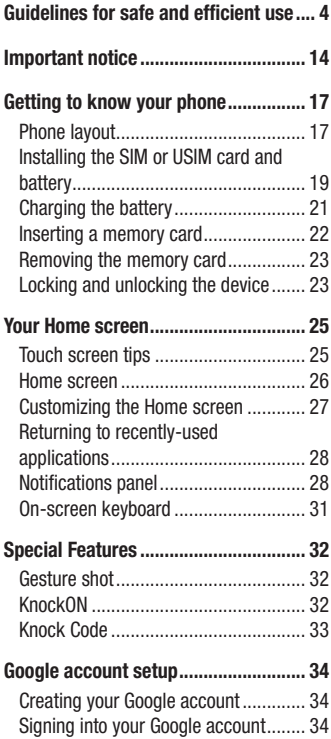

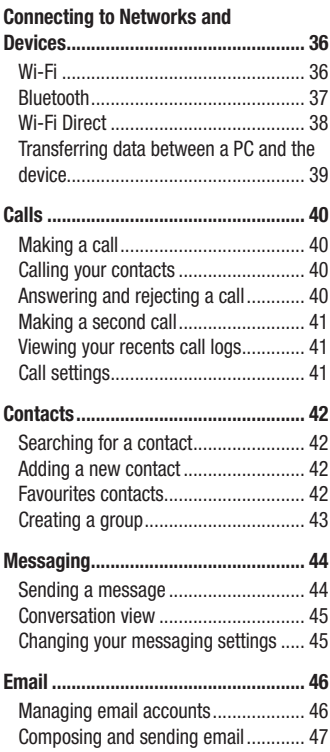

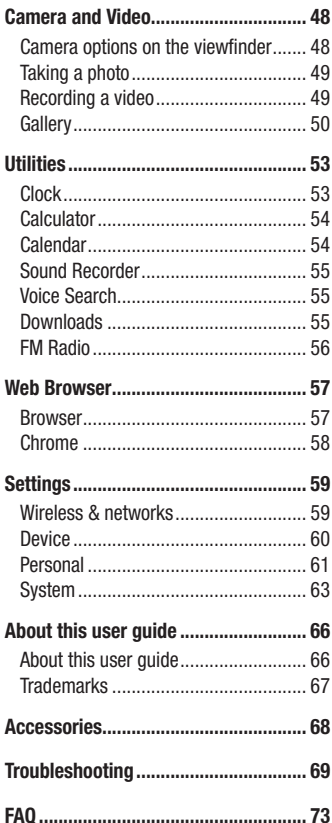

# <span id="page-272-0"></span>Guidelines for safe and efficient use

Please read these simple guidelines. Not following these guidelines may be dangerous or illegal.

Should a fault occur, a software tool is built into your device that will gather a fault log. This tool gathers only data specific to the fault, such as signal strength, cell ID position in sudden call drop and applications loaded. The log is used only to help determine the cause of the fault. These logs are encrypted and can only be accessed by an authorised LG Repair centre should you need to return your device for repair.

#### Exposure to radio frequency energy

Radio wave exposure and Specific Absorption Rate (SAR) information.

This mobile phone model LG-X155 has been designed to comply with applicable safety requirements for exposure to radio waves. These requirements are based on scientific quidelines that include safety margins designed to assure the safety of all persons, regardless of age and health.

- The radio wave exposure quidelines employ a unit of measurement known as the Specific Absorption Rate, or SAR. Tests for SAR are conducted using standardised methods with the phone transmitting at its highest certified power level in all used frequency bands.
- While there may be differences between the SAR levels of various LG phone models, they are all designed to meet the relevant guidelines for exposure to radio waves.
- The SAR limit recommended by the International Commission on Non-Ionizing Radiation Protection (ICNIRP) is 2 W/kg averaged over 10 g of tissue.
- The highest SAR value for this model phone tested for use at the ear is 0.683 W/kg (10 g) and when worn on the body is 0.753 W/Kg (10 g).

• This device meets RF exposure quidelines when used either in the normal use position against the ear or when positioned at least 1.5 cm away from the body. When a carry case, belt clip or holder is used for body-worn operation, it should not contain metal and should position the product at least 1.5 cm away from your body. In order to transmit data files or messages, this device requires a quality connection to the network. In some cases, transmission of data files or messages may be delayed until such a connection is available. Ensure the above separation distance instructions are followed until the transmission is completed.

## Product care and maintenance

# A WARNING

Always use genuine LG batteries, chargers and accessories approved for use with this particular phone model. The use of any other types may invalidate any approval or warranty applying to the phone and may be dangerous.

- Do not disassemble this unit. Take it to a qualified service technician when repair work is required.
- Repairs under warranty, at LG's discretion, may include replacement parts or boards that are either new or reconditioned, provided that they have functionality equal to that of the parts being replaced.
- Keep away from electrical appliances such as TVs, radios and personal computers.
- The unit should be kept away from heat sources such as radiators or cookers.
- Do not drop.
- Do not subject this unit to mechanical vibration or shock.
- Switch off the phone in any area where you are required to by special requiations. For example, do not use your phone in hospitals as it may affect sensitive medical equipment.
- Do not handle the phone with wet hands while it is being charged. It may cause an electric shock and can seriously damage your phone.

Guidelines for safe and efficient use  $\overline{5}$ 

- Do not charge a handset near flammable material as the handset can become hot and create a fire hazard.
- Use a dry cloth to clean the exterior of the unit (do not use solvents such as benzene, thinner or alcohol).
- Do not charge the phone when it is on soft furnishings.
- The phone should be charged in a well ventilated area.
- Do not subject this unit to excessive smoke or dust.
- Do not keep the phone next to credit cards or transport tickets; it can affect the information on the magnetic strips.
- Do not tap the screen with a sharp object as it may damage the phone.
- Do not expose the phone to liquid or moisture.
- Use accessories like earphones cautiously. Do not touch the antenna unnecessarily.
- Do not use, touch or attempt to remove or fix broken, chipped or cracked glass. Damage to the glass display due to abuse or misuse is not covered under the warranty.
- Your phone is an electronic device that generates heat during normal operation. Extremely prolonged, direct skin contact in the absence of adequate ventilation may result in discomfort or minor burns. Therefore, use care when handling your phone during or immediately after operation.
- If your phone gets wet, immediately unplug it to dry off completely. Do not attempt to accelerate the drying process with an external heating source, such as an oven, microwave or hair dryer.
- The liquid in your wet phone, changes the colour of the product label inside your phone. Damage to your device as a result of exposure to liquid is not covered under your warranty.

# Efficient phone operation

#### Electronics devices

All mobile phones may receive interference, which could affect performance.

- Do not use your mobile phone near medical equipment without requesting permission. Avoid placing the phone over pacemakers, for example, in your breast pocket.
- Some hearing aids might be disturbed by mobile phones.
- Minor interference may affect TVs, radios, PCs etc.
- Use your phone in temperatures between 0 °C and 40 °C, if possible. Exposing your phone to extremely low or high temperatures may result in damage, malfunction, or even explosion.

# Road safety

Check the laws and regulations on the use of mobile phones in the area when you drive.

- Do not use a hand-held phone while driving.
- Give full attention to driving.
- Pull off the road and park before making or answering a call if driving conditions so require.
- RF energy may affect some electronic systems in your vehicle such as car stereos and safety equipment.
- When your vehicle is equipped with an air bag, do not obstruct with installed or portable wireless equipment. It can cause the air bag to fail or cause serious injury due to improper performance.
- If you are listening to music whilst out and about, please ensure that the volume is at a reasonable level so that you are aware of your surroundings. This is of particular importance when near roads.

# Avoid damage to your hearing

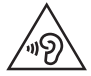

To prevent possible hearing damage, do not listen at high volume levels for long periods.

Damage to your hearing can occur if you are exposed to loud sound for long periods of time. We therefore recommend that you do not turn on or off the handset close to your ear. We also recommend that music and call volumes are set to a reasonable level.

• When using headphones, turn the volume down if you cannot hear the people speaking near you, or if the person sitting next to you can hear what you are listening to.

#### **NOTE**

• Excessive sound pressure from earphones and headphones can cause hearing loss.

### Glass Parts

Some parts of your mobile device are made of glass. This glass could break if your mobile device is dropped on a hard surface or receives a substantial impact. If the glass breaks, do not touch or attempt to remove it. Stop using your mobile device until the glass is replaced by an authorised service provider.

#### Blasting area

Do not use the phone where blasting is in progress. Observe restrictions and follow any regulations or rules.

# Potentially explosive atmospheres

- Do not use your phone at a refueling point.
- Do not use near fuel or chemicals.
- Do not transport or store flammable gas, liquid or explosives in the same compartment of your vehicle as your mobile phone or accessories.

# In aircraft

Wireless devices can cause interference in aircraft.

- Turn your mobile phone off before boarding any aircraft.
- Do not use it on the ground without permission from the crew.

### Children

Keep the phone in a safe place out of the reach of small children. It includes small parts which may cause a choking hazard if detached.

### Emergency calls

Emergency calls may not be available on all mobile networks. Therefore you should never depend solely on your phone for emergency calls. Check with your local service provider.

#### Battery information and care

- You do not need to completely discharge the battery before recharging. Unlike other battery systems, there is no memory effect that could compromise the battery's performance.
- Use only LG batteries and chargers. LG chargers are designed to maximise the battery life.
- Do not disassemble or short-circuit the battery.
- Keep the metal contacts of the battery clean.

Guidelines for safe and efficient use  $\frac{1}{9}$ 

- Replace the battery when it no longer provides acceptable performance. The battery pack may be recharged hundreds of times before it needs replacing.
- Recharge the battery if it has not been used for a long time to maximise usability.
- Do not expose the battery charger to direct sunlight or use it in high humidity, such as in the bathroom.
- Do not leave the battery in hot or cold places, as this may deteriorate battery performance.
- There is risk of explosion if the battery is replaced with an incorrect type.
- Dispose of used batteries according to the manufacturer's instructions. Please recycle when possible. Do not dispose as household waste.
- If you need to replace the battery, take it to the nearest authorised LG Electronics service point or dealer for assistance.
- Always unplug the charger from the wall socket after the phone is fully charged to save unnecessary power consumption of the charger.
- Actual battery life will depend on network configuration, product settings, usage patterns, battery and environmental conditions.
- Make sure that no sharp-edged items such as animal's teeth or nails, come into contact with the battery. This could cause a fire.

#### Open Source Software Notice Information

To obtain the source code under GPL, LGPL, MPL, and other open source licenses, that is contained in this product, please visit http://opensource.lge.com.

In addition to the source code, all referred license terms, warranty disclaimers and copyright notices are available for download.

LG Electronics will also provide open source code to you on CD-ROM for a charge covering the cost of performing such distribution (such as the cost of media, shipping, and handling) upon email request to opensource@lge.com. This offer is valid for three (3) years from the date on which you purchased the product.

#### HOW TO UPDATE YOUR DEVICE

Access to latest firmware releases, new software functions and improvements.

• Select the software update in settings menu on your device.

#### DECLARATION OF CONFORMITY

Hereby, LG Electronics declares that this LG-X155 product is in compliance with the essential requirements and other relevant provisions of Directive 1999/5/EC. A copy of the Declaration of Conformity can be found at http://www.lg.com/global/declaration

#### Contact office for compliance of this product :

LG Electronics Inc. EU Representative, Krijgsman 1, 1186 DM Amstelveen, The Netherlands

#### Ukraine Restriction of Hazardous Substances

The equipment complies with requirements of the Technical Regulation, in terms of restrictions for the use of certain dangerous substances in electrical and electronic equipment.

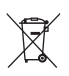

#### Disposal of your old appliance

- 1 All electrical and electronic products should be disposed of separately from the municipal waste stream via designated collection facilities appointed by the government or the local authorities.
- 2 The correct disposal of your old appliance will help prevent potential negative consequences for the environment and human health.
- 3 For more detailed information about disposal of your old appliance, please contact your city office, waste disposal service or the shop where you purchased the product.

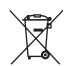

#### Disposal of waste batteries/accumulators

- 1 This symbol may be combined with chemical symbols for mercury (Hg), cadmium (Cd) or lead (Pb) if the battery contains more than 0.0005% of mercury, 0.002% of cadmium or 0.004% of lead.
- 2 All batteries/accumulators should be disposed separately from the municipal waste stream via designated collection facilities appointed by the government or the local authorities.
- **3** The correct disposal of your old batteries/accumulators will help to prevent potential negative consequences for the environment, animal and human health.
- 4 For more detailed information about disposal of your old batteries/ accumulators, please contact your city office, waste disposal service or the shop where you purchased the product.

# <span id="page-282-0"></span>Important notice

#### Please read this before you start using your phone!

Please check to see whether any problems you encountered with your phone are described in this section before taking the phone in for service or calling a service representative.

#### 1. Phone memory

When there is less than 10MB of space available in your phone memory, your phone cannot receive new messages. You may need to check your phone memory and delete some data, such as applications or messages, to make more memory available.

#### To uninstall applications:

- 1 Tap  $\Omega$  >  $\circledcirc$  >  $\circledast$  > Apps.
- 2 Once all applications appear, scroll to and select the application you want to uninstall.
- 3 Tap UNINSTALL.

### 2. Optimizing battery life

Extend your battery's power by turning off features that you do not need to run constantly in the background. You can monitor how applications and system resources consume battery power.

#### Extending your phone's battery life:

- Turn off radio communications when you are not using. If you are not using Wi-Fi, Bluetooth or GPS, turn them off.
- Reduce screen brightness and set a shorter screen timeout.
- Turn off automatic syncing for Gmail, Calendar, Contacts and other applications.
- Some applications you download may consume battery power.
- While using downloaded applications, check the battery charge level.

#### 3. Before installing an open source application and OS

# A WARNING

- If you install and use an OS other than the one provided by the manufacturer it may cause your phone to malfunction. In addition, your phone will no longer be covered by the warranty.
- To protect your phone and personal data, only download applications from trusted sources, such as Play Store™. If there are improperly installed applications on your phone, the phone may not work normally or a serious error may occur. You must uninstall those applications and all associated data and settings from the phone.

## 4. Opening and switching applications

Multitasking is easy with Android; you can keep more than one application running at the same time. There is no need to quit an application before opening another. Use and switch between several open applications. Android manages each application, stopping and starting them as needed to make sure that idle applications don't consume resources unnecessarily.

- **1** Tap  $\Box$ . A list of recently used applications will be displayed.
- 2 Tap the application you want to access. This does not stop the previous app from running in the background. Make sure to tap  $\leq$  to back out of an app after using it.
	- To close an app from the recent apps list, swipe the app preview to the left or right.

#### 5. When the screen freezes

If the screen freezes or the phone does not respond when you try to operate it, remove the battery and reinsert it. Then power the phone back on.

# <span id="page-285-0"></span>Getting to know your phone

## Phone layout

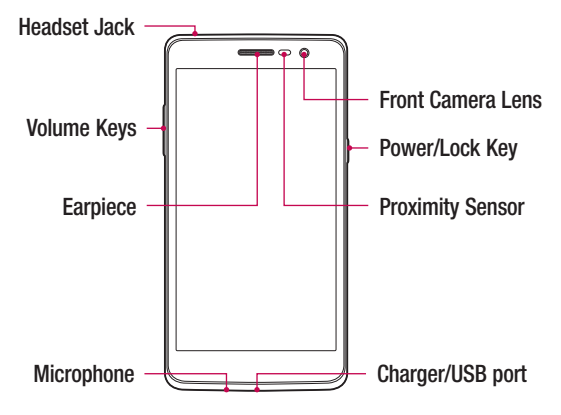

#### NOTE: Proximity Sensor

• When receiving and making calls, the proximity sensor automatically turns the backlight off and locks the touch screen by sensing when the phone is near your ear. This extends battery life and prevents you from unintentionally activating the touch screen during calls.

# A WARNING

Placing a heavy object on the phone or sitting on it can damage the display and touch screen functions. Do not cover the proximity sensor with screen protectors or any other type of protective film. This could cause the sensor to malfunction

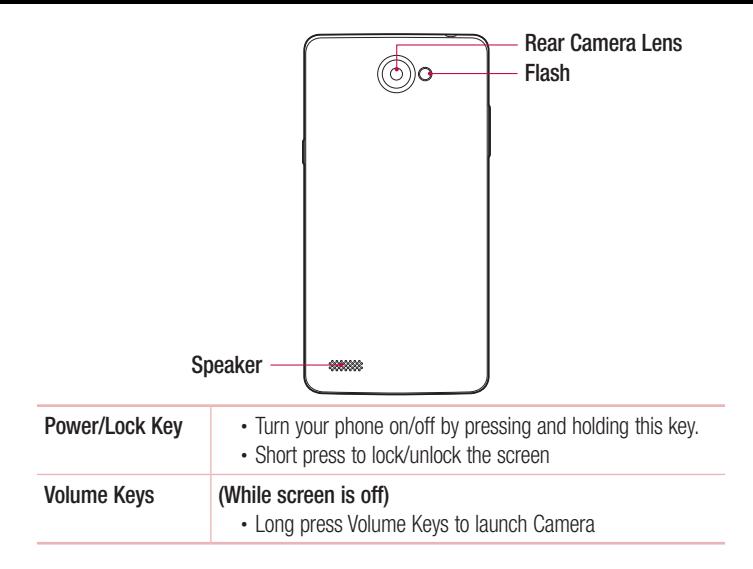

### <span id="page-287-0"></span>Installing the SIM or USIM card and battery

Insert the SIM or USIM card provided by the mobile telephone service provider, and the included battery.

1 To remove the back cover, hold the phone firmly in one hand. With your other hand, lift off the back cover with your thumbnail as shown in the figure below.

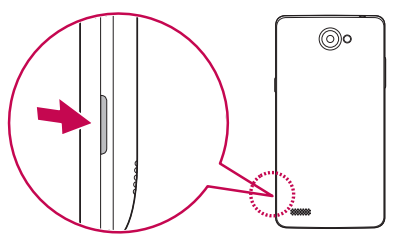

2 Slide the SIM card into the SIM card slot as shown in the figure. Make sure the gold contact area on the card is facing downward.

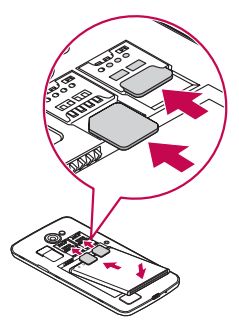
# A WARNING

Do not insert a memory card into the SIM card slot. If a memory card happens to be lodged in the SIM card slot, take the device to a LG Service Centre to remove the memory card.

#### **NOTE**

- Only the microSIM cards work with the device.
- 3 Insert the battery.

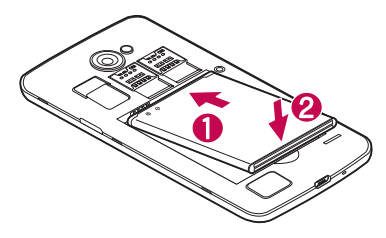

4 To replace the cover onto the device, align the back cover over the battery compartment  $\bigcap$  and press it down until it clicks into place  $\bigcirc$ .

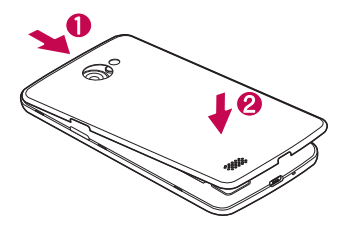

# Charging the battery

Charge the battery before using it for first time. Use the charger to charge the battery. A computer can also be used to charge the battery by connecting the phone to it using the USB cable.

## A WARNING

Use only LG-approved chargers, batteries and cables. If you use unapproved chargers, batteries or cables, it may cause battery charging delay. Or this can cause the battery to explode or damage the device, which are not covered by the warranty.

The charger connector is located at the bottom of the phone. Insert the charger and plug it into a power outlet.

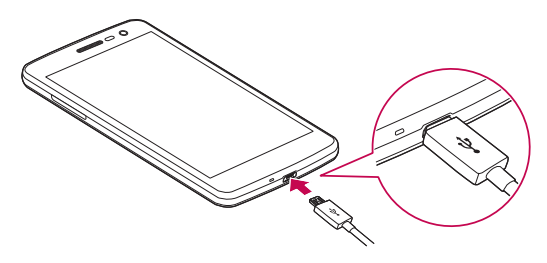

#### **NOTE**

• Do not open the back cover while your phone is charging.

### Inserting a memory card

Your device supports up to a 32GB microSD card. Depending on the memory card manufacturer and type, some memory cards may not be compatible with your device.

# A WARNING

Some memory cards may not be fully compatible with the device. Using an incompatible card may damage the device or the memory card, or corrupt the data stored in it.

### **NOTE**

- Frequent writing and erasing of data shortens the lifespan of memory cards.
- 1 Remove the back cover.
- 2 Insert a memory card with the gold-coloured contacts facing downwards.

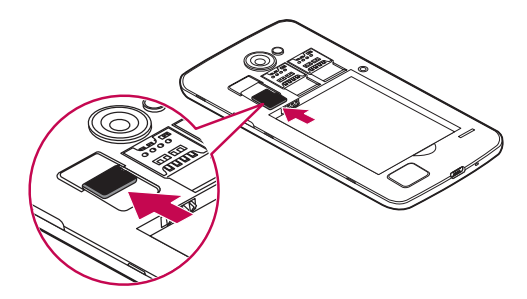

**3** Replace the back cover.

# Removing the memory card

Before removing the memory card, first unmount it for safe removal.

- 1 Tap  $O > \text{ } \textcircled{ii} > \textcircled{iii} > \text{Storage} > \text{Unmount SD card}.$
- 2 Remove the back cover and pull out the memory card.

# A WARNING

Do not remove the memory card while the device is transferring or accessing information. Doing so can cause data to be lost or corrupted or damage to the memory card or device. It is not responsible for losses that result from the misuse of damaged memory cards, including the loss of data.

# Locking and unlocking the device

Pressing the **Power/Lock Key** turns off the screen and puts the device into lock mode. The device automatically gets locked if it is not used for a specified period. This helps to prevent accidental taps and saves battery power.

To unlock the device, press the **Power/Lock Key** and swipe the screen in any direction.

### **NOTE**

• Double-tapping on the screen also can wake up the screen instead of the Power/Lock Key.

### Changing the screen lock method

You can change the way that you lock the screen to prevent others accessing your personal information.

- 1 Tap  $O > \textcircled{ii} > \textcircled{iv} >$  Security  $>$  Screen lock.
- 2 Select a desired screen lock from None, Swipe, Pattern, Knock Code, PIN and Password.

#### **NOTE**

• Create a Google account before setting an unlock pattern and remember the Backup PIN you created when creating your pattern lock.

Caution! If you haven't created a Google account on the phone and you forgot your PIN, Password, and the backup PIN, you need to perform a hard reset. But if you perform a hard reset, all user applications and user data will be deleted. Please remember to back up any important data before performing a hard reset.

#### TIP! Smart Lock

You can use **Smart Lock** to make unlocking your phone easier. You can set it to keep your phone unlocked when you have a trusted Bluetooth device connected to it, when it's in a familiar location like your home or work, or when it recognises your face.

#### Setting up Smart Lock

- 1 Tap  $O > \textcircled{\scriptsize{\textcircled{\tiny \#}}}> \textcircled{\scriptsize{\textcircled{\tiny \#}}}.$
- 2 Tap Security > Smart Lock.
- 3 Before you add any trusted devices, trusted places, or trusted face, you need to set up a screen lock (Pattern, PIN or Password).

# Touch screen tips

Here are some tips on how to navigate on your phone.

- Tap or touch A single finger tap selects items, links, shortcuts and letters on the on-screen keyboard.
- Touch and hold Touch and hold an item on the screen by tapping it and not lifting your finger until an action occurs.
- Drag Touch and hold an item for a moment and then, without lifting your finger, move your finger on the screen until you reach the target position. You can drag items on the Home screen to reposition them.
- **Swipe or slide** To swipe or slide, quickly move your finger across the surface of the screen, without pausing when you first tap it (so you don't drag an item instead).
- **Double-tap** Double-tap to lockoff the screen or lock on.
- Pinch-to-Zoom Use your index finger and thumb in a pinching or spreading motion to zoom in or out when using the browser, Maps, or when viewing pictures.
- Rotate the screen From many applications and menus, the screen orientation adjusts to the device's physical orientation.

### **NOTE**

- Do not press too hard; the tap screen is sensitive enough to pick up a light, yet firm tap.
- Use the tip of your finger to tap the option you want. Be careful not to tap any other buttons.

### Home screen

The Home screen is the starting point for many applications and functions. It allows you to add items like app shortcuts and Google widgets to give you instant access to information and applications. This is the default canvas and accessible from any menu by tapping  $\Omega$ .

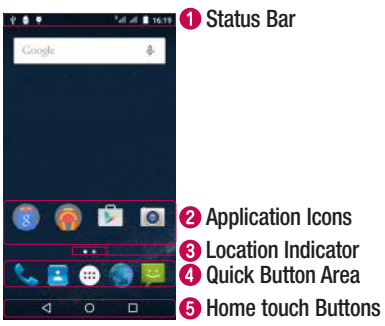

- **C** Shows phone's status information, including the time, signal strength, battery status and notification icons.
- **2** Tap an icon (application, folder, etc.) to open and use it.
- **B** Indicates which Home screen canvas you are currently viewing.
- **4** Provides one-touch access to the function in any Home screen canvas.

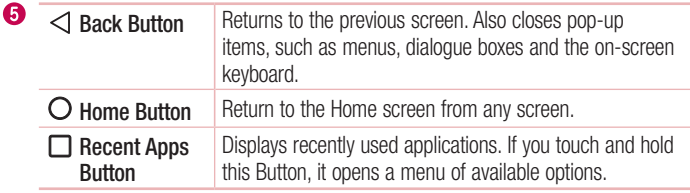

#### Extended Home screen

The operating system provides multiple Home screen canvases to provide more space for adding icons, widgets and more.

• Slide your finger left or right across the Home screen to access additional canvases.

### Customizing the Home screen

You can customise your Home screen by adding apps and widgets and changing wallpapers.

#### Adding items on your Home screen

- 1 Touch and hold the empty part of the Home screen.
- 2 In the Add Mode menu, select the item you want to add. You then see this added item on the Home screen.
- 3 Drag it to the desired location and lift your finger.

TIP! To add an application icon to the Home screen from the Apps screen, touch and hold the application you want to add.

### Removing an item from the Home screen

• While on the Home screen, touch and hold the icon you want to remove  $>$  drag it to  $\times$ 

### Adding an app to the Quick Button Area

• From the Apps screen or on the Home screen, touch and hold an application icon and drag it to the Quick Button Area. Then release it in the desired location.

### Removing an app from the Quick Button Area

• Touch and hold the desired Quick Button, drag it to  $\times$ 

#### **NOTE**

• The Apps Button (a) cannot be removed.

# Returning to recently-used applications

- **1** Tap  $\Box$ . App previews of recently used applications will be displayed.
- 2 Tap an app preview to open the application.
	- $\overline{OR}$  -

Tap  $\leq$  to return to your previous screen.

# Notifications panel

Notifications alert you to the arrival of new messages, calendar events and alarms, as well as ongoing events, such as when you are on a call.

When a notification arrives, its icon appears at the top of the screen. Icons for pending notifications appear on the left, and system icons, such as Wi-Fi and battery strength are shown on the right.

### **NOTE**

• The available options may vary depending on the region or service provider.

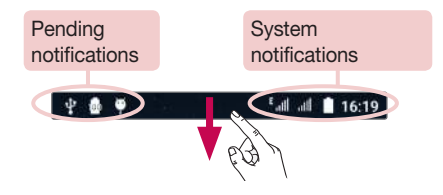

#### Opening the notifications panel

Swipe down from the status bar to open the notifications panel. To close the notifications panel, swipe the screen upwards or tap  $\triangleleft$ .

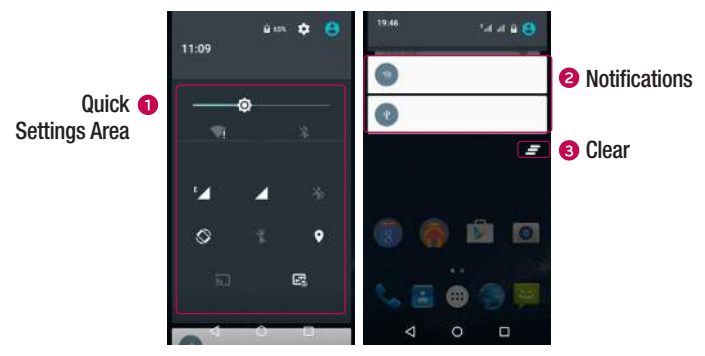

- **O** Tap each quick setting button to toggle it on/off.
- Current notifications are listed, each with a brief description. Tap a notification to view it.
- **3** Tap to clear all the notifications.

#### Indicator icons on the Status Bar

Indicator icons appear on the status bar at the top of the screen to report missed calls, new messages, calendar events, device status and more.

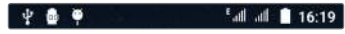

The icons displayed at the top of the screen provide information about the status of the device. The icons listed in the table below are some of the most common ones.

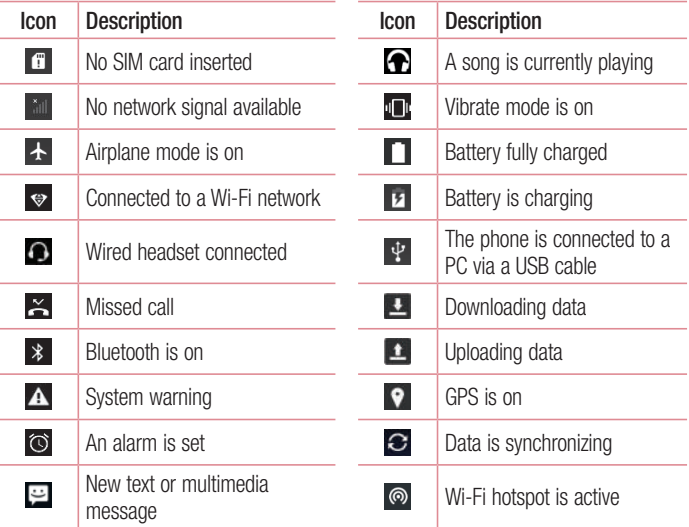

### **NOTE**

• The icon's location in the status bar may differ according to the function or service.

### On-screen keyboard

You can enter text using the on-screen keyboard. The on-screen keyboard appears on the screen when you tap an available text entry field.

### Using the keypad and entering text

Tap once to capitalise the next letter you type. Double-tap for all caps.

**Tap to go to the keyboard settings.** 

Tap to enter a space.

Tap to delete the previous character.

### Entering accented letters

When you select French or Spanish as the text entry language, you can enter special French or Spanish characters (e.g. "á").

For example, to input "á", touch and hold the "a" key until the zoom-in key expands and displays characters from different languages. Then select the special character you want.

# Special Features

# Gesture shot

The Gesture shot feature allows you to take a picture with a hand gesture using the front camera.

### To take a photo

There are two methods for using the Gesture shot feature.

- Raise your hand, with an open palm, until the front camera detects it and a box appears on the screen. Then close your hand into a fist to start the timer, allowing you time to get ready.  $-$  OR  $-$
- Raise your hand, in a clenched fist, until the front camera detects it and a box appears on the screen. Then unclench your fist to start the timer, allowing you time to get ready.

$$
\left(\frac{1}{\sqrt{2}}\right)^{1/2} \left(\frac{1}{\sqrt{2}}\right)^{1/2}
$$

# KnockON

The KnockON feature allows you to double-tap the screen to easily turn it on or off.

### To turn the screen on

- 1 Double-tap the centre of the Lock screen to turn the screen on.
- 2 Unlock the screen or access any of the available shortcuts or widgets.

Special Features 32

### To turn the screen off

- 1 Double-tap an empty area of the Home screen.
- 2 The screen will turn off.

#### **NOTE**

• Tap on the centre area of the screen. If you tap on the bottom or the top area, the recognition rate may decrease.

## Knock Code

The Knock Code feature allows you to create your own unlock code using a combination of knocks on the screen. You can access the Home screen directly when the screen is off by tapping the same sequence on the screen.

#### **NOTE**

- If you enter the wrong Knock Code 6 times, it will compulsorily take you to your Google account log in/backup PIN.
- Use the fingertip instead of finger nail to tap the screen for turning it on or off.
- 1 Tap  $\Omega > \text{m} > \text{m} > 1$  Security > Screen lock > Knock Code.
- 2 Tap the squares in a pattern to set your Knock Code. Your Knock Code pattern can be 3 to 8 taps.

#### Unlocking the screen using the Knock Code

You can unlock the screen by tapping the Knock Code pattern you already set, when the screen turns off.

# Google account setup

The first time you open a Google application on your phone, you will be required to sign in with your existing Google account. If you do not have a Google account, you will be prompted to create one.

### Creating your Google account

- 1 Tap  $\bigcap$   $>$   $\circledcirc$   $>$   $\circledast$   $>$  Accounts.
- 2 Tap Add account > Google > Or create a new account.
- 3 Enter your first and last name, then tap NEXT.
- 4 Enter a username and tap **NEXT**. Your phone will communicate with Google servers and check for username availability.
- 5 Enter your password and tap NEXT.
- 6 Follow the instructions and enter the required and optional information about the account. Wait while the server creates your account.

# Signing into your Google account

- 1 Tap  $\mathbf{O} > \widehat{\mathbb{Q}} > \widehat{\mathbb{Q}}$  > Accounts.
- 2 Tap Add account > Google.
- 3 Enter your email address and tap NEXT.
- 4 After signing in, you can use Gmail and take advantage of Google services on your phone.
- 5 Once you have set up your Google account, your phone will automatically synchronise with your Google account on the web (if a data connection is available).

After signing in, your phone will sync with your Google services, such as Gmail, Contacts, and Google Calendar. You can also use Maps, download applications from Play Store, back up your settings to Google servers, and take advantage of other Google services on your phone.

## IMPORTANT

- Some applications, such as Calendar, work only with the first Google Account you add. If you plan to use more than one Google Account with your phone, be sure to sign into the one you want to use with such applications first. When you sign in, your contacts, Gmail messages, Calendar events, and other information from these applications and services on the web are synchronised with your phone. If you don't sign into a Google Account during setup, you will be prompted to sign in or to create a Google Account the first time you start an application that requires one, such as Gmail or Play Store.
- If you have an enterprise account through your company or other organization, your IT department may have special instructions on how to sign into that account.

# Connecting to Networks and Devices

# Wi-Fi

You can use high-speed Internet access while within the coverage of the wireless access point (AP).

### Connecting to Wi-Fi networks

- $1$  Tap  $\bigcap$   $>$   $\textcircled{\tiny{\textcircled{\tiny{1}}}}$   $>$   $\textcircled{\tiny{\textcircled{\tiny{1}}}}$   $>$  Wi-Fi.
- 2 Tap  $\bigcirc$  to turn Wi-Fi on and start scanning for available Wi-Fi networks.
- 3 Tap a network to connect to it.
	- If the network is secured with a lock icon, you will need to enter a security key or password.
- 4 The status bar displays icons that indicate Wi-Fi status.

#### **NOTE**

• If you are out of the Wi-Fi zone or have set Wi-Fi to Off, the device may automatically connect to the Web using mobile data, which may incur data charges.

TIP! How to obtain the MAC address Tap  $O > \text{ } \textcircled{\tiny{\textcircled{\tiny{1}}}} > 10 \text{ s} > \text{Wi-Fi} > \frac{1}{2} > \text{Advanced} > \text{MAC}$  address.

# **Bluetooth**

Bluetooth is a short-range communications technology that allows you to connect wirelessly to a number of Bluetooth devices, such as headsets and hands-free car kits, and Bluetooth-enabled handhelds, computers, printers, and wireless devices.

### **NOTE**

- LG is not responsible for the loss, interception or misuse of data sent or received via the Bluetooth feature.
- Always make sure that you share and receive data with devices that are trusted and properly secured.
- If there are obstacles between the devices, the operating distance may be reduced.
- Some devices, especially those that are not tested or approved by Bluetooth SIG, may be incompatible with your device.

### Pairing your phone with another Bluetooth device

- 1 Tap  $\bigcap$   $>$   $\circledcirc$   $>$   $\circledast$   $>$  Bluetooth.
- 2 Tap **to turn "On"** Bluetooth on and start scanning for available Buetooth devices.
- **3** Choose the device you want to pair with from the list. Once the paring is successful. your phone connects to the other device.

#### **NOTE**

• Pairing between two Bluetooth devices is a one-time process. Once a pairing has been created, the devices will continue to recognise their partnership and exchange information.

### Sending data via Bluetooth

- 1 Select a file or item such as a contact or media file.
- 2 Select the option for sending data via Bluetooth.
- 3 Search for and pair with a Bluetooth-enabled device.

### **NOTE**

• Due to different specifications and features of other Bluetooth-compatible devices, display and operations may be different, and functions such as transfer or exchange may not be possible with all Bluetooth compatible devices.

### Receiving data via Bluetooth

- 1 Tap  $\bigcap$   $>$   $\widehat{m}$   $>$   $\widehat{m}$   $>$  Bluetooth.
- 2 Tap **to** turn Bluetooth on.
- 3 You will receive a request to accept a pairing attempt from the sending device. Be sure to select **PAIR**

### Wi-Fi Direct

Wi-Fi Direct provides a direct connection between Wi-Fi enabled devices without requiring an access point.

#### Turning on Wi-Fi Direct

- 1 Tap  $\Omega$  >  $\widehat{\omega}$  >  $\widehat{\omega}$  > Wi-Fi.
- 2 Tap  $\mathbf{R} > \mathbf{A}$ dvanced  $>$  Wi-Fi Direct.

#### **NOTE**

• When in this menu, your device is visible to other visible Wi-Fi Direct devices nearby.

# Transferring data between a PC and the device

You can copy or move data between a PC and the device.

### Transferring data

- 1 Connect your device to a PC using the USB cable that came with your phone.
- 2 Open the Notifications panel, tap the current connection type, and select Media device (MTP).
- 3 A window will pop-up on your PC, allowing you to transfer the desired data.

#### **NOTE**

- The LG Android Platform Driver is required to be installed on your PC to be able to detect the phone.
- Check the requirements for using Media device (MTP).

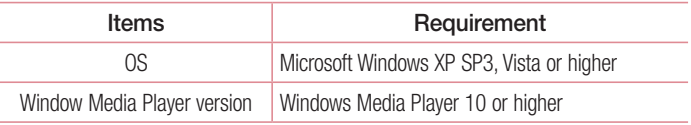

# Calls

# Making a call

- 1 Tap  $\bigcirc$  >  $\bullet$  to open the dialer.
- 2 Enter the number using the dialer. To delete a digit, tap
- 3 After entering the desired number, tap  $\bullet$  to place the call.
- 4 To end the call,  $\tan \theta$ .

**TIP!** To enter " $+$ " to make international calls, touch and hold  $\overline{0}$ .

# Calling your contacts

- 1 Tap  $\bigcirc$  >  $\bigcirc$  >  $\bigcirc$  to open your contacts.
- 2 Scroll through the contact list. You can also enter the contact's name in the Search field or scroll along the alphabet letters on the left edge of the screen.
- 3 In the list that is displayed, tap the contact you want to call.

## Answering and rejecting a call

- Tap  $\left(\nabla\right)$  to right to answer the incoming call.
- Tap  $\circled{c}$  to left to decline an incoming call.

# Making a second call

- 1 During your first call, tap  $\frac{1}{2}$  > Add call and enter the number.
- 2 Tap **to place the call.**
- 3 Both calls are displayed on the call screen. Your initial call is locked and put on hold.
- 4 Tap the displayed number to toggle between calls. Or tap : Merge calls to start a conference call.
- $\overline{5}$  To tap  $\bigodot$  to hang up curr.ent call.

### **NOTE**

• You are charged for each call you make.

# Viewing your recents call logs

- 1 Tap  $Q > 1$  > RECENTS tab.
- 2 View a list of all dialed.

# Call settings

You can configure phone call settings, such as call forwarding, as well as other special features offered by your carrier.

- 1 Tap  $\bigcap > \cup$  to open the dialer.
- 2 Tap  $\frac{1}{2}$  > Settings > Call settings and configure the desired options.

# **Contacts**

You can add contacts on your phone and synchronise them with the contacts in your Google Account or other accounts that support syncing contacts.

### Searching for a contact

- **1** Tap  $\bigcap$   $>$   $\bigoplus$   $>$  **E** to open your contacts.
- 2 Tap **Q** and enter the contact name using the keyboard.

### Adding a new contact

- 1 Tap  $\bigcirc$  >  $\bullet$  >  $\bullet$  and enter the new contact's number.
- 2 Tap  $\mathfrak{D}$  > Create new contact.
- 3 If you want to add a picture to the new contact, tap the image icon. Choose Take photo or Choose photo.
- **4** Enter the desired information for the contact.
- $5$  Tap  $\checkmark$  to save.

### Favourites contacts

You can classify frequently called contacts as favourites.

### Adding a contact to your favourites

- 1 Tap  $\bigcirc$  >  $\bigcirc$  >  $\bigcirc$  to open your contacts.
- 2 Tap a contact to view its details.
- 3 Tap the star at the top right of the screen. The star turns white.

### Removing a contact from your favourites list

- 1 Tap  $\bigcirc$  >  $\bigcirc$  >  $\blacksquare$  > **FAVOURITES** tab.
- 2 Choose a contact to view its details.
- 3 Tap the white star at the top right of the screen. The star turns a dark colour and the contact is removed from your favourites.

# Creating a group

- 1 Tap  $\bigcap$   $>$   $\bigcirc$   $>$   $\bigcirc$
- 2 Tap  $\frac{1}{2}$  > Groups >  $\frac{1}{2}$
- 3 Enter a name for the new group.
- 4 Tap  $\approx$  to enter contact list. Choose contacts you want to add to the group, Tap "OK" button on the top right corner.
- $5$  Tap  $\vee$  to save the group.

#### **NOTE**

• If you delete a group, the contacts assigned to that group will not be lost. They will remain in your contact list.

# **Messaging**

Your phone combines text and multimedia messaging into one intuitive, easy to use menu.

### Sending a message

- 1 Tap  $O > 3$   $>$   $\Box$
- 2 Enter a contact name or contact number into the **Type name or number** field. As you enter the contact name, matching contacts appear. You can tap a suggested recipient and add more than one contact.

#### **NOTE**

- You may be charged for each text message you send. Please consult with your service provider.
- 3 Tap the text field and start entering your message.
- 4 Tap : to open the options menu. Choose from any of the available options.

TIP! You can tap  $\bigoplus$  to attach the file that you want to share with message.

5 Tap  $\geqslant$  to send your message.

#### TIP!

- The 160-character limit may vary from country to country depending on how the text message is coded and the language used in the message.
- If an image, video, or audio file is added to a text message, it will be automatically converted into a multimedia message and you will be charged accordingly.

#### **NOTE**

• When you get a text message during a call, there will be an audible notification.

### Conversation view

Messages exchanged with another party are displayed in chronological order so that you can conveniently see and find your conversations.

# Changing your messaging settings

Your phone's messaging settings are predefined to allow you to send messages immediately. You can change the settings based on your preferences.

• Tap  $\bigcap > \bigcup > \frac{1}{2}$  >  $\frac{1}{2}$  > Settings.

# Email

You can use the Email application to read email from providers other than Gmail.

# Managing email accounts

### To open the Email application

The first time you open the Email application, a setup wizard opens to help you add an email account.

- 1 Tap  $O > \text{O} > 1$ .
- 2 Enter your Email address, then tap
- 3 Choose your account type. The Email application supports the following account types: POP3, IMAP and EXCHANGE.
- 4 Enter your password and tap
- **5** Enter the required and optional information about the account and tap  $\triangleright$ . Wait while the server connects your account.

#### Adding another email account:

• Tap  $\bigcap$   $>$   $\bigcirc$   $>$   $\bigcirc$   $>$   $\bigcirc$   $>$   $\bigcirc$  settings  $>$  Add account.

Changing an email general settings:

 $\cdot$  Tap  $\bigcirc$   $>$   $\circledcirc$   $>$   $\circledcirc$   $>$   $\bullet$   $\bullet$   $>$  Settings  $>$  General settings.

#### Deleting an email account:

• Tap  $\bigcap$   $>$   $\bigcirc$   $>$   $\bigcirc$   $>$  Accounts  $>$  Select email account type  $>$  tap the account you want to delete  $>$   $\frac{1}{2}$  > Remove account > REMOVE ACCOUNT.

# Composing and sending email

- 1 Tap  $\bigcirc$   $>$   $\circledcirc$   $>$   $\bullet$   $>$  tap the  $\bullet$  icon to create a new email.
- 2 Enter an address for the message's intended recipient. As you enter text, matching addresses will be offered from your contacts. Separate multiple addresses with semicolons.
- **3** Tap the Cc/Bcc field to copy or blind copy to other contacts/email addresses.
- 4 Tap the text field and enter your message.
- 5 Tap  $\textcircled{=}$  to attach the file you want to send with your message.
- 6 Tap  $\geqslant$  to send the message.

# Camera and Video

### Camera options on the viewfinder

You can use the camera or camcorder to take and share pictures and videos.

 $\cdot$  Tap  $\bigcirc$   $>$   $\circledcirc$   $>$   $\bigcirc$  .

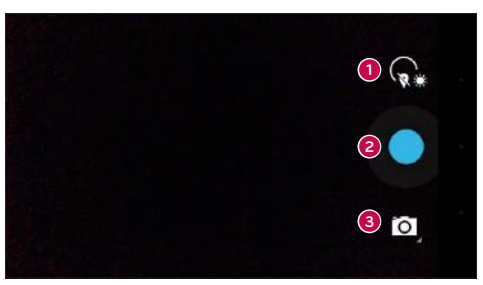

- Settings Tap this icon to open the camera settings menu.
- $\bullet$  Capture Tap to take a photo.
- Shot mode Allows you to select the shot mode.

# Taking a photo

- 1 Tap  $O > \textcircled{3} > \textcircled{4}$ .
- 2 Frame your subject on the screen.
- **3** A square around the subject indicates that the camera has focused.
- 4 Tap to take a photo. Your picture will be automatically saved to the Gallery.

### Panorama mode

Allows you to take a panoramic picture.

- 1 Tap  $\bigcap$   $>$   $\oplus$   $>$   $\bigcirc$ .
- 2 Tap  $\bullet$   $>$   $\bullet$ .
- **3** Tap to start taking the panoramic picture.
- 4 Pan your phone slowly in one direction.
- 5 Make sure that the focus area aligns with the blue guideline while taking the photo.
- 6 Tap **to** stop taking the panoramic picture.

# Recording a video

- 1 Tap  $\mathbf{O} > \text{O}$   $> 0$ .
- 2 Tap  $\mathbf{Q} > \mathbf{Q}$
- $3$  Tap  $\bullet$  to start recording the video.
- 4 The length of the recording is displayed on the top of the screen.
- **5** Tap  $\textcircled{\tiny{\textcircled{\tiny{1}}}}$  to pause recording video. You can resume recording again by tapping  $\textcircled{\tiny{\textcircled{\tiny{2}}}}$ . - OR -
	- Tap **t** to stop recording. Your video will be automatically saved to the Gallery.

# **Gallerv**

The Gallery application presents the pictures and videos in your storage, including those you've taken with the Camera application and those you downloaded from the web or other locations.

- 1 Tap  $\bigcirc$  >  $\bigcirc$  >  $\bigcirc$  to view the images stored in the storage.
- 2 Tap an album to open it and view its contents. (The pictures and videos in the album are displayed in chronological order.)
- **3** Tap a picture in an album to view it.

### **NOTE**

- Depending on the software installed, some file formats may not be supported.
- Some files may not play properly due to their encoding.

### Viewing pictures

The Gallery displays your pictures in folders. When an application, such as E-mail, saves a picture, the download folder is automatically created to contain the picture. Likewise, capturing a screenshot automatically creates the Screenshots folder. Pictures are displayed by the date they were created. Select a picture to view it full screen. Scroll left or right to view the next or previous image.

### Zooming in and out

Use one of the following methods to zoom in on an image:

- Double-tap anywhere to zoom in.
- Spread two fingers apart on any place in the picture zoom in. Pinch in or doubletap the image to zoom out.

### Video options

- 1 Tap  $\mathbb{O} > \textcircled{\scriptsize{\textcircled{\tiny \#}}}>$
- 2 Select the video you want to watch.

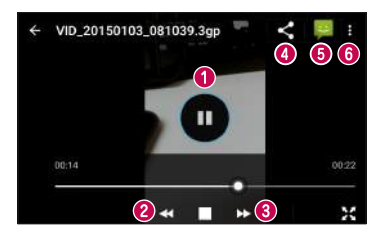

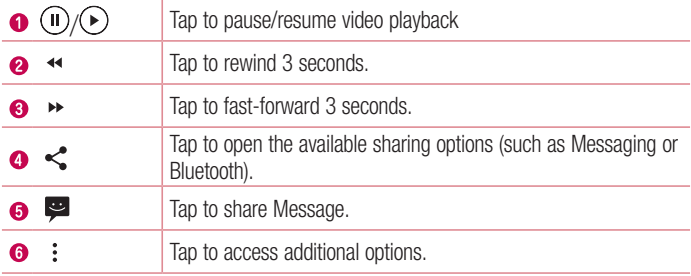

#### Editing photos

While viewing a photo, tap  $\blacktriangleright$ .

#### Deleting photos/videos

While viewing a photo, tap  $\div$  > Delete.

### Setting wallpaper

While viewing a photo, tap  $\frac{1}{5}$  > Set picture as to set the image as wallpaper or assign it to a contact.

### **NOTE**

- Depending on the software installed, some file formats may not be supported.
- If the file size exceeds the available memory, an error can occur when you open files.

# **Utilities**

# Clock

The Clock app gives you access to the Alarms, Timer, World clock and Stopwatch functions. Access these functions by tapping the tabs across the top of the screen or swiping horizontally across the screen.

 $\cdot$  Tap  $\bigcap$   $>$   $\bigcirc$   $>$   $\bigcirc$ .

### Alarms

The Alarms tab allows you to set alarms.

- 1 Tap  $\bigcirc$  >  $\bigcirc$  >  $\bigcirc$  >  $\bigcirc$  .
- 2 Tap  $\bigodot$  to add a new alarm.
- 3 Adjust the settings as necessary and tap OK.

### **NOTE**

• You can also tap an existing alarm to edit it.

### World clock

The World clock tab allows you to easily check the current time in other cities around the world.

- 1 Tap  $\Omega$  >  $\oplus$  >  $\bullet$  >  $\odot$
- 2 Tap  $\bigoplus$  and select the desired city.

### Timer

The Timer tab can alert you with an audible signal when a set amount of time has passed.

- 1 Tap  $\bigcirc$  >  $\bigcirc$  >  $\bigcirc$  >  $\bigcirc$  ×  $\bigcirc$
- 2 Set the desired time on the timer.
- **3** Tap  $\bigcirc$  to start the timer.

# Utilities **53**

4 Tap  $\bigoplus$  to stop the timer.

### **Stopwatch**

The Stopwatch tab allows you to use your phone as a stopwatch.

- 1 Tap  $\mathbf{O} > \widehat{\mathfrak{m}} > \widehat{\mathfrak{m}} > \bar{\mathfrak{O}}$ .
- **2** Tap  $\bigcirc$  to start
- 3 Tap  $\bigoplus$  to stop the timer.
- 4 Tap  $\bigodot$  to clear the stopwatch.

# **Calculator**

The Calculator app allows you to perform mathematical calculations using a standard or scientific calculator.

- 1 Tap  $O > \text{m} > 1$ .
- 2 Tap the number buttons to enter numbers.
- **3** For simple calculations, tap the function you want to perform  $(+, -, x \text{ or } \div)$  followed  $by =$ .

# Calendar

The Calendar app allows you to track your schedule of events.

- 1 Tap  $\Omega > \text{m}$  >  $\blacksquare$ .
- **2** Tap the date you want to add an event to. Then tap  $\bullet$ .

# Sound Recorder

The Voice Recorder app records audible files for you to use in a variety of ways.

### Recording a sound or voice

- 1 Tap  $O > \textcircled{\scriptsize{\textcircled{\tiny \#}}}> \textcircled{\scriptsize{\textcircled{\tiny \#}}}.$
- 2 Tap **to begin recording.**
- 3 Tap  $\Box$  to end the recording.
- 4 Tap  $\triangleright$  to listen to the recording.

#### **NOTE**

 $\cdot$  Tap  $\equiv$  to access your recordings. You can listen to your saved recordings.

## Voice Search

Use this application to search webpages using voice.

- 1 Tap  $O > \textcircled{\scriptsize{\textcircled{\#}}} > \textcircled{\scriptsize{\textcircled{\#}}}$ .
- 2 Say a keyword or phrase when Listening... appears on the screen. Select one of the suggested keywords that appear.

#### **NOTE**

• This application may not be available depending on the region or service provider.

## **Downloads**

Use this application to see what files have been downloaded through the applications.

 $\cdot$  Tap  $\bigcirc$   $>$   $\bigcirc$   $>$   $\bigcirc$  .
#### **NOTE**

• This application may not be available depending on the region or service provider.

#### FM Radio

Your phone has a built-in FM radio so you can tune in to your favorite stations and listen on the go.

 $\cdot$  Tap  $\bigcirc$   $>$   $\bigcirc$   $>$   $\bigcirc$ 

TIP! You must plug in your earphones in order to use them as an antenna.

#### **NOTE**

• This application may not be available depending on the region or service provider.

## Web Browser

#### **Browser**

The internet gives you a fast, full colour world of games, music, news, sports, entertainment, and much more, right on your mobile phone.

#### **NOTE**

- Additional charges apply when connecting to these services and downloading content. Check data charges with your network provider.
	- $\cdot$  Tap  $\bigcap$   $>$   $\bigcirc$   $>$   $\bigcirc$ .

#### Using the Web toolbar

Scroll towards the top of the webpage to access the browser toolbar.

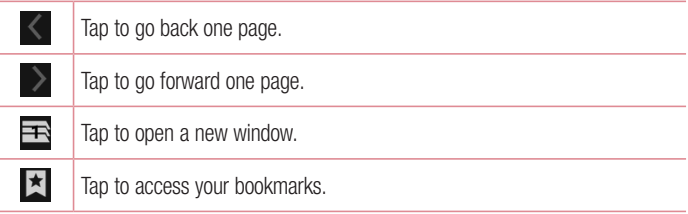

#### Viewing webpages

Tap the address field, enter the web address and tap  $\bigodot$  on the keyboard.

#### Opening a page

To go to a new page, tap  $\blacksquare$  >  $+$ .

#### **Bookmarks**

To bookmark the current webpage, tap  $\blacksquare$  > Save to bookmarks > OK. To open a bookmarked webpage, tap  $\overline{\mathbf{x}}$  and select the desired bookmark.

**History** 

Tap  $\vert \overline{x} \vert$  > **History** tab to open a list of recently visited webpages.

#### Chrome

Use Chrome to search for information and browse webpages.

 $\cdot$  Tap  $\bigcap$   $>$   $\bigcirc$   $>$   $\bigcirc$ .

#### **NOTE**

• This application may not be available depending on your region and service provider.

#### Searching the web by voice

Tap the address field and then tap  $\mathcal Q$ . When prompted, say a keyword and select one of the suggested keywords that appear.

#### **NOTE**

• This feature may not be available depending on the region or service provider.

#### Viewing webpages

Tap the address field, and then enter a web address or search criteria.

#### Opening a page

To open a new page, tab  $\frac{1}{2}$  > New tab.

## **Settings**

The Settings application contains most of the tools for customizing and configuring your phone. All of the settings in the Settings application are described in this section.

#### To open the Settings application

 $\cdot$  Tap  $\bigcirc$   $>$   $\oplus$   $>$   $\circledast$ .

#### Wireless & networks

#### Wi-Fi

Turns on Wi-Fi to connect to available Wi-Fi networks.

#### **Bluetooth**

Turns the Bluetooth wireless feature on or off to use Bluetooth.

#### SIM cards

You can configure SIM settings.

#### Data usage

Displays the data usage and mobile data usage limit.

#### More

- **Aeroplane mode**: Airplane Mode (flight mode) allows you to use many of your phone's features, such as games, and music, when you are in an area where making or receiving calls or data use is prohibited. When you set your phone to Airplane Mode, it cannot send or receive any calls or access online data.
- Default SMS app: Allows you to set your default SMS app.
- Tethering & portable hotspot: Allows you to share the internet connection
- VPN: From your phone, you can add, set up, and manage virtual private networks (VPNs) that allow you to connect and access resources inside a secured local network, such as your corporate network.
- Mobile networks: Allows you to adjust your mobile data networks.

#### **Device**

**Display** 

- Wallpaper: Sets the wallpaper to use on your Home screen.
- Lock screen wallpaper: Allows you to set your Lock screen wallpaper
- Brightness level: Adjust the screen brightness by using the slider.
- Sleep: Set the time delay before the screen automatically turns off.
- Daydream: Select the screen saver to display when the phone is sleeping while docked and/or charging.
- Font size: Select the desired font size.
- When device is rotated: Set to switch orientation automatically when you rotate the phone.
- Cast screen: Allows you to Mirror the display of your phone on a compatible device.

#### Sound & notification

- **Sound:** Adjust the phone's volume settings to suit your needs and environment.
- Also vibrate for calls: Checkmark for vibration feedback for calls.
- Interruptions: Allows you to set a schedule when to prevent interruptions from notifications. You can set to allow certain features to interrupt when Priority only is set.
- Phone ringtone: Allows you to set the ringtones for calls.
- Default notification ringtone: Allows you to set the default notification ringtones
- Other sounds: Tap to set the Dial pad tones, Screen locking sounds, Touch sounds and Vibrate on touch.
- When device is locked: Allows you to choose if you want to show or hide notifications on the lock screen.
- App notifications: Allows you to prevent apps from displaying notifications or set apps to show notifications with priority when Do not disturb is set to Priority only.
- **Notification access:** Apps cannot read notifications.

#### **Storage**

You can monitor the used and available internal memory in the device.

#### **Battery**

• Intelligent power saving standby: Tap the Battery Saver switch to toggle it on or off. Sets the battery charge percent level that automatically turns on Battery Saver.

#### **Apps**

Allows you to view details about the apps installed on your phone, manage their data, and force them to stop.

#### **I** Isers

Allow you to change the owner of the phone. you can add guest or other users.

#### Personal

#### Location

Turn on location service, your phone determines your approximate location using Wi-Fi and mobile networks. When you select this option, you're asked whether you consent to allowing Google to use your location when providing these services.

- Mode: Sets the how your current location information is determined.
- Google Location History: Allows you to choose your location information settings as accessed by Google and its products.

#### **Security**

Use the Security menu to configure how to help secure your phone and its data.

- Screen lock: Set a screen lock type to secure your phone. Opens a set of screens that quide you through drawing a screen unlock pattern. If you enabled a Pattern lock type when you turn on your phone or wake up the screen, you are asked to draw your unlock pattern to unlock the screen.
- Owner info: Allows you to display the owner information on the lock screen in case the phone is lost.
- **Smart Lock**: Sets to keep your phone unlocked with trusted device or a place.

#### **NOTE**

- This setting name may be Pattern effect if the Screen lock is set to Pattern.
	- Encrypt phone: Allows you to encrypt data on the phone for security. You will be required to enter a PIN or password to decrypt your phone each time you power it on.
	- Set up SIM card lock: Sets the PIN to lock your SIM card and allows you to change the PIN.
	- Make passwords visible: Checkmark to briefly show each character of passwords as you enter them so that you can see what you enter.
	- Device administrators: View or deactivate phone administrators.
	- Unknown sources: Allow installation of non-Play Store applications.
	- Storage type: Software only.
	- Trusted credentials: Checkmark to allow applications to access your phone's encrypted store of secure certificates and related passwords and other credentials. You use credential storage to establish some types of VPN and Wi-Fi connections. If you have not set a password for the secure credential storage, this setting is dimmed.
	- Install from phone storage: Tap to install a secure certificate.
	- Clear credentials: Deletes all secure certificates and related credentials and erases the secure storage's own password.
	- Trust agents: Select apps to use without unlocking screen.
	- Screen pinning: You can enable your device to only show a certain app's screen using screen pin.
	- Apps with usage access: Allows you to view usage information of apps on your phone.

#### **Accounts**

Settings and the settings of the settings of the settings of the settings of the settings of the set of the set Use the Accounts & sync settings menu to add, remove, and manage your Google and other supported accounts. You also use these settings to control how and whether all applications send, receive, and sync data on their own schedules and whether all applications can synchronise user data automatically.

Gmail™, Calendar, and other applications may also have their own settings to control how they synchronise data; see the sections on those applications for details. Tap Add account to add new account.

#### Language & input

Select the language for the text on your phone and for configuring the on-screen keyboard, including words that you've added to its dictionary.

#### Backup & reset

Change the settings for managing your settings and data.

- Back up my data: Back up app data, Wi-Fi passwords, and other settings to Google servers.
- Backup account: Displays the account that is currently being used to back up information.
- **Automatic restore**: When reinstalling an app, restore backed up settings and data.
- DRM reset: Reset your all DRM licenses.
- Factory data reset: Reset your settings to the factory default values and delete all your data. If you reset the phone this way, you are prompted to re-enter the same information as when you first started Android.

#### **System**

#### Date & time

Set your preferences for how the date and time is displayed.

#### Accessibility

Use the Accessibility settings to configure accessibility plug-ins you have installed on your phone.

- TalkBack: Allows you to set up the TalkBack function which assists people with impaired vision by providing verbal feedback.
- **Switch Access**: Allows you to interact with your device using one or more switches that work like keyboard keys. This menu can be helpful for users with mobility limitations that prevent them from interacting directly with the your device.
- **Captions**: Allows you to customise caption settings for those with hearing impairments.
- Magnification gestures: Allows you to zoom in and out by triple-tapping the screen.
- Large text: Sets the font size.
- High contrast text: Checkmark to set the text to a darker contrast.
- Power button ends call: Checkmark so that you can end voice calls by pressing the Power/Lock Key.
- Auto-rotate screen: Checkmark to allow the phone to rotate the screen depending on the physical phone orientation (portrait or landscape).
- Speak passwords: Checkmark to allow voice confirmations of characters when entering passwords.
- Accessibility shortcut: Allows you quickly enable accessibility feature.
- Text-to-speech output: Sets the preferred speech engine and speech rate.
- Touch & hold delay: Allows you to set the touch and hold delay.
- Colour inversion: Allows to invert the colours of the screen and content.
- Colour correction: Allows to correct the colours of the screen and content. **Printing** 
	- Cloud Print: Tap to searching for printers. Tap the Cloud Print switch at the top right corner of the screen to toggle it On or Off.

#### About phone

View legal information, check phone status and software versions, and perform a software update.

#### LG Mobile Phone software update via Over-the-Air (OTA)

This feature allows you to conveniently update your phone's software to a newer version via OTA, without connecting using a USB data cable. This feature will only be available if and when LG makes a newer firmware version available for your device. You should first check the software version on your mobile phone: Settings > About phone > System updates.

#### **NOTE**

- Your personal data from internal phone storage—including information about your Google account and any other accounts, your system/ application data and settings, any downloaded applications and your DRM licence—might be lost in the process of updating your phone's software. Therefore, LG recommends that you backup your personal data before updating your phone's software. LG does not take responsibility for any loss of personal data.
- This feature depends on your network service provider, region and country.

#### About this user quide

- Before using your device, please carefully read this quide. This ensures that you use your phone safely and correctly.
- Some of the images and screenshots provided in this quide may appear differently on your phone.
- Your content may differ from the final product or from software supplied by service providers or carriers. This content is subject to change without prior notice. For the latest version of this guide, please visit the LG website at www. lg.com.
- Your phone's applications and their functions may vary by country, region or hardware specifications. LG cannot be held liable for any performance issues resulting from the use of applications developed by providers other than LG.
- LG cannot be held liable for performance or incompatibility issues resulting from edited registry settings or modified operating system software. Any attempt to customise your operating system may cause the device or its applications to work incorrectly.
- Software, audio, wallpaper, images, and other media supplied with your device are licensed for limited use. If you extract and use these materials for commercial or other purposes, you may be infringing copyright laws. As a user, you are fully are entirely responsible for the illegal use of media.
- Additional charges may apply for data services, such as messaging, uploading,downloading, auto-syncing and location services. To avoid additional charges, select a data plan suitable to your needs. Contact your service provider to obtain additional details.

#### **Trademarks**

- LG and the LG logo are registered trademarks of LG Electronics.
- Bluetooth<sup>®</sup> is a registered trademark of Bluetooth SIG, Inc. worldwide.
- Wi-Fi<sup>®</sup> and the Wi-Fi logo are registered trademarks of the Wi-Fi Alliance.
- All other trademarks and copyrights are the property of their respective owners.

### Accessories

These accessories are available for use with the your phone. (Items described below may be optional.)

- Travel adaptor
- Quick Start Guide
- Stereo headset
- Data cable
- Battery

#### **NOTE**

- Always use genuine LG accessories. The supplied items are designed only for this device and may not be compatible with other devices.
- The items supplied with the device and any available accessories may vary depending on the region or service provider.

## **Troubleshooting**

This chapter lists some problems you might encounter when using your phone. Some problems require you to call your service provider, but most are easy to fix yourself.

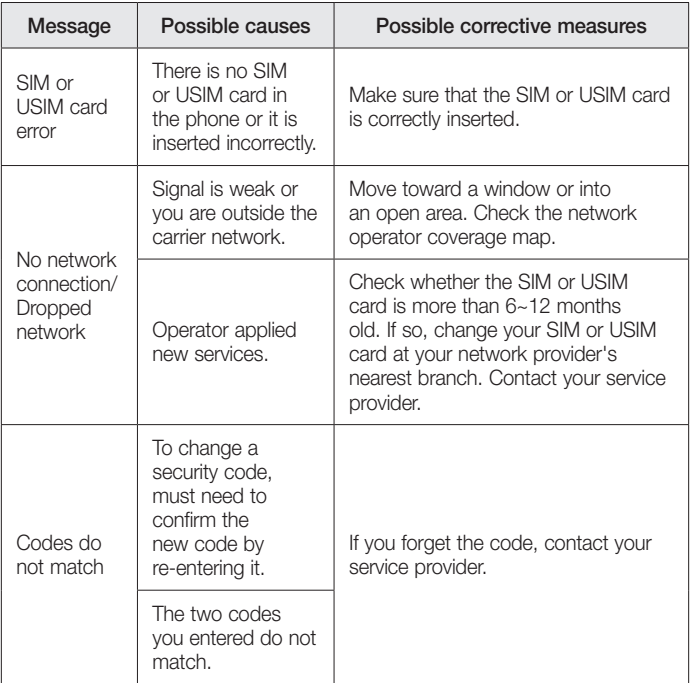

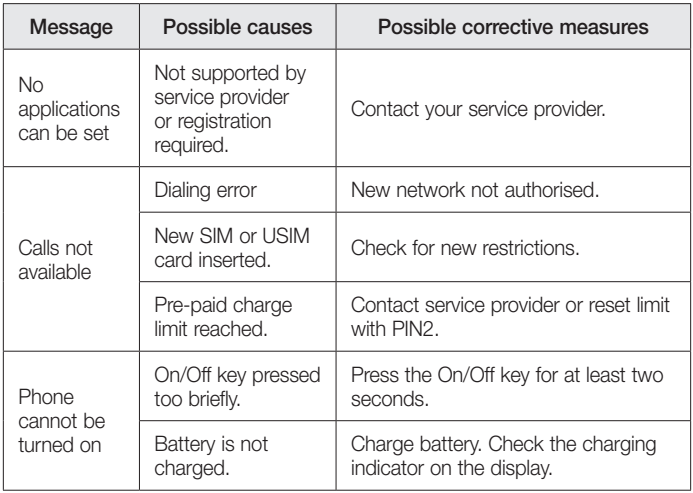

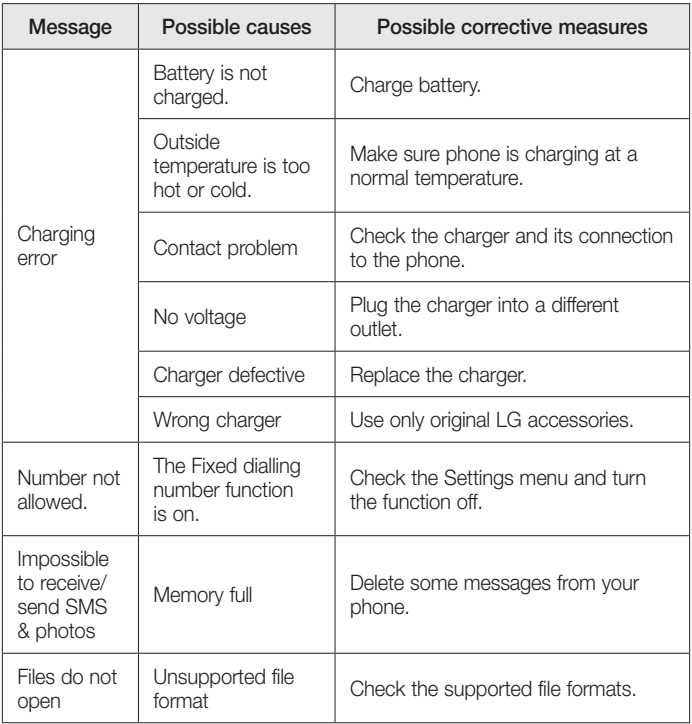

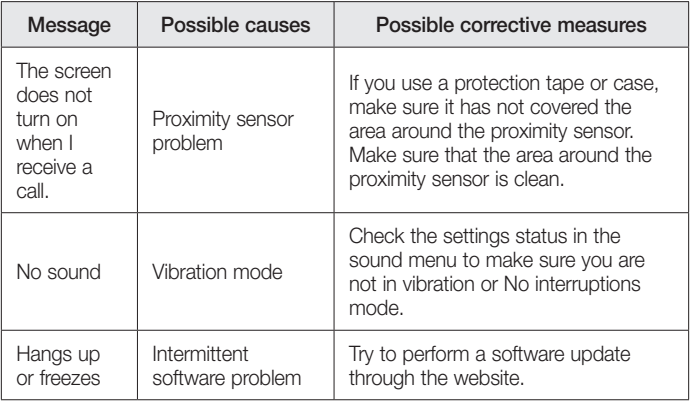

## FAQ

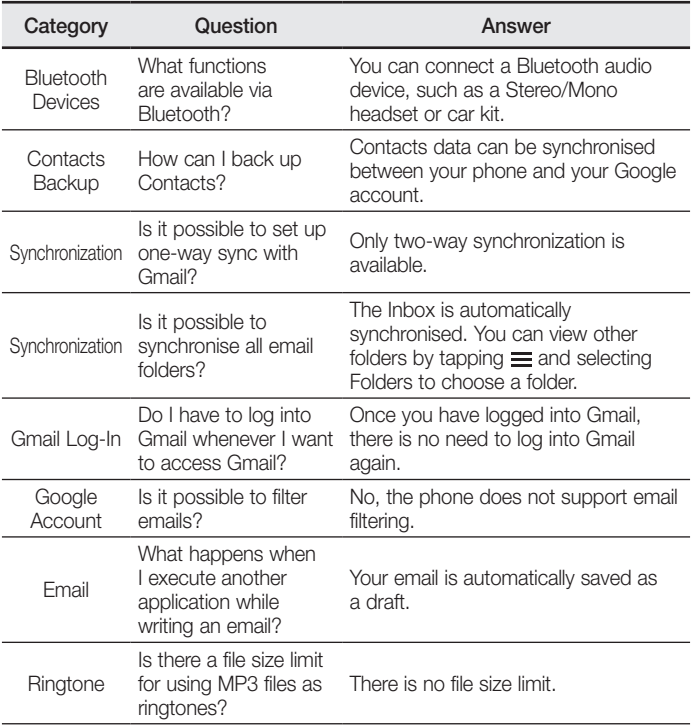

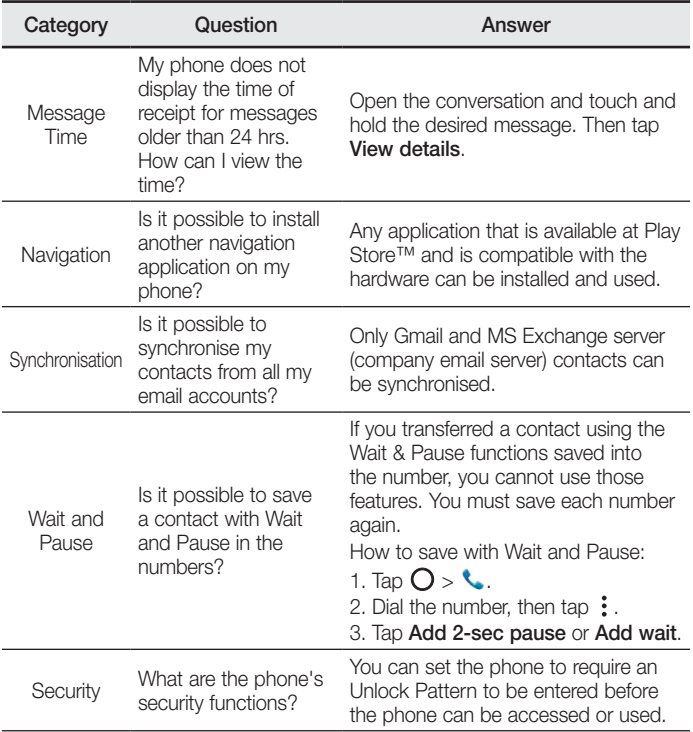

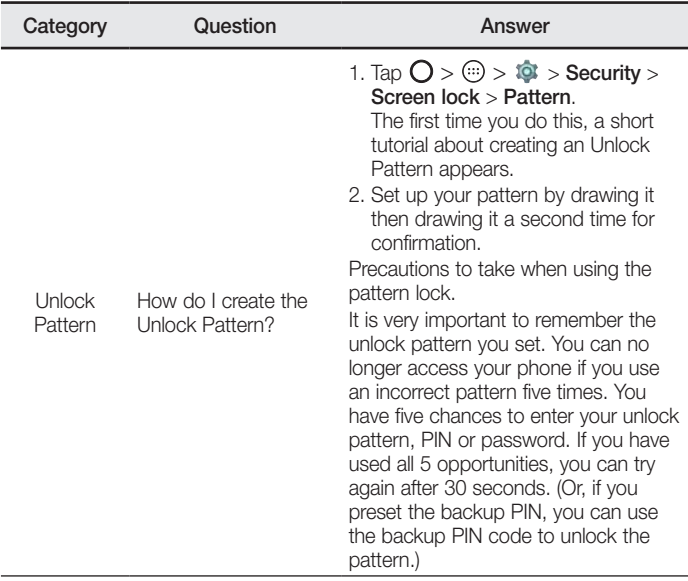

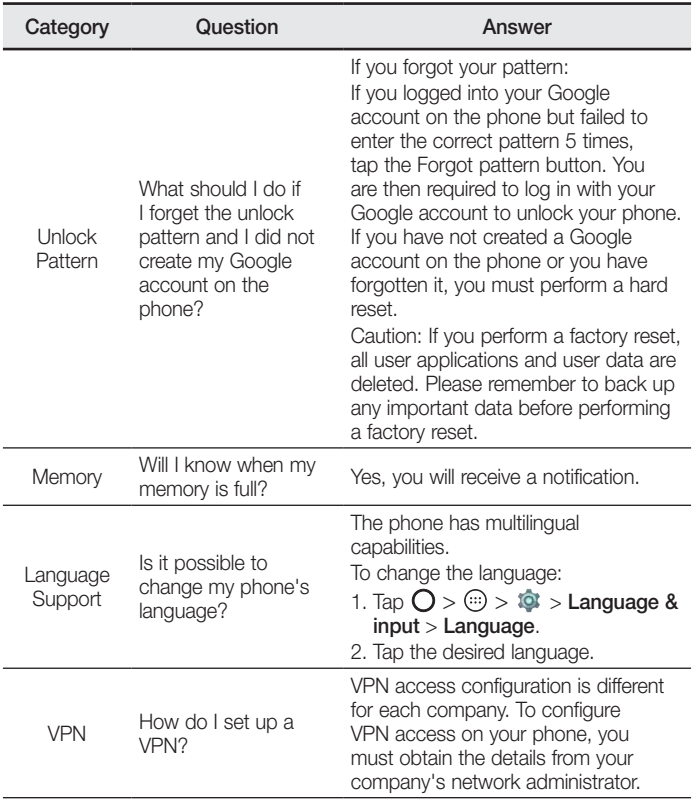

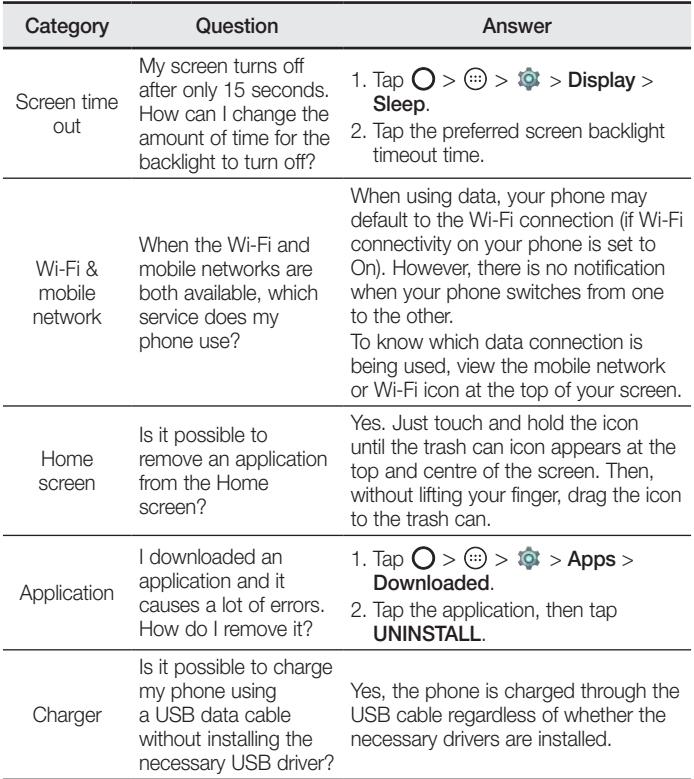

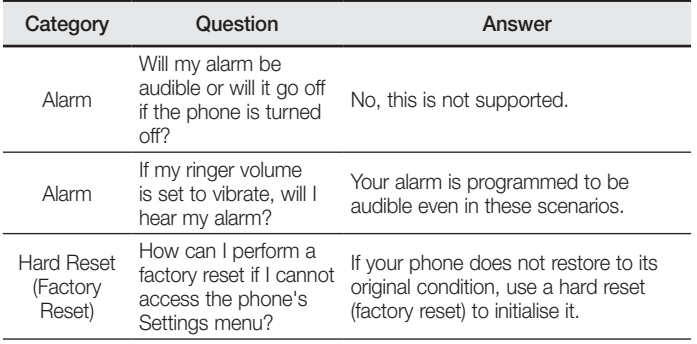

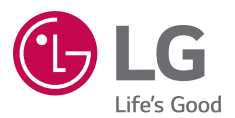

#### **Cлyжбa поддepжки клиeнтoв**

Уважaeмый пoтpeбитeль! Ecли Bac интepecyeт инфopмaция, cвязаннaя c пpиoбpeтeниeм пpoдyкции, xapaктepиcтикaми и эксплуатацией тexники, a тaкжe cepвиcным oбcлyживaниeм, пpocим Bac oбpaщaтьcя в **Cлyжбy поддepжки клиeнтoв.**

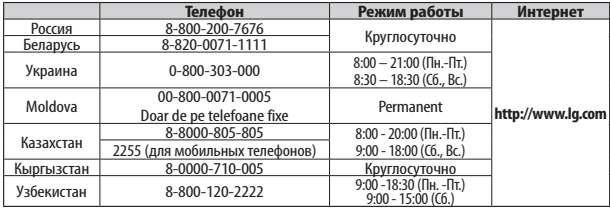

#### **Bce звонки бecплaтныe**

Всі дзвінки зі стаціонарних телефонів безкоштовні

# **CE0168**

# Обратите внимание!

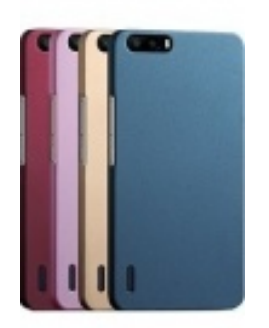

[Чехлы для телефонов](https://www.moyo.ua/acsessor/cell_phone_acsessor/cell_phone_bags/?utm_source=PDF&utm_medium=cpc&utm_campaign=LG%20Max%20X155%20Dual%20Sim) (смартфонов)

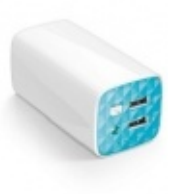

[Внешние аккумуляторы](https://www.moyo.ua/acsessor/acum/accu_univers/?utm_source=PDF&utm_medium=cpc&utm_campaign=LG%20Max%20X155%20Dual%20Sim) (Powerbank-и)

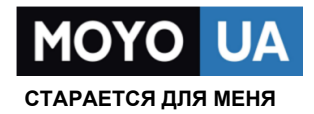

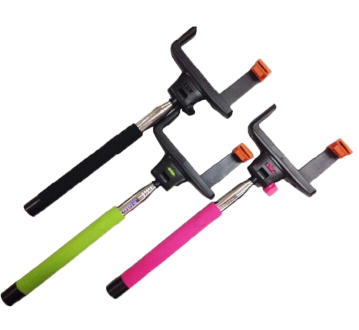

[Моноподы для](https://www.moyo.ua/acsessor/cell_phone_acsessor/selphi_monopod/?utm_source=PDF&utm_medium=cpc&utm_campaign=LG%20Max%20X155%20Dual%20Sim)  селфи

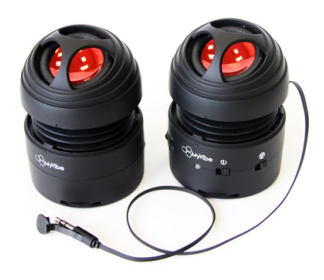

[Портативные](https://www.moyo.ua/foto_video/audio/portativnaj_akystika/?utm_source=PDF&utm_medium=cpc&utm_campaign=LG%20Max%20X155%20Dual%20Sim)  колонки

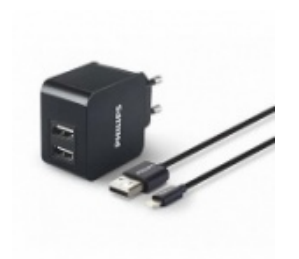

[Зарядные устройства](https://www.moyo.ua/acsessor/zaryadnie_ustroystva/zu_dlya_telefona_pla/?utm_source=PDF&utm_medium=cpc&utm_campaign=LG%20Max%20X155%20Dual%20Sim)  для телефонов и планшетов

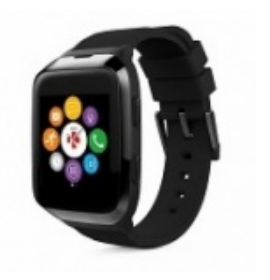

[Smart Watch \(Умные](https://www.moyo.ua/gadgets/fitnes-braslety/smart_chasy/?utm_source=PDF&utm_medium=cpc&utm_campaign=LG%20Max%20X155%20Dual%20Sim)  часы)